**BECKHOFF** New Automation Technology

Handbuch | DE

TF8020 TwinCAT 3 | BACnet

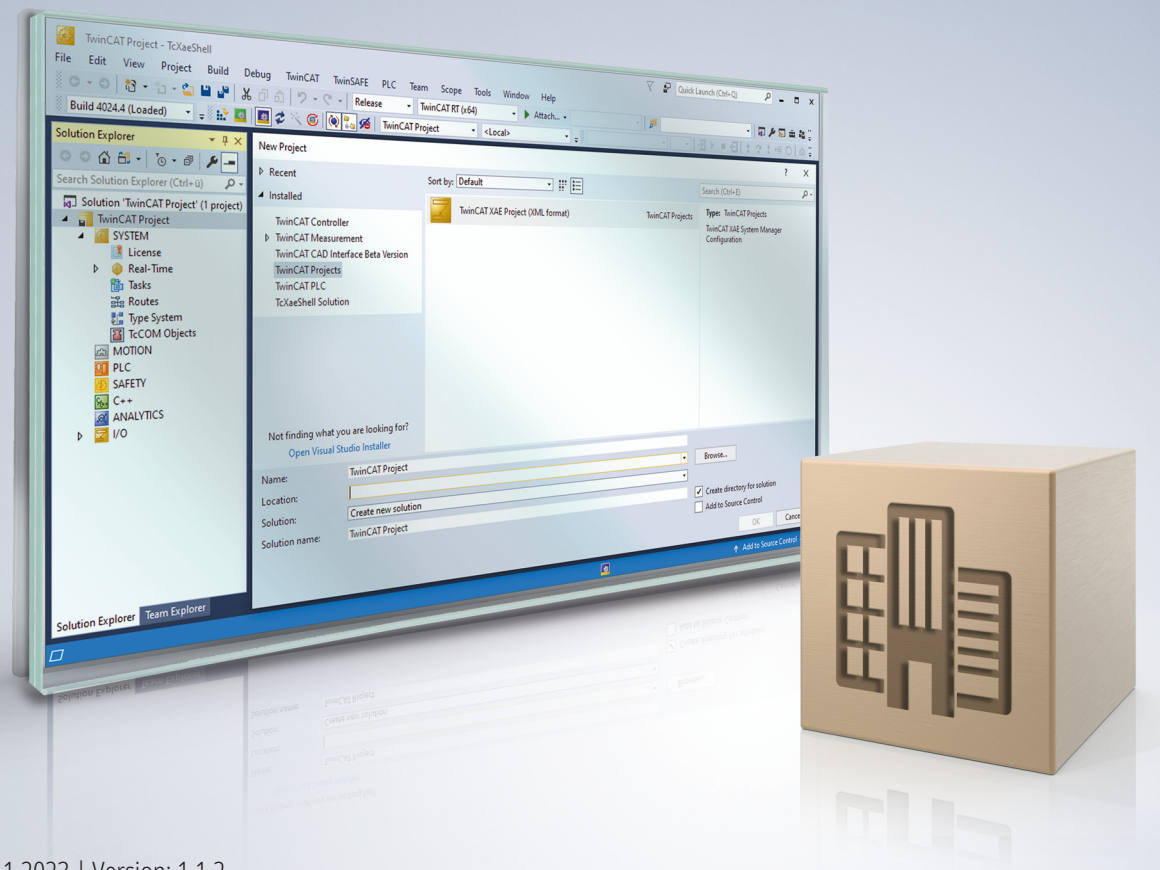

# Inhaltsverzeichnis

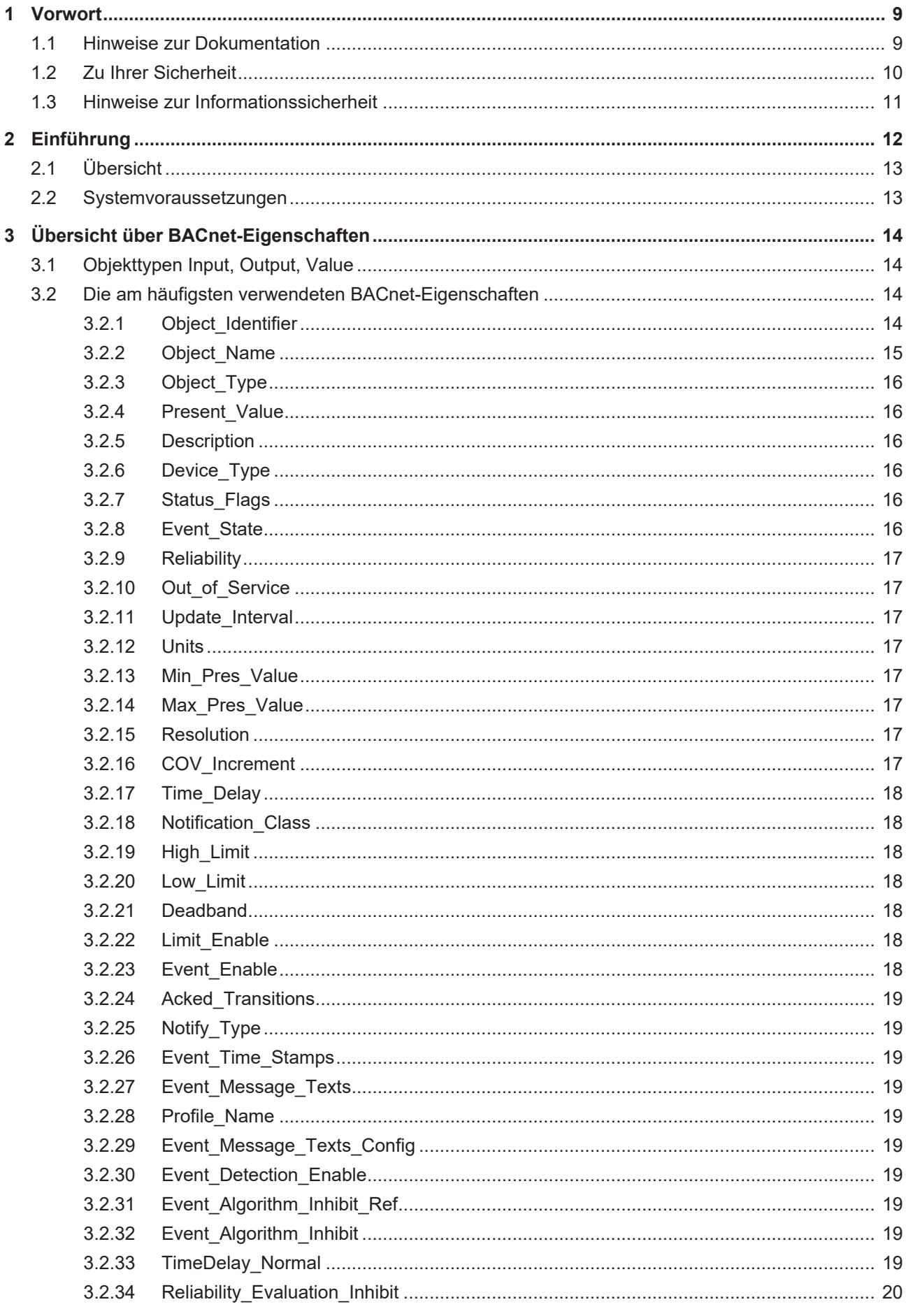

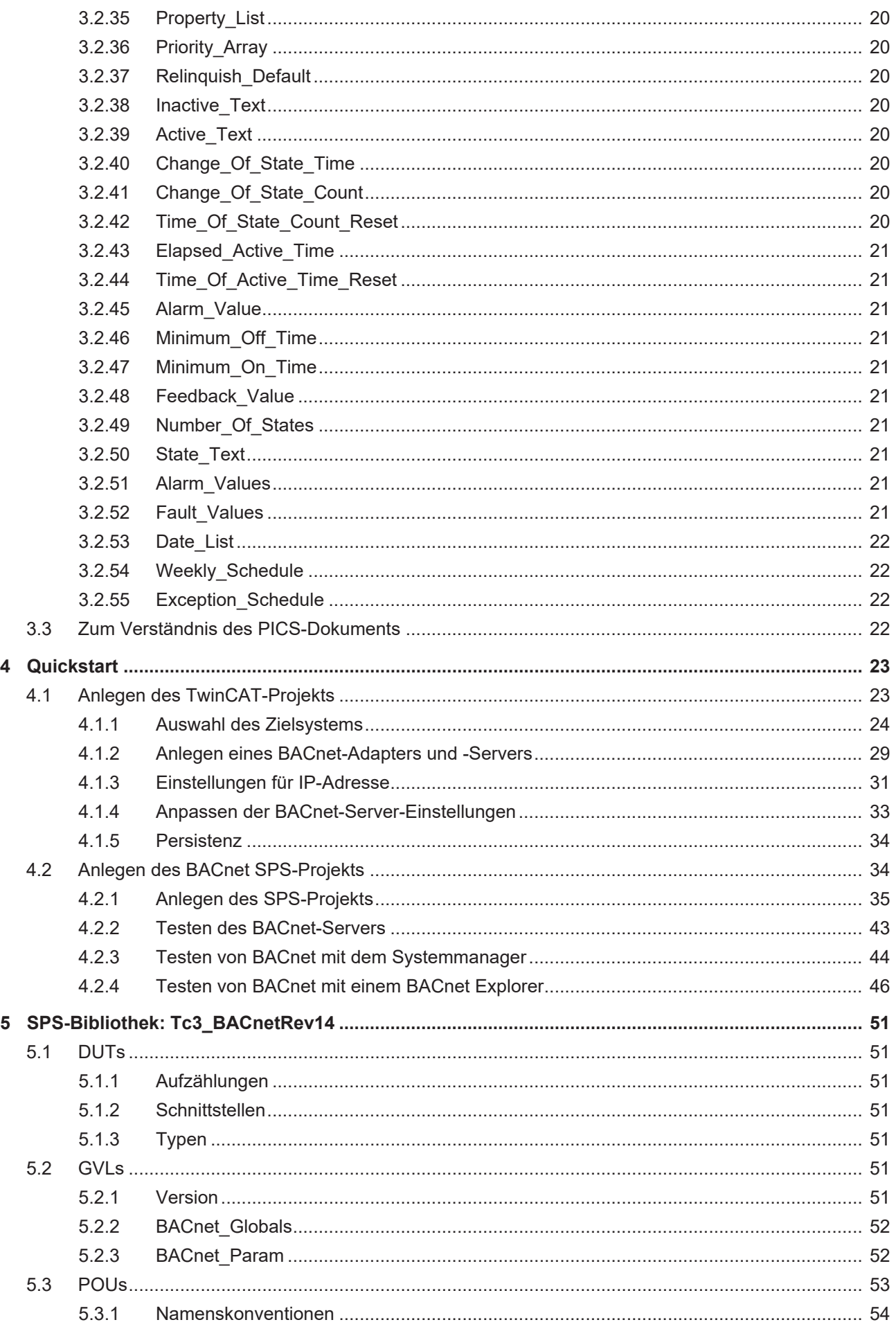

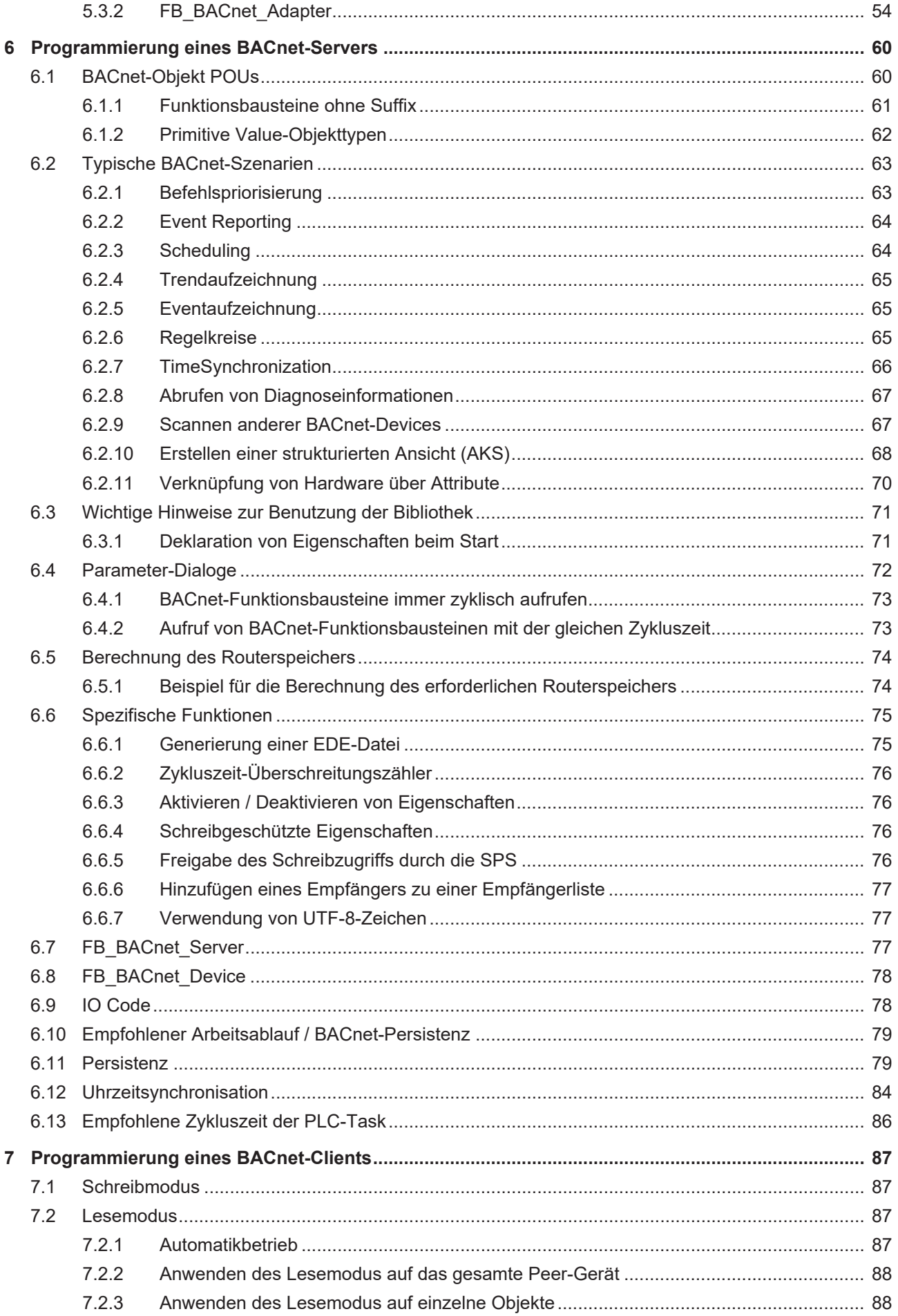

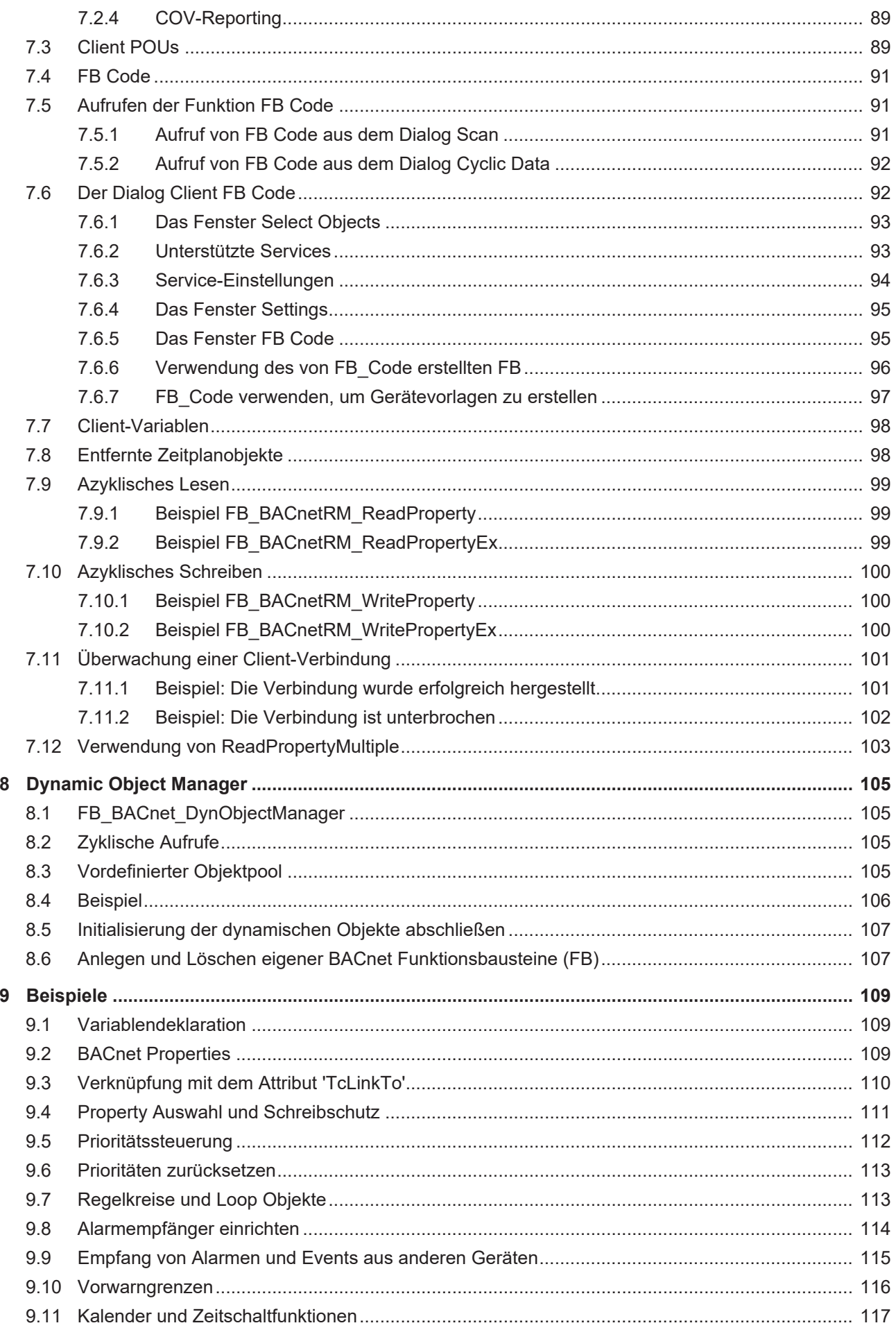

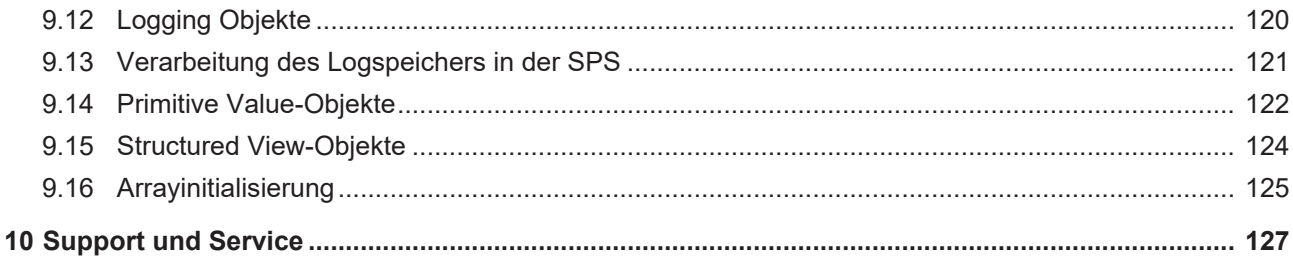

# <span id="page-8-0"></span>**1 Vorwort**

# <span id="page-8-1"></span>**1.1 Hinweise zur Dokumentation**

Diese Beschreibung wendet sich ausschließlich an ausgebildetes Fachpersonal der Steuerungs- und Automatisierungstechnik, das mit den geltenden nationalen Normen vertraut ist.

Zur Installation und Inbetriebnahme der Komponenten ist die Beachtung der Dokumentation und der nachfolgenden Hinweise und Erklärungen unbedingt notwendig.

Das Fachpersonal ist verpflichtet, stets die aktuell gültige Dokumentation zu verwenden.

Das Fachpersonal hat sicherzustellen, dass die Anwendung bzw. der Einsatz der beschriebenen Produkte alle Sicherheitsanforderungen, einschließlich sämtlicher anwendbaren Gesetze, Vorschriften, Bestimmungen und Normen erfüllt.

#### **Disclaimer**

Diese Dokumentation wurde sorgfältig erstellt. Die beschriebenen Produkte werden jedoch ständig weiterentwickelt.

Wir behalten uns das Recht vor, die Dokumentation jederzeit und ohne Ankündigung zu überarbeiten und zu ändern.

Aus den Angaben, Abbildungen und Beschreibungen in dieser Dokumentation können keine Ansprüche auf Änderung bereits gelieferter Produkte geltend gemacht werden.

#### **Marken**

Beckhoff®, TwinCAT®, TwinCAT/BSD®, TC/BSD®, EtherCAT®, EtherCAT G®, EtherCAT G10®, EtherCAT P®, Safety over EtherCAT®, TwinSAFE®, XFC®, XTS® und XPlanar® sind eingetragene und lizenzierte Marken der Beckhoff Automation GmbH.

Die Verwendung anderer in dieser Dokumentation enthaltenen Marken oder Kennzeichen durch Dritte kann zu einer Verletzung von Rechten der Inhaber der entsprechenden Bezeichnungen führen.

#### **Patente**

Die EtherCAT-Technologie ist patentrechtlich geschützt, insbesondere durch folgende Anmeldungen und Patente:

EP1590927, EP1789857, EP1456722, EP2137893, DE102015105702

mit den entsprechenden Anmeldungen und Eintragungen in verschiedenen anderen Ländern.

# **EtherCAT**

EtherCAT® ist eine eingetragene Marke und patentierte Technologie lizenziert durch die Beckhoff Automation GmbH, Deutschland

#### **Copyright**

© Beckhoff Automation GmbH & Co. KG, Deutschland.

Weitergabe sowie Vervielfältigung dieses Dokuments, Verwertung und Mitteilung seines Inhalts sind verboten, soweit nicht ausdrücklich gestattet.

Zuwiderhandlungen verpflichten zu Schadenersatz. Alle Rechte für den Fall der Patent-, Gebrauchsmusteroder Geschmacksmustereintragung vorbehalten.

# <span id="page-9-0"></span>**1.2 Zu Ihrer Sicherheit**

#### **Sicherheitsbestimmungen**

Lesen Sie die folgenden Erklärungen zu Ihrer Sicherheit. Beachten und befolgen Sie stets produktspezifische Sicherheitshinweise, die Sie gegebenenfalls an den entsprechenden Stellen in diesem Dokument vorfinden.

#### **Haftungsausschluss**

Die gesamten Komponenten werden je nach Anwendungsbestimmungen in bestimmten Hard- und Software-Konfigurationen ausgeliefert. Änderungen der Hard- oder Software-Konfiguration, die über die dokumentierten Möglichkeiten hinausgehen, sind unzulässig und bewirken den Haftungsausschluss der Beckhoff Automation GmbH & Co. KG.

#### **Qualifikation des Personals**

Diese Beschreibung wendet sich ausschließlich an ausgebildetes Fachpersonal der Steuerungs-, Automatisierungs- und Antriebstechnik, das mit den geltenden Normen vertraut ist.

#### **Signalwörter**

lm Folgenden werden die Signalwörter eingeordnet, die in der Dokumentation verwendet werden. Um Personen- und Sachschäden zu vermeiden, lesen und befolgen Sie die Sicherheits- und Warnhinweise.

#### **Warnungen vor Personenschäden**

#### **GEFAHR**

Es besteht eine Gefährdung mit hohem Risikograd, die den Tod oder eine schwere Verletzung zur Folge hat.

#### **WARNUNG**

Es besteht eine Gefährdung mit mittlerem Risikograd, die den Tod oder eine schwere Verletzung zur Folge haben kann.

### **VORSICHT**

Es besteht eine Gefährdung mit geringem Risikograd, die eine mittelschwere oder leichte Verletzung zur Folge haben kann.

#### **Warnung vor Umwelt- oder Sachschäden**

*HINWEIS*

Es besteht eine mögliche Schädigung für Umwelt, Geräte oder Daten.

#### **Information zum Umgang mit dem Produkt**

Diese Information beinhaltet z. B.: Handlungsempfehlungen, Hilfestellungen oder weiterführende Informationen zum Produkt.

# <span id="page-10-0"></span>**1.3 Hinweise zur Informationssicherheit**

Die Produkte der Beckhoff Automation GmbH & Co. KG (Beckhoff) sind, sofern sie online zu erreichen sind, mit Security-Funktionen ausgestattet, die den sicheren Betrieb von Anlagen, Systemen, Maschinen und Netzwerken unterstützen. Trotz der Security-Funktionen sind die Erstellung, Implementierung und ständige Aktualisierung eines ganzheitlichen Security-Konzepts für den Betrieb notwendig, um die jeweilige Anlage, das System, die Maschine und die Netzwerke gegen Cyber-Bedrohungen zu schützen. Die von Beckhoff verkauften Produkte bilden dabei nur einen Teil des gesamtheitlichen Security-Konzepts. Der Kunde ist dafür verantwortlich, dass unbefugte Zugriffe durch Dritte auf seine Anlagen, Systeme, Maschinen und Netzwerke verhindert werden. Letztere sollten nur mit dem Unternehmensnetzwerk oder dem Internet verbunden werden, wenn entsprechende Schutzmaßnahmen eingerichtet wurden.

Zusätzlich sollten die Empfehlungen von Beckhoff zu entsprechenden Schutzmaßnahmen beachtet werden. Weiterführende Informationen über Informationssicherheit und Industrial Security finden Sie in unserem <https://www.beckhoff.de/secguide>.

Die Produkte und Lösungen von Beckhoff werden ständig weiterentwickelt. Dies betrifft auch die Security-Funktionen. Aufgrund der stetigen Weiterentwicklung empfiehlt Beckhoff ausdrücklich, die Produkte ständig auf dem aktuellen Stand zu halten und nach Bereitstellung von Updates diese auf die Produkte aufzuspielen. Die Verwendung veralteter oder nicht mehr unterstützter Produktversionen kann das Risiko von Cyber-Bedrohungen erhöhen.

Um stets über Hinweise zur Informationssicherheit zu Produkten von Beckhoff informiert zu sein, abonnieren Sie den RSS Feed unter <https://www.beckhoff.de/secinfo>.

# <span id="page-11-0"></span>**2 Einführung**

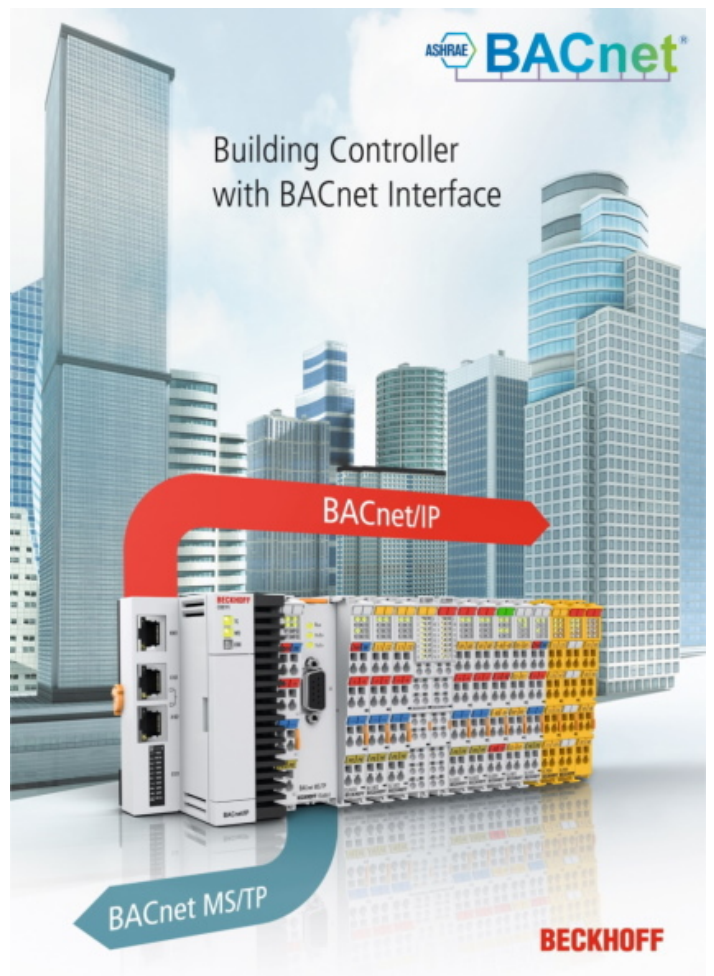

Die neu entwickelte TwinCAT-Bibliothek *Tc3\_BACnetRev14* implementiert einen vollständig objektorientierten Engineering- und Konfigurationsprozess, um eine komfortable Projektierung von Beckhoff-BACnet-Steuerungen zu ermöglichen.

Für die Verwendung der Bibliothek sind keine OOP-Kenntnisse (objektorientierte Programmierung) erforderlich. Für fortgeschrittene Anwender bietet diese Architektur jedoch flexibel erweiterbare Optionen.

Bislang wurde mit der älteren Bibliothek Tc2\_BACnetRev12 die Verbindung zwischen den SPS-Variablen und dem BACnet-Supplement über das Automapping-Verfahren hergestellt. Die BACnet-Funktionsbausteine wurden durch Kommentare ergänzt, die die Objekteigenschaften beschreiben und von der Map- oder Remap-Funktion im System Manager geparst werden. Dieses Verfahren ist in TwinCAT 4024 weiterhin verfügbar und kann durch Hinzufügen der Bibliothek Tc2\_BacnetRev12 genutzt werden. Bitte beachten Sie, dass diese Funktion in zukünftigen TwinCAT-Versionen möglicherweise nicht mehr unterstützt wird!

Die Verwendung der beiden Bibliotheken Tc3\_BACnetRev14 und Tc2\_BACnetRev12 in einem Projekt wird nicht unterstützt.

BACnet® is a registered trademark of ASHRAE.

# <span id="page-12-0"></span>**2.1 Übersicht**

Die Komponenten werden von zwei Bibliotheken bereitgestellt:

**Tc3\_BACnetRev14***:* Diese Bibliothek enthält Funktionsbausteine, Datentypen, globale Variablen und Parameter, die für das Engineering von BACnet-Objekten benötigt werden. Diese Bibliothek wird mit der TwinCAT-Installation (4024.11 oder höher) als kompilierte Bibliothek (ohne Quellcode) bereitgestellt. Der nicht kompilierte Quellcode wird auf Anfrage zur Verfügung gestellt ( E-Mail: [buildingautomation@beckhoff.com](mailto:buildingautomation@beckhoff.com)).

Bitte beachten Sie, dass das Laden nicht kompilierter Bibliotheken einige Zeit in Anspruch nimmt (die Bibliothek ist in diesem Fall mit einem Uhrensymbol gekennzeichnet). Warten Sie, bis das Uhrensymbol verschwunden ist, bevor Sie die Bibliothek benutzen.

[Tc3\\_BA2\\_Common](https://infosys.beckhoff.com/content/1031/tcplclib_tc3_ba2_common/index.html?id=5457230322706711555)**:** Diese Bibliothek enthält alle Funktionsbausteine, Datentypen, globalen Variablen und Parameter, die von BACnet und TwinCAT 3 Building Automation (Tc3BA) häufig verwendet werden. So sind z. B. technische Einheiten und ein PID-Regler in dieser Bibliothek verfügbar.

Bitte fügen Sie diese Bibliothek zusätzlich zu *Tc3\_BACnet\_Rev14* hinzu, wenn Sie diese Optionen nutzen möchten.

Einige Funktionsbausteine können zusätzliche Bibliotheken erfordern:

**Tc2\_Utilities:** Enthält allgemeine Hilfsfunktionen, z. B. zum Zugriff auf das Betriebssystem, zum Erstellen von CSV-Dateien oder zum Konvertieren und Formatieren von Daten (z. B. UTF-8- Zeichensatzunterstützung).

**Tc2\_SUPS:** Enthält Funktionen zur Verwendung einer unterbrechungsfreien Stromversorgung (USV).

# <span id="page-12-1"></span>**2.2 Systemvoraussetzungen**

**Zielsystem:** TwinCAT XAR 4024.17 oder höher

**Engineering-PC:** TwinCAT XAE 4024.17 oder höher.

# <span id="page-13-0"></span>**3 Übersicht über BACnet-Eigenschaften**

BACnet-Objekte werden mit Hilfe von Eigenschaften zusammengestellt, die entweder im BACnet-Standard spezifiziert sind oder proprietär sein können. Einige Eigenschaften sind obligatorisch, während andere optional sein können. Einige Eigenschaften müssen beschreibbar sein, andere können bei Bedarf beschreibbar gemacht werden. Der Konformitätscode im PICS-Dokument beschreibt, welche Eigenschaften zu welcher Gruppe gehören:

- **R** = Erforderlich
- **O** = Optional
- **W** = Beschreibbar

Die Spalte "CC" beschreibt die Anforderungen durch den BACnet-Standard. "WA" beschreibt die Schreibzugriff-Optionen in TwinCAT.

Die folgende Tabelle zeigt ein Beispielobjekt (Analog-Eingang, es sind nicht alle Eigenschaften dargestellt) aus dem PICS-Dokument (das Dokument kann hier heruntergeladen werden: [www.beckhoff.com/bacnet](http://www.beckhoff.com/bacnet)).

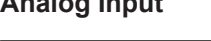

**Analog Input**

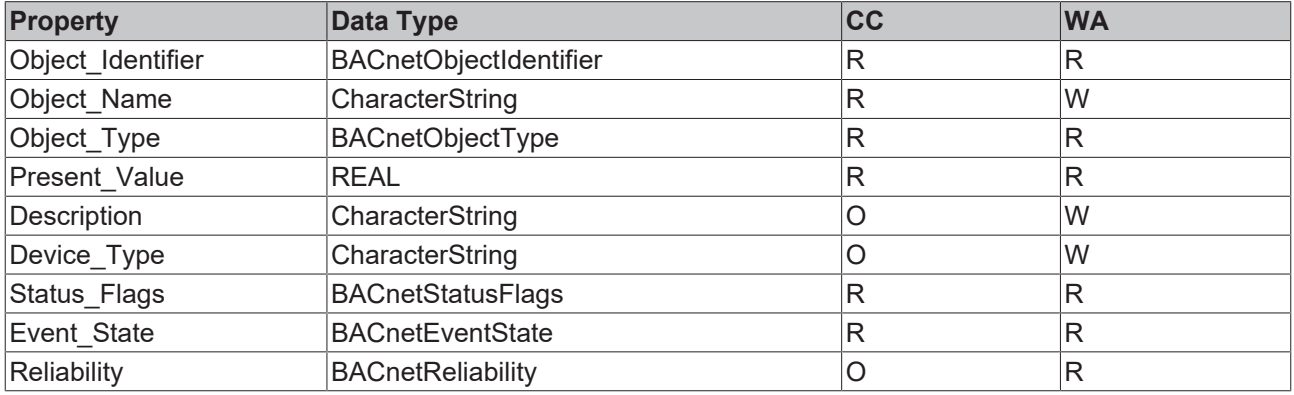

# <span id="page-13-1"></span>**3.1 Objekttypen Input, Output, Value**

Analoge, binäre und Multistate-Objekte sind die am häufigsten verwendeten Objekte. Analog-Objekte stellen eine Fließkomma-Information (REAL) dar, Binary-Objekte eine digitale Information (inaktiv/aktiv) und Multistate-Objekte einen Satz von mehreren Zuständen.

**Input**-Objekttypen werden typischerweise verwendet, um einen physischen Hardware-Eingang zu repräsentieren, der mit dem Gerät verbunden ist, z. B. ein Temperatur- oder Helligkeitssensor.

**Output**-Objekttypen repräsentieren typischerweise physikalische Ausgänge wie einen 0-10V-Ausgang oder einen Prozentsatz eines Ventilaktors.

**Value**-Objekttypen werden verwendet, um virtuelle Informationen wie einen Sollwert oder einen Regelparameter darzustellen.

# <span id="page-13-2"></span>**3.2 Die am häufigsten verwendeten BACnet-Eigenschaften**

Dieses Kapitel erklärt die Bedeutung der am häufigsten verwendeten BACnet-Objekteigenschaften. Eine vollständige Liste der von TwinCAT unterstützten Objekte, der unterstützten Eigenschaften dieser Objekte und des implementierten Konformitätscodes finden Sie im PICS-Dokument.

# <span id="page-13-3"></span>**3.2.1 Object\_Identifier**

Diese Eigenschaft besteht aus zwei Elementen, einem 10-Bit Object Type und einem 22-Bit Object\_Instance. Der Object\_Type ist im BACnet-Standard festgelegt:

AnalogInput :=0 AnalogOutput :=1 AnalogValue :=2 BinaryInput :=3 BinaryOutput :=4 BinaryValue :=5 Calendar :=6 Command :=7 Device :=8 EventEnrollment :=9 File :=10 Group :=11 Loop :=12 MultiStateInput :=13 MultiStateOutput :=14 NotificationClass :=15 Program :=16 Schedule :=17 Averaging :=18 MultiStateValue :=19 TrendLog :=20 LifeSafetyPoint :=21 LifeSafetyZone :=22 Accumulator :=23 PulseConverter :=24 EventLog := 25 GlobalGroup := 26 TrendLogMultiple := 27 LoadControl := 28 StructuredView := 29 AccessDoor := 30  $unassigned31 := 31$ AccessCredential := 32 AccessPoint := 33 AccessRights := 34 AccessUser := 35 AccessZone := 36 CredentialDataInput := 37 NetworkSecurity := 38 BitStringValue := 39 CharacterStringValue := 40 DatePatternValue := 41 DateValue := 42 DateTimePatternValue := 43 DateTimeValue := 44 IntegerValue := 45 LargeAnalogValue := 46 OctetStringValue := 47 PositiveIntegerValue := 48 TimePatternValue := 49 TimeValue := 50 NetworkPort := 51 AlertEnrollment := 52 Channel  $:= 53$ 

Die Object Instance wird bei der Erstellung des Objekts angegeben und muss pro Objekttyp eindeutig sein. In der TwinCAT 3-Bibliothek **Tc3\_BACnetRev14** beginnen die Instanznummern standardmäßig bei 10000. Der höchste 22-Bit-Wert = 4194303 kann nicht Objektinstanzen zugewiesen werden. Dieser Wert ist vom BACnet-Standard als Platzhalter für den Fall reserviert, dass die tatsächliche Objektinstanznummer nicht bekannt ist.

Im Falle des Device Objects muss die Object Instance innerhalb des gesamten BACnet-Internetworks (über alle BACnet Data-Link-Layer) eindeutig sein.

# <span id="page-14-0"></span>**3.2.2 Object\_Name**

Diese Eigenschaft enthält den Namen des Objekts. In vielen Fällen enthält diese Eigenschaft das Anlagenkennzeichnungssystem (AKS), d. h. es handelt sich um eine projekt- bzw. kundenspezifische Namenskonvention für Datenpunkte.

Der Object Name muss mindestens ein druckbares Zeichen enthalten, das innerhalb des Geräts eindeutig sein muss. Im Falle des Object Name des Device-Objekts muss diese Eigenschaft innerhalb des gesamten BACnet-Internetworks (über alle BACnet Data-Link-Layer) eindeutig sein. Der Standard-Zeichensatz in TwinCAT ist UTF-8. Die maximale Länge dieses Strings in TwinCAT ist 255.

# <span id="page-15-0"></span>**3.2.3 Object\_Type**

Diese Eigenschaft stellt die 10-Bit-Typ-Information des BACnet Object Identifier dar. Wenn diese Eigenschaft angefordert wird, enthält die Antwort nur den Objekttyp. Wird die Eigenschaft ObjectIdentifier angefordert, wird der 32-Bit-Identifier (10-Bit-Typ und 22-Bit-Instanznummer) in der Antwort zurückgegeben.

# <span id="page-15-1"></span>**3.2.4 Present\_Value**

Diese Eigenschaft ist sehr wahrscheinlich die wichtigste Eigenschaft. Sie stellt den aktuellen Prozesswert des Objekts dar.

Der Datentyp dieser Eigenschaft ist:

Analog-Objekte: REAL (32-Bit Fließkommazahl einfacher Genauigkeit gemäß ANSI-IEEE 754)

Binary-Objekte: ENUMERATED 0=inaktiv, 1=aktiv \*

Multistate-Objekte: UNSIGNED INT

\* Bitte beachten Sie, dass die Bibliothek einen BOOL-Datentyp verwendet und eine automatische Konvertierung in die BACnet-Aufzählung bietet.

# <span id="page-15-2"></span>**3.2.5 Description**

Diese optionale Eigenschaft kann eine zusätzliche Textinformation zur Beschreibung des Objekts enthalten. Der Standard-Zeichensatz ist UTF-8. Die maximale Länge in TwinCAT beträgt 255 Zeichen.

# <span id="page-15-3"></span>**3.2.6 Device\_Type**

(Verfügbar in Ein- und Ausgangsobjekttypen)

Diese optionale Texteigenschaft kann verwendet werden, um den Hardwaretyp anzugeben, z. B. einen PT1000-Sensor. Sie kann weitere Informationen wie die Artikelnummer oder ähnliche Informationen über die angeschlossene Hardware enthalten. Der Standard-Zeichensatz ist UTF-8. Die maximale Länge in TwinCAT beträgt 255 Zeichen.

# <span id="page-15-4"></span>**3.2.7 Status\_Flags**

Diese Eigenschaft steht für vier boolesche Statusflags:

IN ALARM: Im Falle eines aktiven Alarms wird dieses Flag auf TRUE gesetzt.

FAULT: Ist die Eigenschaft Reliability ungleich NO\_FAULT\_DETECTED, wird dieses Flag auf TRUE gesetzt. Zu den Fehlerzuständen gehören defekte Sensoren, Verknüpfungen usw.

OVERRIDDEN: Falls die Eigenschaft Present Value des Objekts von der Anwendung lokal überschrieben wird, wird dieses Flag auf TRUE gesetzt. Die Werte der Eigenschaften Present Value und Reliability werden nicht mehr von der Hardware entnommen. Die Festlegung des überschriebenen Zustands erfolgt lokal durch die Anwendung.

<span id="page-15-5"></span>OUT\_OF\_SERVICE: Dieser Wert gibt den Zustand der Eigenschaft Out\_of\_Service an.

# **3.2.8 Event\_State**

Diese Eigenschaft stellt den Ereigniszustand im Falle eines aktiven Alarms dar, z. B. LOW\_LIMIT. Im Normalzustand oder in Abwesenheit einer mit dem Objekt verbundenen Alarmierung muss der Wert NORMAL sein.

# <span id="page-16-0"></span>**3.2.9 Reliability**

Diese Eigenschaft gibt an, ob der Wert der Eigenschaft Present Value zuverlässig ist (NO\_FAULT\_DETECTED) und wenn nicht, *warum* nicht (z. B. Kurzschluss, fehlender Sensor usw.).

# <span id="page-16-1"></span>**3.2.10 Out\_of\_Service**

Diese boolesche Eigenschaft zeigt an, ob das Objekt in Betrieb ist oder nicht. Im Falle von Out of Service = TRUE wird Present Value nicht mehr von der Hardware verfolgt und Present\_Value wird beschreibbar, auch für Eingangsobjekttypen. Dies ermöglicht die Festlegung eines Wertes im Falle defekter Hardware.

# <span id="page-16-2"></span>**3.2.11 Update\_Interval**

Diese optionale Eigenschaft gibt die maximale Zeitspanne in Hundertstelsekunden zwischen Aktualisierungen des Present Value an, falls der Eingang nicht außer Betrieb ist und nicht überschrieben wird.

# <span id="page-16-3"></span>**3.2.12 Units**

Diese aufgezählte Eigenschaft gibt die technische Einheit des Objekts an. Da diese Einheiten für BACnet und für allgemeine Gebäudeautomationszwecke verwendet werden, können die aufgezählten Werte aus der Bibliothek [Tc3\\_BA2\\_Common](https://infosys.beckhoff.com/content/1031/tcplclib_tc3_ba2_common/index.html?id=5457230322706711555) abgerufen werden. Die Aufzählung ist im Abschnitt [DUTs/Enumerationen/](https://infosys.beckhoff.com/content/1031/tcplclib_tc3_ba2_common/9917803147.html?id=3672527528746555710) [Units/E\\_BA\\_Unit](https://infosys.beckhoff.com/content/1031/tcplclib_tc3_ba2_common/9917803147.html?id=3672527528746555710) zu finden.

### <span id="page-16-4"></span>**3.2.13 Min\_Pres\_Value**

Diese Eigenschaft gibt den niedrigsten Wert in technischen Einheiten an, der für die Eigenschaft Present Value des Objekts zuverlässig ermittelt werden kann. Derzeit nicht in Analog-Value-Objekten verfügbar.

### <span id="page-16-5"></span>**3.2.14 Max\_Pres\_Value**

Diese Eigenschaft gibt den höchsten Wert in technischen Einheiten an, der für die Eigenschaft Present\_Value des Objekts zuverlässig ermittelt werden kann. Derzeit nicht in Analog-Value-Objekten verfügbar.

# <span id="page-16-6"></span>**3.2.15 Resolution**

Diese Eigenschaft gibt die kleinste erkennbare Änderung der Eigenschaft Present Value in technischen Einheiten an.

# <span id="page-16-7"></span>**3.2.16 COV\_Increment**

Diese Eigenschaft gibt die Hysterese für Change-of-Value-Benachrichtigungen (bei Wertänderung) an. Wenn der neue Wert der Eigenschaft Present Value den alten Wert um COV Increment übersteigt, werden die Empfänger, die dieses Objekt abonniert haben, über die Wertänderung informiert.

Bitte beachten Sie: Ein COV\_Increment von Null bedeutet, dass jede (auch kleine) Änderung gemeldet wird, was zu einer Nachrichtenflut im Netzwerk führen kann!

# <span id="page-17-0"></span>**3.2.17 Time\_Delay**

Diese Eigenschaft gibt den Mindestzeitraum in Sekunden an, den Present Value außerhalb des durch die Eigenschaften High\_Limit und Low\_Limit definierten Bereichs liegen muss, bevor ein TO-OFFNORMAL-Ereignis generiert wird, oder innerhalb desselben Bereichs, einschließlich der Eigenschaft Deadband, bevor ein TO-NORMAL-Ereignis generiert wird.

# <span id="page-17-1"></span>**3.2.18 Notification\_Class**

Diese Eigenschaft gibt die Instanznummer des Notification Class Objekts für die Event-Notification-Distribution an.

# <span id="page-17-2"></span>**3.2.19 High\_Limit**

Diese Eigenschaft gibt den Grenzwert an, den Present\_Value überschreiten muss, bevor ein Ereignis generiert wird.

### <span id="page-17-3"></span>**3.2.20 Low\_Limit**

Diese Eigenschaft gibt den Grenzwert an, unter den Present Value fallen muss, bevor ein Ereignis generiert wird.

# <span id="page-17-4"></span>**3.2.21 Deadband**

Diese Eigenschaft gibt einen Bereich zwischen den Eigenschaften High Limit und Low Limit an, in dem Present Value liegen muss, damit ein TO-NORMAL-Ereignis generiert wird.

Für die Ereigniserzeugung gelten die folgenden Bedingungen:

- Present Value muss unter dem High Limit minus Deadband liegen und
- Present Value muss den Low Limit plus Deadband überschreiten und
- Present Value muss für einen Mindestzeitraum, der in der Eigenschaft Time Delay angegeben ist, innerhalb dieses Bereichs bleiben und
- entweder das HighLimitEnable- oder das LowLimitEnable-Flag muss in der Eigenschaft Limit Enable gesetzt sein und
- das TO-NORMAL-Flag muss in der Eigenschaft Event Enable gesetzt sein.

# <span id="page-17-5"></span>**3.2.22 Limit\_Enable**

Diese Eigenschaft gibt zwei Flags an, die die Einhaltung der oberen Alarmgrenze und unteren Alarmgrenze getrennt voneinander aktivieren und deaktivieren.

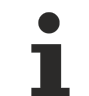

Bitte beachten Sie:

Bis zur BACnet Revision 12 gab es im BACnet Standard einen Fehler in der Beschreibung der Property Description. Bis zur Version 12 war nur Event Reporting aktiviert/deaktiviert. Ab Revision 13 wurde im BACnet-Standard diese Festlegung geändert. Nun wird die Beobachtung dieser Eigenschaften aktiviert / deaktiviert.

# <span id="page-17-6"></span>**3.2.23 Event\_Enable**

Diese Eigenschaft gibt drei Flags an, die die Meldung der Ereignisse TO-OFFNORMAL, TO-FAULT und TO-NORMAL separat aktivieren und deaktivieren.

# <span id="page-18-0"></span>**3.2.24 Acked\_Transitions**

Diese Eigenschaft gibt drei Flags an, die den Empfang von Bestätigungen für die Ereignisse TO-OFFNORMAL, TO-FAULT und TO-NORMAL separat anzeigen.

# <span id="page-18-1"></span>**3.2.25 Notify\_Type**

Diese Eigenschaft gibt an, ob es sich bei den vom Objekt erzeugten Benachrichtigungen um Ereignisse oder Alarme handeln soll.

### <span id="page-18-2"></span>**3.2.26 Event\_Time\_Stamps**

Diese Eigenschaft gibt die Zeitpunkte der letzten Ereignisbenachrichtigungen für die Ereignisse TO-OFFNORMAL, TO-FAULT bzw. TO-NORMAL an.

Bitte beachten Sie: Der Property-Wert kann eine Auswahl von DateTime (meist verwendet), Time (selten verwendet) oder Sequence Number (falls das Gerät keine Uhr unterstützt) sein.

# <span id="page-18-3"></span>**3.2.27 Event\_Message\_Texts**

Diese Eigenschaft gibt den Meldungstext der letzten Ereignisbenachrichtigungen für die Ereignisse TO-OFFNORMAL, TO-FAULT bzw. TO-NORMAL an.

### <span id="page-18-4"></span>**3.2.28 Profile\_Name**

Diese Eigenschaft ist der Name eines Objektprofils, dem dieses Objekt entspricht. Um die Eindeutigkeit zu gewährleisten, muss ein Profilname mit einem Vendor Identifier Code (415 für Beckhoff Automation) im Basis-10-Integer-Format beginnen, gefolgt von einem Bindestrich.

# <span id="page-18-5"></span>**3.2.29 Event\_Message\_Texts\_Config**

Diese Eigenschaft enthält die Zeichenketten, die die Grundlage für den Parameter "Message Text" für die Ereignisbenachrichtigungen der Ereignisse TO\_OFFNORMAL, TO\_FAULT und TO\_NORMAL bilden.

# <span id="page-18-6"></span>**3.2.30 Event\_Detection\_Enable**

Diese Eigenschaft gibt an, ob Intrinsic Reporting im Objekt aktiviert ist oder nicht, und steuert, ob das Objekt von den Ereigniszusammenfassungsservices berücksichtigt wird oder nicht.

# <span id="page-18-7"></span>**3.2.31 Event\_Algorithm\_Inhibit\_Ref**

Diese Referenz gibt die Eigenschaft an, die den Wert der Eigenschaft Event\_Algorithm\_Inhibit steuert.

# <span id="page-18-8"></span>**3.2.32 Event\_Algorithm\_Inhibit**

<span id="page-18-9"></span>Diese Eigenschaft zeigt an, ob der Ereignisalgorithmus für das Objekt deaktiviert wurde oder nicht.

# **3.2.33 TimeDelay\_Normal**

Diese Eigenschaft gibt die Mindestzeitspanne in Sekunden an, die Present Value innerhalb des durch die Eigenschaften High Limit und Low Limit einschließlich der Eigenschaft Deadband definierten Bereichs bleiben muss, bevor ein TO-NORMAL-Ereignis generiert wird.

Bitte beachten Sie: Bis zur BACnet Revision 12 war im BACnet Standard nur Time\_Delay für die beiden Übergänge TO\_OFFNORMAL und TO\_NORMAL verfügbar. Ab Revision 13 wird diese optionale Eigenschaft TimeDelay\_Normal verwendet, um eine separate Hysterese für TO\_NORMAL-Ereignisse festzulegen.

# <span id="page-19-0"></span>**3.2.34 Reliability\_Evaluation\_Inhibit**

<span id="page-19-1"></span>Diese Eigenschaft gibt an, ob die Zuverlässigkeitsbeurteilung im Objekt deaktiviert ist oder nicht.

# **3.2.35 Property\_List**

Diese Eigenschaft ist ein BACnetARRAY von Eigenschaftenbezeichnern. Ein Eigenschaftenbezeichner für jede Eigenschaft, die innerhalb des Objekts existiert.

# <span id="page-19-2"></span>**3.2.36 Priority\_Array**

Diese Eigenschaft ist ein schreibgeschütztes Array mit priorisierten Werten. Siehe Kapitel [Befehlspriorisierung \[](#page-62-1)[}](#page-62-1) [63\]](#page-62-1).

### <span id="page-19-3"></span>**3.2.37 Relinquish\_Default**

Diese Eigenschaft ist der Standardwert, der für die Eigenschaft Present\_Value verwendet wird, wenn alle Befehlsprioritätswerte in der Eigenschaft Priority Array den Wert NULL haben. Siehe Kapitel [Befehlspriorisierung \[](#page-62-1)[}](#page-62-1) [63\]](#page-62-1).

### <span id="page-19-4"></span>**3.2.38 Inactive\_Text**

(Binary-Objekte) Diese Eigenschaft stellt eine menschenlesbare Beschreibung des INAKTIV-Zustands dar. Wenn das Binary-Objekt beispielsweise einen Schalter darstellt, kann der inaktive Zustand als AUS dargestellt werden.

### <span id="page-19-5"></span>**3.2.39 Active\_Text**

(Binary-Objekte) Diese Eigenschaft stellt eine menschenlesbare Beschreibung des AKTIV-Zustands dar. Wenn das Binary-Objekt zum Beispiel einen Schalter darstellt, kann der aktive Zustand als EIN dargestellt werden.

### <span id="page-19-6"></span>**3.2.40 Change\_Of\_State\_Time**

(Binary-Objekte) Diese Eigenschaft gibt das Datum und die Uhrzeit an, zu der die letzte Zustandsänderung stattgefunden hat.

# <span id="page-19-7"></span>**3.2.41 Change\_Of\_State\_Count**

(Binary-Objekte) Diese Eigenschaft gibt an, wie oft sich der Zustand der Eigenschaft Present\_Value geändert hat, seit die Eigenschaft Change\_Of\_State\_Count zuletzt auf einen Nullwert gesetzt wurde.

# <span id="page-19-8"></span>**3.2.42 Time\_Of\_State\_Count\_Reset**

(Binary-Objekte) Diese Eigenschaft stellt das Datum und die Uhrzeit dar, zu der die Eigenschaft Change Of State Count zuletzt auf einen Nullwert gesetzt wurde.

# <span id="page-20-0"></span>**3.2.43 Elapsed\_Active\_Time**

(Binary-Objekte) Diese Eigenschaft stellt die kumulierte Anzahl der Sekunden dar, in denen Present Value den Wert ACTIVE hatte, seit die Eigenschaft Elapsed Active Time zuletzt auf einen Nullwert gesetzt wurde.

# <span id="page-20-1"></span>**3.2.44 Time\_Of\_Active\_Time\_Reset**

(Binary-Objekte) Diese Eigenschaft stellt das Datum und die Uhrzeit dar, zu der die Eigenschaft Elapsed Active Time zuletzt auf einen Nullwert gesetzt wurde.

# <span id="page-20-2"></span>**3.2.45 Alarm\_Value**

(Binary-Objekte) Diese Eigenschaft gibt den Wert an, den Present\_Value haben muss, bevor ein Ereignis generiert wird.

# <span id="page-20-3"></span>**3.2.46 Minimum\_Off\_Time**

(Binary-Objekte) Diese Eigenschaft gibt die Mindestanzahl von Sekunden an, die Present\_Value im Zustand INACTIVE verbleibt, nachdem ein Schreibvorgang in Present Value diese Eigenschaft in den Zustand INACTIVE versetzt hat. Siehe Kapitel [Befehlspriorisierung \[](#page-62-1)[}](#page-62-1) [63\]](#page-62-1).

### <span id="page-20-4"></span>**3.2.47 Minimum\_On\_Time**

(Binary-Objekte) Diese Eigenschaft gibt die Mindestanzahl von Sekunden an, die Present Value im Zustand ACTIVE verbleibt, nachdem ein Schreibvorgang in Present Value diese Eigenschaft in den Zustand ACTIVE versetzt hat. Siehe Kapitel [Befehlspriorisierung \[](#page-62-1)[}](#page-62-1) [63\]](#page-62-1).

# <span id="page-20-5"></span>**3.2.48 Feedback\_Value**

<span id="page-20-6"></span>Diese Eigenschaft gibt den tatsächlichen Wert der von Present Value kontrollierten Einheit an.

# **3.2.49 Number\_Of\_States**

<span id="page-20-7"></span>(Multistate-Objekte) Diese Eigenschaft definiert die Anzahl der Zustände, die Present\_Value haben kann.

# **3.2.50 State\_Text**

(Multistate-Objekte) Diese Eigenschaft ist ein BACnetARRAY von Zeichenketten, die Beschreibungen aller möglichen Zustände von Present\_Value darstellen. Die Anzahl der Beschreibungen entspricht der Anzahl der in der Eigenschaft Number Of States definierten Zustände.

# <span id="page-20-8"></span>**3.2.51 Alarm\_Values**

(Multistate-Objekte) Diese Eigenschaft gibt alle Zustände an, denen Present\_Value entsprechen muss, bevor ein TO-OFFNORMAL-Ereignis generiert wird.

# <span id="page-20-9"></span>**3.2.52 Fault\_Values**

(Multistate-Objekte) Diese Eigenschaft gibt alle Zustände an, denen Present\_Value entsprechen muss, bevor ein TO-FAULT-Ereignis generiert wird.

# <span id="page-21-0"></span>**3.2.53 Date\_List**

(Calendar-Objekt) Diese Eigenschaft ist eine BACnetLIST von BACnetCalendarEntry, von denen jedes entweder ein bestimmtes Datum oder ein Datumsmuster (Date), ein Datumsbereich (BACnetDateRange) oder eine Monats-/Wochen-/Wochentagsangabe (BACnetWeekNDay) ist.

# <span id="page-21-1"></span>**3.2.54 Weekly\_Schedule**

(Zeitplanobjekt) Diese Eigenschaft ist ein BACnetARRAY mit genau sieben Elementen. Jedes der Elemente 1-7 enthält einen BACnetDailySchedule. Ein BACnetDailySchedule besteht aus einer Liste von BACnetTimeValues, die die Abfolge von Zeitschaltplanaktionen an einem Wochentag beschreiben, an dem kein Exception\_Schedule in Kraft ist. Montag ist das erste Element (Tag 1) und Sonntag ist das letzte Element (Tag 7).

# <span id="page-21-2"></span>**3.2.55 Exception\_Schedule**

(Zeitplanobjekt) Diese Eigenschaft ist ein BACnetARRAY von BACnetSpecialEvents. Jedes BACnetSpecialEvent beschreibt eine Abfolge von Zeitschaltplanaktionen, die an einem bestimmten Tag oder an bestimmten Tagen Vorrang vor dem normalen Tagesverhalten haben. Das spezielle Ereignis kann ein Datum, einen Datumsbereich, eine WeekNDay-Information oder eine Calendar-Referenz (innerhalb desselben BACnet-Device) enthalten, um den Ausnahmezeitraum zu spezifizieren.

# <span id="page-21-3"></span>**3.3 Zum Verständnis des PICS-Dokuments**

Ein PICS (**P**rotocol **I**mplementation **C**onformance **S**tatement) ist das "BACnet-Datenblatt". Dieses Dokument beschreibt den Umfang der Implementierung von BACnet-Devices.

Das PICS-Dokument für Beckhoff-Steuerungen kann hier heruntergeladen werden: [https://](https://download.beckhoff.com/download/Document/certificates/beckhoff_bacnet_ip_pics_en_rev14_ver4.0.pdf) [download.beckhoff.com/download/Document/certificates/beckhoff\\_bacnet\\_ip\\_pics\\_en\\_rev14\\_ver4.0.pdf](https://download.beckhoff.com/download/Document/certificates/beckhoff_bacnet_ip_pics_en_rev14_ver4.0.pdf)

Das PICS beschreibt die unterstützten Objekttypen und für jeden Objekttyp, welche Eigenschaften unterstützt werden, den Lese- oder Schreibzugriff (sog. Konformitätscode) und mögliche Eigenschaftseinschränkungen.

Darüber hinaus werden auch die unterstützte Data Link Layer, Zeichensätze, Segmentierungsunterstützung usw. beschrieben.

Das dritte Element des PICS-Dokuments ist die Liste der unterstützten BIBBs (**B**ACnet **I**nteroperability **B**uilding **B**lock**s**). Die Norm beschreibt A-seitige und B-seitige BIBBs. A-seitige BIBBs sind solche, die von einem Client ausgestellt werden, der etwas von einem B-seitigen Gerät (Server) oder an ein solches anfordert.

Um eine spezifische Funktionalität, wie z. B. Change-of-Value, zu nutzen, müssen beide Seiten, Client und Server, das entsprechende BIBB unterstützen.

#### **Beispiel:**

**DS-COV-A:** Client fordert Daten unter Verwendung des abonnierten Change-of-Value an.

**DS-COV-B:** Der Server antwortet auf COV-Abonnements vom Client und stellt dem Client die Daten zur Verfügung, wenn sich der Wert geändert hat, indem er eine COV-Benachrichtigung sendet.

# <span id="page-22-0"></span>**4 Quickstart**

Dieses Beispiel zeigt, wie ein BACnet-Server mit einem einfachen Analog-Value-Objekt auf einer CX-Steuerung erstellt wird.

# <span id="page-22-1"></span>**4.1 Anlegen des TwinCAT-Projekts**

1. Starten Sie TwinCAT.

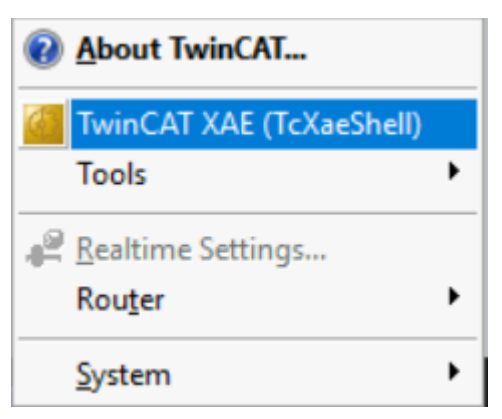

2. Legen Sie ein neues, leeres Projekt an.

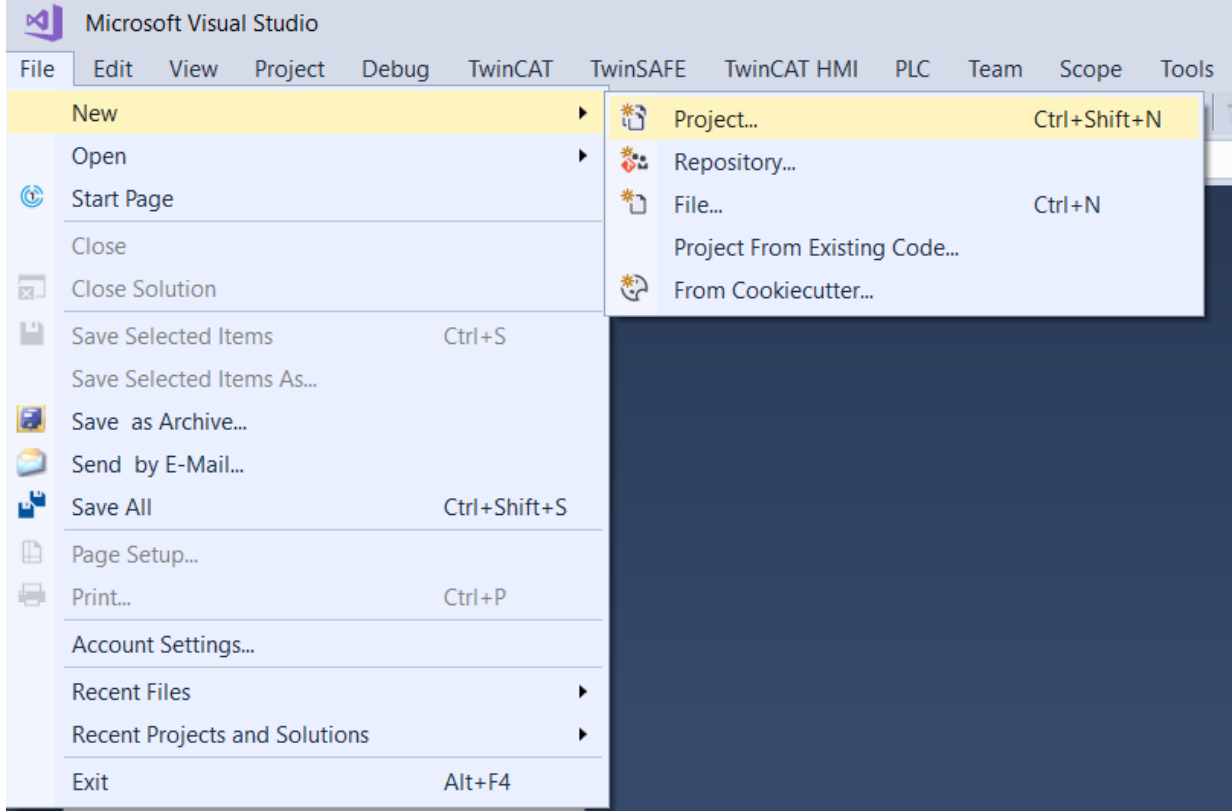

3. Wählen Sie *TwinCAT Projekte* in der Liste der Projekttypen, wählen Sie *TwinCAT XAE Project*, benennen Sie das Projekt und ändern Sie das Verzeichnis, falls erforderlich.

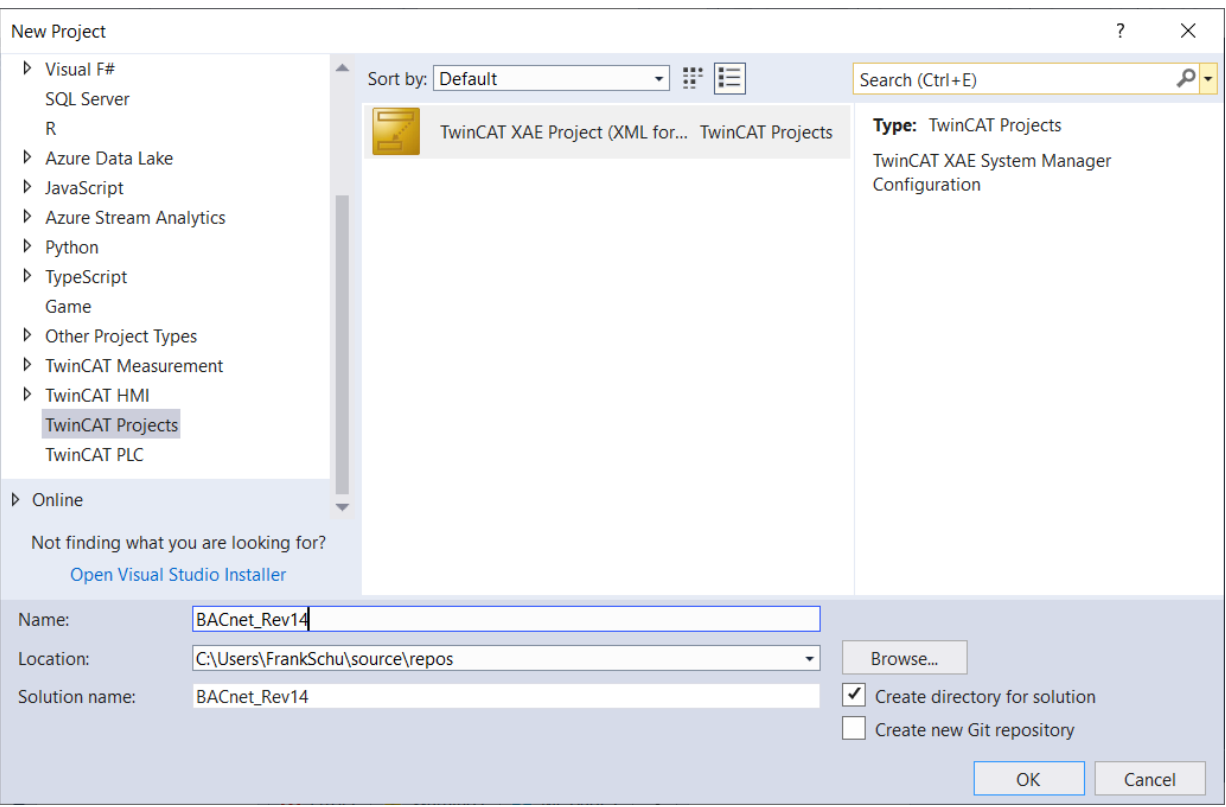

### <span id="page-23-0"></span>**4.1.1 Auswahl des Zielsystems**

1. Wählen Sie das Zielsystem aus der Liste der bereits über eine ADS-Route verbundenen Steuerungen aus.

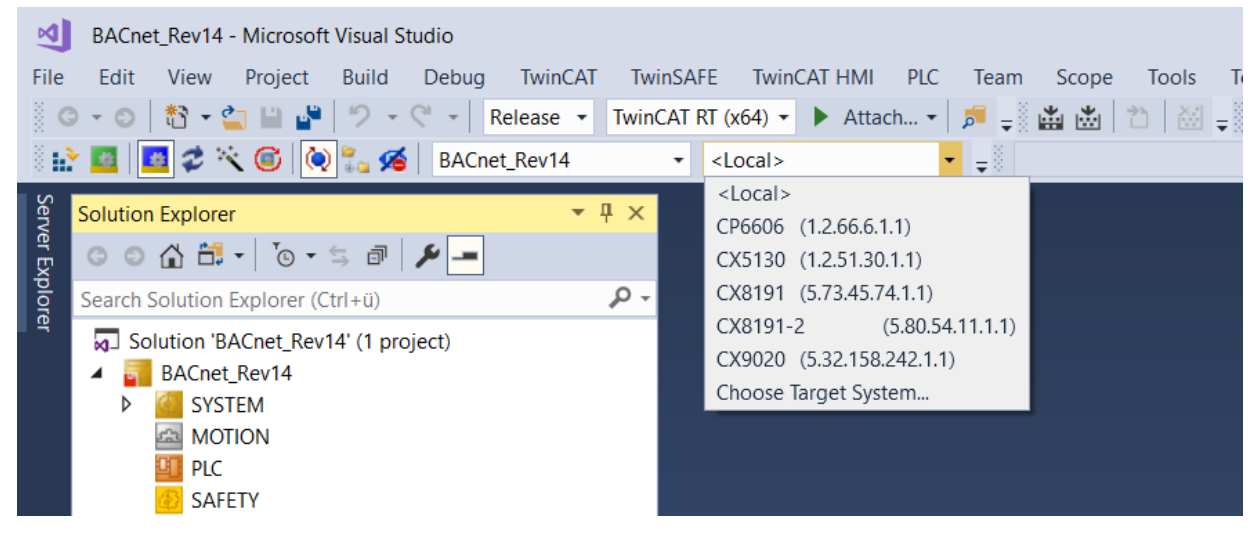

2. Wenn keine ADS-Route zur Steuerung existiert, wählen Sie die Funktion *Auswahl des Zielsystems*.

3. Wählen Sie in diesem Dialog *Search (Ethernet)*.

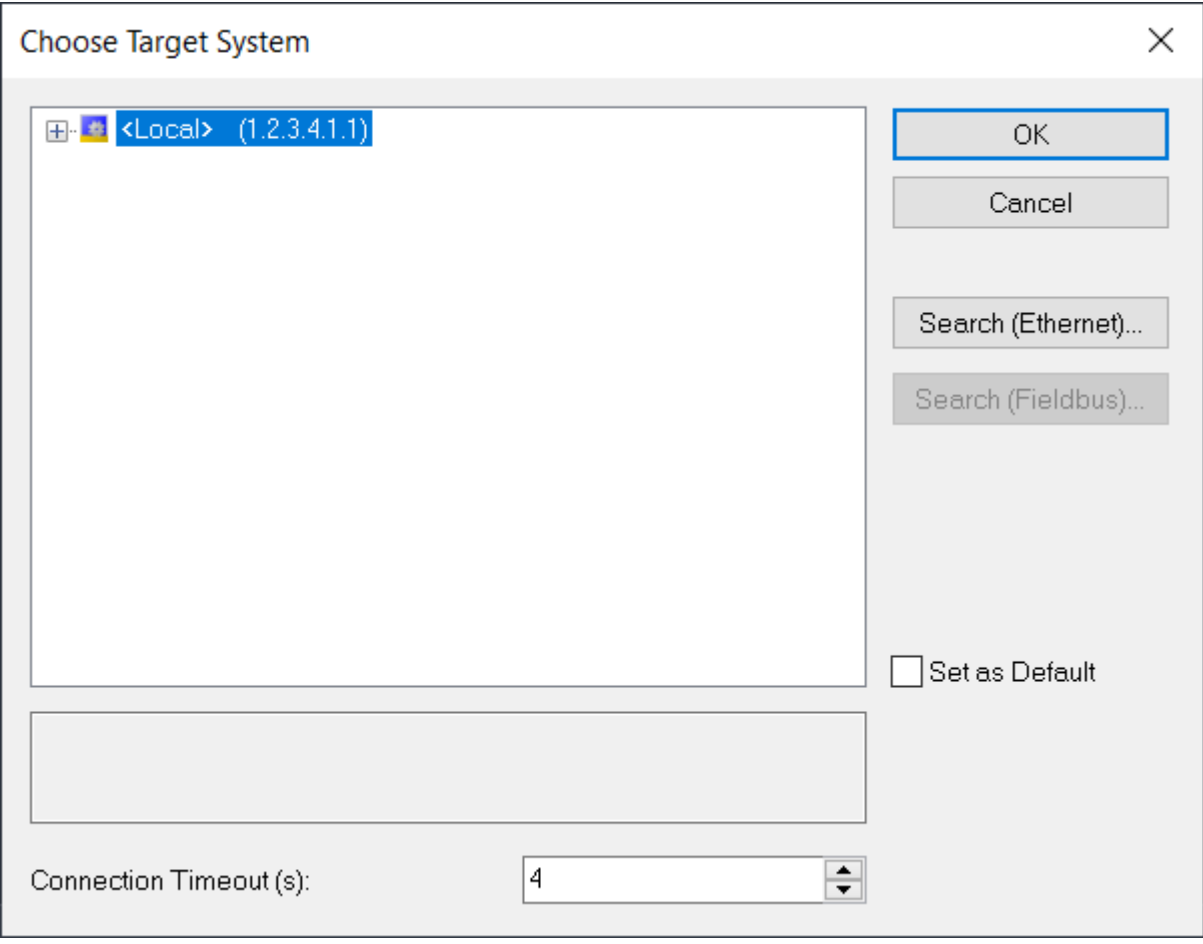

#### 4. Wählen Sie *Broadcast Search*.

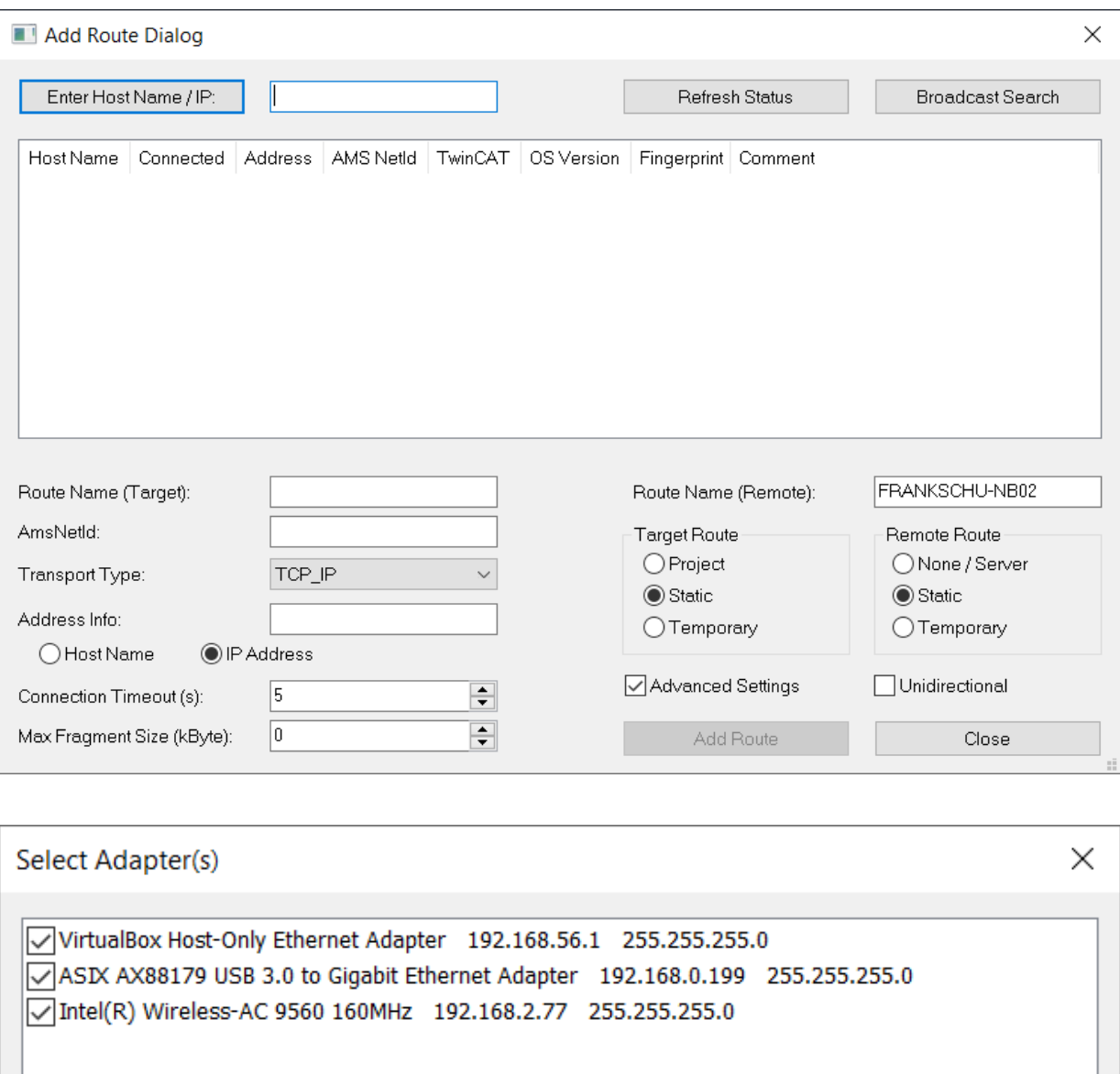

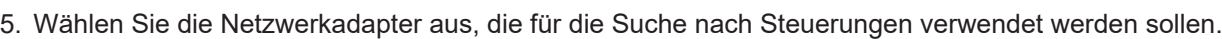

ОK

Cancel

ð In dieser Liste werden alle verfügbaren Steuerungen im Netzwerk angezeigt. Der Buchstabe "x" in der Spalte *Connected* bedeutet, dass bereits eine ADS-Route eingerichtet wurde.

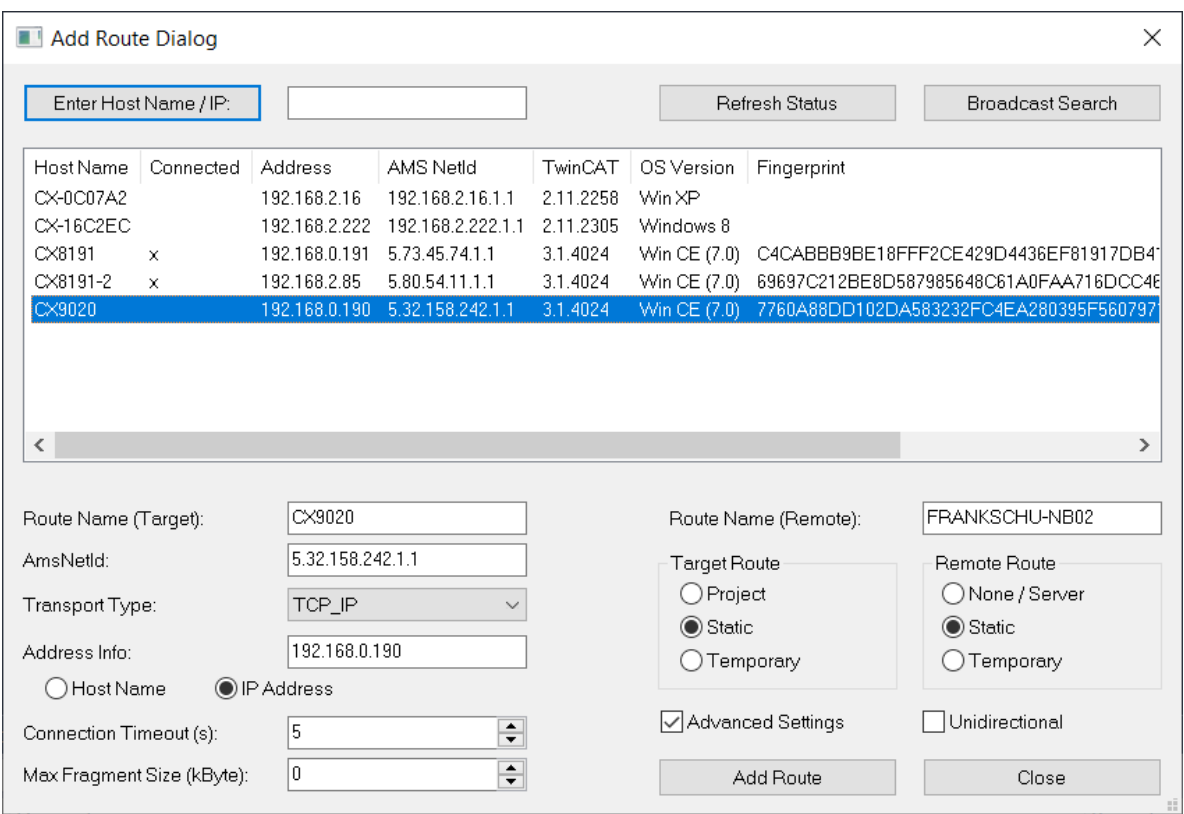

6. Wählen Sie die Steuerung, die für das BACnet-Projekt verwendet werden soll, wählen Sie *IP Address* im Abschnitt *Address Info* und wählen Sie *Add Route*.

Es ist optional möglich, eine sichere ADS-Route zu erstellen. Weitere Informationen zur Verwendung von Secure ADS finden Sie im Beckhoff Information System.

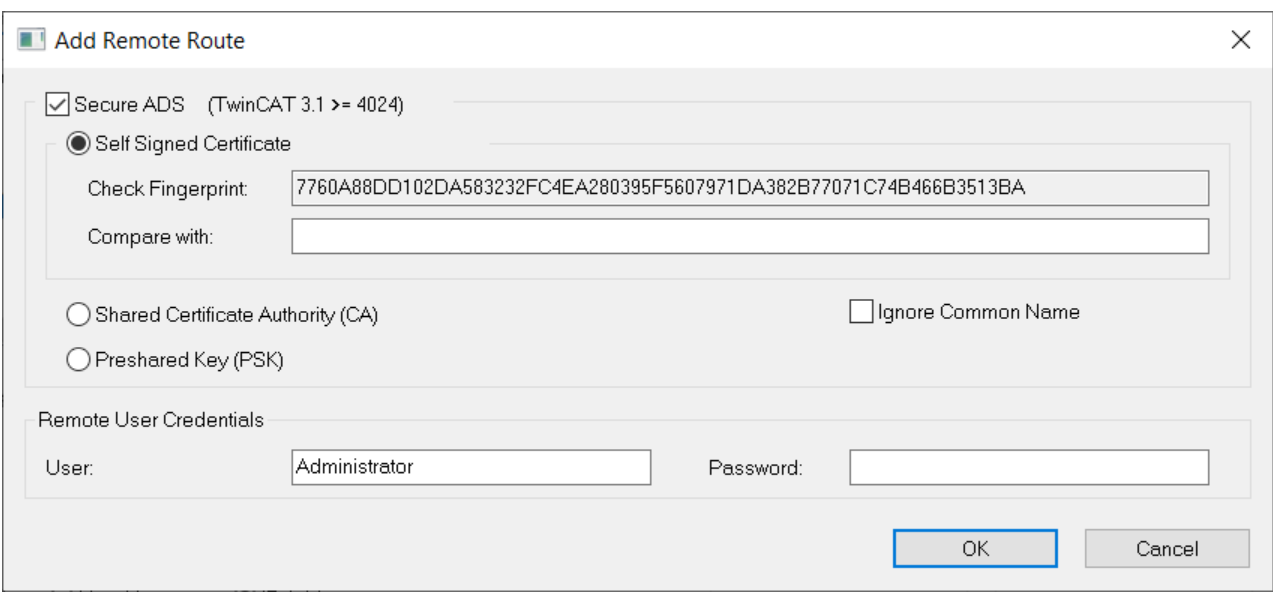

In diesem Beispiel wird eine reguläre ADS-Route verwendet. Das Standardpasswort für den Benutzer *Administrator* ist die Zahl *1*. Es wird dringend empfohlen, das Standardpasswort in ein sichereres Passwort zu ändern und in den Revisionsunterlagen des Projekts zu dokumentieren, spätestens bei Abschluss des Projekts.

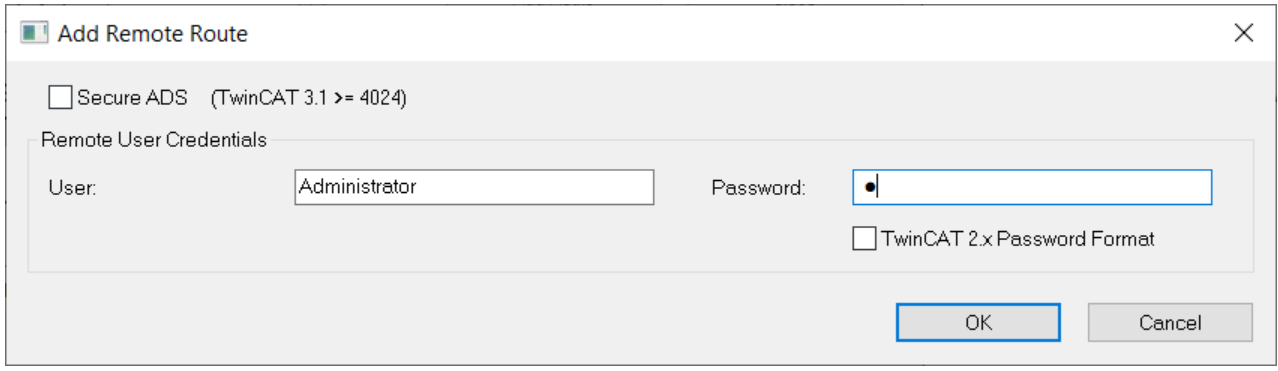

Die Steuerung ist nun über ADS verbunden.

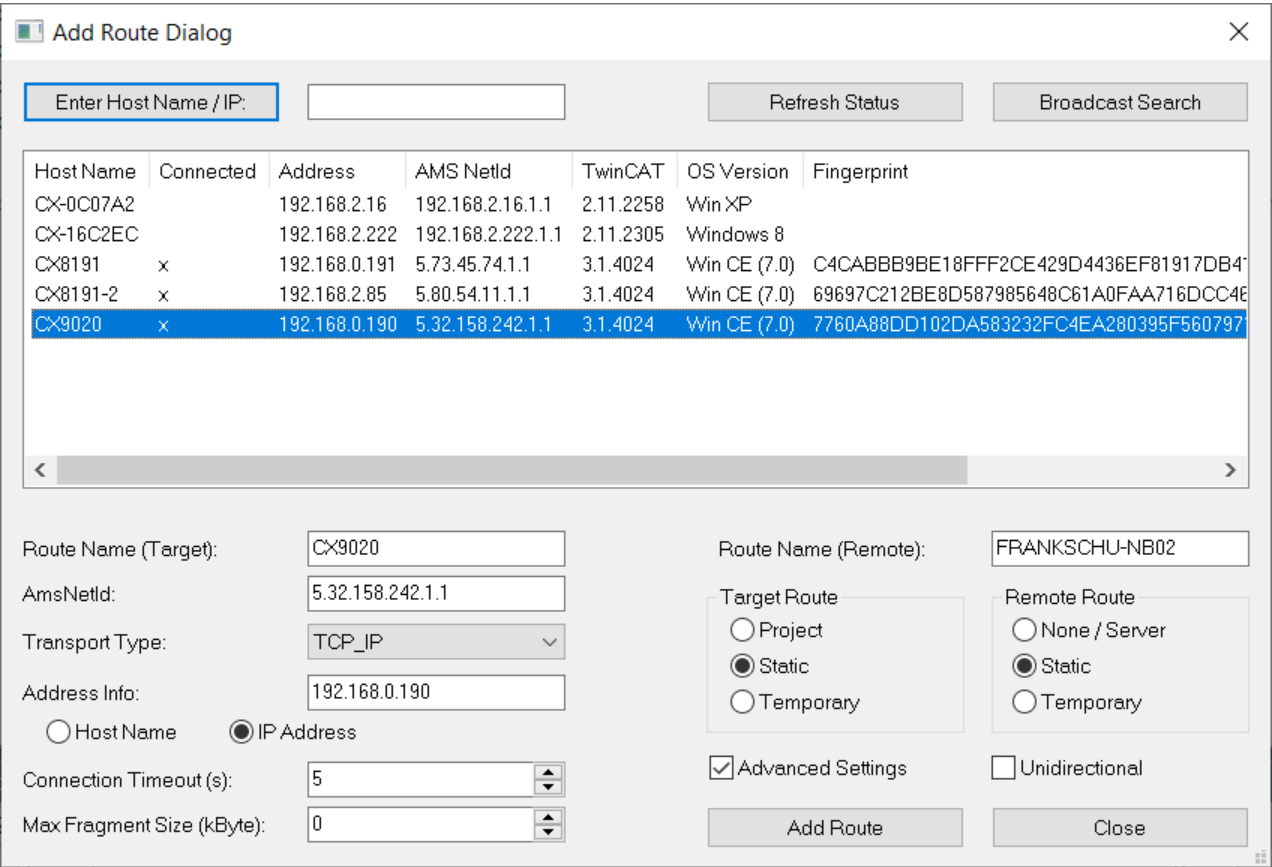

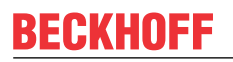

7. Schließen Sie den Dialog und wählen Sie die Steuerung aus der Liste der verfügbaren Zielsysteme aus.

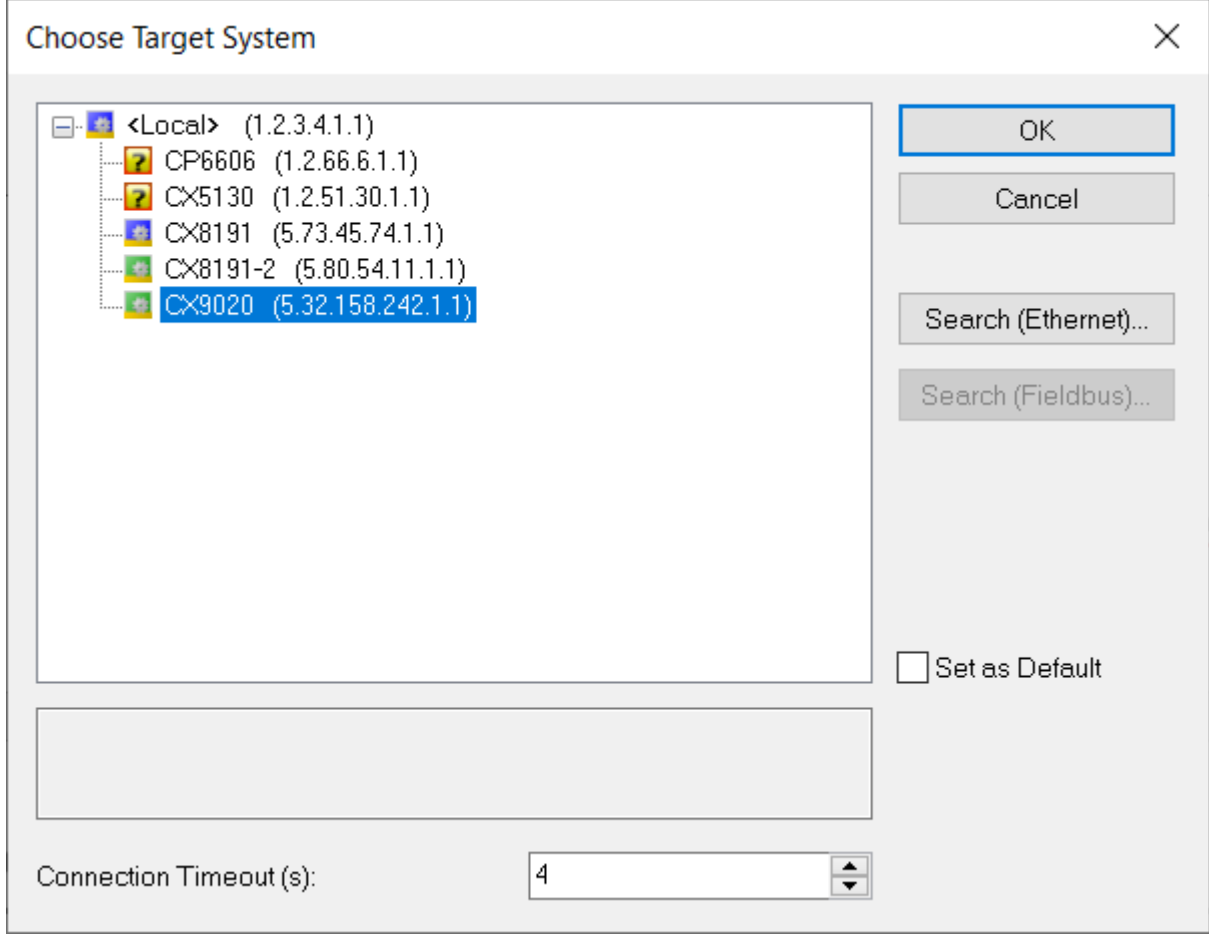

# <span id="page-28-0"></span>**4.1.2 Anlegen eines BACnet-Adapters und -Servers**

1. Klicken Sie mit der rechten Maustaste auf *Devices* und wählen Sie Add New Item aus.

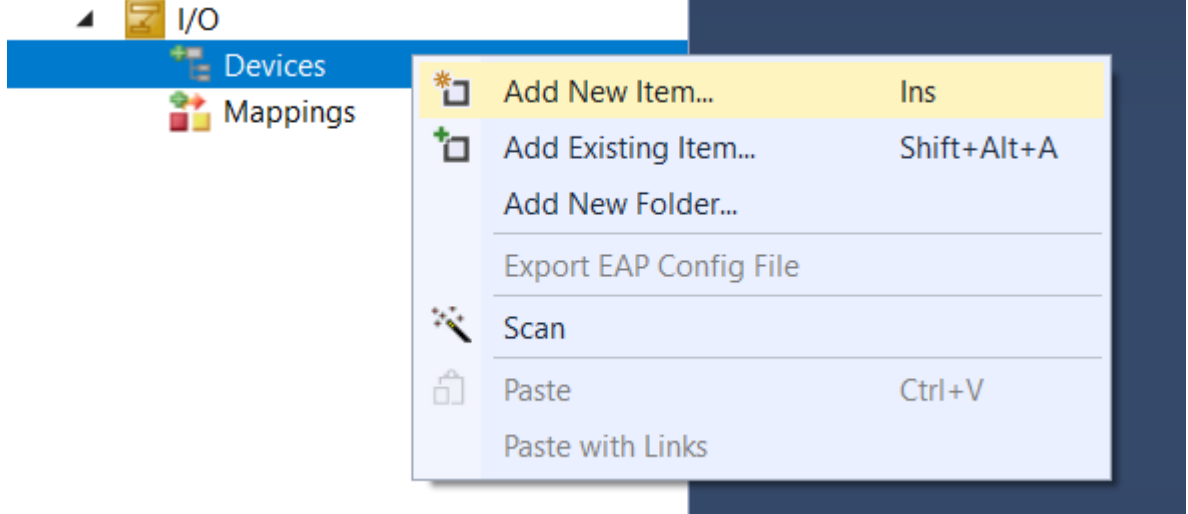

2. Wählen Sie *BACnet IP Device* aus der Liste der verfügbaren Supplements.

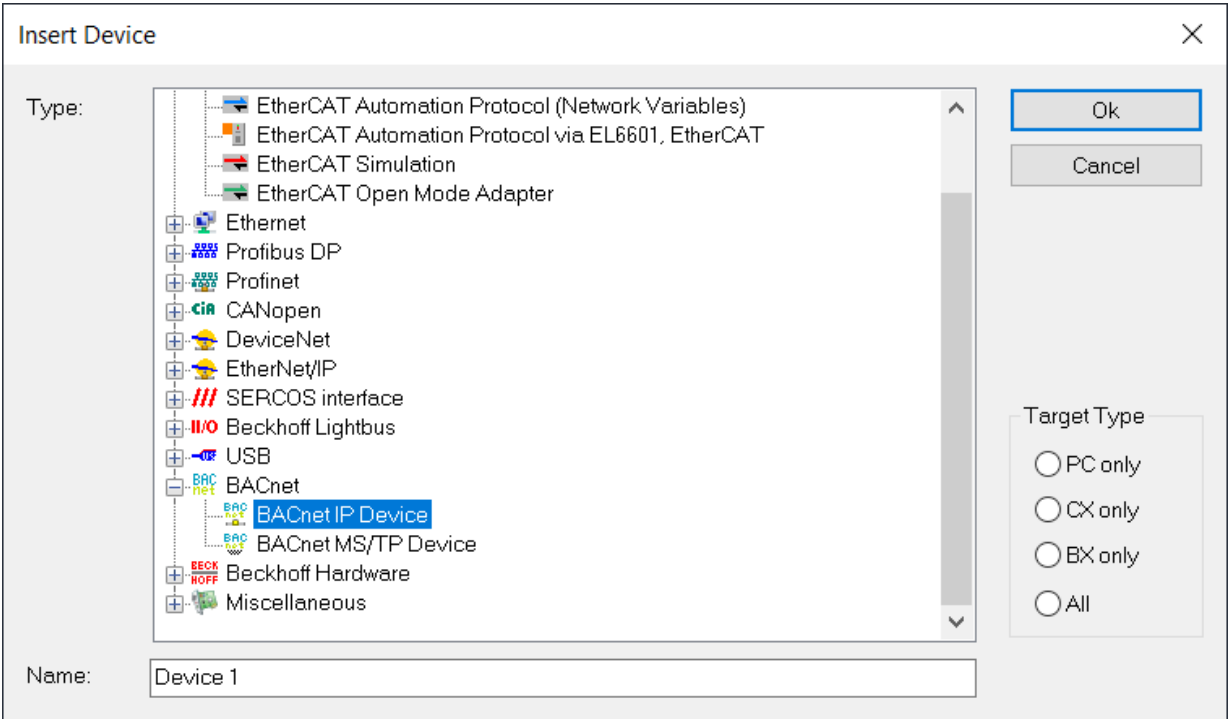

3. Klicken Sie mit der rechten Maustaste auf den Menüpunkt *Device 1 (BACnet IP)* und wählen Sie *Add New Item*.

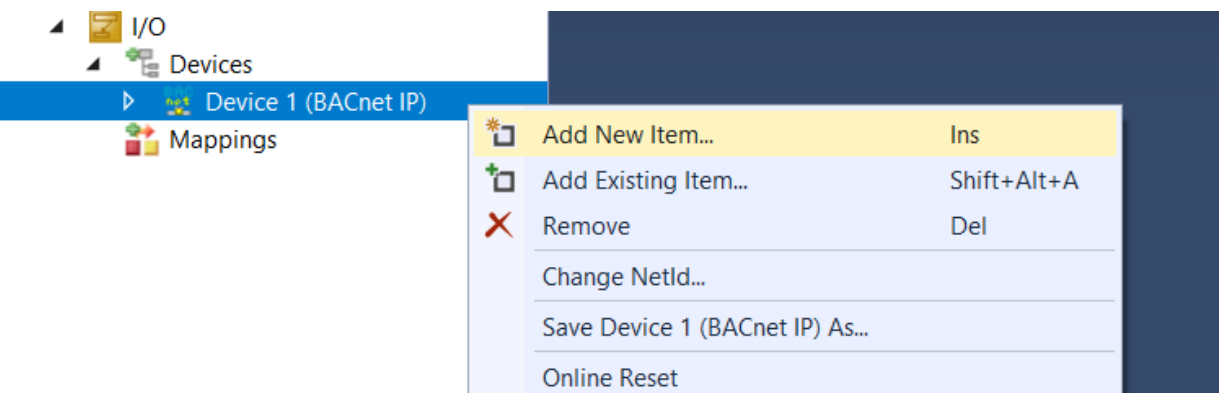

4. Wählen Sie aus der Liste der verfügbaren TCOM-Objekte *BACnet Server (Module)*.

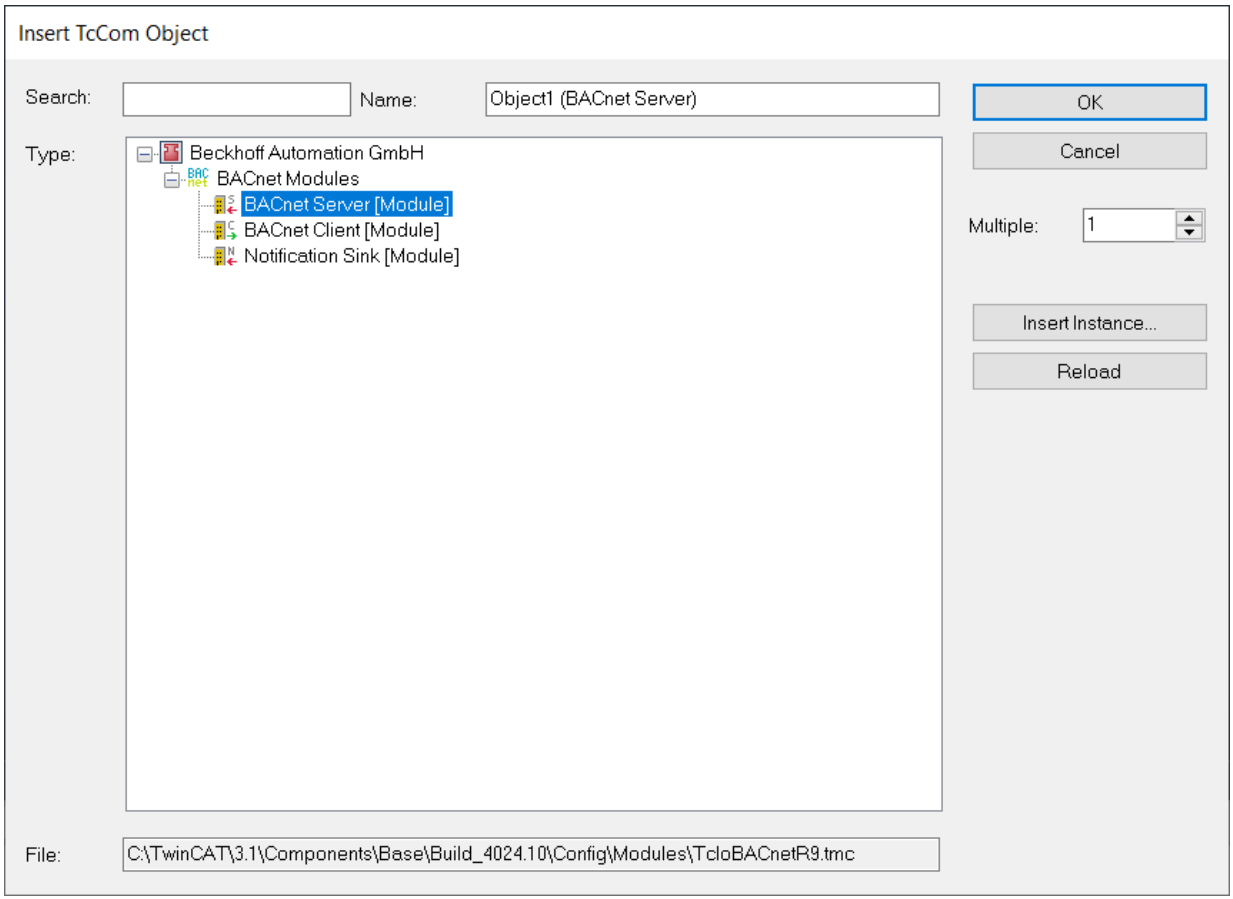

# <span id="page-30-0"></span>**4.1.3 Einstellungen für IP-Adresse**

- 1. Doppelklicken Sie auf den BACnet-Adapter *Device 1 (BACnet IP)*, wählen Sie die Registerkarte *Adapter* und überprüfen Sie, ob die IP-Adresse korrekt eingestellt wurde.
	- ð In der Abbildung unten sind die MAC-Adresse und die IP-Adresse auf Null gesetzt, es wurde kein Adapter ausgewählt.

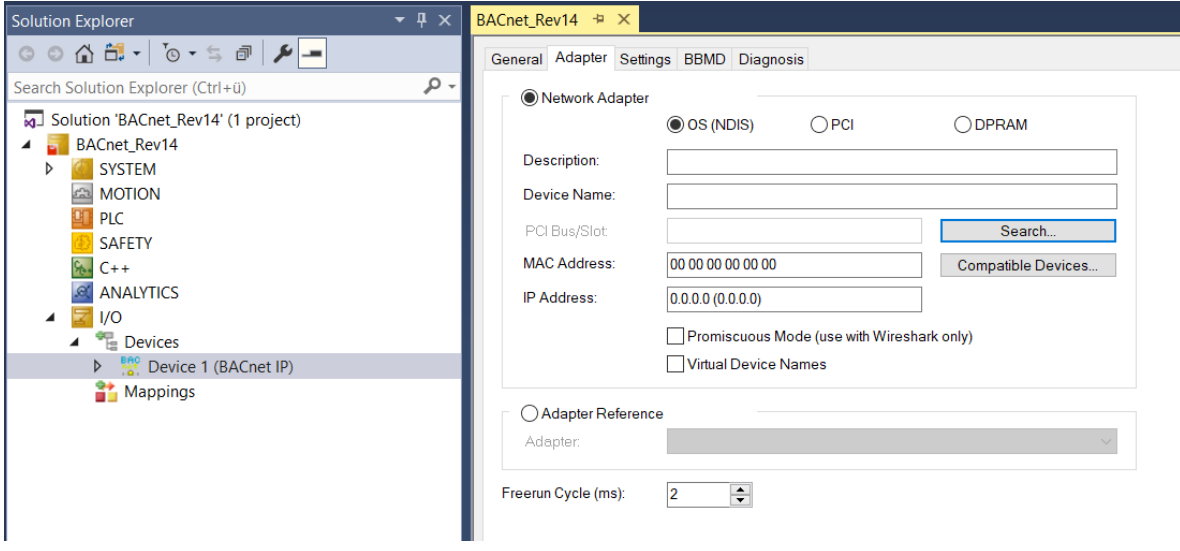

2. Wählen Sie *Search* und wählen Sie die Netzwerkschnittstelle aus. Je nach Steuerungstyp können die Namen und die Anzahl der Netzwerkschnittstellen variieren.

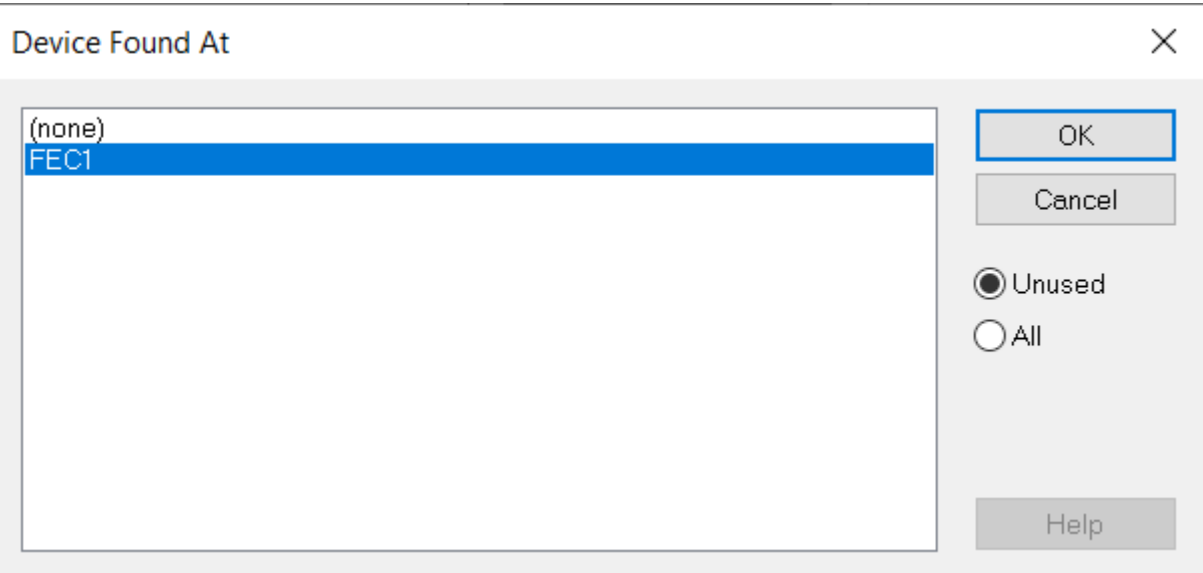

3. Prüfen Sie, ob die IP-Adresse richtig eingestellt wurde.

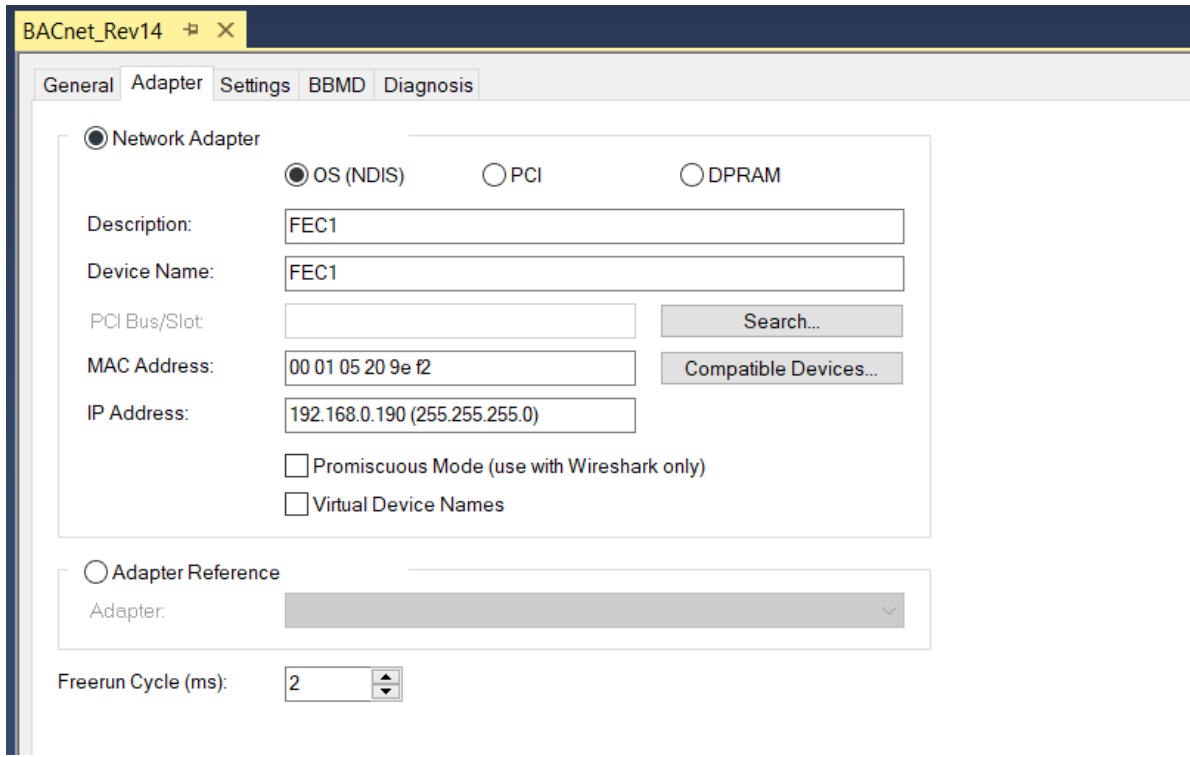

# <span id="page-32-0"></span>**4.1.4 Anpassen der BACnet-Server-Einstellungen**

1. Doppelklicken Sie auf den BACnet-Server, der im Tree Item Device 1 angelegt wurde.

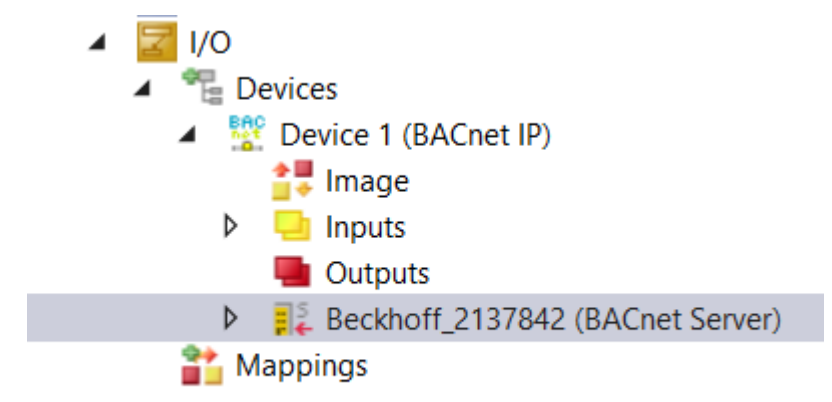

2. Verwenden Sie das Eingabefeld *BACnet ID*, um die Instanznummer des BACnet-Servers einzustellen.

Die BACnet Instanznummer ist ein 22-Bit-Wert (gültiger Bereich von 0 - 4194302, 4194303 ist als Wildcard reserviert und kann nicht verwendet werden). In Kombination mit dem Objekttyp (10 Bit) ergibt diese Information die eindeutige Adresse des Geräts (den Device Object Identifier).

Jedes Gerät im Netz benötigt einen eindeutigen Device Object Identifier. Die Eindeutigkeit wird über das gesamte BACnet-Internetwork gefordert, d.h. über alle BACnet-Netzwerke, die durch BACnet-Router verbunden sind. Sprechen Sie mit dem Fachplaner oder anderen an der BACnet-Installation beteiligten Parteien, um eine doppelte Adressierung zu vermeiden!

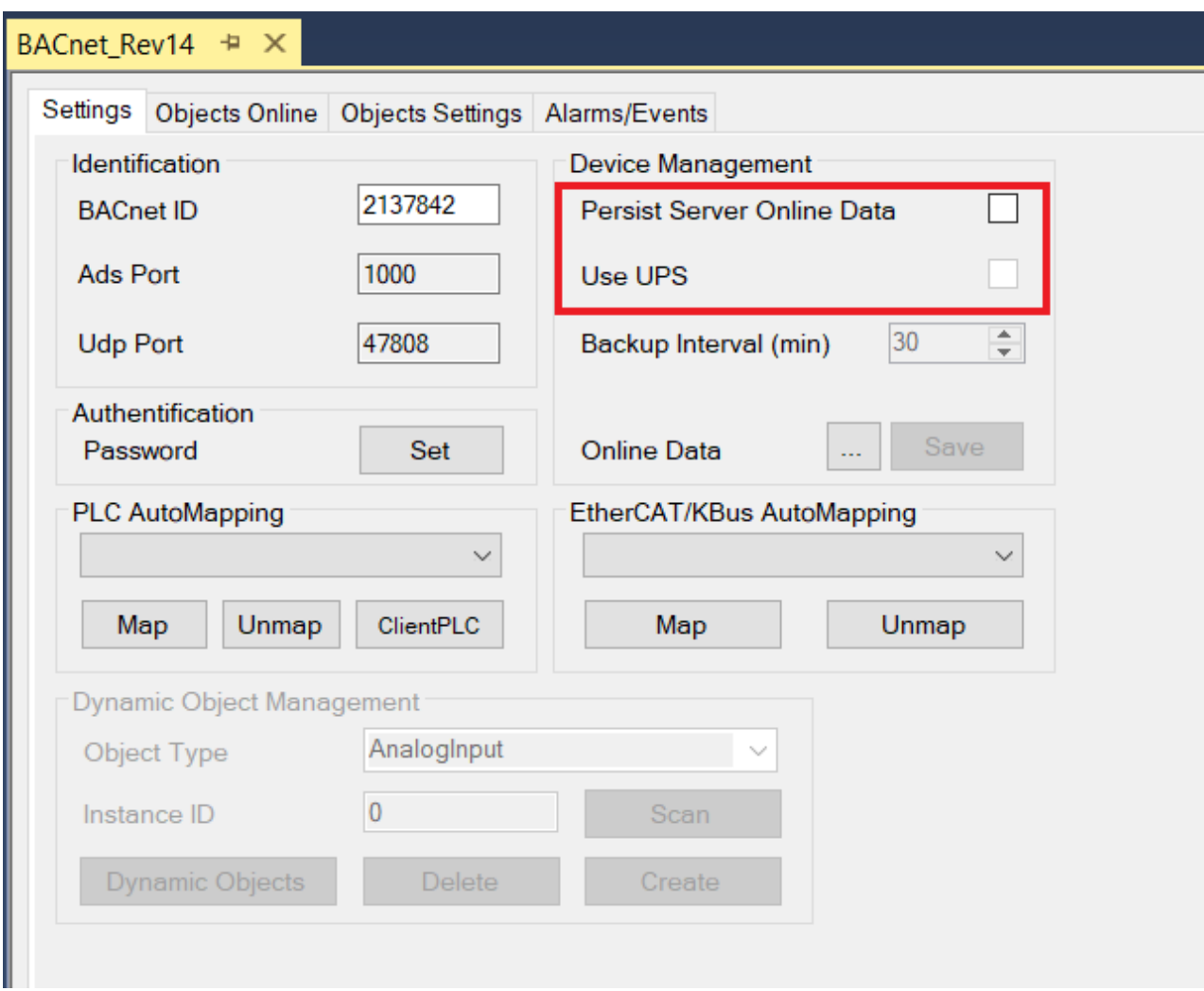

# <span id="page-33-0"></span>**4.1.5 Persistenz**

Die persistente Speicherung der von BACnet-Clients (z. B. von der GLT) geänderten Werte erfolgt als Datei im TwinCAT-Boot-Verzeichnis (BACnetOnline\_1010010.bootdata). Um die persistente Speicherung zu aktivieren, aktivieren Sie bitte "Persist Server Online Data" in den BACnet-Server-Einstellungen (wie oben gezeigt).

Falls eine USV in der Steuerung installiert ist, kann das Flag Use UPS aktiviert werden. In diesem Fall muss der USV-Funktionsbaustein dafür sorgen, dass bei einem Stromausfall persistente Daten geschrieben werden.

# <span id="page-33-1"></span>**4.2 Anlegen des BACnet SPS-Projekts**

Dieses Beispiel zeigt, wie man ein erstes BACnet-Server-Projekt erstellt.

# <span id="page-34-0"></span>**4.2.1 Anlegen des SPS-Projekts**

1. Klicken Sie mit der rechten Maustaste auf *PLC* und wählen Sie *Add New Item* aus.

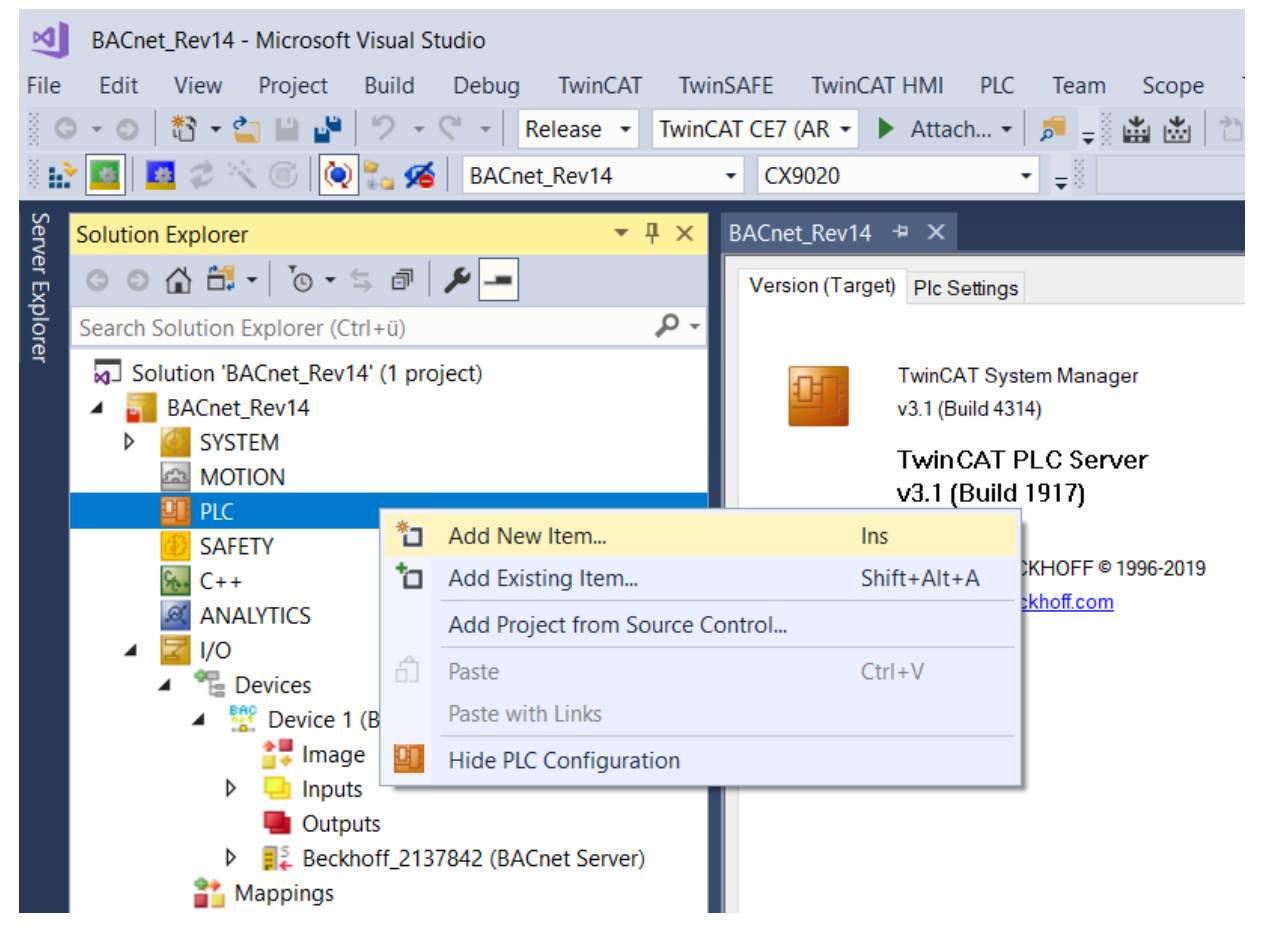

2. Wählen Sie *Standard PLC Project* und benennen Sie das Projekt.

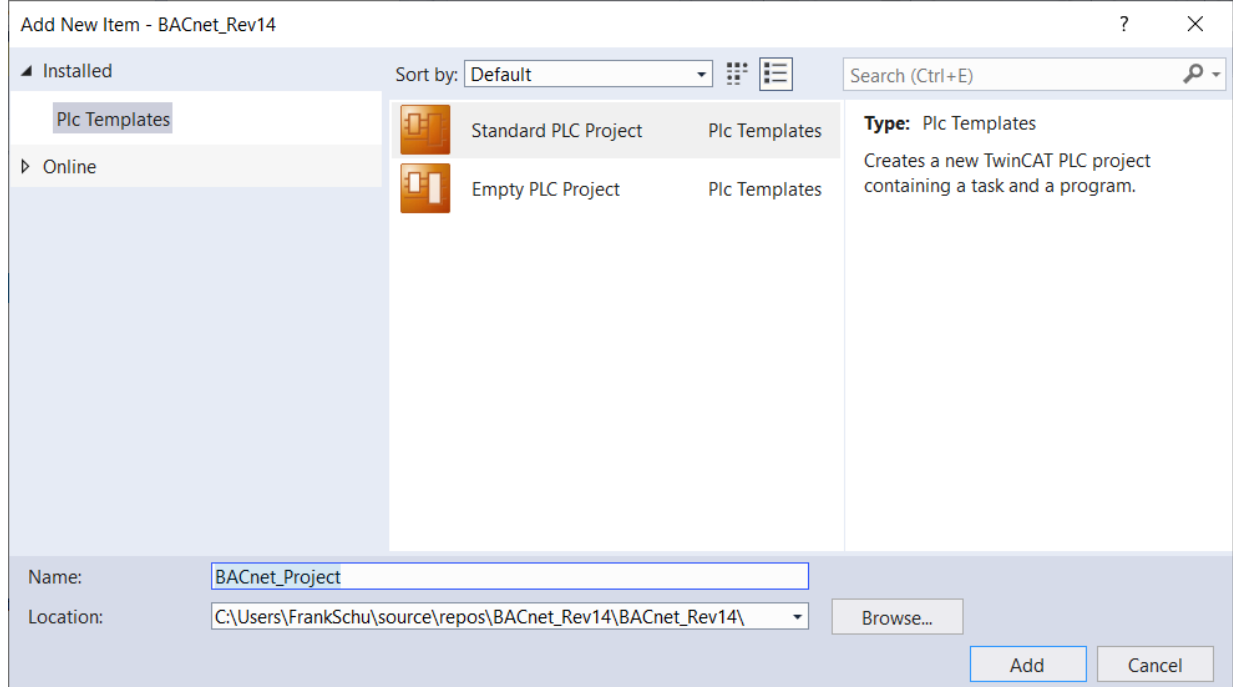

3. Klicken Sie mit der rechten Maustaste auf *References* und wählen Sie *Bibliothek hinzufügen* , um Bibliotheken zu einem SPS-Projekt hinzuzufügen.

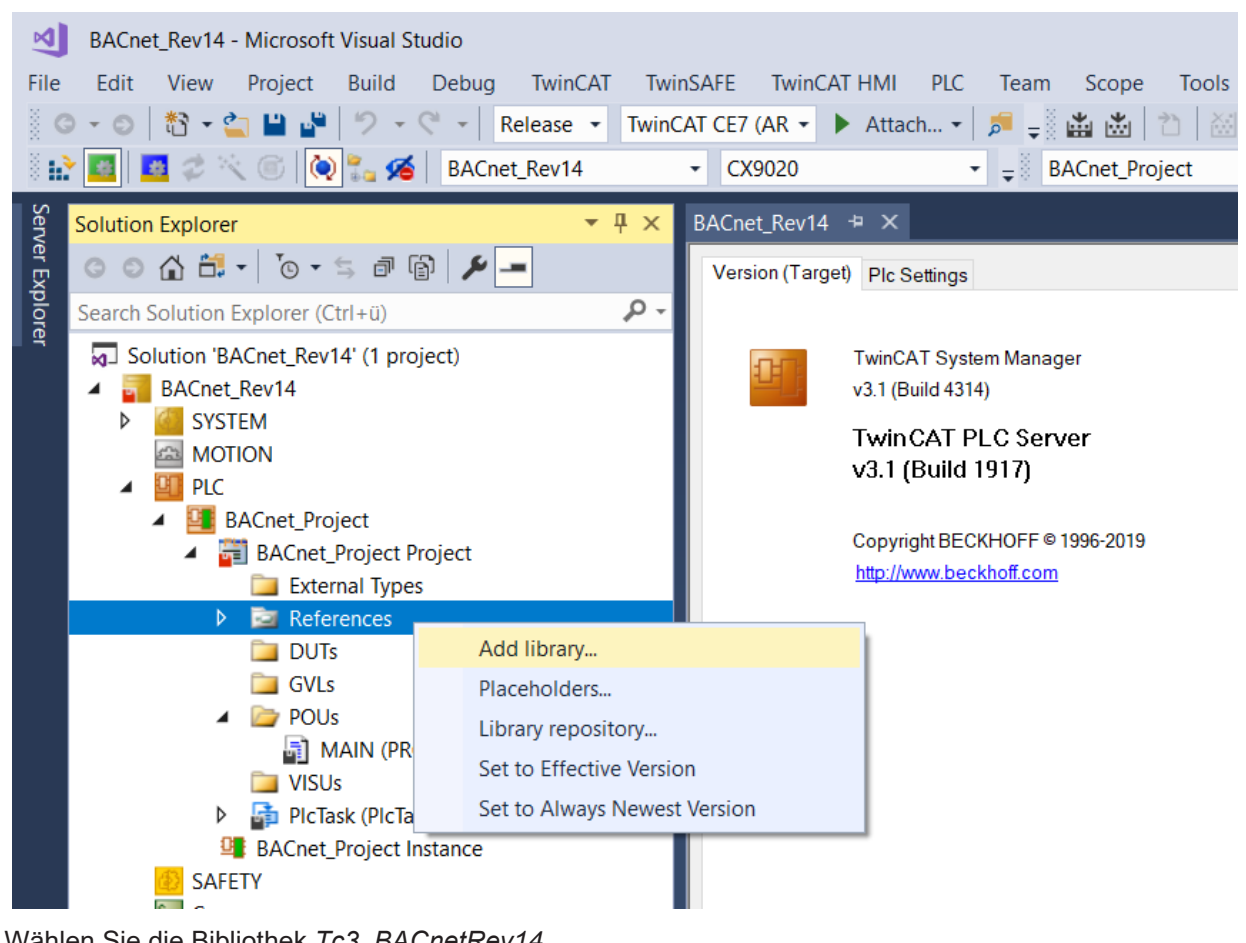

4. Wählen Sie die Bibliothek *Tc3\_BACnetRev14*.

Wenn Sie den Text *rev14* in das Volltextsuchfeld eingeben, wird nur diese Bibliothek angezeigt. Markieren Sie diesen Punkt und wählen Sie *OK*.
# **BECKHOFF**

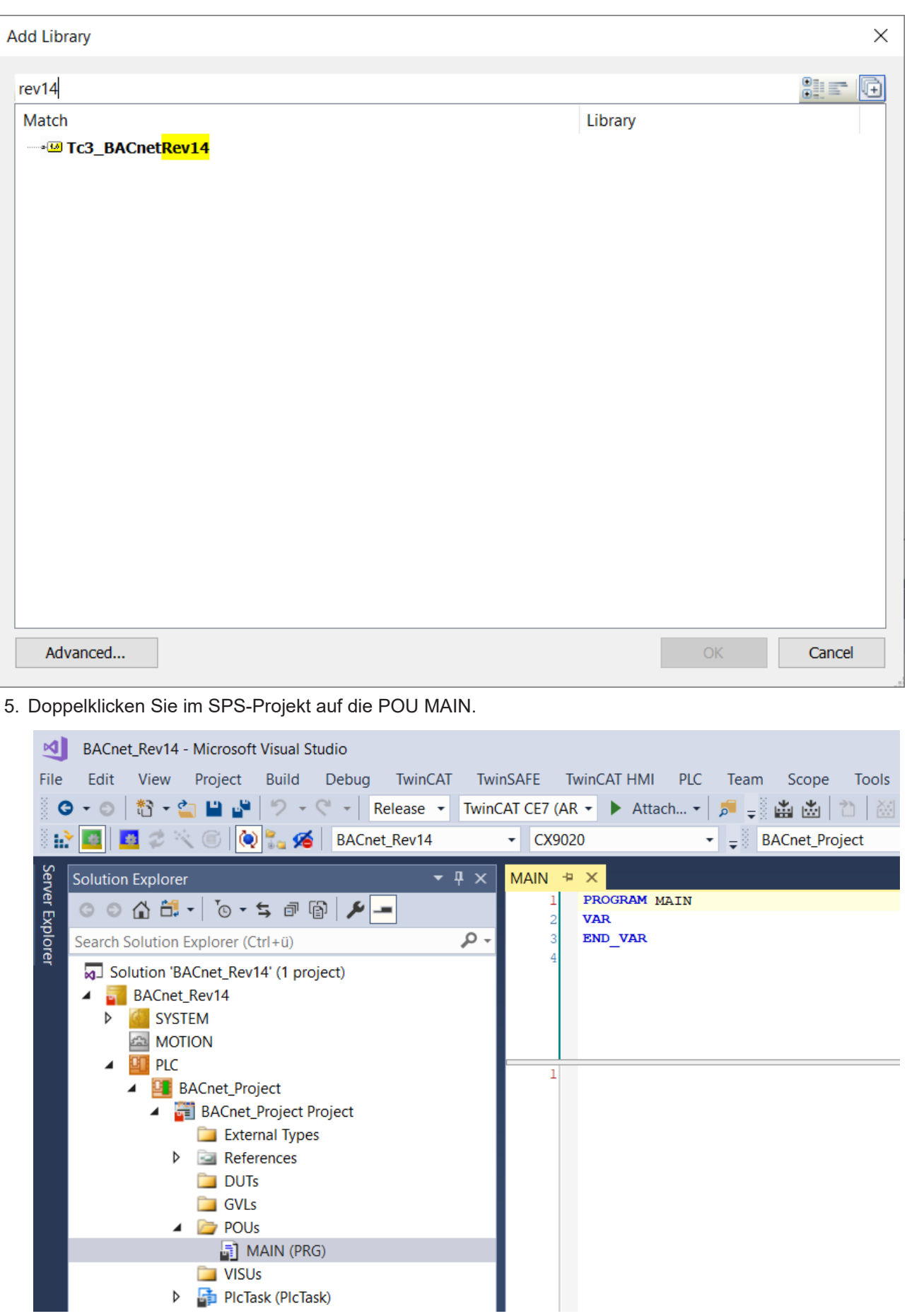

6. Fügen Sie die folgende Deklaration im Variablenfenster hinzu: *fbAv : FB\_BACnet\_AV,*

- $\Rightarrow$  Dieser Befehl erzeugt eine Instanz des Funktionsbausteins FB\_BACnet\_AV mit dem Namen fbAv (der ein Analog-Value-Objekt darstellt).
- 7. Fügen Sie dem Codefenster den folgenden Eintrag hinzu: *fbAv();*
	- ð Dieser Code wird in regelmäßigen Abständen entsprechend der Zykluszeit (Standard: 10ms) aufgerufen.
- 8. Übersetzen Sie das Projekt, indem Sie *Build / Build Solution* wählen.

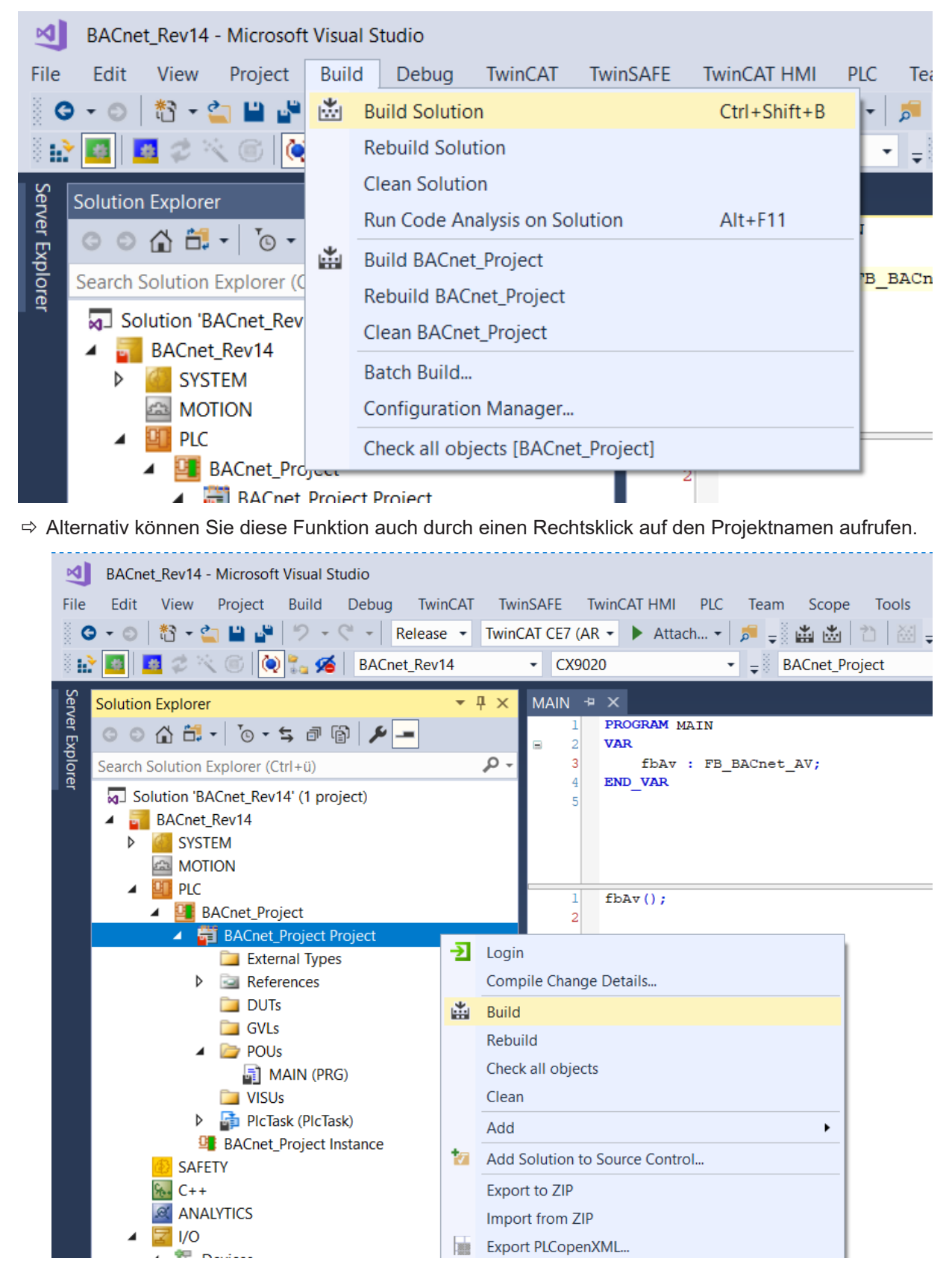

# **BECKHOFF**

- 9. Prüfen Sie, ob der Build erfolgreich war und kein Fehler angezeigt wird. Wenn Fehler angezeigt werden, überprüfen Sie das Projekt und korrigieren Sie die Fehler.
- 10. Nach erfolgreicher Kompilierung wird im Prozessabbild die Variable *Tc3\_BACnetRev14.BACnet\_Globals.DefaultAdapter.BACnet\_AmsNetId* angezeigt.

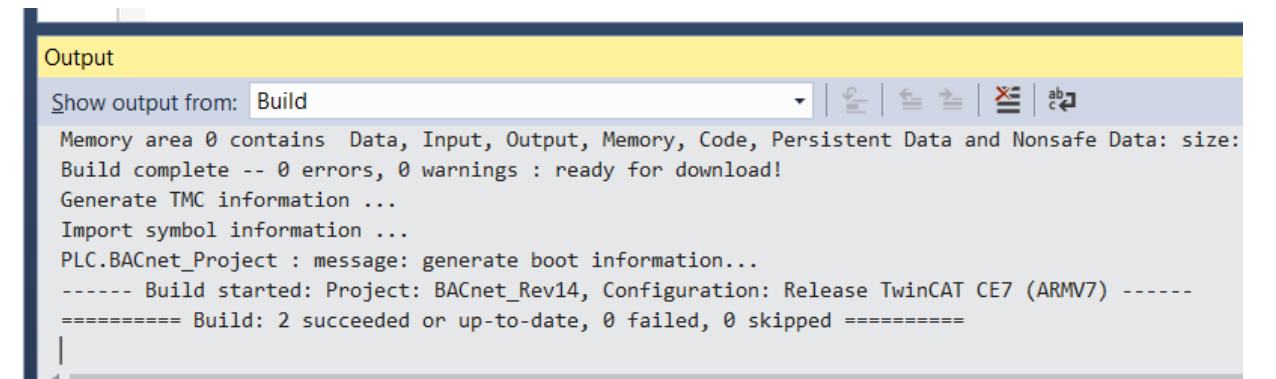

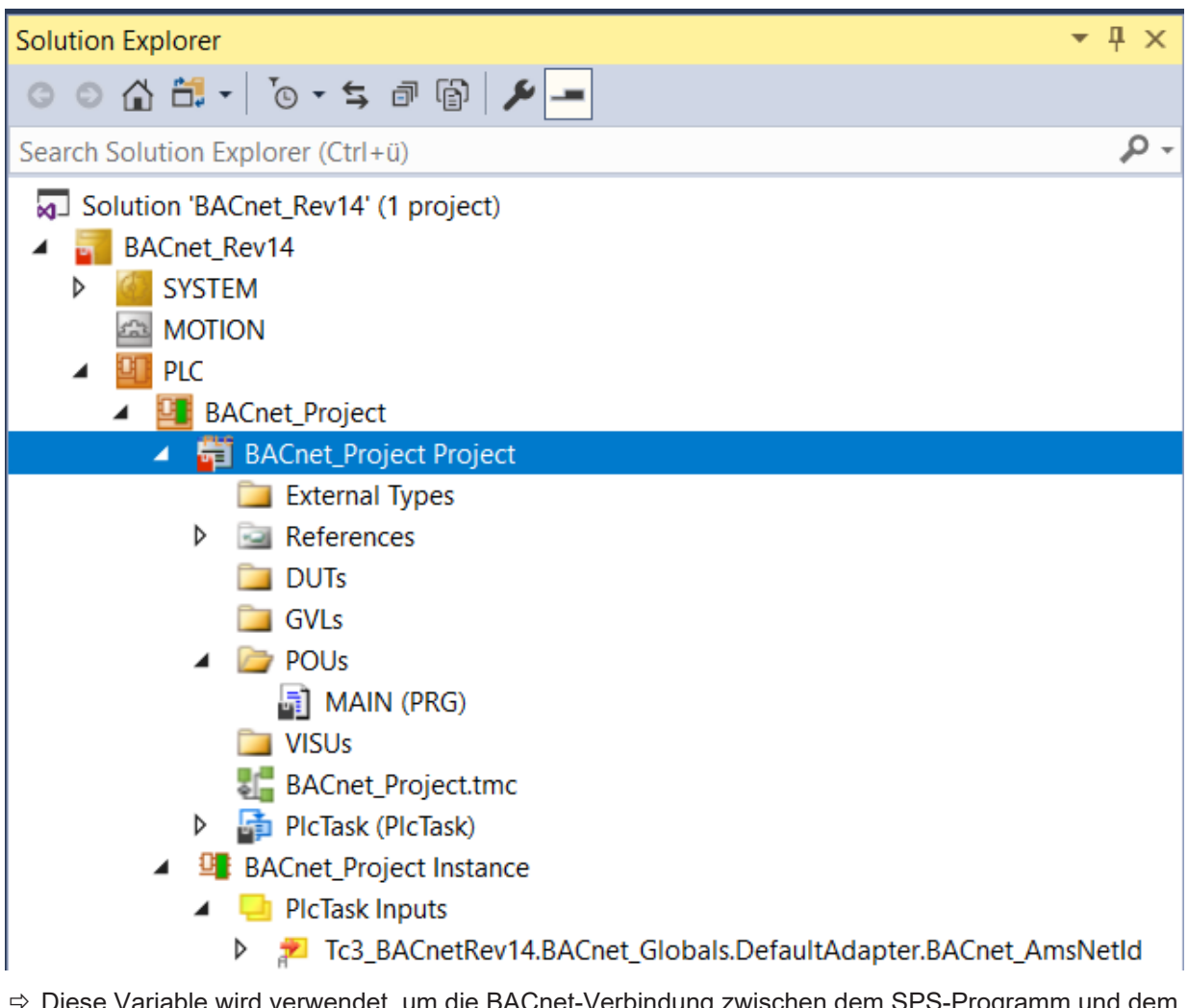

ð Diese Variable wird verwendet, um die BACnet-Verbindung zwischen dem SPS-Programm und dem BACnet-Adapter herzustellen.

11.Klicken Sie mit der rechten Maustaste auf diese Variable und wählen Sie *Change Link*.

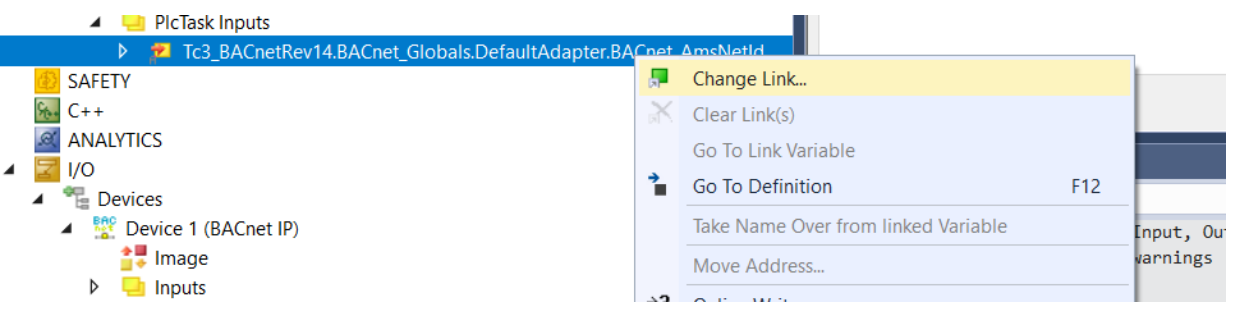

- 12.Wählen Sie die Variable desselben Typs im BACnet-Adapter aus und erstellen Sie mit OK eine Verknüpfung.
	- $\Rightarrow$  Die Verbindung wird durch ein Verbindungssymbol angezeigt.

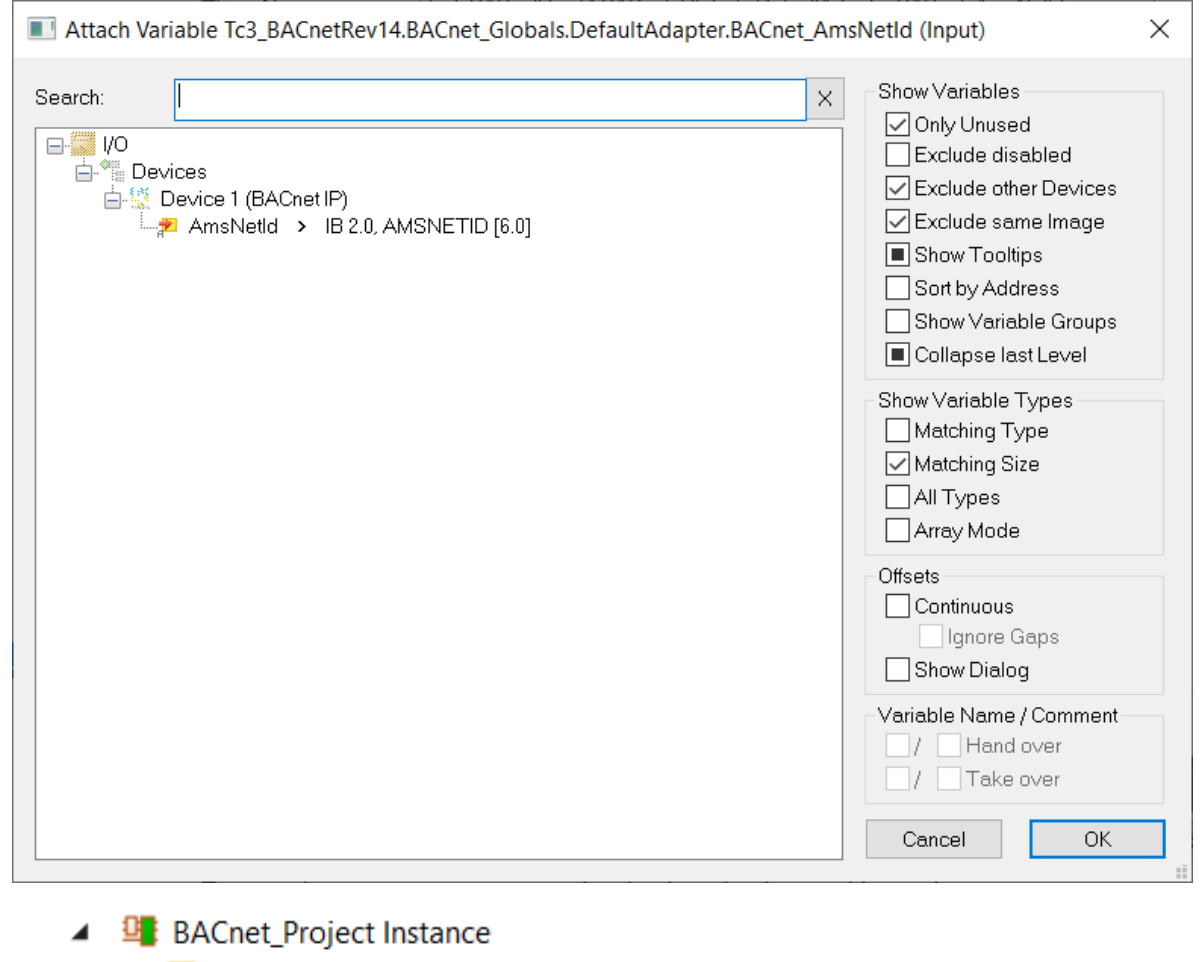

- PIcTask Inputs Tc3\_BACnetRev14.BACn Þ SAFETY
- 13.Sie können die Verbindung jederzeit mit der Funktion *Go To Link* Variable überprüfen.

 $\Rightarrow$  Mit dieser Funktion wird der Cursor auf die verbundene Variable gesetzt.

**BECKHOFF** 

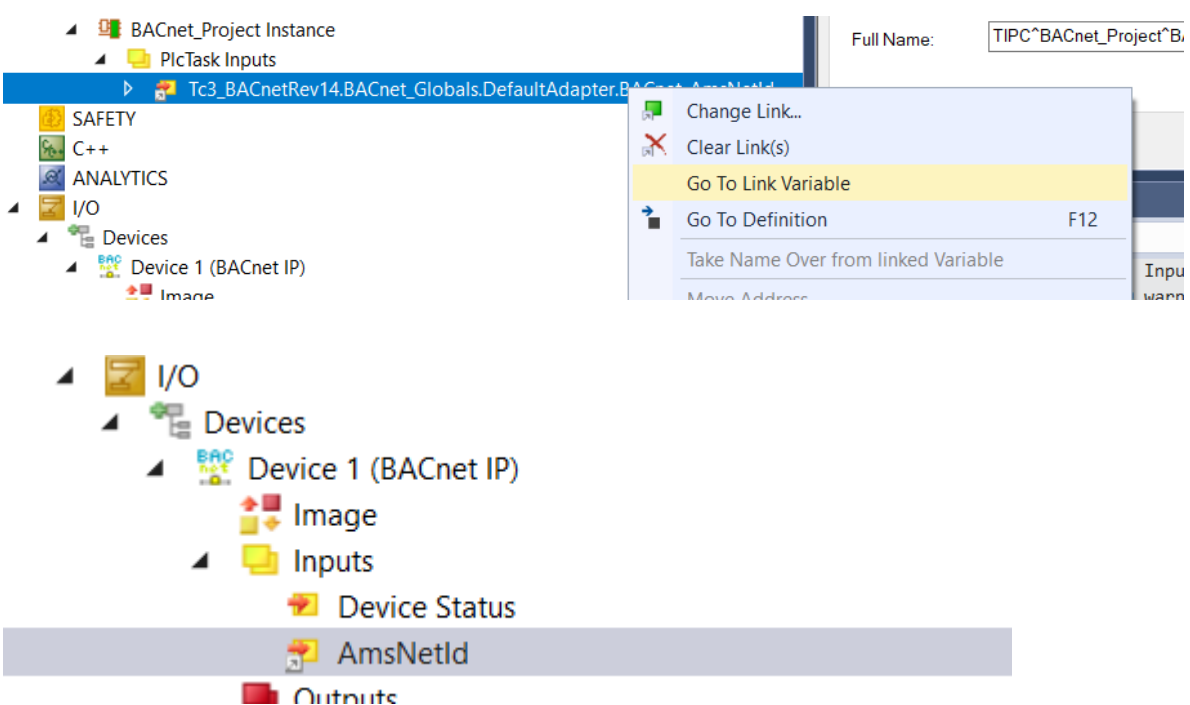

14.Aktivieren Sie das Projekt mit der Funktion *Konfiguration aktivieren* im TwinCAT-Menü.

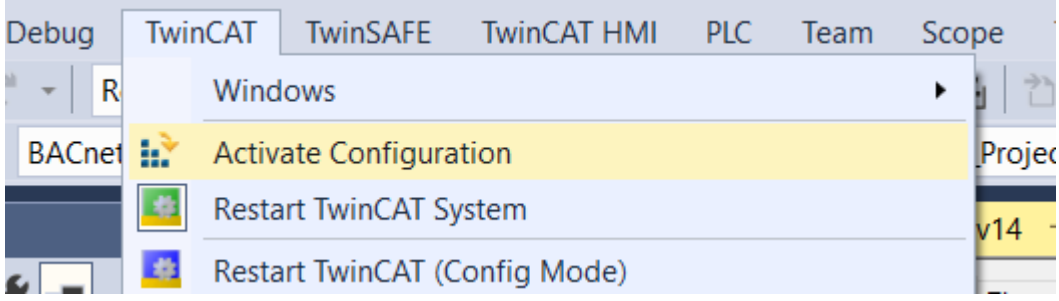

ð Alternativ ist diese Funktion auch in der TwinCAT-Symbolleiste verfügbar.

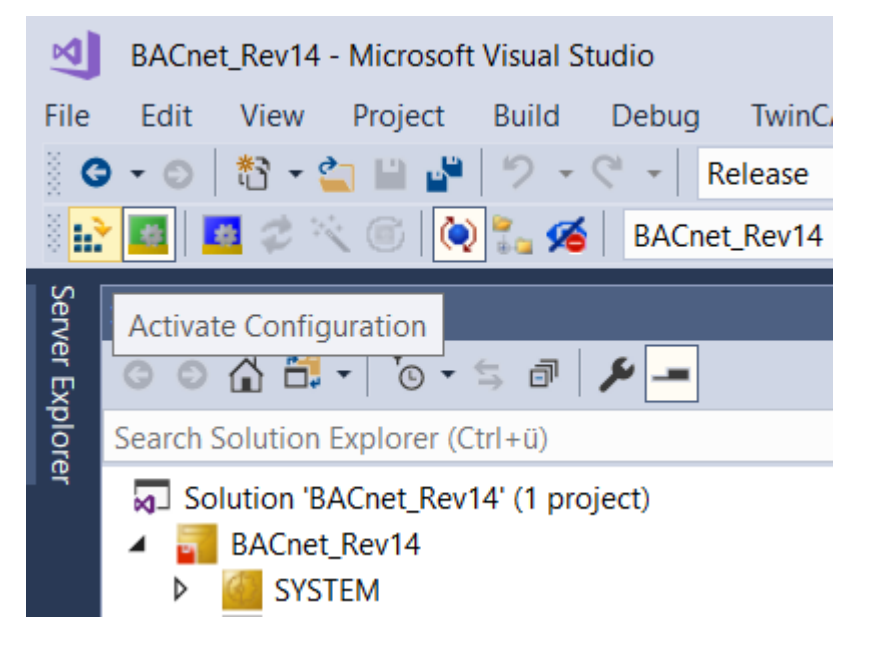

15.Prüfen Sie, ob das richtige Zielsystem ausgewählt ist, und wählen Sie OK.

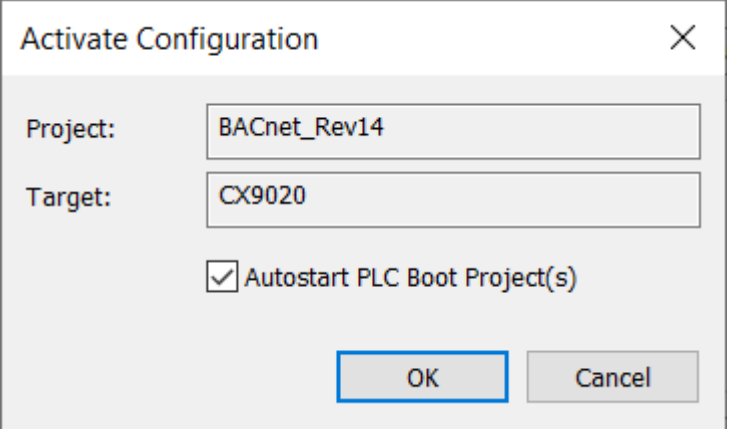

ð Wenn auf dem Zielsystem keine Lizenzen vorhanden sind, können sogenannte Testlizenzen generiert werden. Testlizenzen sind für einen Zeitraum von 7 Tagen gültig. Das Beckhoff Information System bietet weitere Informationen zur TwinCAT-Lizenzierung.

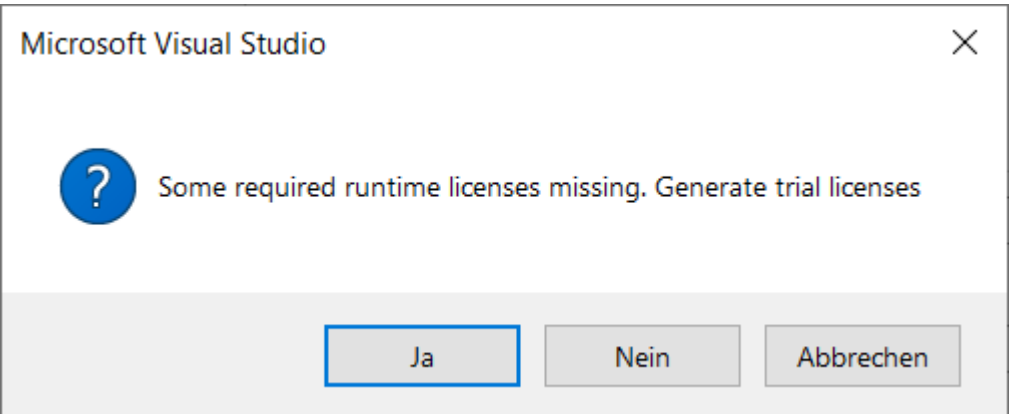

16.Geben Sie die 5 Buchstaben aus dem oberen Feld in das untere Feld ein. **Bei der Eingabe wird zwischen Groß- und Kleinschreibung unterschieden.**

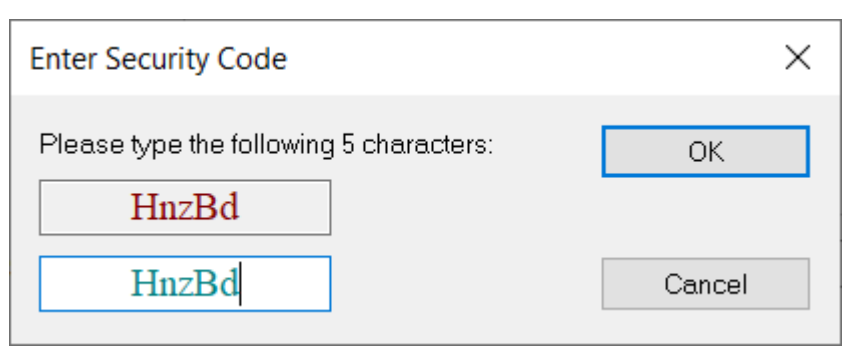

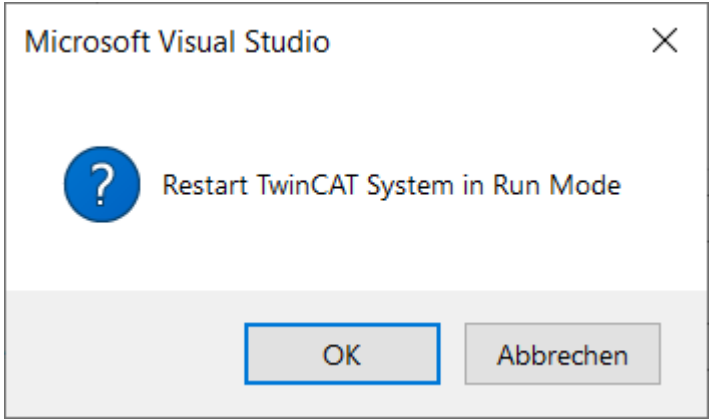

# **BECKHOFF**

- 17. Um diesen Vorgang abzuschließen, fordert TwinCAT einen Neustart der SPS an. Wählen Sie OK.
- ð Mit diesen wenigen und einfachen Schritten wurde ein voll funktionsfähiger BACnet-Server erstellt. Der Server und die enthaltenen Objekte sind nun im BACnet-Netzwerk verfügbar.

# **4.2.2 Testen des BACnet-Servers**

1. Melden Sie sich in der SPS an. Wählen Sie *Einloggen* aus dem PLC-Menü.

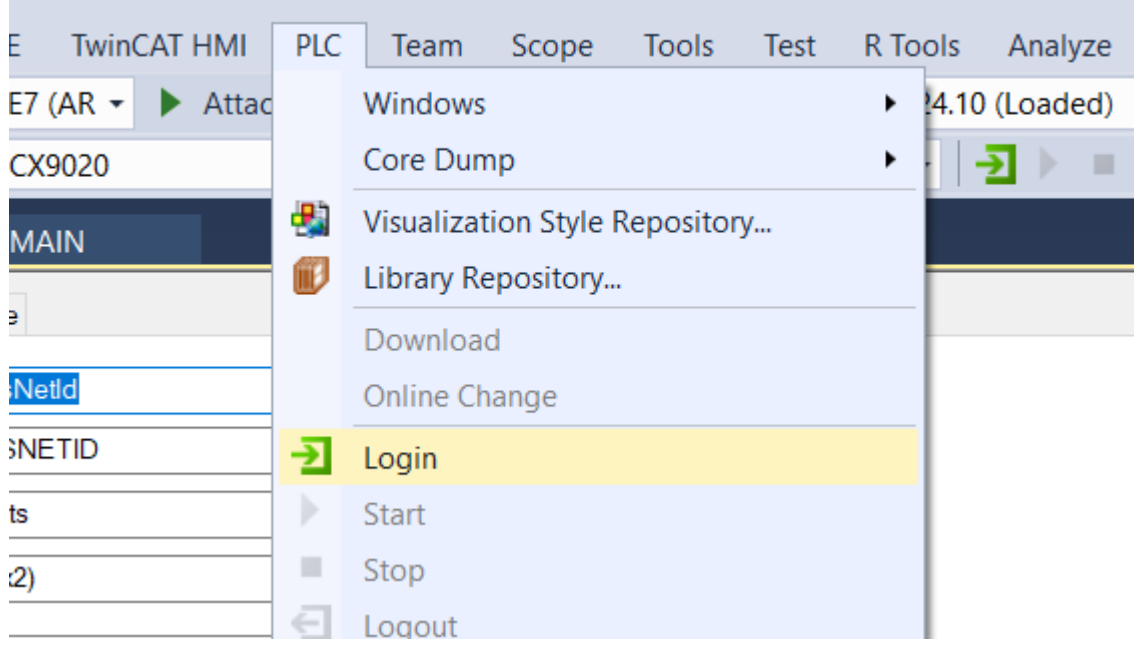

ð Alternativ ist diese Funktion auch über die TwinCAT-Symbolleiste verfügbar.

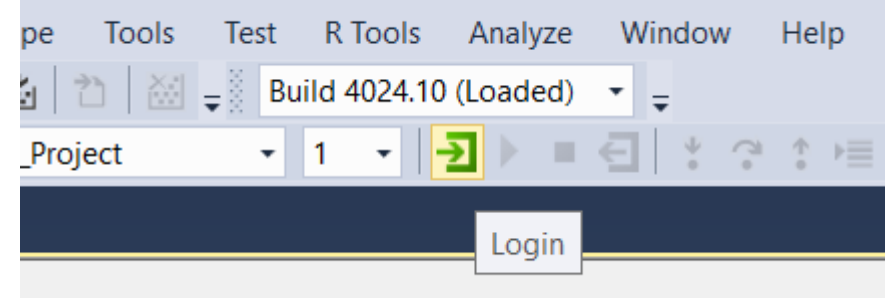

2. Navigieren Sie zur POU MAIN, erweitern Sie die Anzeige der Variable *fbAv* mit dem Pluszeichen und überprüfen Sie den Inhalt dieses Funktionsbausteins, der das BACnet-Objekt darstellt.

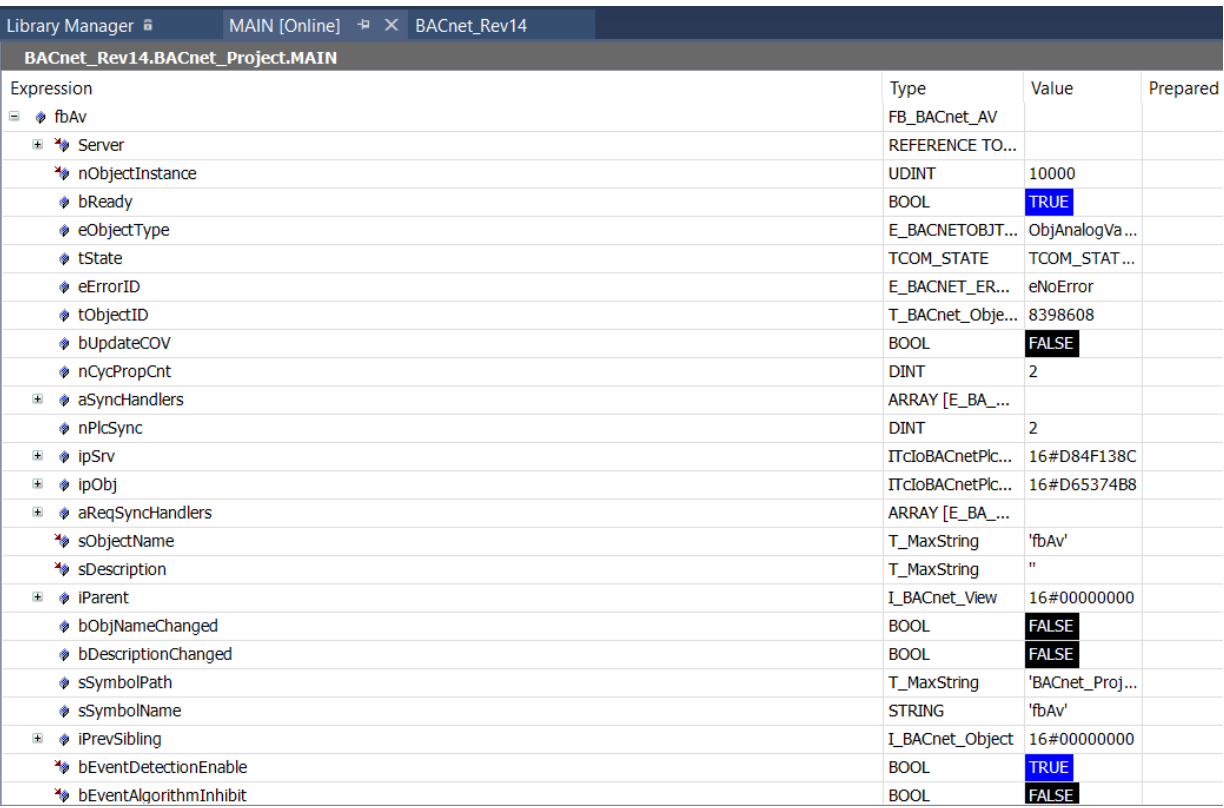

ð Die Variable *bReady* kennzeichnet einen erfolgreichen Start dieses Objekts. In diesem Beispiel wurde keine spezifische Konfiguration der Objekteigenschaften vorgenommen, so dass die Property-Werte Standardwerte sind.

## **4.2.3 Testen von BACnet mit dem Systemmanager**

Die von der SPS erzeugten BACnet-Objekte sind vergleichbar mit den Objekten, die von BACnet-Clients mit dem Service *Create Object* dynamisch erzeugt werden. Befolgen Sie diese Anweisungen, um dynamische Objekte im System Manager zu scannen:

# **BECKHOFF**

1. Doppelklicken Sie auf den BACnet-Server und navigieren Sie zur Seite *Settings*. Verwenden Sie die Funktion *Scan* im Abschnitt *Dynamic Object Management*.

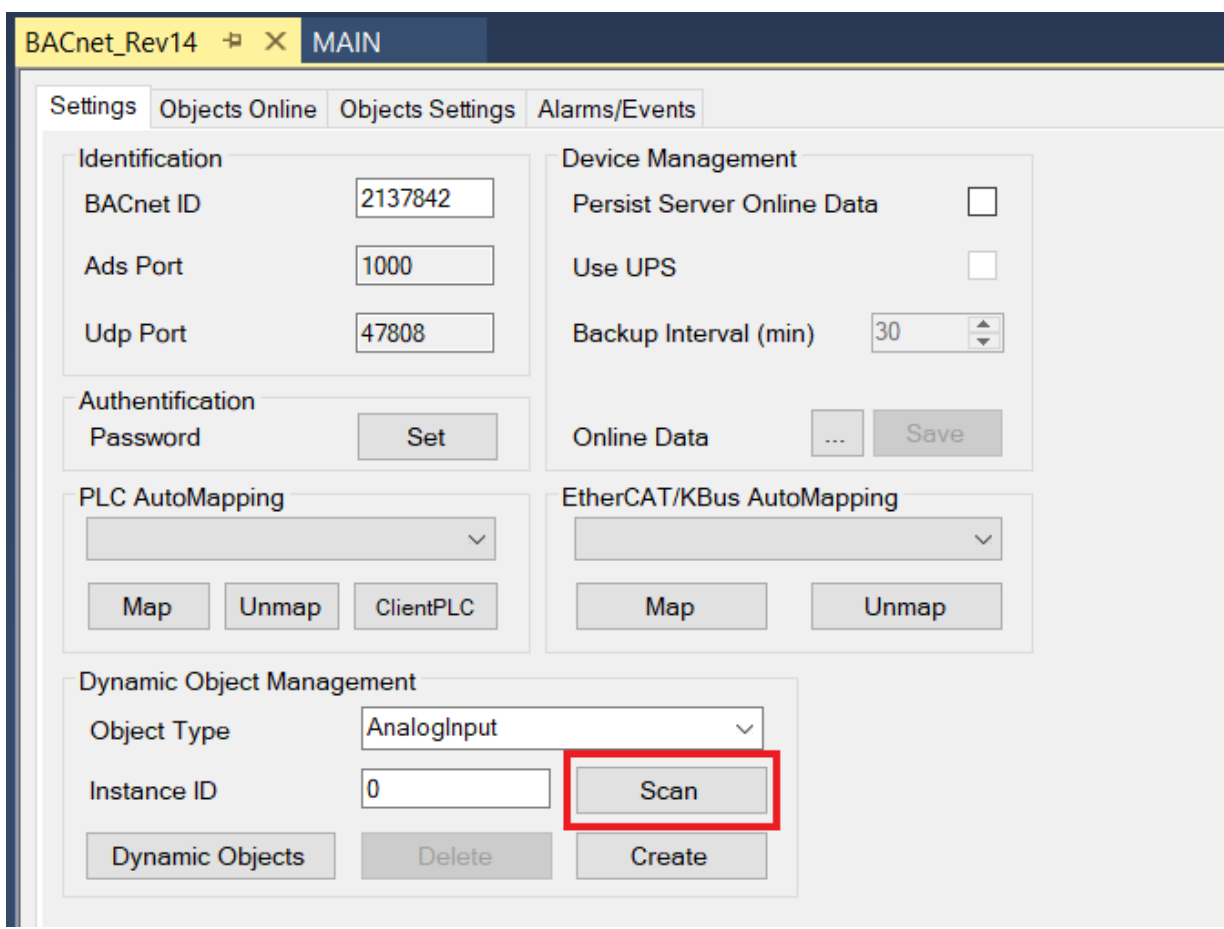

ð Der Baum unterhalb des BACnet-Servers zeigt nun das Objekt *fbAv* (dasjenige, das im obigen Beispiel erstellt wurde).

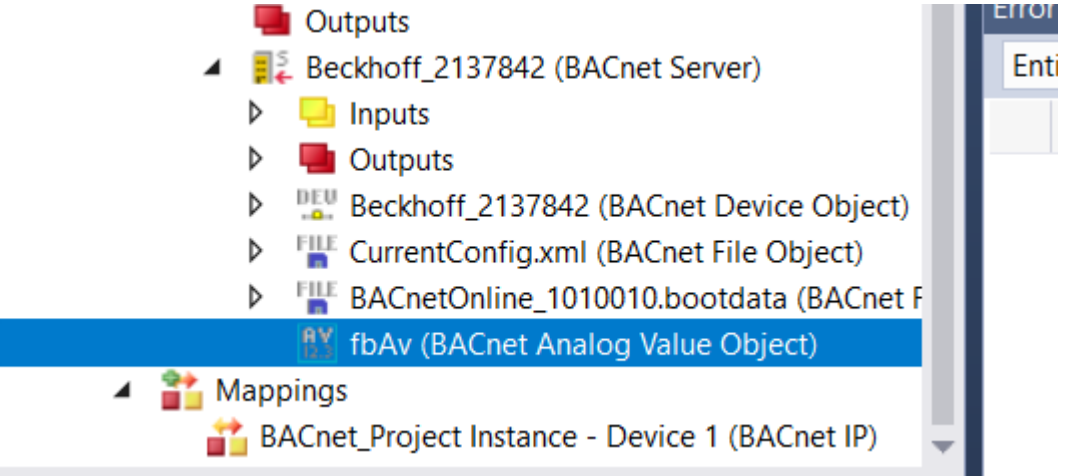

#### 2. Doppelklicken Sie auf dieses Objekt.

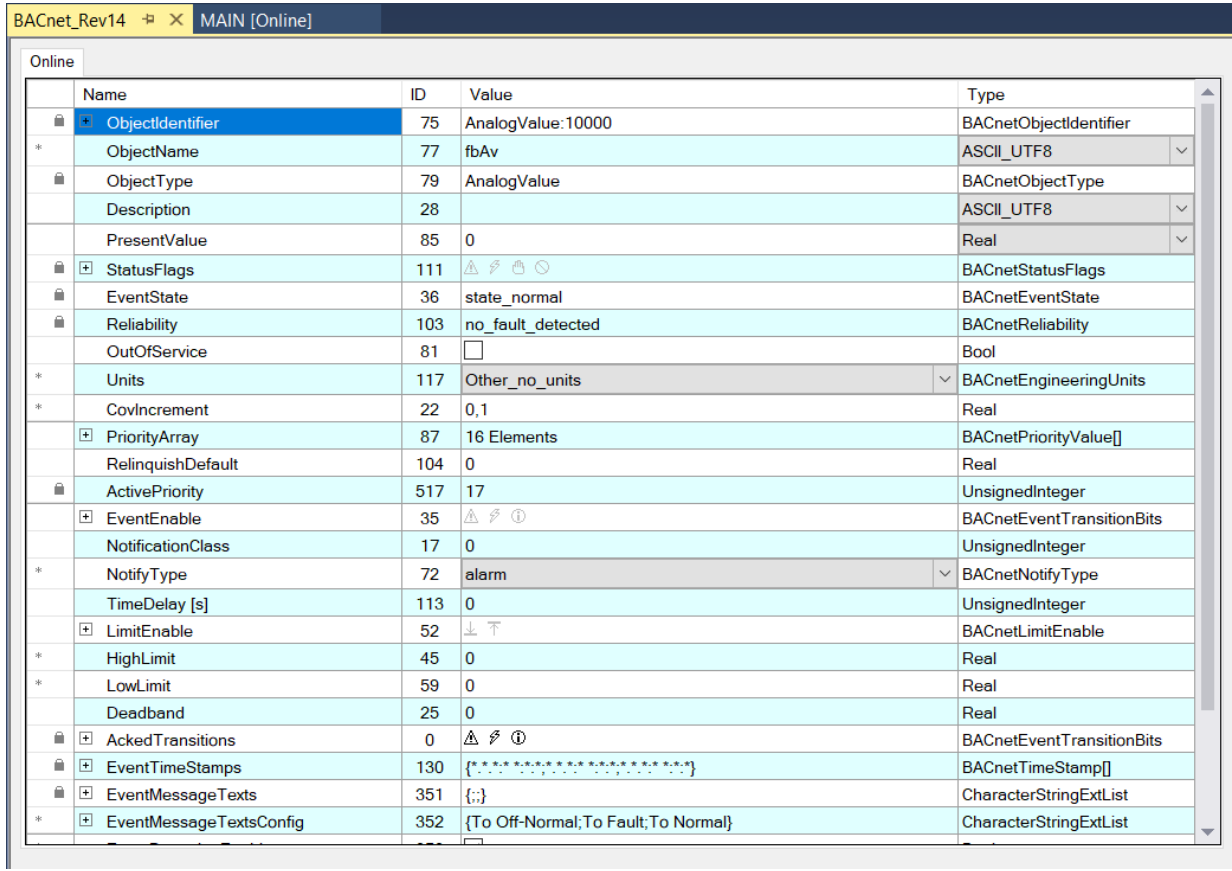

 $\Rightarrow$  Es öffnet sich die Online-Ansicht dieses Objekts.

# **4.2.4 Testen von BACnet mit einem BACnet Explorer**

In diesem Beispiel wird das Tool YABE - **Y**et **A**nother **B**ACnet **E**xplorer verwendet. Das Tool kann hier heruntergeladen werden: <https://sourceforge.net/projects/yetanotherbacnetexplorer/>.

- $\checkmark$  Starten Sie YABE.
- 1. Wählen Sie *Add device*. Diese Funktion ist über das Menü *Functions*, die grüne Schaltfläche mit dem Pluszeichen oder durch Rechtsklick auf *Devices* erreichbar.

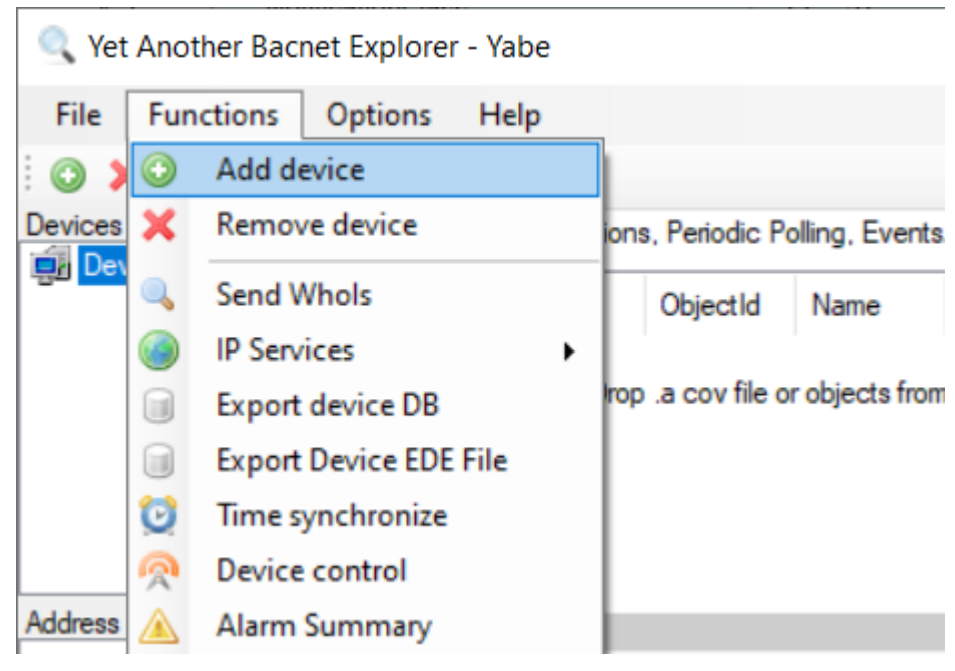

- ð Ein Dialog mit der Bezeichnung *Scan* wird geöffnet.
- 2. Wählen Sie in der Kategorie BACnet/IP over UDP den Standard-BACnet-Port BAC0 (entspricht 47808 in dezimaler Schreibweise) und wählen Sie den Netzwerkadapter Ihres Engineering-PCs (*Local endpoint*).
- 3. Wählen Sie die Schaltfläche *Add* (die Schaltfläche rechts vom BACnet-Port).

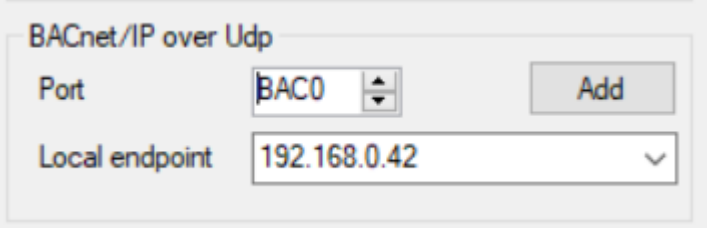

 $\Rightarrow$  Das in TwinCAT erstellte Gerät sollte nun erscheinen.

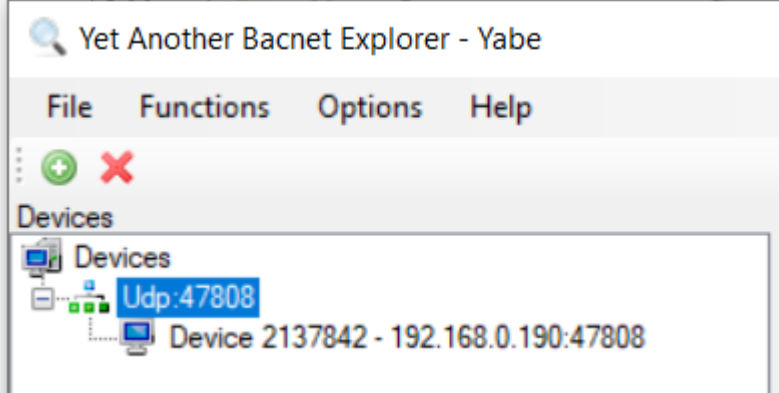

4. Wählen Sie das Gerät aus. Dadurch wird der Device Object Name aufgelöst und die Auswertung der im Gerät enthaltenen BACnet-Objekte gestartet.

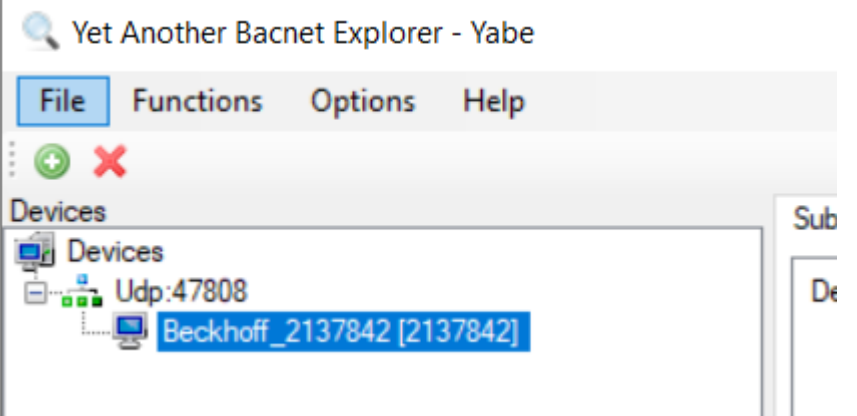

ð Im Gerätefenster stellen die Tree Items die im Gerät enthaltenen Objekte dar.

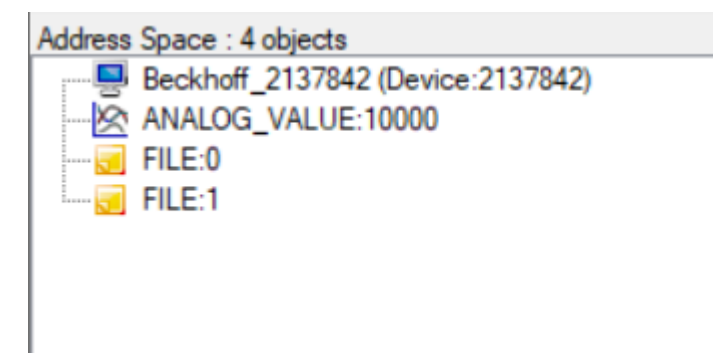

5. Wählen Sie *ANALOG\_VALUE:10000*.

ð Damit beginnt die Auflösung des Objektnamens (*fbAv*).

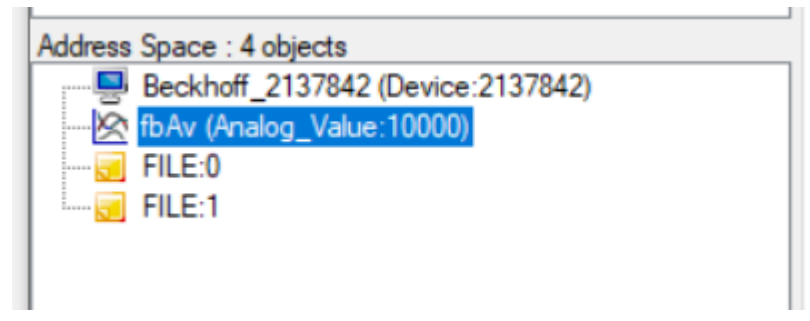

Wenn Sie nach der Auswahl eines Geräts die Taste CTRL-N drücken, werden alle Objektnamen aller Objekte im Gerät aufgelöst. Dies kann einige Zeit in Anspruch nehmen, insbesondere, wenn langsamere MS/TP-Geräte durchsucht werden (MS/TP = Master Slave Token Passing = serielles BACnet auf Basis von RS485).

ð Durch Auswahl eines Objekts in der Liste der Objekte wird die Anzeige der Objekteigenschaften im rechten Fenster *Properties* geöffnet.

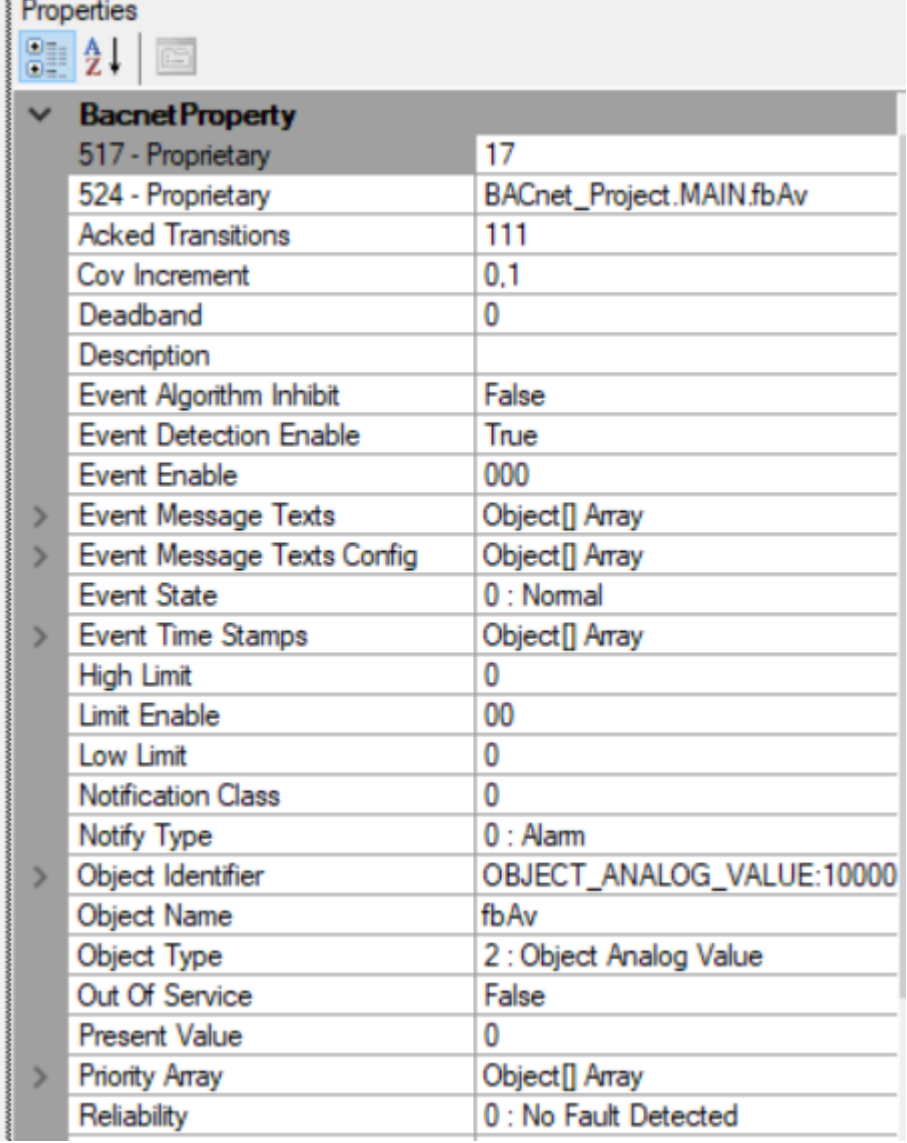

Dieses Fenster aktualisiert die Property-Werte nicht automatisch! Um die Eigenschaften erneut zu lesen, wählen Sie ein anderes Objekt aus und kehren Sie zu dem beobachteten Objekt zurück.

#### **Change of Value (COV) abonnieren**

COV ist eine BACnet-Prozedur, um Änderungen des Present Value und der Status Flags automatisch an BACnet-Clients zu melden, die das Objekt abonniert haben.

1. Um COV in YABE zu verwenden, klicken Sie mit der rechten Maustaste auf das Objekt und wählen Sie *Subscribe*. Alternativ können Sie das Objekt in das Fenster *Subscriptions* ziehen und ablegen.

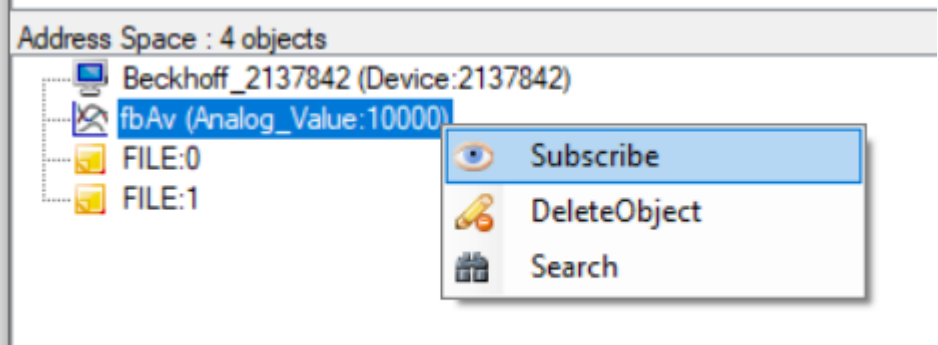

ð Das ausgewählte Objekt wird nun im Fenster *Subscriptions* angezeigt und wird automatisch aktualisiert, wenn sich der Present Value und/oder die Status Flags des Objekts ändern. Bei Analog-Objekttypen wird die Eigenschaft COV-Increment verwendet, um kleinere Wertänderungen zu unterdrücken. Die Lebensdauer des Abonnements kann im Dialog Settings (Subscriptions Lifetime) angepasst werden.

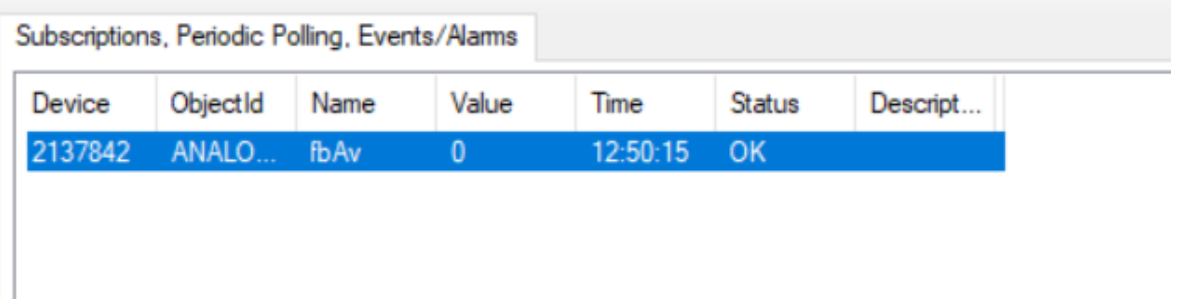

- 2. Kehren Sie zurück zu TwinCAT, melden Sie sich in der SPS an und öffnen Sie die POU MAIN.
- 3. Erweitern Sie die Anzeige des FB *fbAv* durch einen Klick auf das Plus-Symbol.

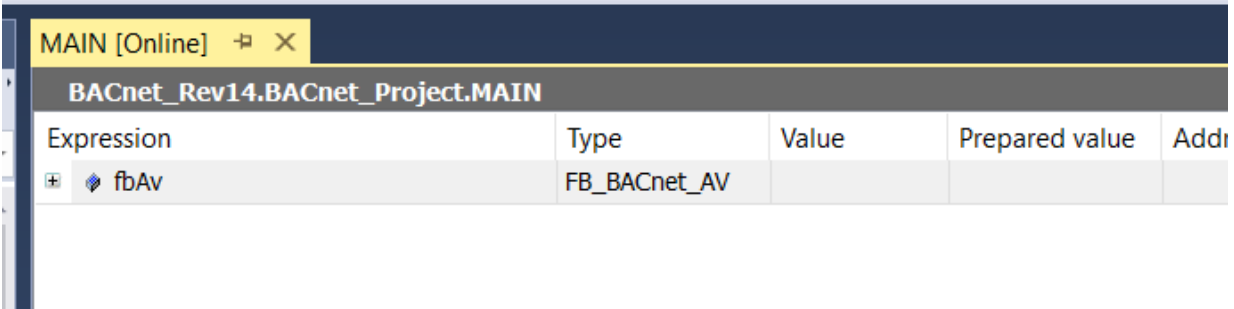

4. Navigieren Sie zu den Variablen *bEnPgm* und *fValPgm*.

5. Fügen Sie die folgenden Werte in die Spalte *Vorbereiteter Wert* ein. Wenn bEnPgm auf TRUE gesetzt ist, wird der Wert fValPgm auf den Present Value mit der angegebenen Priorität für das Programm gesetzt (Standard: 15).

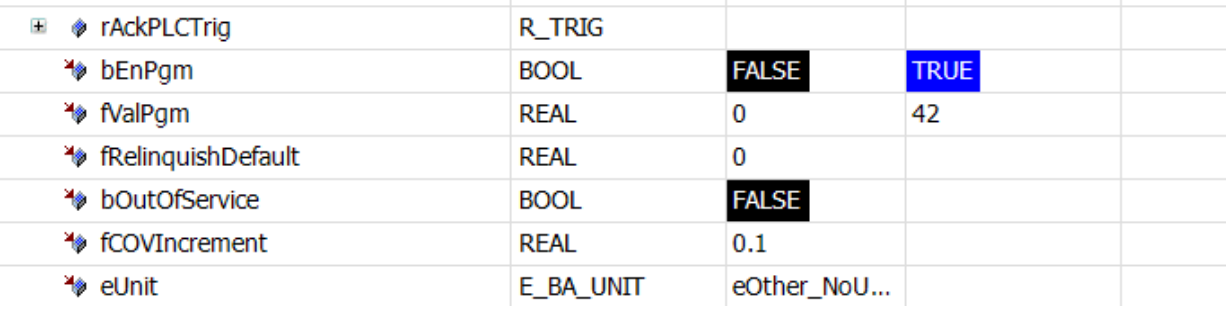

- 6. Wählen Sie *Werte schreiben* aus dem PLC-Menü.
- 7. Wechseln Sie zur Online-Ansicht im TwinCAT System Manager oder wechseln Sie zurück zu YABE.
- $\Rightarrow$  Die Eigenschaft Present Value sollte nun den Wert "42" anzeigen.

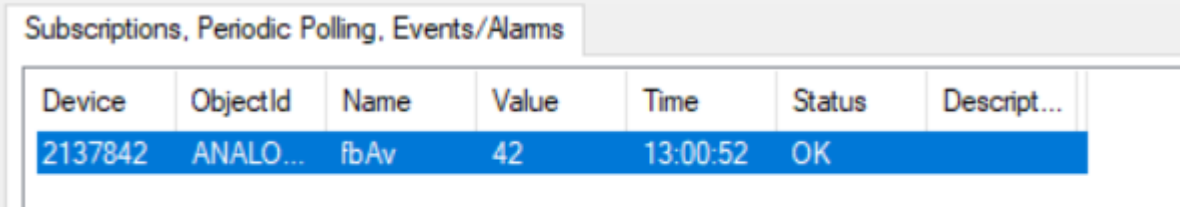

# **5 SPS-Bibliothek: Tc3\_BACnetRev14**

Diese Bibliothek enthält die folgenden Elemente:

**DUT**s = **D**ata **U**nit **T**ypes

**GVL**s = **G**lobal **V**ariable **L**ists

**POU**s = **P**rogram **O**rganizational **U**nits

Version = Globale Version

# **5.1 DUTs**

Die Datentypen sind in drei Hauptbereiche unterteilt:

# **5.1.1 Aufzählungen**

Dieser Abschnitt enthält die erforderlichen BACnet-Aufzählungen. Eine Ausnahme ist die Liste der aufgezählten technischen Einheiten (E\_BA\_Unit). Diese ist in der Bibliothek [Tc3\\_BA2\\_Common](https://infosys.beckhoff.com/content/1031/tcplclib_tc3_ba2_common/index.html?id=5457230322706711555) zu finden (da diese von BACnet und den Gebäudeautomationsbibliotheken häufig gemeinsam verwendet wird).

## **5.1.2 Schnittstellen**

Dieser Abschnitt enthält eine Liste von Schnittstellen, von denen die meisten in den Basisobjekttypen verwendet werden.

# **5.1.3 Typen**

Dieser Abschnitt enthält eine Liste spezifischer Datentypen, wie ObjectIdentifier oder PropertyList.

# **5.2 GVLs**

Die globalen Variablenlisten sind in zwei Teile aufgeteilt:

## **5.2.1 Version**

Die Variable stLibVersion\_Tc3\_BACnetRev14 vom Typ ST\_LibVersion kann verwendet werden, um die Version der Bibliothek mit der als Projektinformation gespeicherten Version zu vergleichen.

#### **Die TwinCAT3-Bibliotheksversion besteht aus den folgenden Elementen:**

iMajor = Hauptversionsnummer iMinor = Nebenversionsnummer iBuild = Buildnummer iRevision = Revisionsnummer

Darüber hinaus enthält diese Struktur die Versionsinformationen in Form einer mit Punkten getrennten Zeichenkette.

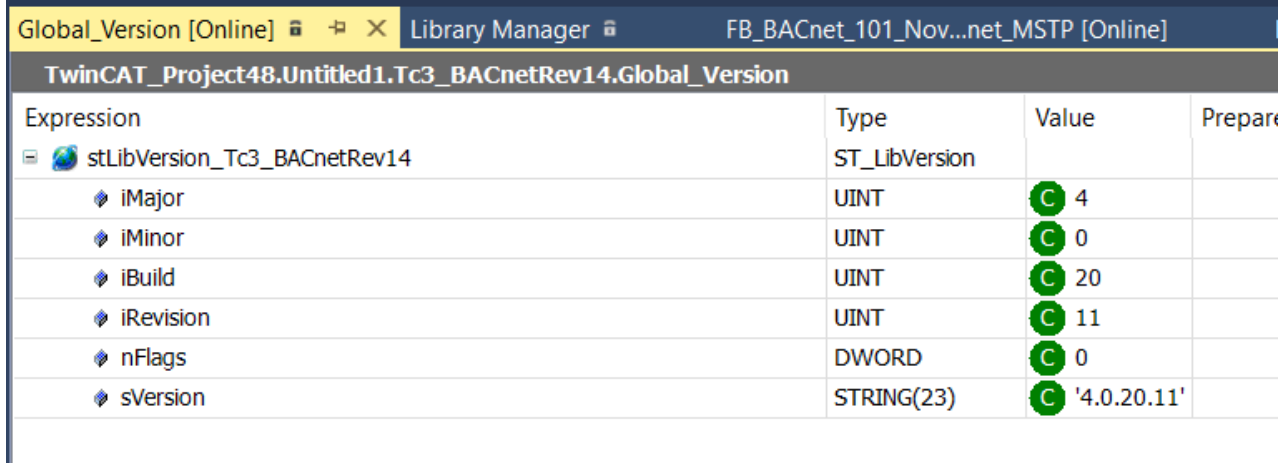

# **5.2.2 BACnet\_Globals**

Dieser Teil der Bibliothek spezifiziert globale Einstellungen wie den Default Adapter, BACnet-spezifische Werte wie unterstützte Objekttypen und Error-, Abort- und Reject-Codes.

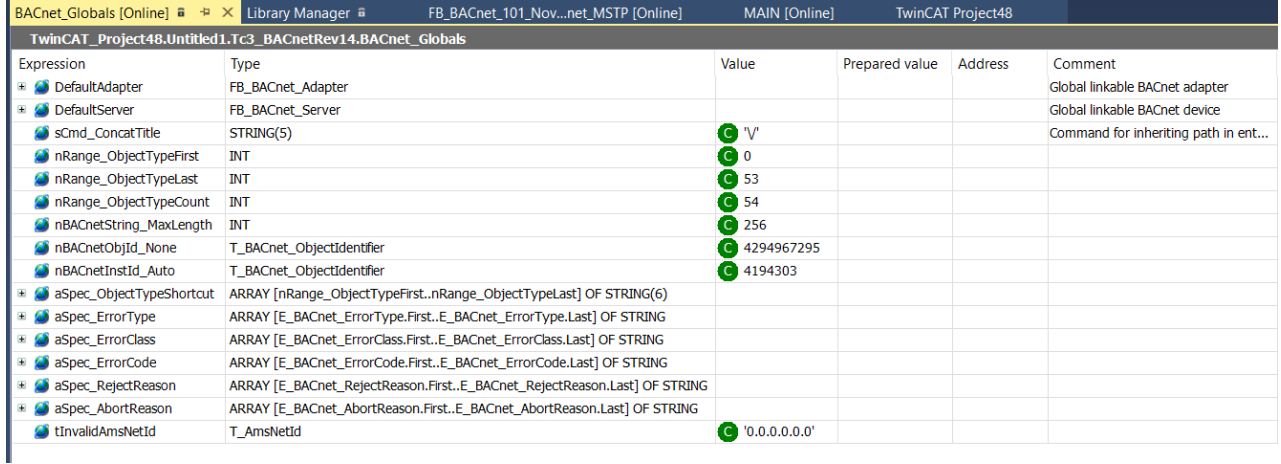

# **5.2.3 BACnet\_Param**

In diesem Teil der Bibliothek können globale Einstellungen und Parameter für die Bibliotheksinstanz im Projekt definiert und geändert werden. Variablen, die als CONSTANT deklariert sind, werden in TwinCAT als Parameter bezeichnet und können je nach den Anforderungen des spezifischen Projekts geändert und angepasst werden.

Bitte beachten Sie, dass die Standardparameter aus dem Bibliotheksrepository unverändert bleiben. Um die Standardwerte wiederherzustellen, entfernen Sie einfach die BACnet Rev14-Bibliothek und fügen Sie sie dem Projekt wieder hinzu.

# EAKHOEF

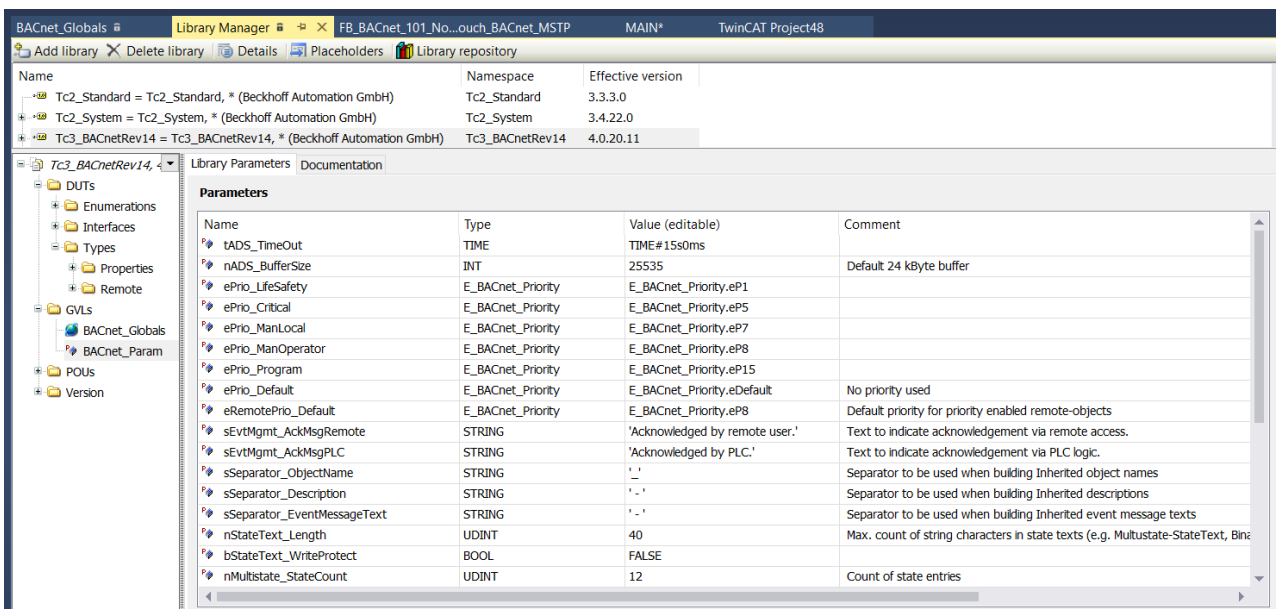

Die von der Bibliothek bereitgestellten Standardwerte können über die Spalte *Value (Editable)* geändert werden.

#### **Beispiel: Erweitern der Textlänge von Zustandstexteigenschaften.**

Die folgende Abbildung zeigt eine Standard-Textlänge von 40 Zeichen für Textinformationen, die in Multistate- und Binary-Objekten bereitgestellt werden.

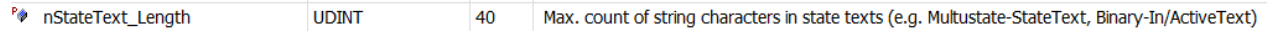

Für größere Textinformationen kann der Wert von 40 auf 60 Zeichen geändert werden, indem der Wert bearbeitet wird.

Wichtig: Diese Parameter werden (wie andere Variableninitialisierungen in TwinCAT) erst nach dem Aktivieren des Projekts oder nach einem Reset Ursprung und Neustart der SPS angewendet.

# **5.3 POUs**

Die Funktionsbausteine im Bibliotheksbereich POUs sind für die Programmierung von BACnet-Servern und BACnet-Clients vorgesehen.

Der Abschnitt POUs ist in diese Abschnitte unterteilt:

**Dynamic Objects**: Der Dynamic Object Manager wird hauptsächlich für Anwendungen verwendet, die Objekte auf Basis einer Konfigurationsdatei oder zur Laufzeit erstellen oder löschen (z. B. eine Visualisierung).

**Helper:** Dieser Abschnitt enthält Hilfsfunktionen wie Konvertierungsfunktionen, Funktionen zur Erzeugung komplexer Datentypen usw.

**Local**: Dieser Abschnitt enthält Funktionsbausteine für lokale / Server-Anwendungen. Das heißt, TwinCAT stellt als Server BACnet-Objekte zur Verfügung, die Werte aus der SPS repräsentieren.

**Remote**: Dieser Abschnitt enthält Funktionsbausteine für Remote-/Client-Anwendungen. Das heißt, TwinCAT greift als Client auf andere Geräte zu und verarbeitet Werte von anderen Geräten in der SPS.

**FB\_BACnet\_Adapter**: Dieser Funktionsbaustein stellt einen BACnet-Adapter im Systemmanager dar. Bitte beachten Sie, dass der Default Adapter bereits in der GVL BACnet\_Globals vorhanden ist und automatisch aufgerufen wird, sobald ein BACnet-Funktionsbaustein im SPS-Code aufgerufen wird.

# **5.3.1 Namenskonventionen**

Die Namen der Funktionsbausteine für lokale / Server-Objekte beginnen mit dem Präfix "FB\_BACnet\_", gefolgt von der Kurzform des Objekttyps (z. B. ACC = Accumulator, AI = Analog Input, usw.).

Die Namen von Remote-/Client-Objekt-Funktionsbausteinen beginnen mit dem Präfix "FB\_BACnetRM\_", gefolgt von der Kurzform des Objekttyps.

# **5.3.2 FB\_BACnet\_Adapter**

Der Funktionsbaustein FB\_BACnet\_Adapter repräsentiert ein BACnet-Devices, das im TwinCAT System Manager unter E/A-Geräte konfiguriert ist. Um Verwechslungen mit dem BACnet-Device-Objekt zu vermeiden, wird ein BACnet-Device im Rahmen dieser Bibliothek als BACnet-Adapter bezeichnet. Bei BACnet/IP wird ein BACnet-Adapter an einen Netzwerkadapter angeschlossen, bei MS/TP wird ein BACnet-Adapter an eine EL6861-Klemme angeschlossen.

Eine Verbindung zwischen einer Instanz des Funktionsbausteins FB\_BACnet\_Adapter und dem zugehörigen E/A-Gerät kann durch die Verbindung der AmsNetId-Variablen hergestellt werden.

#### **5.3.2.1 Standard-Adapter**

Durch Hinzufügen der Bibliothek *Tc3\_BACnetRev14* wird automatisch ein Standardadapter erzeugt. Dieser Adapter wird als globale Variable innerhalb der Bibliothek konfiguriert.

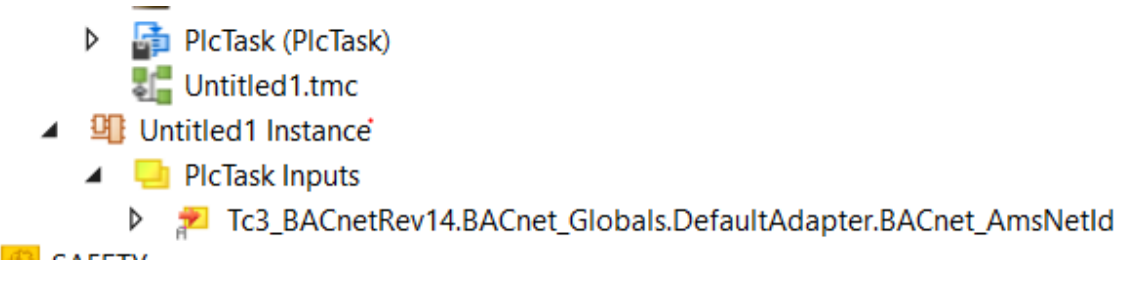

Dieser Adapter muss mit dem Gerät verbunden werden (z. B. BACnet/IP).

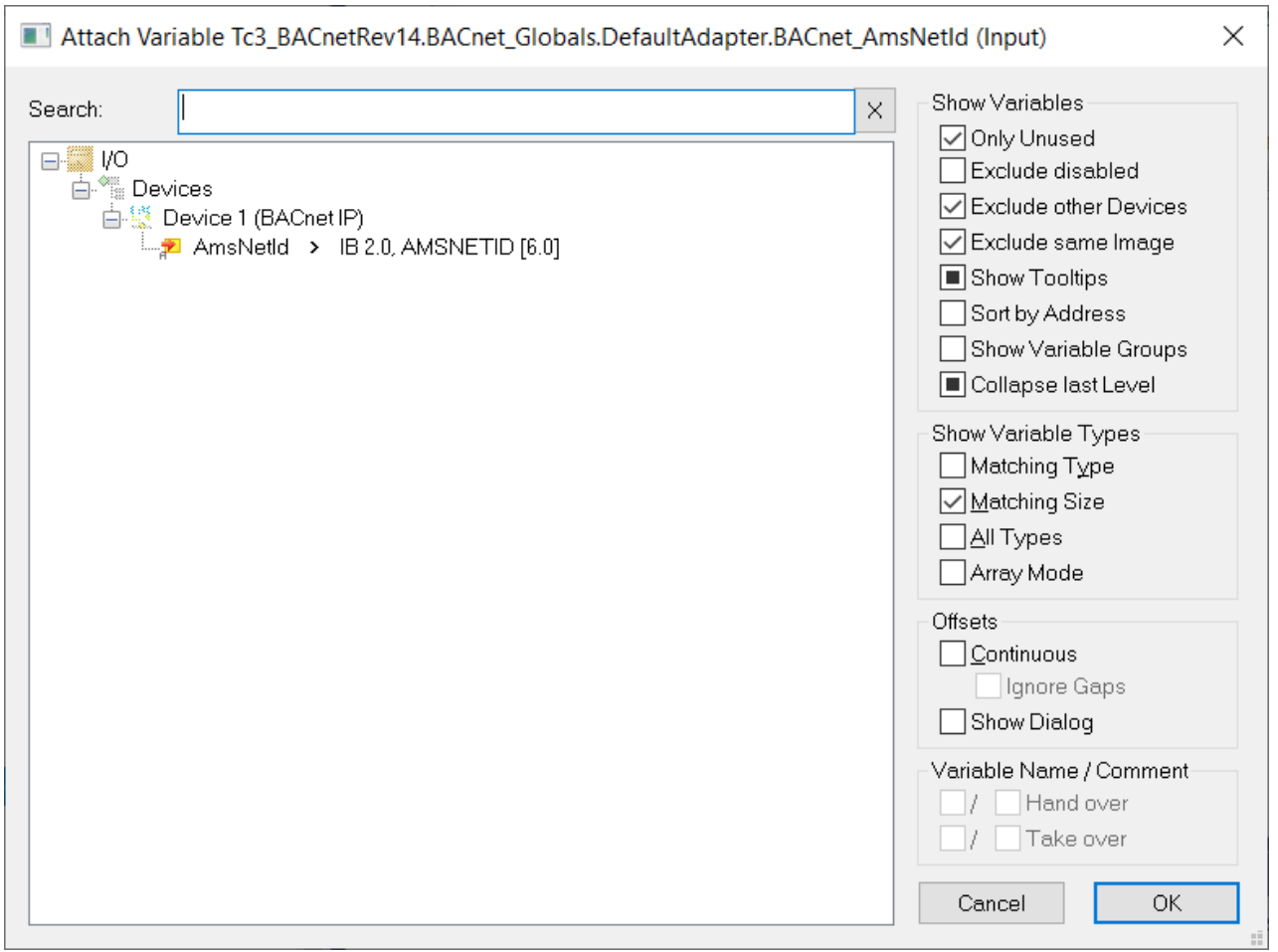

#### **5.3.2.2 Verwendung mehrerer BACnet-Adapter**

Das folgende Beispiel veranschaulicht die Verwendung mehrerer BACnet-Adapter, die mit verschiedenen Geräten verbunden sind.

Das unten stehende Beispiel verwendet insgesamt drei Adapter, 1 x BACnet/IP und 2 x MS/TP unter Verwendung der EL6861-Klemmen. Das nächste Bild zeigt die Übersicht im TwinCAT System Manager. ◢ 7 I/O **Devices** Device 1 (BACnet IP) Þ Device 2 (BACnet MSTP) Þ Device 3 (BACnet MSTP) Þ  $\blacktriangle$  Device 4 (EtherCAT) <sup>→</sup> Image <sup>1</sup> Image-Info SyncUnits Þ  $\triangleright$   $\blacksquare$  Inputs  $\triangleright$  **Le** Outputs D InfoData  $\blacksquare$  Term 1 (EK1200)  $\triangleright$   $\frac{1}{c}$  Term 2 (EL6861)  $\triangleright$   $\frac{1}{c}$  Term 3 (EL6861) **Term 4 (EL9011)** 

Das Gerät BACnet/IP wird an den Netzwerkadapter FEC1 des CX9020 angeschlossen.

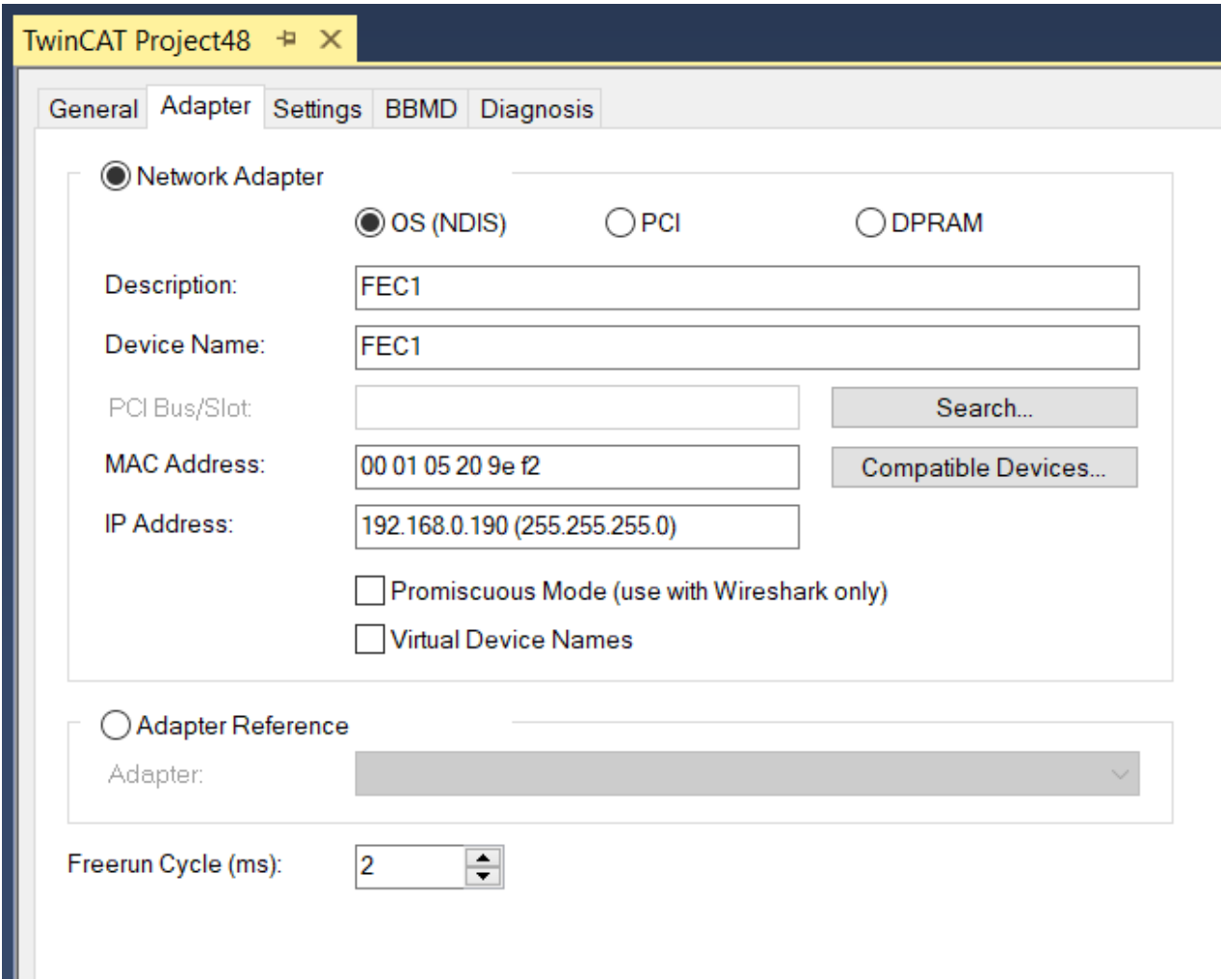

Das erste MS/TP-Gerät *Device 2 (BACnet MSTP)* ist mit der Klemme *Term 2 (EL6861)* verbunden.

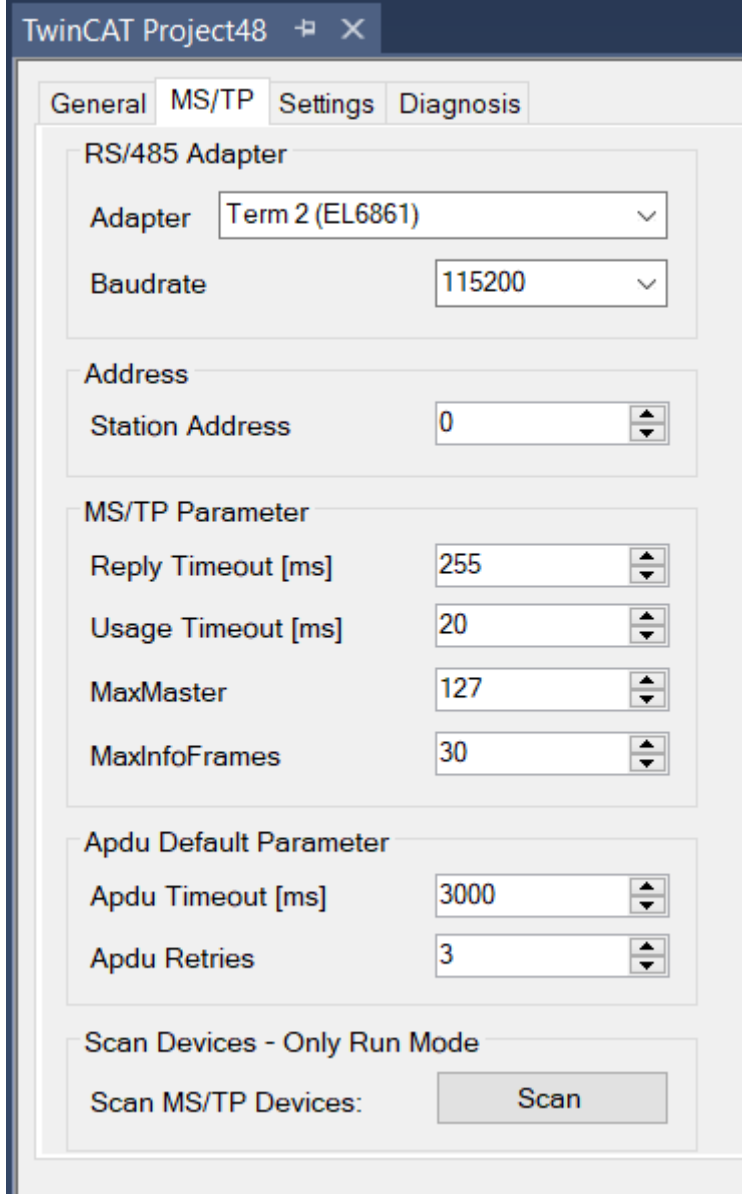

Das zweite MS/TP-Gerät *Device 3 (BACnet MSTP)* ist mit der Klemme *Term 3 (EL6861)* verbunden.

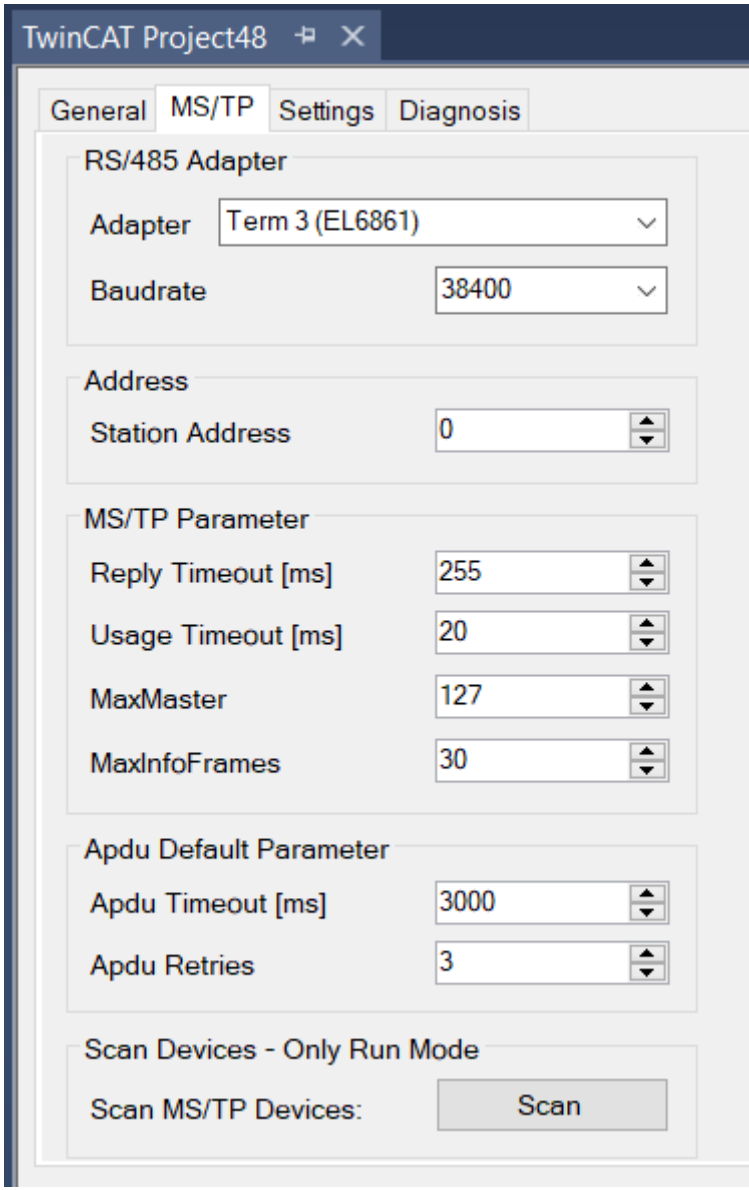

Alle drei Geräte sind nun mit der SPS verbunden.

In diesem Beispiel wurden die an das Netzwerk angeschlossenen Geräte bereits gescannt und sind als BACnet-Client-Referenzen verfügbar. Mit Hilfe der Funktion *FB Code* (siehe separates Kapitel für Details) wurde Code generiert, um auf die Objekte über Funktionsbausteine aus der BACnet-Bibliothek zuzugreifen.

Das nächste Fenster zeigt die Variablen und den Code in der POU MAIN, die aus den erstellten Client-Funktionsbausteinen kopiert wurden.

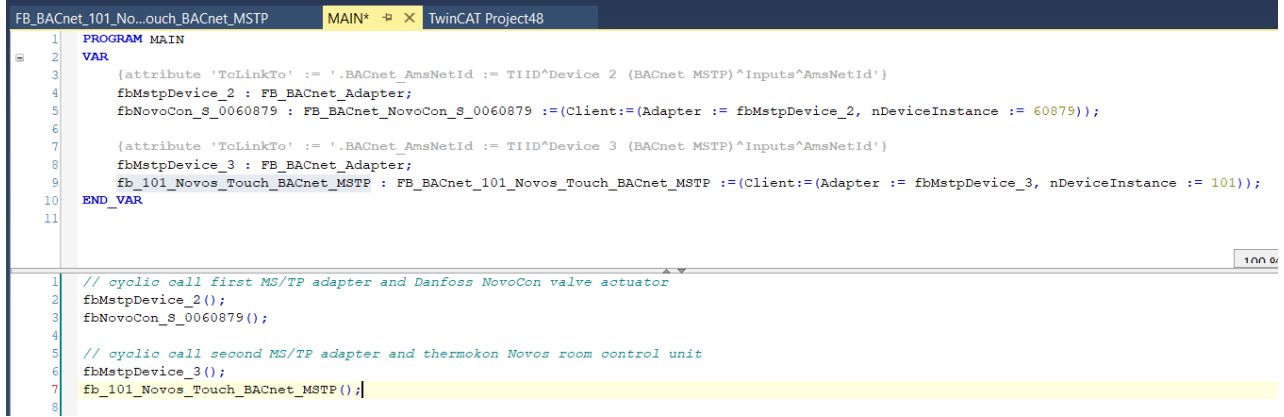

Der Code *{attribute 'TcLinkTo' :=* ... erzeugt eine dynamische Verbindung zu dem referenzierten BACnet-Device. Das Symbol für die dynamische Verbindung ist im System Manager grün markiert.

Der Standardadapter wird über eine manuelle Verbindung angeschlossen.

Die drei Verbindungen sehen wie folgt aus:

- $\triangleq$  **I** Untitled1 Instance
	- $\blacksquare$  PicTask Inputs
		- D Tc3\_BACnetRev14.BACnet\_Globals.DefaultAdapter.BACnet\_AmsNetId
		- MAIN.fbMstpDevice\_2.BACnet\_AmsNetId Þ
		- Þ MAIN.fbMstpDevice\_3.BACnet\_AmsNetId

# **6 Programmierung eines BACnet-Servers**

Ein BACnet-Server ist ein Gerät, das Objekte und Services für andere Geräte, z. B. eine MBE (Management Bedien-Einrichtung), bereitstellt. Jeder BACnet-Server benötigt ein Device-Objekt. Die Eigenschaften ObjectList und StructuredObjectList des Device-Objekts ermöglichen den Zugriff auf die Server-"Datenbank" (die im Gerät enthaltenen Objekte).

Die Funktionsbausteine, die BACnet-Objekte in einem Server darstellen, befinden sich im Ordner POUs/ Local/Objects.

Im Folgenden werden die Funktionsbausteine für BACnet-Objekte vorgestellt, gefolgt von typischen Anwendungsfällen, wie und welche Funktionsbausteine verwendet werden.

# **6.1 BACnet-Objekt POUs**

Dieses Kapitel beschreibt die Funktionsbausteine, die zur Programmierung eines BACnet-Servers verwendet werden.

# **6.1.1 Funktionsbausteine ohne Suffix**

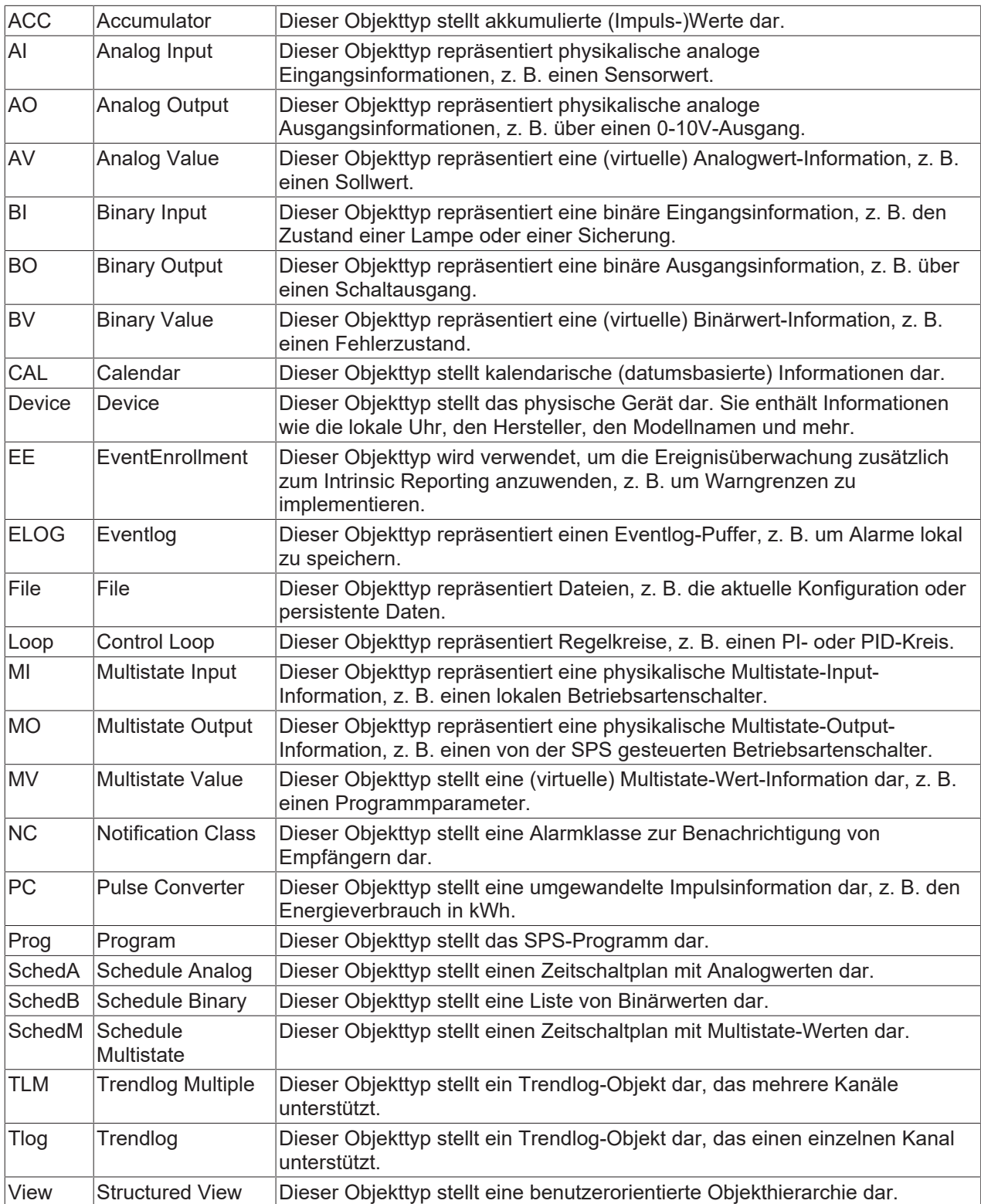

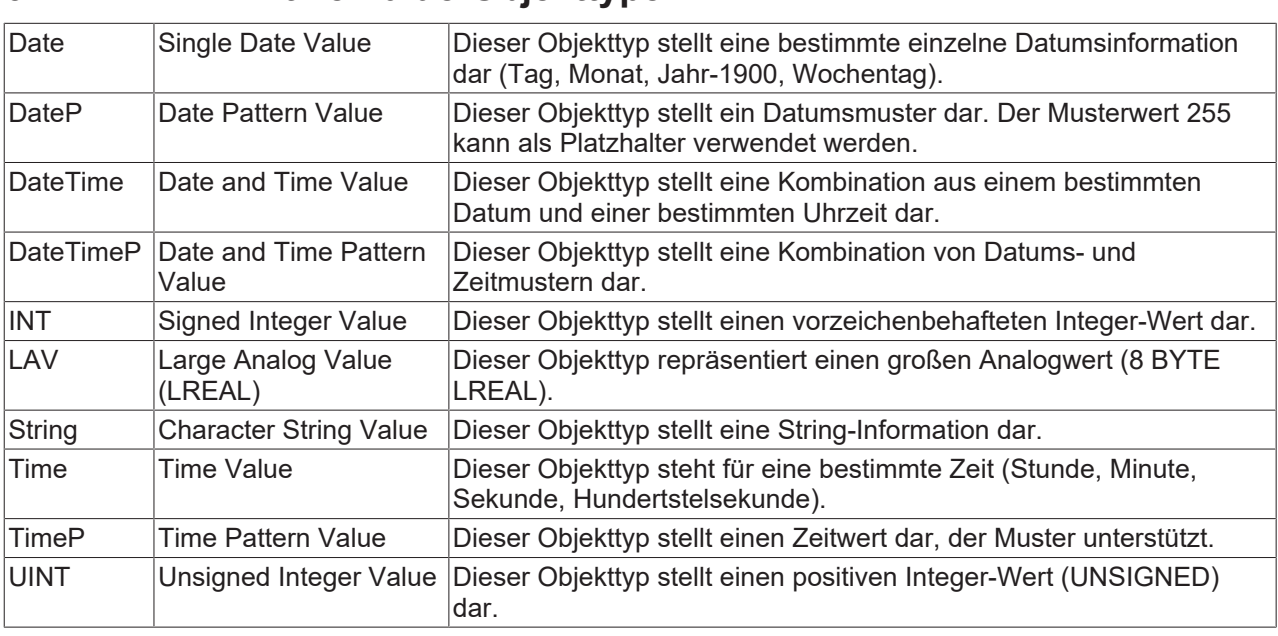

## **6.1.2 Primitive Value-Objekttypen**

Einige Funktionsbausteinnamen enthalten ein Suffix:

**\_IO:** Diese FBs sind für den Anschluss an Hardware-Klemmenkanäle vorgesehen. Die erforderlichen AT%I\* und AT%Q\*-Variablen werden in der FB-Implementierung angegeben.

Z. B. stellt eine BinaryOutput\_IO diese Variablen zur Verfügung, um sich mit Klemmenkanälen zu verbinden: bRawOvrrd AT %I\* : BOOL; // Raw overridden (Optional)

bRawValFdbk AT %I\* : BOOL; // Raw feedback Value (Optional) bRawVal AT %Q\* : BOOL; // Raw value

**\_ECAT:** Diese FBs sind für den Anschluss an EtherCAT-Hardware-Klemmenkanäle vorgesehen. Der Unterschied zu den FBs mit dem Suffix \_IO ist die Variable nRawState, mit der der Zustand Underrange/ Overrange bestimmt wird.

**\_Raw:** Falls die SPS den Wert für das BACnet-Objekt bereitstellt, können der Rohwert und der Rohstatus vom SPS-Programm bereitgestellt werden.

Beispiel: FB\_BACnet\_AI\_Raw: nRawState : USINT:  $\overline{N}$  Raw state // - Underrange: 0x01  $\mathcal{U}$  - Overrange: 0x02 // - Error: 0x04 nRawVal : INT; // Raw value

**\_Disp:** Diese Funktionsbausteine beziehen sich auf Wertobjekttypen, die schreibgeschützte Werte wie die aktuelle Raumtemperatur darstellen. Present\_Value ist nicht beschreibbar.

**\_Event:** Diese Funktionsbausteine beziehen sich auf ein Wertobjekt ähnlich dem Typ \_Disp (schreibgeschützt). Darüber hinaus unterstützen diese Funktionsbausteine Event Reporting. Present\_Value ist nicht beschreibbar.

**\_Setp:** Diese Funktionsbausteine beziehen sich auf Sollwerte. Sollwerte sind beschreibbare BACnet-Objekte ohne Befehlspriorisierung ("last writer wins"). Present Value ist beschreibbar, aber nicht kommandierbar.

**\_Buf:** Diese Funktionsbausteine implementieren einen Log-Puffer in der SPS. Dies kann für lokale Visualisierungen von Trendlog- oder Eventlog-Informationen verwendet werden.

**\_5P:** Diese Funktionsbausteine beziehen sich auf kommandierbare Ausgangs- oder Wertobjekte, die einen Satz von 5 Prioritäten für die Befehlspriorisierung bereitstellen. Die Prioritätsstufe jeder der 5 Prioritäten kann in den globalen BACnet\_Param-Einstellungen festgelegt werden.

Standardeinstellungen:

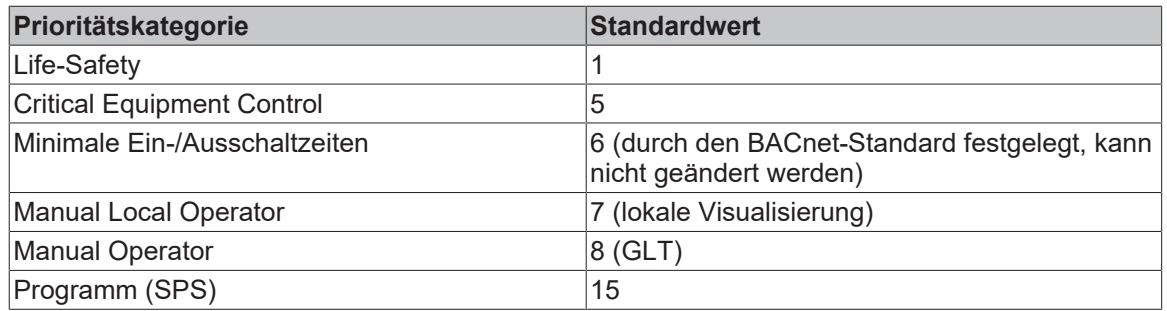

**\_IO5P:** Wie \_5P, aber zum Anschluss an Hardware-Klemmen verwendet.

**Raw5P:** Wie 5P, aber der Prozesswert wird von der SPS bereitgestellt.

**\_Ref:** (Loop-Objekttyp) Diese Funktionsbausteine beziehen sich auf Loop-Objekte, die externe Analog-Objekte für den Sollwert, die Stellgröße und den Feedback-Wert unterstützen. Siehe Kapitel Regelkreise.

# **6.2 Typische BACnet-Szenarien**

In diesem Kapitel werden typische Szenarien vorgestellt, die bei BACnet-Projekten häufig verwendet werden.

## **6.2.1 Befehlspriorisierung**

Die Befehlspriorisierung bietet einen Mechanismus, um zu bestimmen, welcher Prozess oder welche Benutzerrolle Vorrang vor niedriger priorisierten Prozessen oder Benutzerrollen hat. BACnet spezifiziert 16 Prioritätsstufen, wobei 1 die höchste Priorität (Manual Life-Safety) darstellt und 16 die niedrigste und Standardpriorität.

Present\_Value wird immer aus dem Wert im höchstpriorisierten Slot genommen. Ein Client kann eine Priorität an einem bestimmten Slot entfernen, indem er bei der angegebenen Priorität NULL schreibt.

Wenn keine Priorität aktiv ist (alle 16 Slots haben den Wert NULL), wird der Wert für die Eigenschaft Present Value von der Eigenschaft Relinquish Default übernommen.

Die Priorität wird mit einem WriteProperty- oder WritePropertyMultiple-Service angegeben. Fehlt die Priorität, so wird 16 als Standardpriorität verwendet.

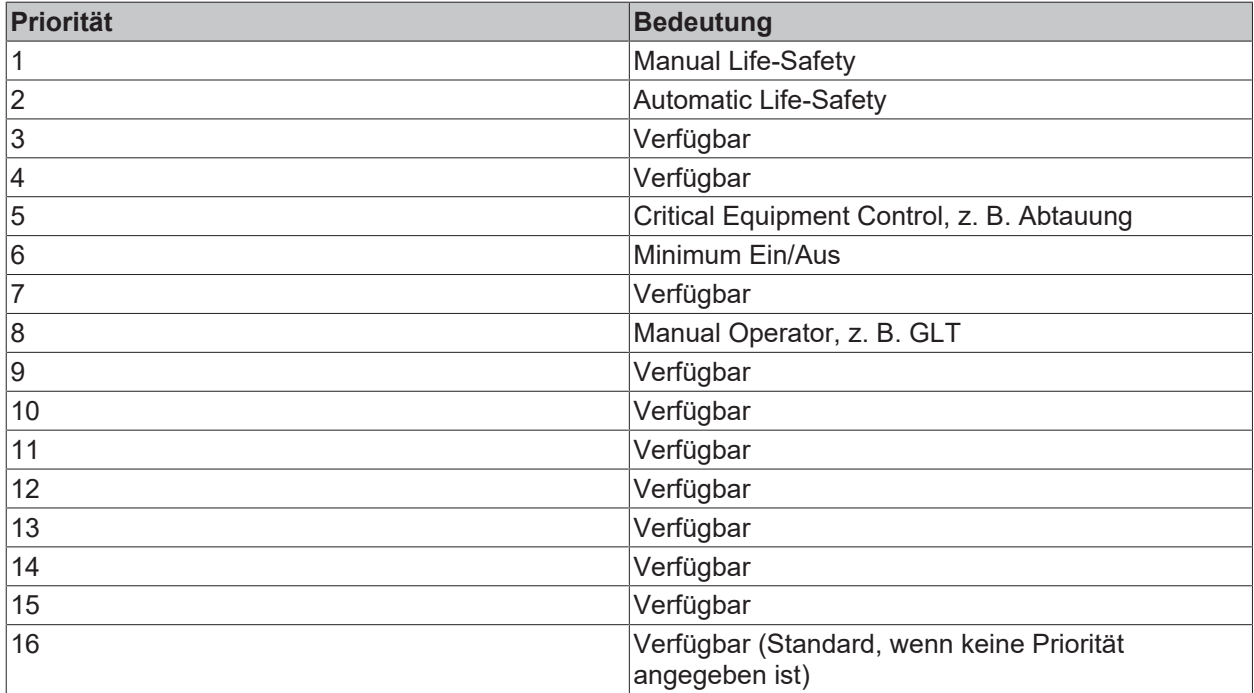

Funktionsbausteine mit dem Suffix "\_5P" implementieren insgesamt 5 der 16 möglichen Prioritäten (was normalerweise für die meisten Projekte ausreicht).

# **6.2.2 Event Reporting**

BACnet bietet zwei verschiedene Verfahren zur Implementierung von Event Reporting:

Intrinsic Reporting und Algorithmic Change Reporting.

Die Bestimmung, ob es sich bei einem Ereignis um eine unkritische Information, z. B. eine Betriebsmeldung, oder um einen abnormalen Zustand, z. B. einen Alarm, handelt, wird durch die Eigenschaft Notify\_Type festgelegt.

#### **6.2.2.1 Intrinsic Reporting**

Intrinsic Reporting beobachtet die Eigenschaft Present\_Value, die Ereignisparameter werden innerhalb desselben Objekts angegeben (z. B. High\_Limit, TimeDelay, Alarm\_Value, usw.).

Ereigniserzeugende Objekte haben eine Verbindung zu einem NotificationClass-Objekt innerhalb desselben Geräts (referenziert durch dieselbe Instanznummer im ereigniserzeugenden Objekt und im NotificationClass-Objekt).

Ereignisse werden den Empfängern mitgeteilt, die in der Eigenschaft Recipient\_List der NotificationClass enthalten sind und die mit den aktiven Tagen / der aktiven Zeit im Abonnement übereinstimmen.

#### **6.2.2.2 Algorithmic Change Reporting**

Algorithmic Change Reporting verwendet das Event Enrollment Objekt, um den Ereignisalgorithmus und die Ereignisparameter zu spezifizieren. Das Event Enrollment Objekt hat eine logische Verbindung zu einem Notification Class Objekt wie jedes andere ereigniserzeugende Objekt.

Ein typisches Szenario in Projekten implementiert ein Event Enrollment, das Warngrenzen an eine Warning Notification Class meldet. Intrinsic Reporting kann dann zur Erkennung von Alarmbedingungen (High- und Low-Limit) verwendet werden, die einer anderen Meldeklasse für Alarme gemeldet werden.

## **6.2.3 Scheduling**

BACnet Time Scheduling bietet Strategien zur Implementierung von datums- und/oder zeitbasierten Funktionen.

BACnet verwendet dafür zwei Objekttypen, Calendar und Schedule.

Der Objekttyp Calendar liefert Informationen, wenn HEUTE mit einem oder mehreren Einträgen in der Eigenschaft Date\_List übereinstimmt. Dies wird z. B. verwendet, um festzustellen, ob HEUTE ein Feiertag ist oder nicht (vorausgesetzt, die Datumsliste enthält diese Information). Ein Eintrag in der Date\_List-Eigenschaft kann ein einzelnes Datum, ein Datumsbereich oder ein WeekNDay (eine Kombination aus Tagen, Wochen und Monaten) sein.

Der Objekttyp Zeitschaltplan basiert hauptsächlich auf zwei Eigenschaften.

Die Eigenschaft Weekly\_Schedule stellt ein Zeitschaltplanprogramm (Zeit/Werteliste) für jeden der Tage von Montag bis Sonntag dar.

Die Eigenschaft Exception\_Schedule gibt eine Liste von Ausnahmen an, die Vorrang vor dem WeeklySchedule haben. Die Ausnahmen können als einzelnes Datum, DateRange oder WeekNDay angegeben werden oder auf einer Calendar-Referenz innerhalb desselben Geräts basieren. Leider ist es vom BACnet-Standard her nicht möglich, einen globalen Kalender zu spezifizieren und von anderen Geräten aus auf dieses Objekt zu verweisen. Bei Bedarf muss der Inhalt eines globalen Kalenders in lokale Kalenderobjekte in jedem BACnet-Device kopiert werden.

Zeitplanobjekte enthalten eine Schedule\_Default-Eigenschaft, die den Rückfallwert um Mitternacht angibt, außer der Wert wird am nächsten Tag um 0.00.00:00 Uhr wiederholt.

Das Zeitplanobjekt hat keinen spezifischen Datentyp. Der tatsächliche Datentyp wird durch den Weekly- und ExceptionSchedule, Schedule\_Default und die Liste der ObjectPropertyReferences bestimmt.

ObjectPropertyReferences können Eigenschaften in Objekten innerhalb desselben oder in fremden Geräten enthalten.

Die Priorität des Zeitschaltplan-Prozesses wird über die Eigenschaft Priority\_For\_Writing im Bereich von 1-16 angegeben.

## **6.2.4 Trendaufzeichnung**

Trendlog-Objekte werden verwendet, um Werte aus einer einzigen Quelle zu protokollieren, Trendlog Multiple-Objekte bieten mehrere Kanäle (werden aber nur selten verwendet).

Die Protokollierung kann auf der Grundlage von zyklischen Abfragen (Polling), COV (nur Tlog) oder ausgelöster Datenerfassung (Trigger) erfolgen.

Neben den Werten der referenzierten Objekteigenschaft werden auch andere Ereignisse aufgezeichnet (z. B. Aktivierung/Deaktivierung der Aufzeichnung, Leeren des Puffers usw.).

Die Größe des Log-Puffers wird durch die Eigenschaft BUFFER\_SIZE bestimmt.

Record\_Count gibt Aufschluss über die aktuelle Auslastung des Log-Puffers. Das Schreiben eines Wertes von Null in Record\_Count löscht den Puffer.

Trendlog-Objekte können mit der Ereigniserzeugung kombiniert werden. In diesem Fall kann ein Notification\_Threshold angegeben werden, um die Clients zu benachrichtigen, damit sie die Werte abrufen können, bevor die Protokollierung endet oder ältere Werte überschrieben werden.

### **6.2.5 Eventaufzeichnung**

Die Ereignisaufzeichnung bietet Strategien zur lokalen Speicherung von Ereignissen oder Alarmen, z. B. für den Fall, dass die Verbindung zur GLT unterbrochen wird.

In einer BACnet-Server-Implementierung müssen Event-Log-Objekte die gleiche Instanznummer wie die Notification Class-Objekte verwenden. In diesem Fall wird das Ereignisprotokollobjekt automatisch zugewiesen und ruft alle Ereignisse/Alarme ab, die über dieses Notification Class Objekt verteilt werden.

### **6.2.6 Regelkreise**

BACnet spezifiziert einen Loop-Objekttyp, um die Parameter für Regelkreise bereitzustellen (z. B. P, I, D, Bias, Maximum\_Output, usw.). Diese Werte werden als Eigenschaften des Objekttyps Loop bereitgestellt.

Falls der Sollwert, der Stellgrößenwert und der Regelgrößenwert für BACnet-Clients sichtbar sein sollen, können zusätzlich zum Loop-Objekt Analog-Objekte angegeben werden. TwinCAT bietet zwei Implementierungen für Regelkreise:

FB\_BACnet\_Loop: Loop-Objekt ohne externe Referenzen, der Sollwert und die Stell- und Regelwerte werden von internen Variablen übernommen.

FB\_BACnet\_Loop\_Ref: Loop-Objekt mit externen Referenzen. Eine typische Implementierung kann ein Analog-Value-Objekt für den Sollwert, einen Analogausgang für den Stellgrößenwert und einen Analogeingang für den Regelgrößenwert umfassen.

Beispiel:

```
VAR
// control loop using internal variables
    fbloopInternal : FB_BACnet\_Loop := (<br>
bEn : F\vdots TRUE,
                                                  sDescription := 'Loop using internal control parameters',
eOutputUnit := E_BA_Unit.eOther_Percent,
                       eAction      := E_BA_Action.eReverse,
                                                  fProportionalConstant := 5.0,
                                                  fIntegralConstant := 180,
                           fSetpoint := 20
);
```
# RECKHOL

```
                     fCtrlVal : REAL := 18;
// control loop using external BACnet objects
        fbLoopRef_Setpt : FB_BACnet_AV_Setp := (fValue := 20);
        fbLoopRef_CtrlVar : FB_BACnet_AI := (fVal := 18);
    fbLoopRefY: FB BACnet AO := ();
    fbLoopRef : FB_BACnet_Loop_Ref := (
        bEn := TRUE,
                sDescription := 'Loop using reference objects',
        stControlledVariableReference :
            F_BACnet_Reference(fbLoopRef_CtrlVar, PropPresentValue),
                stSetpointReference := 
            F_BACnet_Reference(fbLoopRef_Setpt, PropPresentValue),
                stManipulatedVariableReference := 
             F_BACnet_Reference(fbLoopRef_Y, PropPresentValue),
    eOutputUnit := E_BA_Unit.eOther_Percent,
    eAction := E_BA_Action.eReverse,
        fProportionalConstant := 5.0,
        fIntegralConstant := 180
);
END_VAR
------------------------------------------------------------------
// internal control loop
fbLoopInternal.fCtrlVar := fCtrlVal;
fbLoopInternal();
// control loop using external object references
fbLoopRef_Setpt();
fbLoopRef_CtrlVar();
fbLoopRef_Y();
fbbLoopRef();
```
# **6.2.7 TimeSynchronization**

Die BACnet TimeSynchronization kann auf der lokalen Zeit basieren. In diesem Fall müssen sich der Zeitmaster und die Zeitempfänger in der gleichen Zeitzone befinden. Wenn sich die Geräte in unterschiedlichen Zeitzonen befinden, kann stattdessen UTC-TimeSynchronization verwendet werden. Dazu muss die Eigenschaft UTC\_Offset im Device-Objekt auf den Offset in Minuten zur UTC gesetzt werden. Darüber hinaus muss die Sommerzeitinformation vom Gerät bereitgestellt und zusätzlich zur UTC-Zeit berechnet werden.

Die Implementierung eines BACnet-Servers erfordert normalerweise keine besonderen Maßnahmen. Wird eine TimeSynchronization-Nachricht empfangen, wird die interne Uhr der Steuerung aktualisiert.

Wenn die Steuerung als Zeitmaster fungiert, bietet der Funktionsbaustein FB\_BACnet\_Adapter zwei Methoden, um Uhren in anderen BACnet-Devices zu synchronisieren.

#### *TimeSync*

#### *TimeSyncEx*

TimeSynchronization ist ein unbestätigter Service. Eine Antwort der Zeitempfänger an den Zeitmaster wird nicht erwartet. Alle Geräte, die die Zeitsynchronisationsmeldung empfangen, müssen ihre lokale Uhr einstellen.

Beispiel für eine Zeitmasterfunktionalität:

```
VAR
    stDateTimeSync : ST_BA_DateTime;
        bSuccess : BOOL;
        bSync : BOOL;
END_VAR
------------------------------------------------------------------
If bSync then
        bSync := FALSE;
        bSuccess := BACnet_Globals.DefaultAdapter.TimeSync(pDateTime := ADR(stDateTimeSync),
bSendBroadcast := TRUE);
END_IF
```
# **6.2.8 Abrufen von Diagnoseinformationen**

Zum Abrufen von BACnet-Diagnoseinformationen bietet der FB\_BACnet\_Adapter diese Methode: GetDiagnosis.

GetDiagnosis ermöglicht den Zugriff auf die eingebaute Diagnose im TwinCAT System Manager, die unter dem Reiter "Diagnosis" eines BACnet-Device eingesehen werden kann. Darüber hinaus stellt jeder FB\_BACnet\_Client zusätzliche Diagnoseinformationen (m\_stDiag) für jeden Client zur Verfügung und bietet damit zwei weitere Möglichkeiten, Client-Verbindungen zu beobachten:

Roundtrip-Messung: Es ist möglich, die Zeit einer kompletten zyklischen Anfrage zu bestimmen.

Diagnose der verschiedenen Anfragetypen, diese wird pro Clientverbindung in der Diagnose angezeigt.

Beispiel zum Abrufen von Diagnoseinformationen:

```
VAR
        fbDevice : FB_BACnet_Device;
    stDiagnosis : ST_BACnet_Diagnosis;
       bSuccess : BOOL;
       bGetDiagnosis : BOOL;
END_VAR
------------------------------------------------------------------
fbDevice();
IF bGetDiagnosis THEN
       bGetDiagnosis := FALSE;
   bSuccess := BACnet Globals.DefaultAdapter.GetDiagnosis( ADR( stDiagnosis ) );
END_IF
```
### **6.2.9 Scannen anderer BACnet-Devices**

In manchen Fällen ist es notwendig, das BACnet-Netzwerk zu scannen (z. B. von einer Visualisierung aus), um externe BACnet-Devices zu identifizieren. Der FB\_BACnet\_Adapter bietet zwei Methoden, um einen Scanvorgang zu starten:

*StartScan*

#### *StartScanEx*

Der Aufruf einer dieser Funktionen erzeugt eine BACnet Who-Is-Anfrage an das Netzwerk. Alle Geräte, die diese Anfrage erhalten und den Anfrageparametern entsprechen, antworten mit dem I-Am-Service. Das Ergebnis dieses Scanvorgangs kann nach einer angemessenen Wartezeit mit der FB\_BACnet\_Adapter-Methode *GetScanResult* abgefragt werden.

GetScanResult gibt die Anzahl der im Netz gefundenen externen Geräte zurück, unabhängig von der Puffergröße zum Speichern der Ergebnisse. Im Falle eines Fehlers gibt diese Funktion -1 zurück.

Beispiel-Scanning für andere BACnet-Devices:

```
VAR
        fbDevice : FB_BACnet_Device;
    a stScanResult : ARRAY[0..MAX SCANRESULTS] OF ST_BACnetRM_ScanResult;
        bSuccessScan : BOOL;
        bScan : BOOL;
        fbWaitTimer : TON;
        nScanResult : DINT;
END_VAR
VAR CONSTANT
    MAX SCANRESULTS : UDINT := 200;
        tWaitTime : TIME := T#5S;
END_VAR
------------------------------------------------------------------
fbDevice();
fbWaitTimer( IN := NOT fbWaitTimer.Q, PT := tWaitTime );
IF bScan THEN
        bScan := FALSE;
        nScanResult := -1;
    bSuccessScan := BACnet Globals.DefaultAdapter.StartScan();
END_IF
IF bSuccessScan AND fbWaitTimer.Q THEN
    bSuccessScan := FALSE;
```
nScanResult := BACnet Globals.DefaultAdapter.GetScanResult( ADR( a stScanResult ), MAX SCANRESULTS ); END\_IF

# **6.2.10 Erstellen einer strukturierten Ansicht (AKS)**

Ein AKS (**A**nlagen-**K**ennzeichnungs-**S**ystem) wird verwendet, um zu BACnet-Objekten zu navigieren, indem die Anlagenansicht und nicht die technologische Ansicht verwendet wird. Ein Facility Manager weiß, in welchem Gebäude, Stockwerk, Raum usw. sich ein BACnet-Objekt befindet.

Es ist eine gute Praxis, eine Kurzform für das AKS in die Objektnamen-Eigenschaft der BACnet-Objekte und eine (wahrscheinlich längere) Information in die Beschreibungseigenschaft zu setzen. Zusätzlich kann der Objekttyp Strukturierte Ansicht (FB\_BACnet\_View) verwendet werden, um die Benutzeransicht der Anlagenhierarchie bereitzustellen.

Der folgende Code veranschaulicht, wie man eine Navigation mit dem Operator 'V' (Backslash und Slash) erstellt. Dieser Operator kann den folgenden Eigenschaften (Typ Zeichenkette) zugeordnet werden:

Objektname

**Description** 

**Ereignismeldungstext** 

Zur Laufzeit wird das Trennzeichen durch die im Abschnitt Global / BACnet\_Param angegebenen Zeichen ersetzt.

#### **Codebeispiel für die Erstellung einer AKS-Struktur**

```
PROGRAM MAIN
VAR
         fbDPADFirstLevel : FB_BACnet_View := (
                 eNodeType := E_BACnet_NodeType.eArea,
sObjectName := \sqrt{\Delta' \cdot \Delta' \cdot \Delta' \cdot \Delta' \cdot \Delta'}sDescription := '\/Facilities');
         fbDPADSecondLevel : FB_BACnet_View := (
                 iParent := fbDPADFirstLevel,
                 eNodeType := E_BACnet_NodeType.eOrganizational,
         sObjectName := '\setminusB',
         sDescription := '\/Building');
        fbDPADThirdLevel : FB_BACnet_View := (
                 iParent := fbDPADSecondLevel,
         eNodeType := E_BACnet_NodeType.eNetwork,
         sObjectName :=<sup>'</sup> \/C',
         sDescription := '\/Floor');
        fbAi : FB_BACnet_AI := (
                 iParent := fbDPADThirdLevel,
                 sObjectName := '\/ObjectName',
         spessive condition := '\/Description',
                 sDeviceType := 'TemperatureSensor',
         eUnit := E_BA_Unit.eTemperature_DegreesCelsius,
         fMinPresValue := -50.0,
                 fMaxPresValue := 150.0,
                 fHighLimit := 100,
          fLowLimit := -25,
                 bHighLimitEnable := TRUE,
                 bLowLimitEnable := TRUE,
                 nNotificationClass := 10,
                 aEventEnable := [ TRUE, TRUE, FALSE ],
                 aEventMessageTextsConfig := [ '\/Alarm', '\/Fault', '\/Normal' ]);
END_VAR
------------------------------------------------------------------
fbDPADFirstLevel();
fbDPADSecondLevel();
fbDPADThirdLevel();
fbAi();
```
Dieser Code erzeugt drei Structured-View-Objekte und ein Analog-Input-Objekt und verbindet das AKS über die iParent-Elemente, die auf den aufrufenden Funktionsbaustein verweisen.

Die Auswahl, wie die Tree Items im System Manager angezeigt werden, kann in den Global Params der Bibliotheksinstanz festgelegt werden:

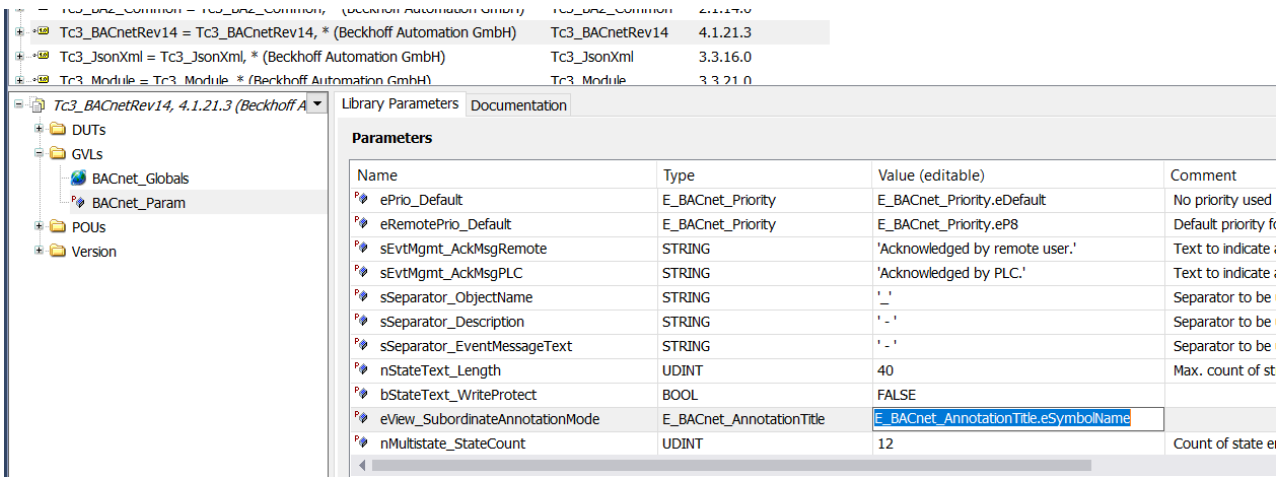

eSymbolName: Der Symbolname aus der SPS wird als Tree Item Name verwendet.

eObjectName: Der BACnet-Objektname wird als Tree Item Name verwendet.

eDescription: Die BACnet-Beschreibung wird als Tree Item Name verwendet.

Der Baum des System Managers sieht wie folgt aus (im folgenden Beispiel wurde der Objektname verwendet):

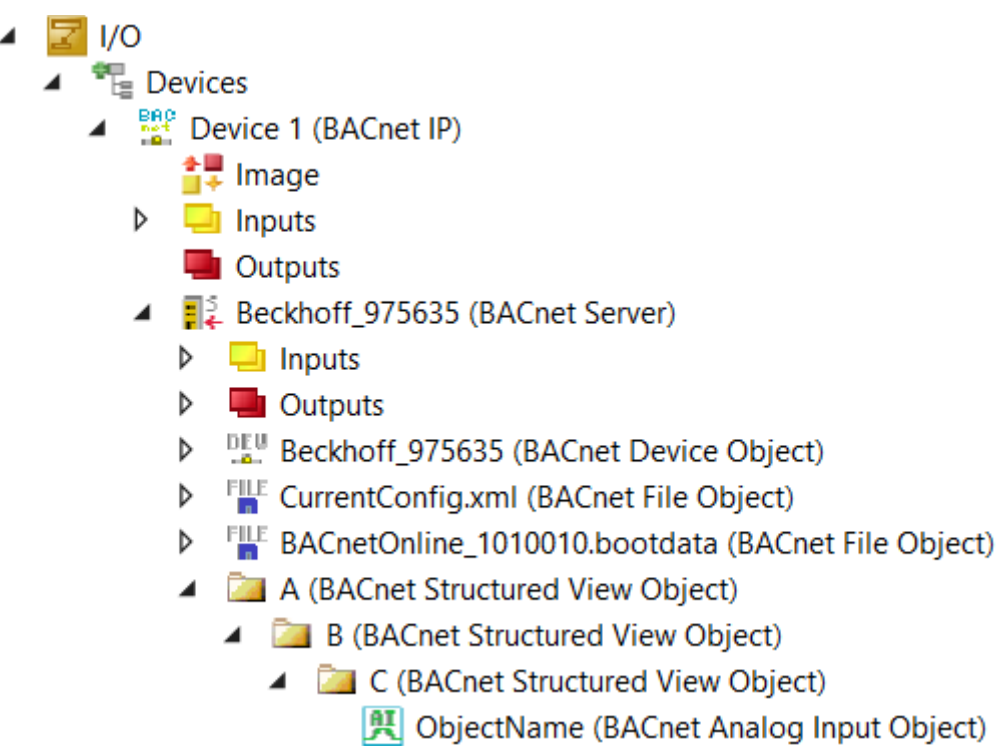

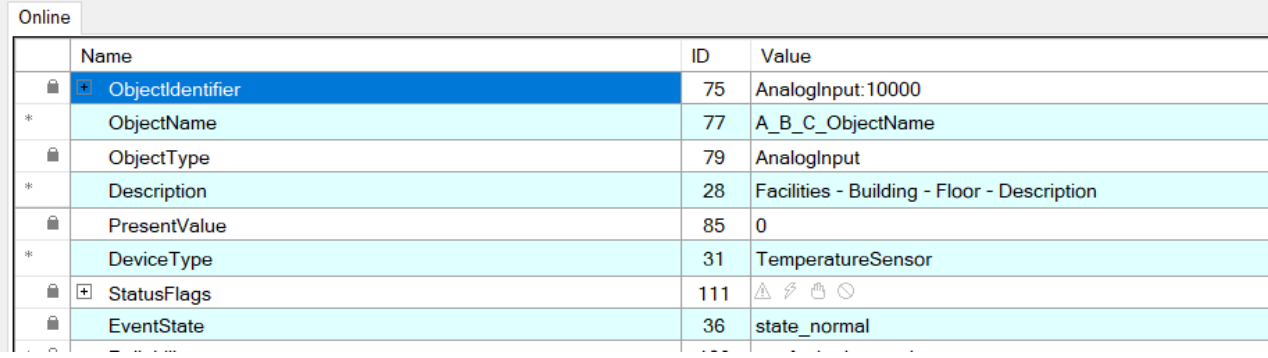

Die Trennzeichen, die für die drei Eigenschaften verwendet werden, die möglicherweise ein AKS enthalten (Objektname, Beschreibung und Ereignismeldungstexte), können in der Einstellung Global Params der Bibliothek individuell festgelegt werden.

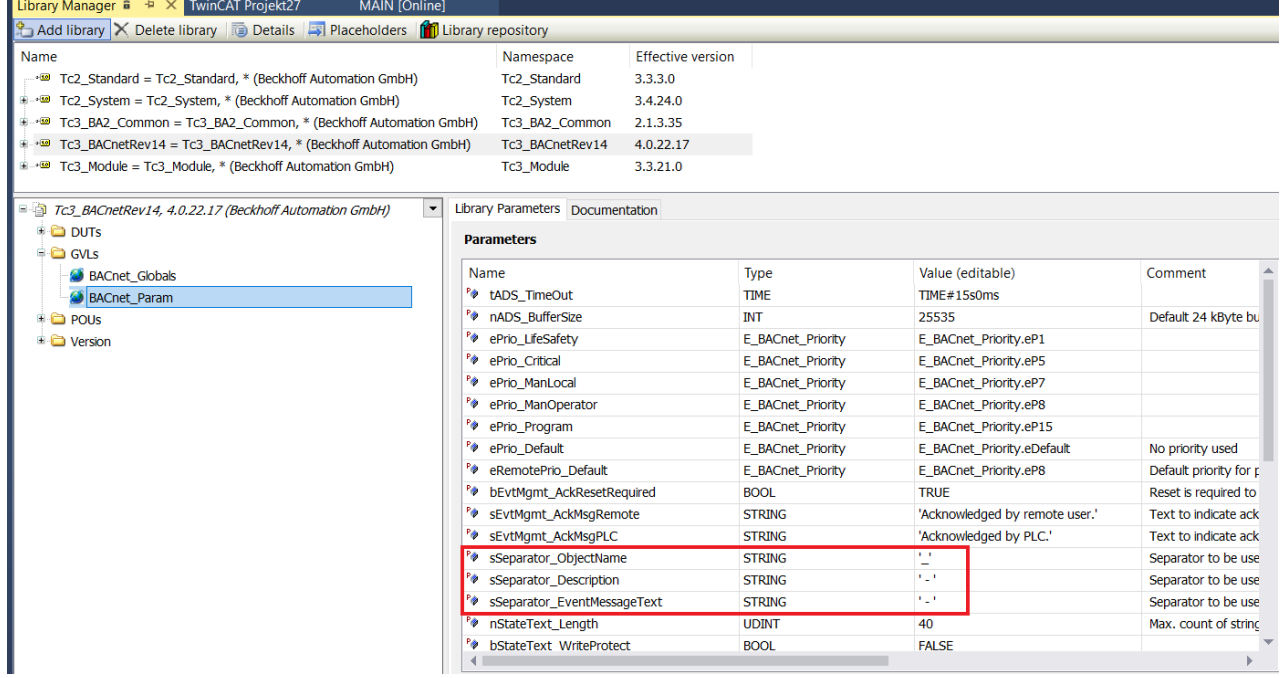

## **6.2.11 Verknüpfung von Hardware über Attribute**

Mit dem Attribut "TcLinkTo" können Hardware-Klemmen mit Rohwert- und Rohzustandsvariablen verbunden werden. Um den TIID-Pfad zu ermitteln, navigieren Sie zur Klemme und kopieren den Pfad.

Beispiel:

```
{attribute 'TcLinkTo' :=
    '.nRawVal := TIID^Device 2 (EtherCAT)^Term 1 (EK1200)^Term 4 (EL3214)^RTD Inputs Channel
1^Value;
         .nRawState := TIID^Device 2 (EtherCAT)^Term 1 (EK1200)^Term 4 (EL3214)^RTD Inputs Channel
1^Status' }
fbAi_IO : FB_BACnet_AI_IO := (
    fMinPresValue := -150.0,
    fMaxPresValue := 150.0 
);
```
Die auf diese Weise hergestellten Verbindungen werden im System Manager als grüne Pfeilsymbole angezeigt.

# **6.3 Wichtige Hinweise zur Benutzung der Bibliothek**

Dieses Kapitel enthält Hinweise und Empfehlungen für die Verwendung der Bibliothek bei der Programmierung eines BACnet-Servers.

## **6.3.1 Deklaration von Eigenschaften beim Start**

Bei normaler SPS-Programmierung werden Sie wahrscheinlich Aufrufe wie diesen finden:

```
PROGRAM test
VAR
    fhhFB BACnet BI;
           \mathbf{r}END VAR
fbBi(
    Server:= ,nObjectInstance:= ,
    sObjectName:= 'Name',
    sDescription:= 'Description',
    bEventDetectionEnable:= TRUE,
    bEventAlgorithmInhibit:= ,
    bReliabilityEvaluationInhibit:= ,
    nNotificationClass:= ,
    eNotifyType:= ,
    aEventEnable:=,
    aEventMessageTextsConfig :=,
    nTimeDelay: =,
    nTimeDelayNormal:= ,
    bAcknowledgeRm:= ,
    bEvent =>,
    eR1bty=<,
    bOutOfService:= ,
    sInactiveText :=,
    sActiveText:=,sDeviceType:= ,
    bAlarmValue:= ,
    ePolarity:=,
    nChangeOfStateCount:= ,
    nElapsedActiveTime:= ,
    bPresVal=>,
    bVal :=,
    eRlbtyPgm:= );
```
Wenn die Werte ständig von der SPS geschrieben werden, hätte das Schreiben aus dem BACnet keine Wirkung, die Werte würden sofort überschrieben werden. Daher sollten vor allem die Eigenschaften, die sich nicht oft oder gar nicht ändern, im Variablenbereich als Anfangsparameter deklariert werden. Der folgende Code zeigt ein Beispiel für die Initialisierung von Eigenschaften zum Zeitpunkt des ersten SPS-Starts.

```
PROGRAM test
VAR
        fbBI : FB_BACnet_BI := (
                                                                       sObjectName := 'Name',
                                                                       sDescription := 'Description',
                                                                       bEventDetectionEnable := TRUE
) : \overline{\phantom{a}}bDescriptionChanged : BOOL;
END_VAR
--------------
fbBI();
```

```
IF bDescriptionChanged THEN
              bDescriptionChanged := FALSE;
               fbBI.sDescription := 'New Description';
END_IF
```
Im obigen Beispiel werden die Property-Werte (nur die, die eine Konfiguration erfordern) aus der Deklaration zum Zeitpunkt des ersten SPS-Starts übernommen. Wenn eine Konfigurationseigenschaft geändert werden muss, empfehlen wir ein Write-on-Change-Verfahren, wie hier gezeigt, und nicht zyklisches Schreiben. Außerdem würde die Implementierung eines zyklischen Schreibens dazu führen, dass keine von BACnet geschriebenen Werte mehr angenommen werden.

# **6.4 Parameter-Dialoge**

Bei Verwendung von CFC (Continuous Function Chart) ist der Zugriff auf die Konfigurationsparameter über Parameterdialoge möglich. Öffnen Sie den Parameterdialog über die Schaltfläche in der linken Ecke.

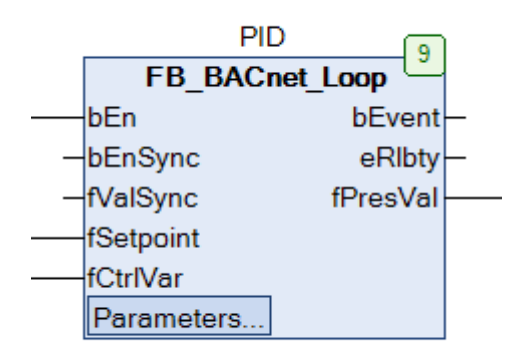

Die in diesem Dialog angezeigten Werte können in der Spalte *Wert* geändert und mit der Funktion *Werte schreiben* im TwinCAT PLC Menü in die SPS geschrieben werden. Die Werte werden auch mit Hilfe der SPS-Persistenz persistent gespeichert.
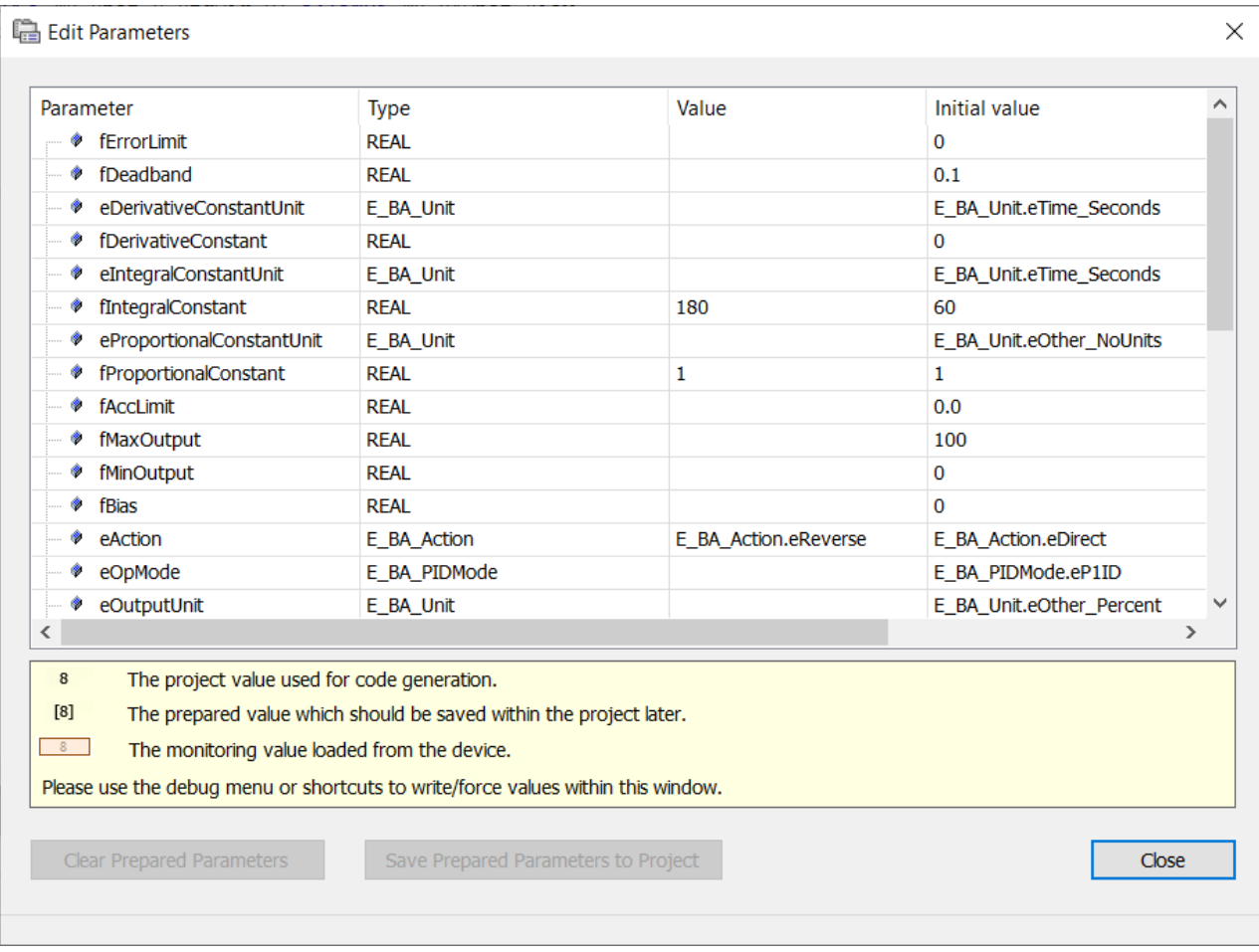

## **6.4.1 BACnet-Funktionsbausteine immer zyklisch aufrufen**

**Es ist sehr wichtig, dass alle BACnet-Funktionsbausteine einmal pro Zyklus aufgerufen werden und nur einmal!**

Rufen Sie die Funktionsbausteine **nicht** auf diese Weise auf:

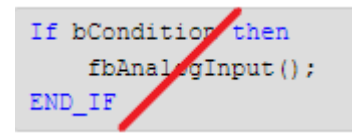

Dies würde ein BACnet-Objekt erzeugen, das nicht mehr aktualisiert wird, wenn bCondition FALSE ist. Das Objekt sieht für den Client, der versucht, auf das Objekt zuzugreifen, defekt aus.

Es ist jedoch möglich, ein BACnet-Objekt als Variable zu deklarieren und es gar nicht aufzurufen. In diesem Fall wird das BACnet-Objekt nicht generiert und existiert somit nicht im BACnet-Server.

### **6.4.2 Aufruf von BACnet-Funktionsbausteinen mit der gleichen Zykluszeit**

Der Aufruf verschiedener BACnet-FBs mit unterschiedlichen Zykluszeiten führt zu Laufzeitfehlern, die durch verzögerte Bibliotheksaufrufe verursacht werden. Das BACnet-Supplement und die SPS-Bibliothek erfordern eine Synchronisierung beim Start. Es ist nicht möglich, BACnet-FBs in irgendeiner Weise verzögert aufzurufen. Wenn Objekte zur Laufzeit erstellt oder gelöscht werden müssen, lesen Sie bitte den Abschnitt Dynamic Object Manager in diesem Handbuch.

## **6.5 Berechnung des Routerspeichers**

Der Speicher für die BACnet-Objektdarstellung in der SPS wird aus dem Routerspeicher entnommen. Die Standardeinstellung in TwinCAT ist 32 MB und muss bei einer größeren BACnet-Objektdatenbank eventuell erhöht werden. Der Log-Puffer von Trendlog- oder Eventlog-Objekten wird ebenfalls aus dem Routerspeicher entnommen.

Im Durchschnitt benötigen die Eigenschaften von BACnet-Objekten jeweils 20 KB.

Um etwas Speicherplatz für andere Zwecke zu reservieren, löst die Bibliothek einen Fehlerzustand aus, wenn mehr als 60 % des verfügbaren Routerspeichers von der BACnet-Bibliothek angefordert wird. In diesem Fall werden keine weiteren BACnet-Objekte mehr angelegt, so dass die Projektdatenbank unvollständig sein kann.

Auf Windows Embedded Compact (Windows CE) Systemen ist der maximale Routerspeicher auf 200 MB begrenzt. Unter Big-Windows (Windows 10) oder BSD hängt der Routerspeicher vom non-paged Pool ab. Wenn z. B. der gesamte non-paged Pool 1 GB beträgt, kann der Routerspeicher auf 600-700 MB erhöht werden. Bitte beachten Sie, dass die Erweiterung des Routerspeichers einen Neustart der SPS erfordern kann.

### **6.5.1 Beispiel für die Berechnung des erforderlichen Routerspeichers**

Das folgende Beispiel zeigt eine Berechnung des erforderlichen Routerspeichers.

### **Anforderungsbeispiel:**

280 Digital- und Analog-Objekte = 280 x 20 KB = 5.600 KB

280 Trendlog = 280 x 20 KB = 5.600 KB (nur Eigenschaften)

Trendlog-Puffergröße (7 Tage / 10 Min. Intervall) = 1440 / 10 \* 7 = 1008 Datensätze pro Trendlog

Speicherbedarf für Trendlog-Puffer: 280 \* 1008 \* 56 = 15.805.440 (56 Bytes pro Datensatz im Logspeicher)

### **Erforderlicher Gesamtspeicher des Routers**

5.600.000 Bytes Normale Objekte

5.600.000 Bytes Trendlog-Objekte

15.805.440 Bytes Trendlog-Puffer

### **Gesamter Routerspeicher für BACnet**

27.005.440 Bytes

Bitte beachten Sie, dass der gesamte BACnet-Router-Speicher nur 60 % des gesamten benötigten Routerspeichers ausmacht, so dass der Standardwert von 32 MB für dieses Beispiel nicht ausreichen würde und erhöht werden muss.

Die Größe des Routerspeichers kann in den Echtzeit-Einstellungen von TwinCAT festgelegt werden. Bitte beachten Sie, dass der Routerspeicher erst nach einem Neustart der Steuerung zugewiesen wird.

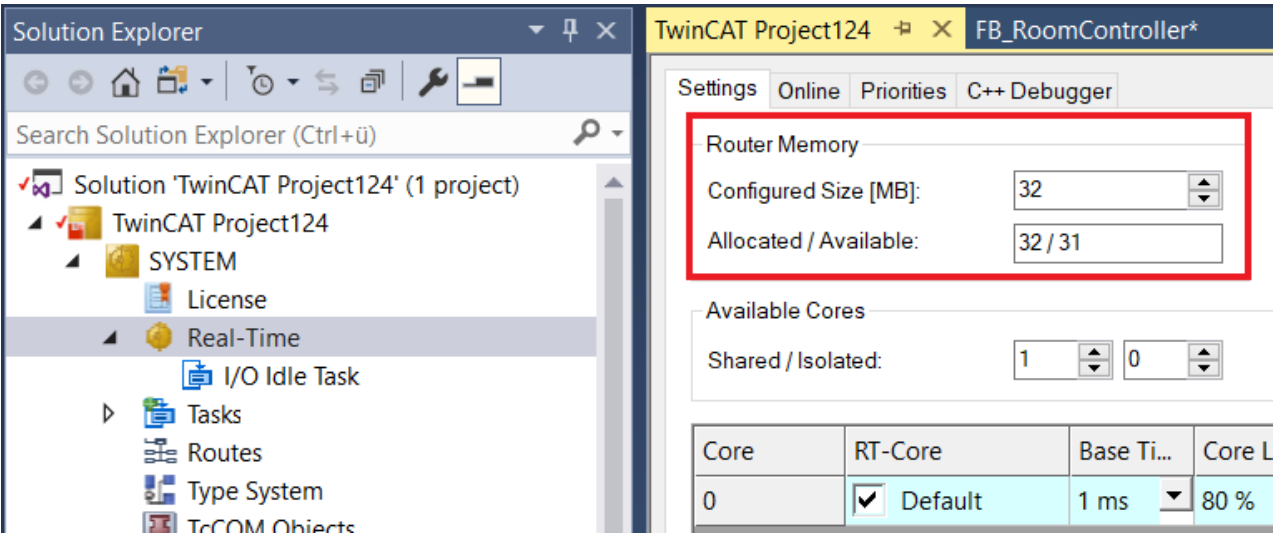

## **6.6 Spezifische Funktionen**

Dieses Kapitel beschreibt spezifische Funktionen, die das BACnet-Supplement oder die Bibliothek verwenden.

### **6.6.1 Generierung einer EDE-Datei**

Beim Exportieren einer EDE-Datei ist es wichtig, das Kontrollkästchen "Use Online Data" zu aktivieren (siehe unten). Aufgrund der dynamischen Erzeugung durch die BACnet Rev 14 Bibliothek müssen die Objekte zum Zeitpunkt der Erstellung der EDE-Datei sichtbar sein.

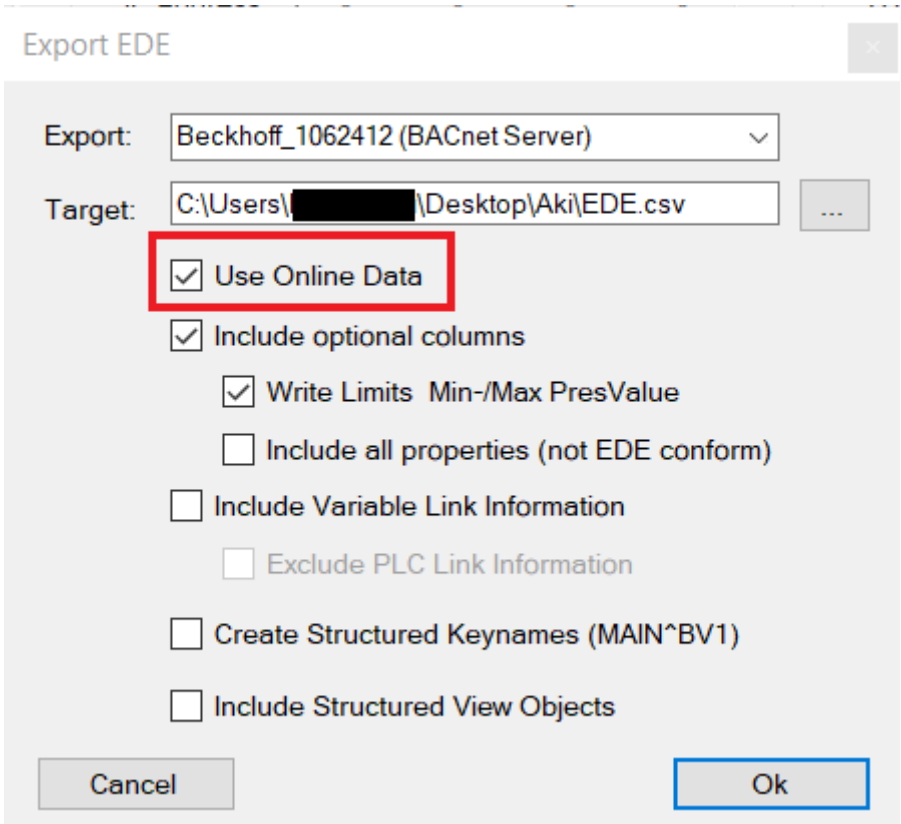

### **6.6.2 Zykluszeit-Überschreitungszähler**

Zum Zeitpunkt des SPS-Starts können Überschreitungen der Zykluszeit auftreten und sind normal. Die Synchronisation zwischen dem BACnet-Supplement und der SPS kann länger dauern als die Zykluszeit. Überschreitungen sollten jedoch nicht nach der Initialisierungsphase auftreten.

### **6.6.3 Aktivieren / Deaktivieren von Eigenschaften**

Um Eigenschaften, die für eine bestimmte Objektinstanz nicht benötigt werden, zu deaktivieren, kann das Array "*aDisabled*" der Struktur "*stSettings*" verwendet werden.

Die Struktur "*stSettings*" ist auch in den Global Params verfügbar. Die Einstellungen in den Global Params wirken sich auf alle Objekte aus.

Bitte beachten Sie, dass zusammengehörige Eigenschaften (mit der gleichen Nummer in den Fußnoten des BACnet-Standards) alle deaktiviert oder aktiviert werden müssen!

### **6.6.4 Schreibgeschützte Eigenschaften**

Um einen Schreibschutz auf bestimmte Eigenschaften anzuwenden, kann das Array "*aWriteProtected*" der Struktur "*stSettings*" verwendet werden.

Die Struktur "*stSettings*" ist auch in den Global Params verfügbar. Die Einstellungen in den Global Params wirken sich auf alle Objekte aus.

Im Falle einer WriteProperty oder WritePropertyMultiple Anfrage zu diesen Properties wird eine Fehlermeldung "Write\_Access\_Denied" an den BACnet-Client zurückgegeben.

### **6.6.4.1 Beispiel Disable/Writeprotect**

Das folgende Beispiel zeigt, wie mit stSettings Eigenschaften deaktiviert und schreibgeschützt werden.

```
fbBi \cdot FB BACnet BI \cdot = (
                 sObjectName := 'Example Binary Input Object',
                 sDescription := 'Objectname and Description properties are read-only',
                 stSettings := (
                          aDisabled := [
                   E_BACnetPropIdentifier.PropChangeOfStateCount,
                   E_BACnetPropIdentifier.PropChangeOfStateTime,
                                   E_BACnetPropIdentifier.PropTimeOfStateCountReset
                       \Box,
                          aWriteProtected := [
                                   E_BACnetPropIdentifier.PropObjectName,
                                   E_BACnetPropIdentifier.PropDescription
                    ]
));
```
### **6.6.5 Freigabe des Schreibzugriffs durch die SPS**

Objekte, die eine Eingangsinformation wie ACC, AI, BI usw. darstellen, liefern eine Eingangsvariable (nVal, fVal oder bVal), deren Wert ohne weitere Verarbeitung in die Eigenschaft Present Value übertragen wird.

Objekte, die eine Ausgangsinformation wie AO, AV usw. darstellen, liefern eine Eingangsvariable, die den SPS-Wert (nVal, fVal, bVal) repräsentiert. Um den Wert bei der angegebenen Programmpriorität zu aktivieren, muss die Variable bEnPgm außerdem auf TRUE gesetzt werden. Wenn der Wert von bEnPgm auf FALSE gesetzt ist, wird der Wert bei der angegebenen Programmpriorität auf NULL gesetzt.

Im Falle von \_5P-Funktionsbausteinen ist für jede der Prioritäten (mit Ausnahme von Manual Operator, der wahrscheinlich von der GLT bereitgestellt wird) ein separates Flag vorgesehen.

Die derzeit aktive Priorität kann anhand der Variablen eActPrio (1-16, 17=Relinquish\_Default) ermittelt werden.

### **6.6.6 Hinzufügen eines Empfängers zu einer Empfängerliste**

Die Einträge in der Eigenschaft Empfängerliste von Notification Class Objekten sind komplexe Datentypen, die zwei Optionen unterstützen. Zur Identifizierung des Empfängers kann entweder die Geräteinstanznummer oder alternativ die BACnet MAC-Adresse (physikalische Adresse) angegeben werden.

Das folgende Beispiel zeigt beide Optionen für die Variable aRecipientList:

```
aRecipientList := [
(
        stValidDays :=
                (bMonday:=TRUE, bTuesday:=TRUE, bWednesday:=TRUE, bThursday:=TRUE, bFriday:=TRUE),
    stFromTime := F_BA_ToSTTime(T#0H),
    stToTime := F_BA_ToSTTime(T#23H59M59S),
        stRecipient :=
            F_BACnet_DeviceRecipient(nDeviceInstance:=42),
        nProcessId := 10000,        bIssueConfirmed := FALSE,
                stEventTransitions :=
                         (bToOffNormal:=TRUE, bToFault:=TRUE, bToNormal:=TRUE) 
),
(
        stValidDays := (bSunday:=TRUE, bSaturday:=TRUE),
stFromTime := F_BA_ToSTTime(T#7H),
stToTime := F_BA_ToSTTime(T#15H30M),
        stRecipient := 
            F_BACnet_EthernetRecipient(nIPAddress1:=192,168,10,200, nPort:=47808, nNetworkNr:=444),
        nProcessId := 30100.        bIssueConfirmed := TRUE,
                stEventTransitions := (bToOffNormal:=TRUE) 
)
\, \,
```
### **6.6.7 Verwendung von UTF-8-Zeichen**

UTF-8 ist der Standard-Zeichensatz, der in dem BACnet-Supplement verwendet wird. Der Zeichensatz UTF-8 umfasst alle Unicode-Zeichen und benötigt je nach Sprache bis zu 4 Bytes pro Zeichen.

Reguläre Zeichenketten ohne Sonderzeichen bedürfen keiner besonderen Behandlung. Latin-1-Zeichen wie äöüÄÖÜß©ÔØ usw. erfordern ebenfalls keine besondere Behandlung.

Bei kyrillischen, afrikanischen oder asiatischen Zeichen ist eine Konvertierung erforderlich. In diesem Fall muss das Attribut "TcEncoding" auf "UTF-8" gesetzt werden. Wie jedes Attribut gilt dies für die Variable unterhalb des Attributs und muss für jede Variable, die UTF-8-Zeichen enthält, wiederholt werden.

### **Beispiel mit UTF-8-Zeichen:**

{attribute 'TcEncoding' := 'UTF-8'} sMyUTF8Text : STRING := wsLiteral\_TO\_UTF8( "äöüßéèêμ€° Ἀθῆναι İstanbul Κиϊв" );

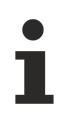

Bitte beachten Sie, dass Sie bei WSTRING-Variablen doppelte Anführungszeichen verwenden!

## **6.7 FB\_BACnet\_Server**

Dieser Funktionsbaustein stellt den BACnet-Server in der SPS dar. Neben Informationen über die Speicherauslastung und den Speicherzustand gibt es verschiedene Möglichkeiten, z. B. Alarme zu quittieren, persistente Daten zu schreiben, den Fehlerzustand des Servers zurückzusetzen oder über die Objektdatenbank zu iterieren.

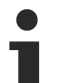

Dieser Funktionsbaustein wird automatisch aufgerufen und muss im Normalfall nicht innerhalb des SPS-Programms aufgerufen werden.

Sollten Sie auf die Eigenschaften des Servers zugreifen wollen, nutzen Sie dazu die bereits existierende Instanz aus den BACnet Globals.

## **6.8 FB\_BACnet\_Device**

Dieser Funktionsbaustein kann verwendet werden, um Einstellungen des Device-Objekts zur Laufzeit zu ändern.

### **Beispiel:**

```
VAR
        fbDevice : FB_BACnet_Device;
        bChangeDeviceObj : BOOL;
END_VAR
------------------------------------------------------------------
fbDevice();
IF bChangeDeviceObj THEN
       bChangeDeviceObj := FALSE;
    fbDevice.sObjectName := 'TEST_ObjName';
    fbDevice.sDescription := 'TEST_Description';
        fbDevice.sLocation := 'TEST_Location';
END_IF
```
## **6.9 IO Code**

Diese Funktion kann verwendet werden, um automatisch den notwendigen Programmcode für die Referenzierung von Hardware-Klemmen auf die SPS und BACnet-Objekte zu erzeugen. Der generierte Code wird als Programm in der SPS erstellt.

1. Um die IO-Code-Generierung zu starten, navigieren Sie zum BACnet-Server und wählen den Dialog Settings.

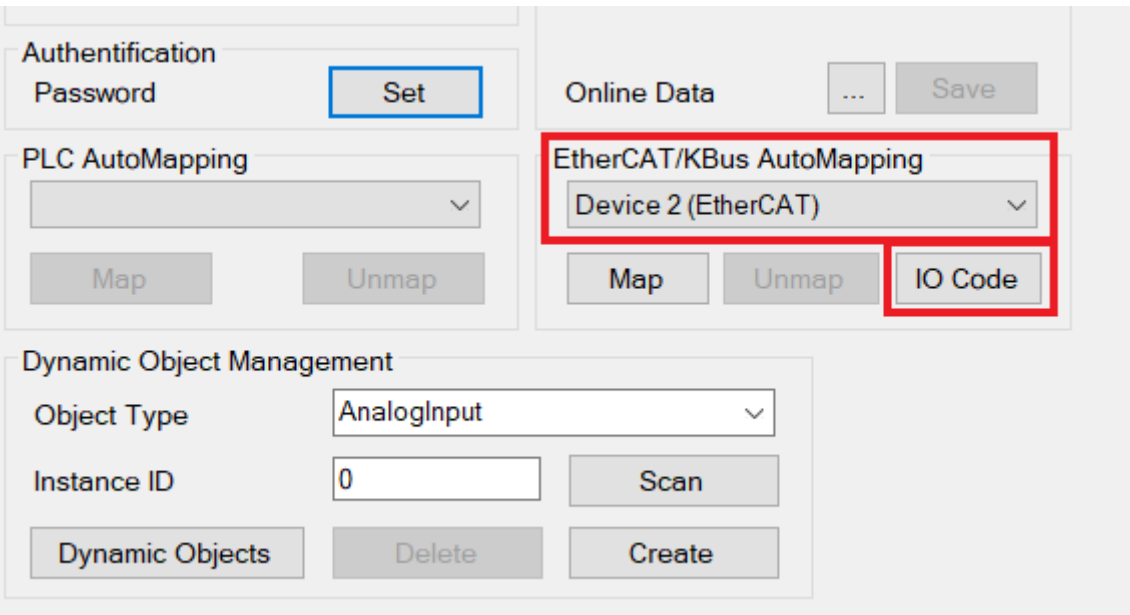

- 2. Wählen Sie die Hardware aus und verwenden Sie die Schaltfläche IO Code.
	- $\Rightarrow$  Digitale und analoge Eingangs- und Ausgangsklemmen und -kanäle werden erkannt und der Programmcode wird generiert.
	- Digitale Eingangskanäle werden auf BACnet-Binary-Input-Objekte abgebildet.
	- Digitale Ausgangskanäle werden auf BACnet-Binary-Output-Objekte abgebildet.
	- Analoge Eingangskanäle werden auf BACnet-Analog-Input-Objekte abgebildet.
	- Analoge Ausgangskanäle werden auf BACnet-Analog-Output-Objekte abgebildet.

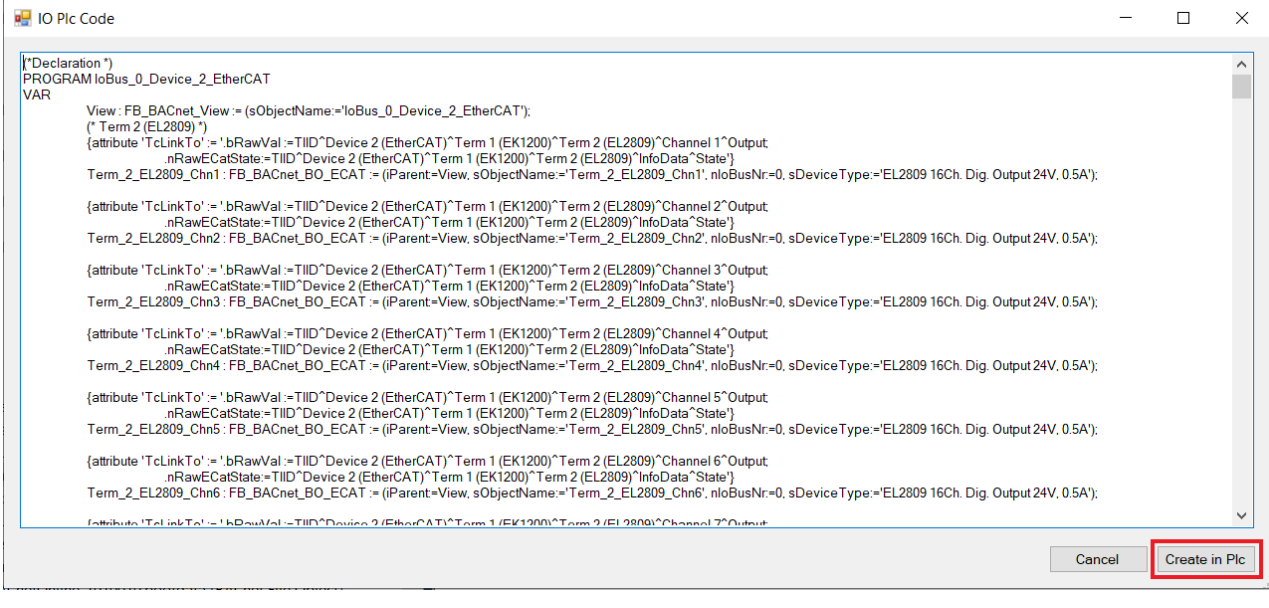

3. Mit der Schaltfläche Create in Plc wird der Code als Programm im Ordner POUs/BACnet\_IoBus erzeugt.

4. Rufen Sie dieses Programm zyklisch auf, z. B. aus der POU MAIN.

```
IoBus_0_Device_2_EtherCAT();
```
## **6.10 Empfohlener Arbeitsablauf / BACnet-Persistenz**

In Projekten der Gebäudeautomation kommt es bei der Programmierung und Konfiguration der Anwendung sehr häufig zu Änderungen der Parametereinstellungen.

Es wird empfohlen, Parameter wie P, I, D oder Hi-Limit / Lo-Limit, und selbst Beschreibungstexte, etc. so lange wie möglich ohne die BACnet-Persistenz einzustellen. Als letzter Schritt vor der Übergabe der Gebäudeautomationsanwendung sollte die BACnet-Persistenz aktiviert werden.

Normalerweise werden die Werte beim Start von dem BACnet-Supplement zur SPS synchronisiert. Wenn die BACnet-Persistenz aktiviert ist, überschreiben die zuvor von BACnet geschriebenen Werte die Werte in der SPS.

Der FB\_BACnet\_Server stellt eine Variable eInitMode zur Verfügung, um die Richtung dieser Synchronisation zu definieren:

- eInitReset: Dieser Wert wird gesetzt, nachdem ein Reset to Origin durchgeführt wurde. Die BACnet-Objekte im Stack werden entfernt und der eInitMode wird auf eInitToPlc gesetzt.
- eInitToPlc (Voreinstellung): Die Werte werden von BACnet zur SPS synchronisiert.
- eInitForceFromPlc: Werte werden von der SPS auf BACnet synchronisiert.

## **6.11 Persistenz**

Die zur Laufzeit geänderten Propertywerte werden in der Datei *BACnetOnline\_1010010.bootdata* im TwinCAT-Bootordner gespeichert. Zusätzlich existiert noch eine Backupdatei mit dem Namen *BACnetOnline\_1010010.bootdata-old*.

### **BACnet Persistenz einschalten und konfigurieren**

In den Einstellungen des BACnet-Servers kann im Dialogfenster **Device Management** die Persistenz einund ausgeschaltet werden.

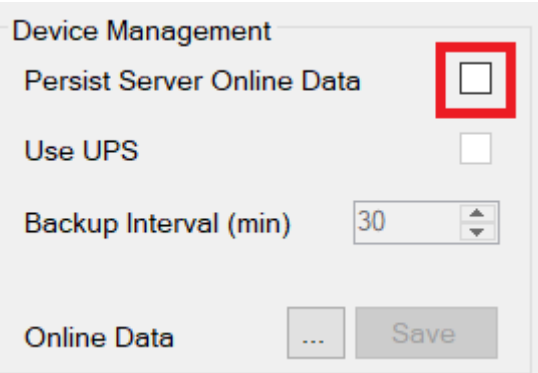

Ohne Verwendung einer unterbrechungsfreien Stromversorgung (USV) wird die Persistierung in einem konfigurierbaren Intervall durchgeführt. Dabei sollte der eingestellte Standardwert von 30 Minuten nicht unterschritten werden, da es sonst zu einer höheren Abnutzung des Flashmediums kommen könnte.

Wird eine USV verwendet, kann die Eigenschaft *Use UPS* aktiviert werden. In diesem Fall ist seitens des SPS-Programms sicherzustellen, dass die Funktionsbausteine der USV verwendet werden, um einen Ausfall der Stromversorgung zu erkennen. In diesem Fall muss seitens der SPS die Funktion zum Persistieren der Daten aufgerufen werden.

#### **Persistierung aus dem SPS-Programm aufrufen**

Zum Auslösen der Persistierung stehen zwei verschiedene Methoden zur Verfügung.

- 1. Setzen der Variable *bWritePersistent*:: BACnet Globals.DefaultServer.bWritePersistent := TRUE; Das Rücksetzen der Variable muss ebenfalls aus dem SPS-Programm erfolgen.
- 2. Aufruf der Methode SavePersistentStackData: bSuccess := BACnet Globals.DefaultServer.SavePersistentStackData(); Anhand des Rückgabewertes kann erkannt werden, ob der Aufruf erfolgreich durchgeführt wurde.

#### **Persistenzdaten anzeigen und bearbeiten**

- $\checkmark$  Sie haben das Dialogfenster Device Management geöffnet.
- 1. Wählen Sie die Option **Online Data > …** aus.
- ð Es erscheint der Dialog zur Bearbeitung der Persistenzdaten, dessen Inhalte im Folgenden erläutert werden.

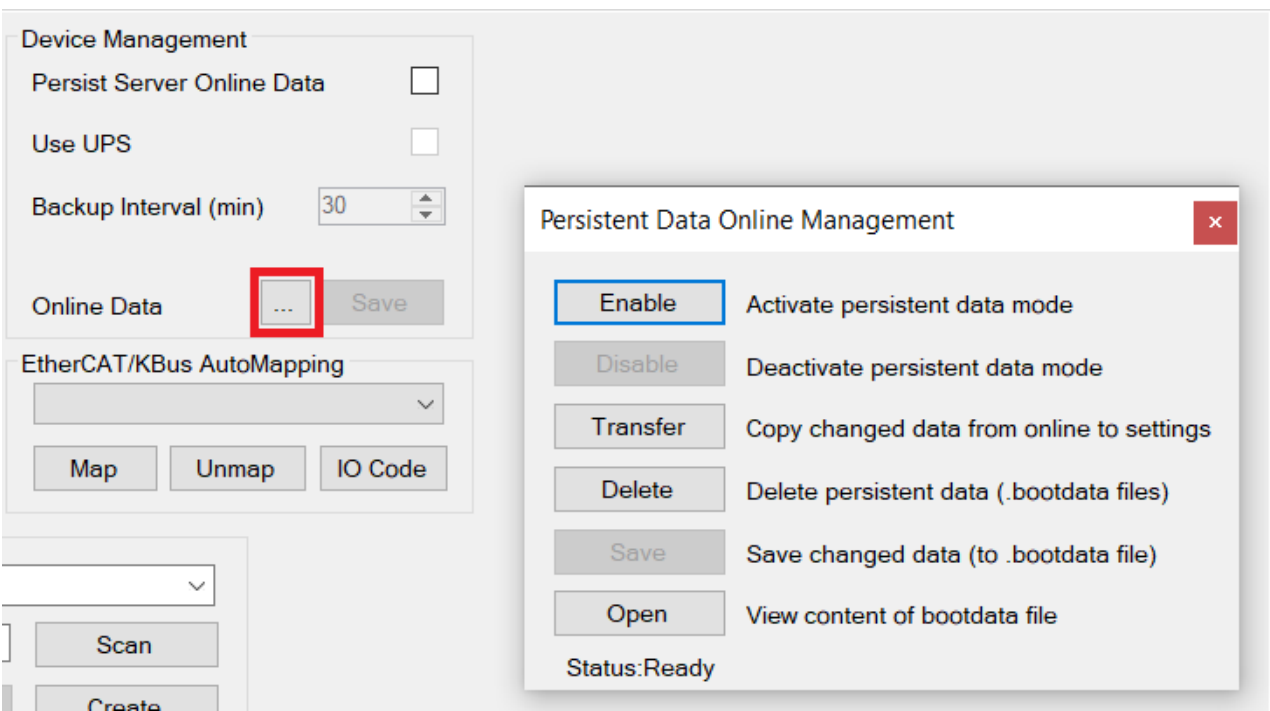

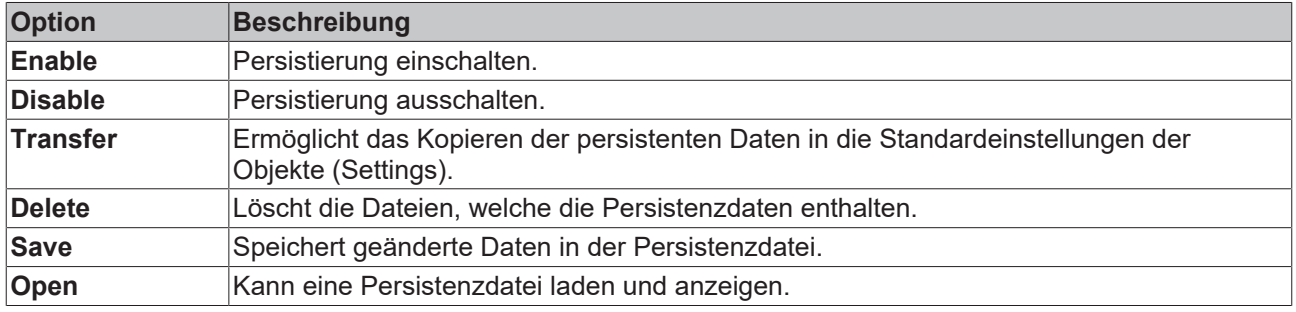

### **Auf die Persistenzdatei mit dem FILE-Objekt zugreifen**

Die Persistenzdatei wird über BACnet innerhalb des Servers durch das File-Objekt mit der Instanznummer 1 repräsentiert.

- 1. Klicken Sie mit einem Doppelklick auf das Feld *Value* des ObjectName, um den aktuell vorhandenen Inhalt der Persistenzdatei ansehen zu können.
- ð Sofern die Persistenzdatei Daten enthält, wird anschließend der Bootdata Viewer aufgerufen und die geänderten Properties werden angezeigt.

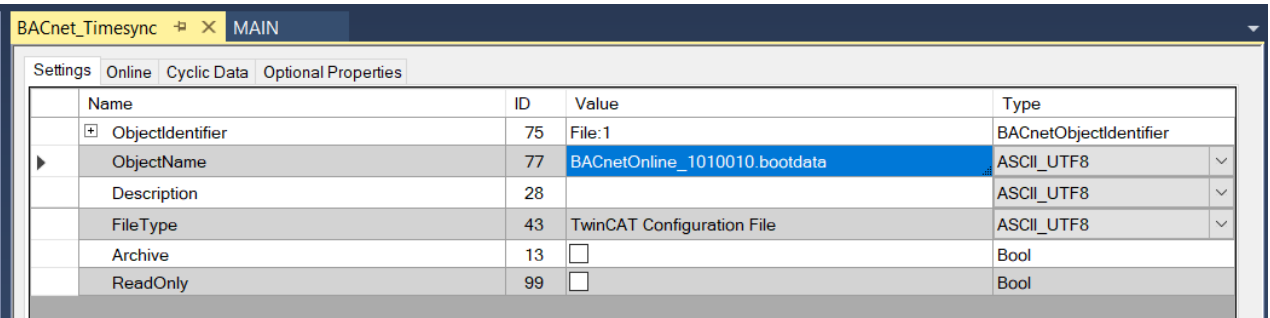

### **Bootdata Viewer**

Im Fenster **Bootdata Viewer** werden die geänderten Properties aus der Persistenzdatei angezeigt und können von dort auch für die Weiterverarbeitung markiert und kopiert werden.

Q Bootdata Viewer

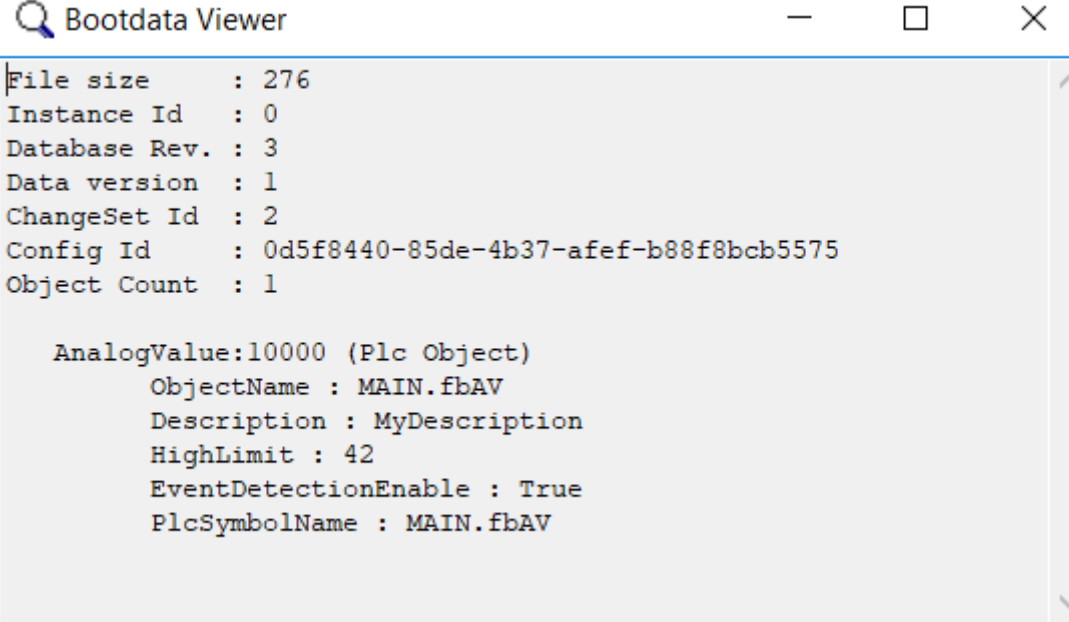

In diesem Beispiel wurden im Objekt Analog Value mit der Instanznummer 10000 die Properties ObjectName, Description, HighLimit, EventDetectionEnable und PlcSymbolName geändert.

### **Persistenzdaten löschen**

### **Dialog Online Data aufrufen**

1. Öffnen Sie im BACnet-Server die Registerkarte **Settings**.

2. Klicken Sie den Menüpunkt **Online Data > …**

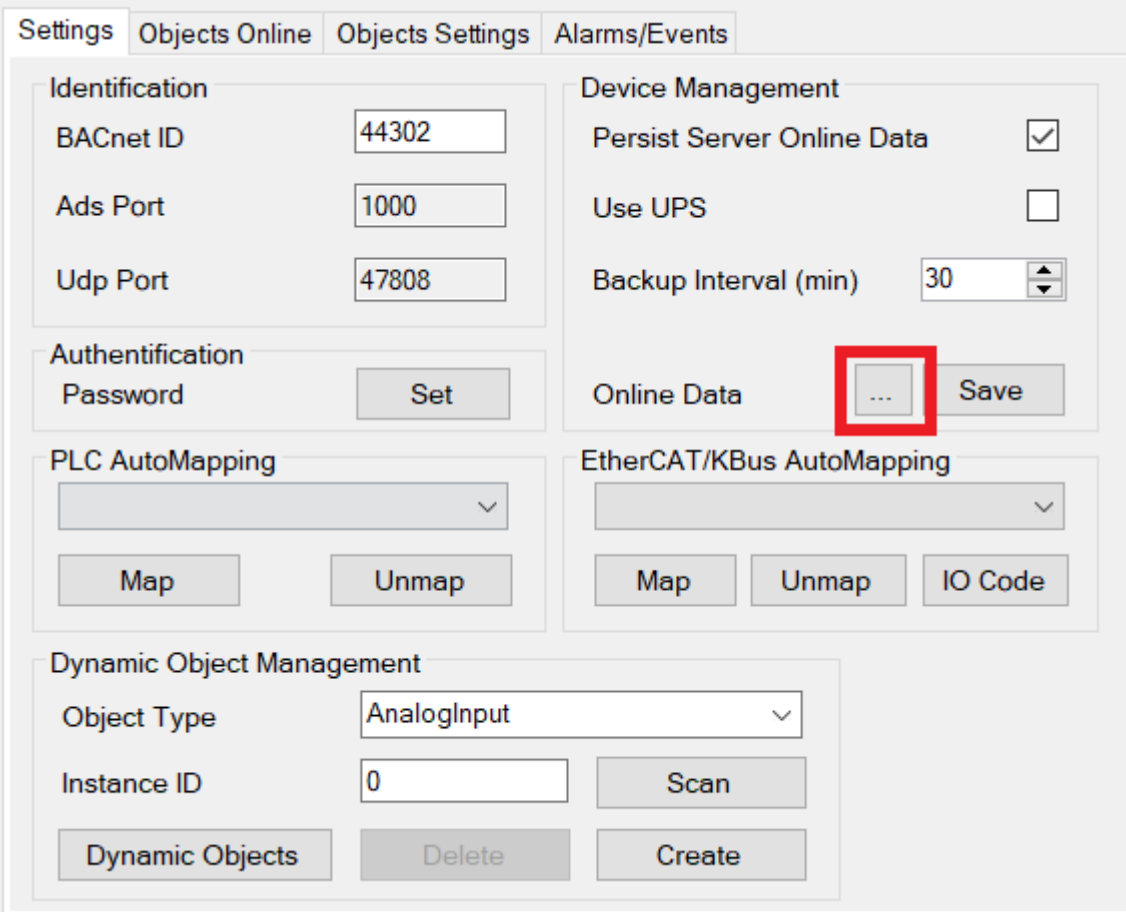

ð Es öffnet sich das Dialogfenster **Persistent Data Online Management**.

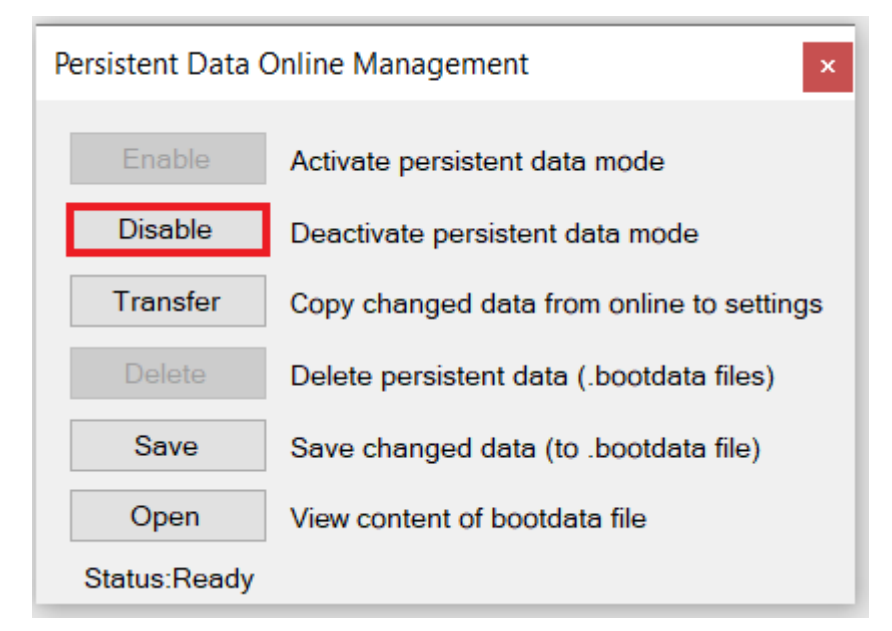

3. Klicken Sie den Button **Disable**.

4. Klicken Sie anschließend im selben Menü den Button **Delete**.

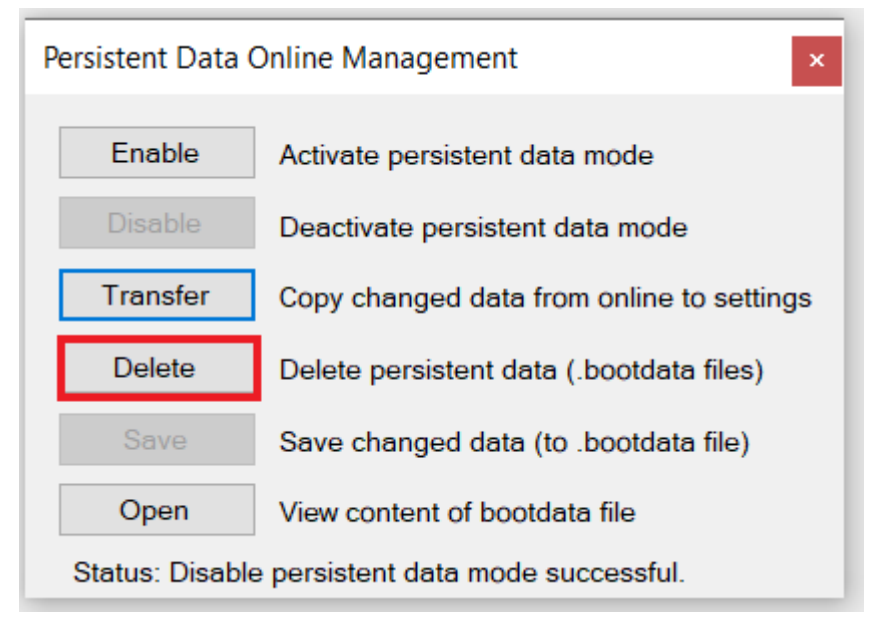

- 5. Beachten Sie die Statusanzeige. Diese gibt Auskunft, ob die Funktion erfolgreich ausgeführt werden konnte.
- 6. Machen Sie zum Abschluss einen Restart über das TwinCAT-Hauptmenü, in dem Sie den Button Runtime-Mode anklicken.

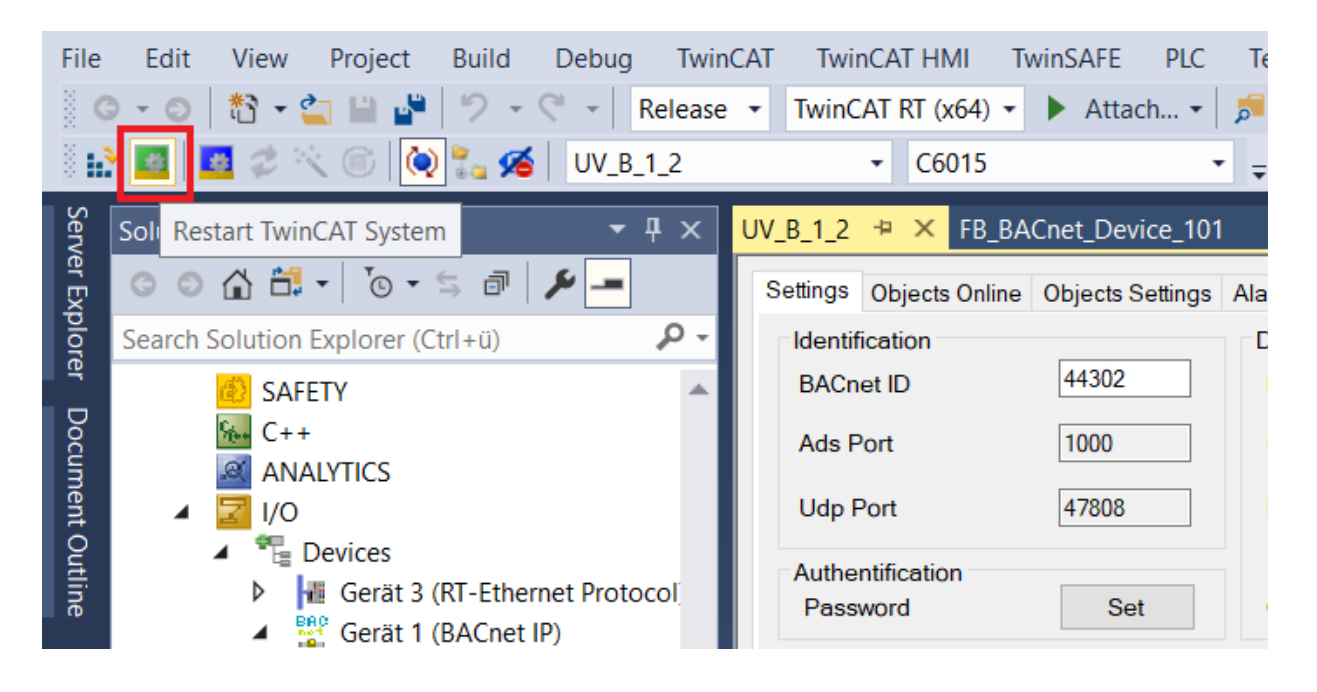

## **6.12 Uhrzeitsynchronisation**

In dieser Beschreibung steht der Begriff *Uhrzeit* für die Kombination aus Datum und Uhrzeit (Date und Time).

### **BACnet Uhrzeitsynchronisation**

Die Uhrzeitsynchronisation erfolgt bei BACnet über zwei Dienste:

*TimeSynchronization* synchronisiert die Uhrzeit auf Basis der lokalen Uhrzeit, d. h. Zeitgeber und Zeitempfänger müssen sich in derselben Zeitzone befinden.

Bei der Verwendung von *UTCTimeSynchronization* (UTC=Universal Time Coordinated) wird die Uhrzeit als GMT (Greenwich Mean Time = Ortszeit London) übertragen. Der Zeitgeber rechnet vor dem Senden die Uhrzeit in GMT um. Anhand der lokalen Einstellungen UTC\_Offset und DaylightSavingsStatus (im Device Objekt des Servers) wird dann vom Zeitempfänger wieder auf die lokale Zeit umgerechnet.

UTC\_Offset gibt den Wert in Minuten relativ zu GMT an. Ein positiver Wert ist westwärts von GMT, ein negativer Wert ostwärts von GMT zu verwenden.

Westeuropa hat einen Offset von -60 Minuten zu GMT. Dies ist als Defaultwert im TwinCAT BACnet-Server festgelegt und muss ggf. bei Einsatz in anderen Zeitzonen mit Verwendung von UTC angepasst werden.

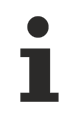

• Die Uhrzeitsynchronisation hat eine direkte Auswirkung auf die Aufzeichnung von BACnet Logging Objekten (Trendlog, Trendlog-Multiple und Eventlog). Wenn sich die Uhrzeit ändert, wird dies als Eintrag in den Logspeicher übernommen. Bei kurzen Uhrzeitsynchronisationsintervallen kann es daher zu vielen (unnötigen) Einträgen im Logspeicher der Logging Objekte kommen.

• In einem BACnet-Netzwerk sollte nur ein einziger Uhrzeitgeber existieren. Dies ist seitens des Betreibers bzw. Fachplaners sicherzustellen. Auch wenn es nach dem BACnet-Standard grundsätzlich möglich ist, die Uhrzeitsynchronisation nur an eine Gruppe von Teilnehmern (Multicast) oder an nur einen einzelnen Teilnehmer (Unicast) zu senden, wird die Uhrzeit in der Praxis häufig als Broadcast an *alle* Teilnehmer des Netzwerks gesendet.

### **TwinCAT als BACnet Zeitempfänger**

Empfängt ein TwinCAT Controller eine BACnet Uhrzeitsynchronisation, wird die interne Uhrzeit des Controllers mit dieser Uhrzeit gestellt.

### **TwinCAT als BACnet Zeitgeber**

Wird ein TwinCAT Controller als BACnet Zeitgeber verwendet, muss dieser die exakte Uhrzeit von einer externen Stelle ermitteln, z. B. durch Verwendung des NTP-Dienstes auf einen externen NTP-Server (NTP = Network Time Protocol). Als öffentlich verfügbarer Zeitserver steht z. B. time.windows.com zur Verfügung.

Für die Übernahme der Zeit und ggf. Aussendung im Netzwerk steht die Methode TimeSyncEx im FB\_BACnet\_Adapter zur Verfügung.

Als Parameter werden folgende Werte an den Aufruf übergeben:

# **BECKHOFF**

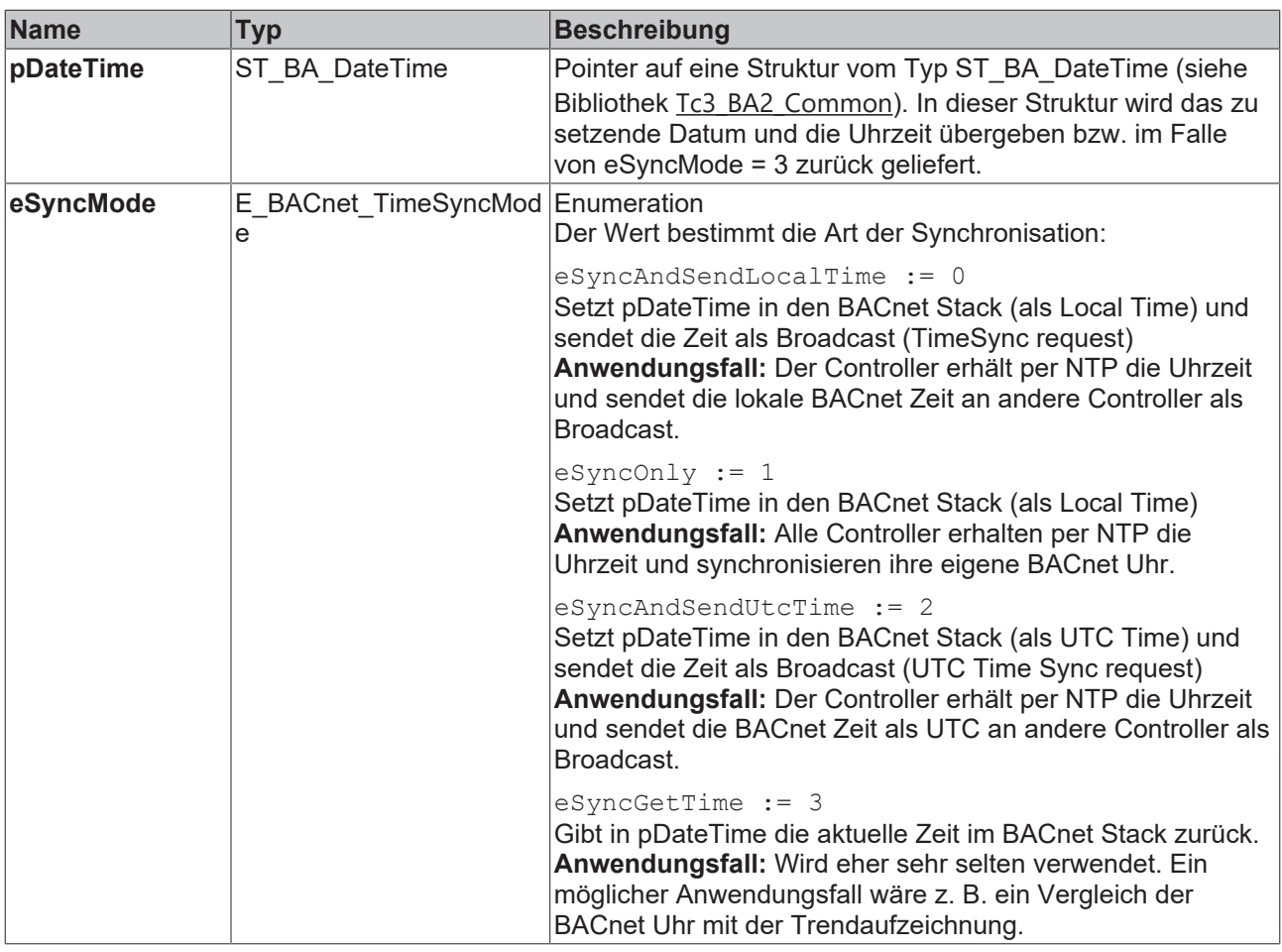

## **6.13 Empfohlene Zykluszeit der PLC-Task**

Der Standardwert für die SPS-Zykluszeit (PLC-Task) beträgt 10 ms. Dies ist in vielen Fällen für die Verarbeitung der BACnet-Daten nicht notwendig.

Es wird empfohlen, eine Zykluszeit von 40-50 ms für die PLC-Task zu verwenden.

Noch höhere Werte (d. h. eine langsamere Zykluszeit) sind nicht empfehlenswert, da ansonsten die Kommunikation über BACnet, z. B. mit einer MBE (Management Bedieneinrichtung, früher GLT=Gebäudeleittechnik genannt), verlangsamt wird.

# **7 Programmierung eines BACnet-Clients**

Ein BACnet-Client ist ein Verweis auf ein externes Peer-BACnet-Device. Als Client ermöglicht das TwinCAT BACnet Supplement den Zugriff auf Objekte und Services, die von einem externen Gerät bereitgestellt werden.

Für jedes externe Gerät muss ein Bezug hergestellt werden.

Die Funktionsbausteine, um als Client auf BACnet-Objekte zuzugreifen, befinden sich im Abschnitt POUs/ Remote/Objects.

### **Unterschied zwischen Server- und Client-FBs**

Client-FBs sind für den zyklischen Datenaustausch mit einem externen Gerät vorgesehen, wobei hauptsächlich der Present Value und die Status Flags übertragen werden. Andere Eigenschaften wie Beschreibung, Grenzen, Zustandstexte, Minimal-/Maximalwert des Present Value usw. sind nicht Teil der Standard-FB-Implementierung. Dennoch können die Funktionsbausteine FB\_BACnet\_ReadProperty und FB\_BACnet\_WriteProperty verwendet werden, um auf andere Eigenschaften als die in der FB-Implementierung vorgesehenen Standard-Eigenschaften zuzugreifen. Diese Funktionsbausteine bieten azyklischen Zugriff auf BACnet-Property-Daten.

### **7.1 Schreibmodus**

Das Schreiben auf das Fremdgerät ist standardmäßig als WriteOnChange implementiert. Das bedeutet, dass Werte nur geschrieben werden, wenn sich der Wert geändert hat. In den Client-FBs kann ein periodisches Schreiben eingestellt werden.

Der aufgezählte Typ E\_BACnet\_Writemode spezifiziert den Schreibzugriff auf Client-Eigenschaften:

eAuto = Automatisch, bei TRUE wird der Modus aus den Eigenschaften des Clientgerätes bestimmt

eCyclic = Zyklisches Schreiben, Zykluszeit wird aus tWriteCycleTime entnommen

eOnChange = Schreiben wird nur ausgelöst, wenn sich der Wert geändert hat

### **7.2 Lesemodus**

Die Verwendung der Remote-Funktionsbausteine als Client erfordert die Angabe des Zugriffsmodus auf die Peer-Objekte. Die Variable eReadMode vom Typ E\_BACnet\_CommMode gibt die Zugriffsmethode an.

 $e$ Auto $=$  Automatisch

 $eCov =$ Unconfirmed COV

eCovC = Confirmed COV

 $eCovU =$ Unsubscribed COV

eRp = Read Property

eRpm = RPM=Read Property Multiple

### **7.2.1 Automatikbetrieb**

Die folgende Beschreibung erläutert die Implementierung des automatischen Lesemodus. Während des Starts im automatischen Modus werden wichtige Eigenschaften wie ProtocolServicesSupported, ApduSize aus dem Peer-Gerät gelesen. Anhand dieser Property-Daten wird der Lesemodus nach den folgenden Regeln berechnet. Es wird auch berechnet, wie viele Eigenschaften in einer Rpm-Anfrage optimal sind, um eine Segmentierung zu vermeiden.

### **7.2.1.1 Fall 1: Geräte mit kleiner APDU-Größe**

MS/TP oder BACnet over LonTalk Geräte unterstützen nur kleine APDU (Application Protocol Data Unit) Größen. MS/TP unterstützt maximal 480 Bytes, BACnet over LonTalk nur bis zu 206 Bytes.

Die Höchstzahl der parallelen Anfragen ist auf 1 festgelegt, d. h. es wird nur 1 Anfrage gesendet und die Antwort abgewartet, bevor die nächste Anfrage gestellt wird.

Wenn die APDU-Größe kleiner oder gleich 480 Bytes ist (z. B. MS/TP-Geräte), dann wird der ReadPropertyMultiple-Schwellenwert auf 5 gesetzt. Change-of-Value wird in diesem Fall nicht verwendet.

Die Anzahl der Eigenschaften pro RPM-Anfrage ist auf 20 begrenzt.

Wenn die APDU-Größe kleiner oder gleich 206 Bytes ist (BACnet over LonTalk-Geräte), ist die Anzahl der Eigenschaften pro RPM-Anfrage auf 10 Eigenschaften begrenzt.

### **7.2.1.2 Fall 2: BACnet/IP-Geräte**

BACnet/IP-Geräte unterstützen eine APDU-Größe von bis zu 1476 Bytes.

Wenn die APDU-Größe größer als 480 Bytes ist (z. B. 1476 für BACnet/IP), dann wird die Anzahl der parallelen Anfragen auf 50 gesetzt, d.h. es können bis zu 50 Anfragen auf die Antworten warten.

Der ReadPropertyMultiple-Schwellenwert wird auf 300 gesetzt, d.h. wenn mehr als 300 Eigenschaften zyklisch angefragt werden, wird RPM anstelle von COV verwendet.

### **7.2.1.3 ReadPropertyMultiple-Schwellenwert und ausgewählter Lese-Service**

Wenn die Gesamtzahl der in einem Zyklus zu lesenden Eigenschaften den ReadPropertyMultiple-Schwellenwert überschreitet und ReadPropertyMultiple vom Peer-Gerät unterstützt wird, wird der Lesemodus auf ReadPropertyMultiple gesetzt.

Wenn die Gesamtzahl der in einem Zyklus zu lesenden Eigenschaften kleiner oder gleich dem ReadPropertyMultiple-Schwellenwert ist und ChangeOfValue vom Peer-Gerät unterstützt wird, wird der Lesemodus auf ChangeOfValue gesetzt.

Wenn die Gesamtzahl der in einem Zyklus zu lesenden Eigenschaften kleiner oder gleich dem ReadPropertyMultiple-Schwellenwert ist und ChangeOfValue vom Peer-Gerät nicht unterstützt wird, wird der Lesemodus auf ReadPropertyMultiple gesetzt.

Wenn die Gesamtzahl der in einem Zyklus zu lesenden Eigenschaften kleiner oder gleich dem ReadPropertyMultiple-Schwellenwert ist und ReadPropertyMultiple vom Peer-Gerät nicht unterstützt wird, wird der Lesemodus auf ReadProperty gesetzt.

### **7.2.2 Anwenden des Lesemodus auf das gesamte Peer-Gerät**

Der Zugriffsmodus kann für die gesamte Clientverbindung angegeben werden (d. h. diese Einstellung wird auf alle Objekte des Peer-Geräts angewendet).

Client : FB BACnet Client := (eReadMode:=E\_BACnet\_CommMode.eCovU,bSuppCov:=TRUE,bSuppCovP:=TRUE,bSuppRpm:=TRUE,tReadCycleTime:=T# 2S550ms,tWriteCycleTime:=T#2S550ms);

### **7.2.3 Anwenden des Lesemodus auf einzelne Objekte**

Geräte verschiedener Hersteller unterstützen zwar Change-of-Value, aber nicht für alle Objekte in einem Gerät. In diesem Fall schlägt der Versuch, COV auf alle Objekte anzuwenden, fehl. Wenn man weiß, welche Objekte COV unterstützen (aus dem Gerätehandbuch oder aus anderen Quellen wie dem PICS-Dokument (Protocol Implementation Conformance Statement)), kann man einen COV-Zugang zu den Objekten einrichten, die diese Funktion unterstützen.

### **Beispiel: Das Objekt AV:2 wird im Lesemodus COVC (Confirmed COV) angefordert.**

```
Actual Flow Rate feedback : FB BACnetRM AV :=
(Client:=Client,nObjectInstance:=2,eReadMode:=E_BACnet_CommMode.eCovC );
```
Für den Fall, dass dem Peer-Gerät der Speicher ausgeht und es keine weiteren COV-Abonnements annehmen kann, ist kein Rückfallverfahren vorgesehen. In diesem Fall geht der FB in einen Fehlerzustand über. Falls Sie unsicher sind, verwenden Sie die RP/RPM-Abfrage anstelle von **COV.** 

## **7.2.4 COV-Reporting**

COV (Change-of-Value) Reporting bietet die Möglichkeit, automatisch Benachrichtigungen bei Wertänderungen zu erhalten. Normalerweise werden nur die Eigenschaften Present\_Value und Status Flags gemeldet. Um als Kunde COV-Benachrichtigungen zu erhalten, muss er für einen bestimmten Zeitraum ein COV-Abonnement abschließen (auch wenn unendlich viele Abonnements möglich sind, ist es sinnvoll, nur begrenzte Laufzeiten zu verwenden). Wenn das Abonnement erfolgreich war, wird vom Server eine einfache Bestätigung zurückgegeben. Der aktuelle Wert wird als Anfangswert gemeldet, sobald das Gerät ihn liefern kann (normalerweise innerhalb weniger Sekunden).

Die Liste der aktiven COV-Abonnements kann über die Eigenschaft Active\_COV\_Subscriptions des Device-Objekts abgerufen werden.

Wenn das Abonnement nach Ablauf der Lebensdauer des Abonnements nicht wiederholt wird, wird es stillschweigend entfernt und es werden keine COV-Meldungen mehr für dieses Abonnement gemeldet.

Nach der Erneuerung des Abonnements wird der aktuelle Wert wieder als Anfangswert zur Verfügung gestellt, was insbesondere bei Binary-Objekten, die sich nicht sehr oft ändern, als Heartbeat verwendet werden kann.

Die Anzahl der Abonnements ist in der BACnet-Norm nicht eindeutig festgelegt. Außerdem gibt es Geräte auf dem Markt die COV unterstützen, aber nicht für alle Objekte. Oder die Anzahl der Abonnements kann auf einige wenige pro Objekt oder pro Gerät beschränkt sein. Andere Client-Prozesse wie die GLT können ebenfalls COV verwenden, was dazu führen kann, dass ein BACnet-Device keinen Platz mehr für weitere Abonnements hat.

Im Falle von BACnet-Fehlermeldungen, insbesondere bei kleineren MS/TP-Geräten, empfehlen wir die Verwendung einer ReadProperty / ReadProperty Multiple Abfrage anstelle von COV.

## **7.3 Client POUs**

Remote-FBs zur Programmierung eines BACnet-Clients tragen den Namen "FB\_BACnetRM\_", gefolgt von dem in der folgenden Tabelle angegebenen Kürzel, z. B.

der FB\_BACnetRM\_AI repräsentiert einen Remote-FB für den Zugriff auf ein analoges Eingangsobjekt in einem Peer-Gerät.

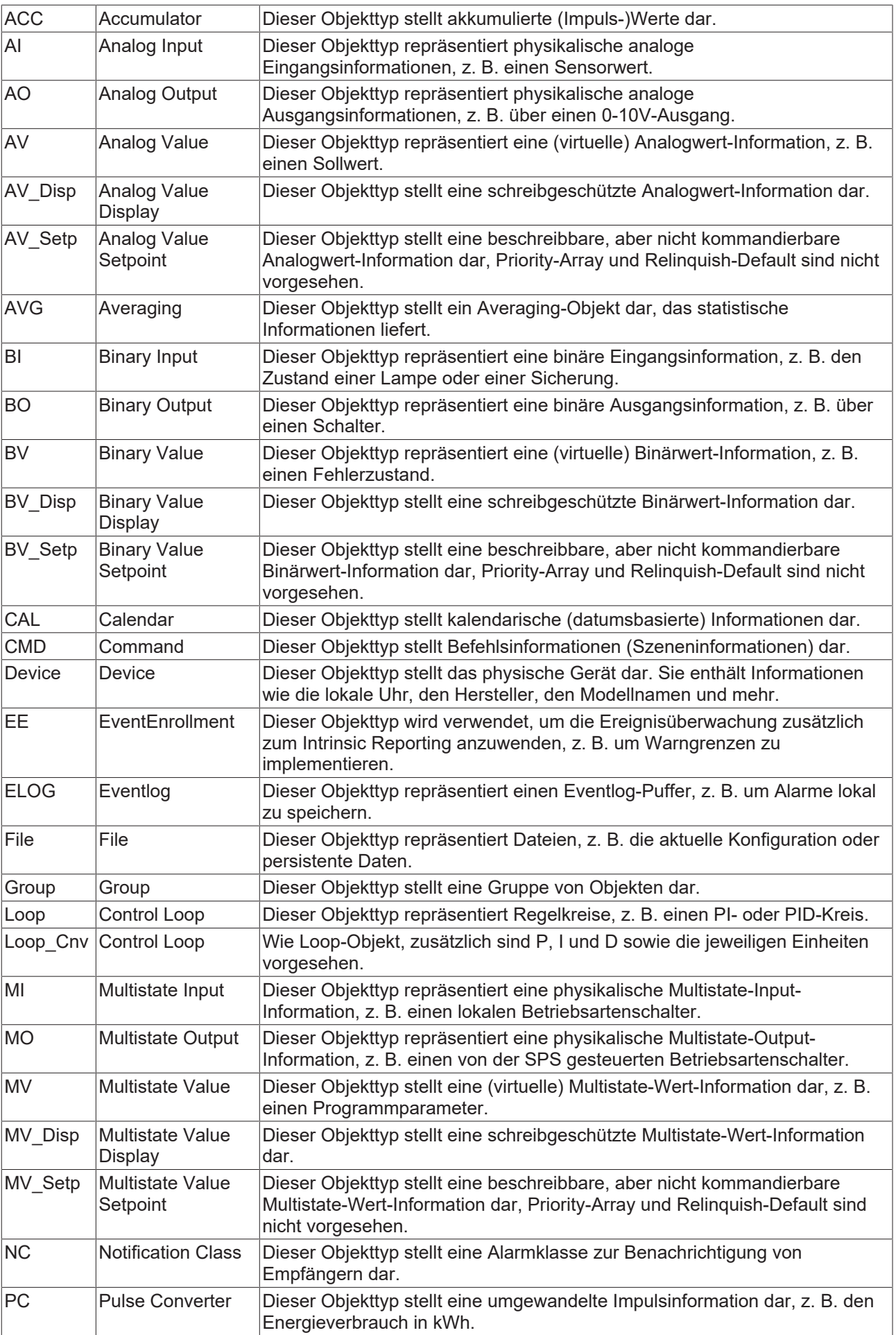

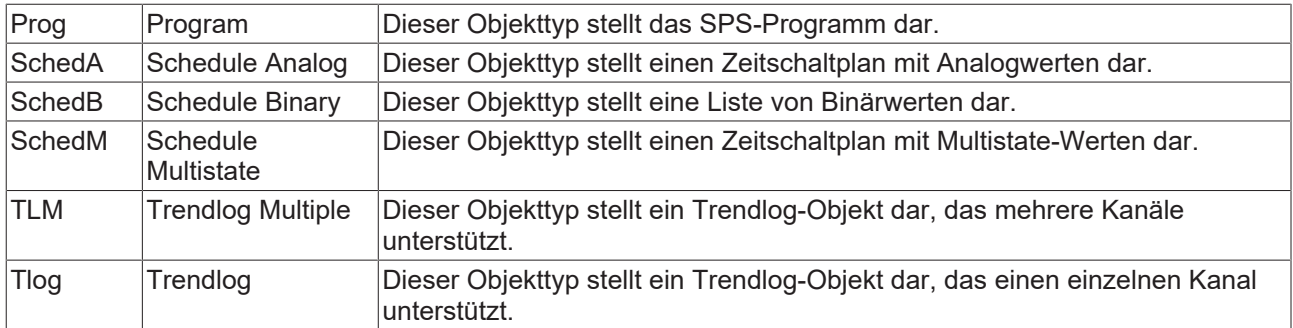

## **7.4 FB Code**

Diese Funktion kann verwendet werden, um automatisch den notwendigen Funktionscode für die Referenzierung von BACnet-Clients in der SPS zu erzeugen. Die Remote-Funktionsbausteine, die sich auf die BACnet-Remote-Objekte beziehen, werden bei der Codegenerierung automatisch referenziert.

## **7.5 Aufrufen der Funktion FB Code**

FB Code kann über verschiedene Menüpunkte im System Manager aufgerufen werden.

### **7.5.1 Aufruf von FB Code aus dem Dialog Scan**

Mit der Funktion *Scan* werden BACnet-Devices automatisch über die BACnet-Services Who-Is / I-Am erkannt.

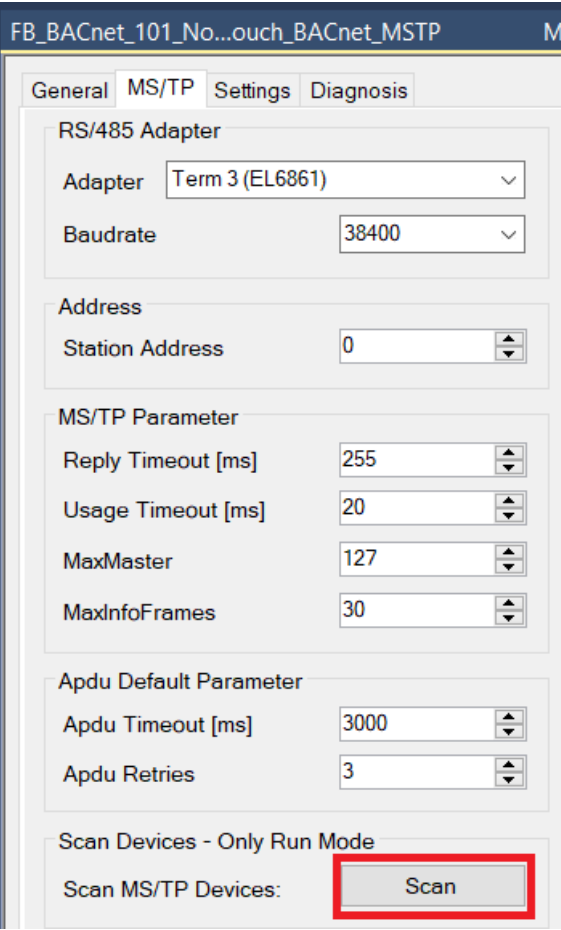

Nach der Suche nach Geräten zeigt der Dialog alle im Netzwerk gefundenen verfügbaren Geräte an. Klicken Sie mit der rechten Maustaste auf ein Gerät und wählen Sie FB Code, um die Codegenerierung zu starten. Vergewissern Sie sich, dass bereits ein SPS-Projekt existiert.

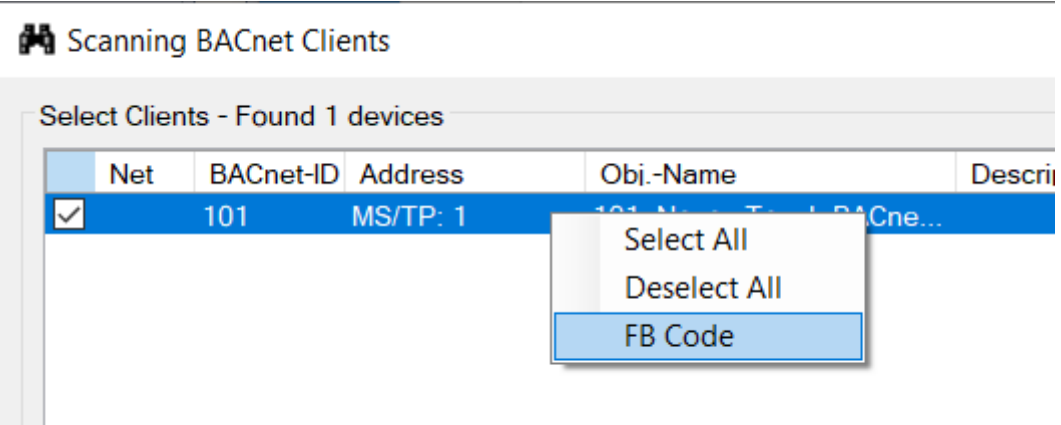

### **7.5.2 Aufruf von FB Code aus dem Dialog Cyclic Data**

Wurde das Gerät gescannt und als BACnet-Client-Referenz zum System Manager hinzugefügt, kann der FB Code über den Dialog *Cyclic Data* aufgerufen werden.

Wählen Sie das Client-Gerät im Baum des System Managers aus und wählen Sie den Dialog *Cyclic Data*.

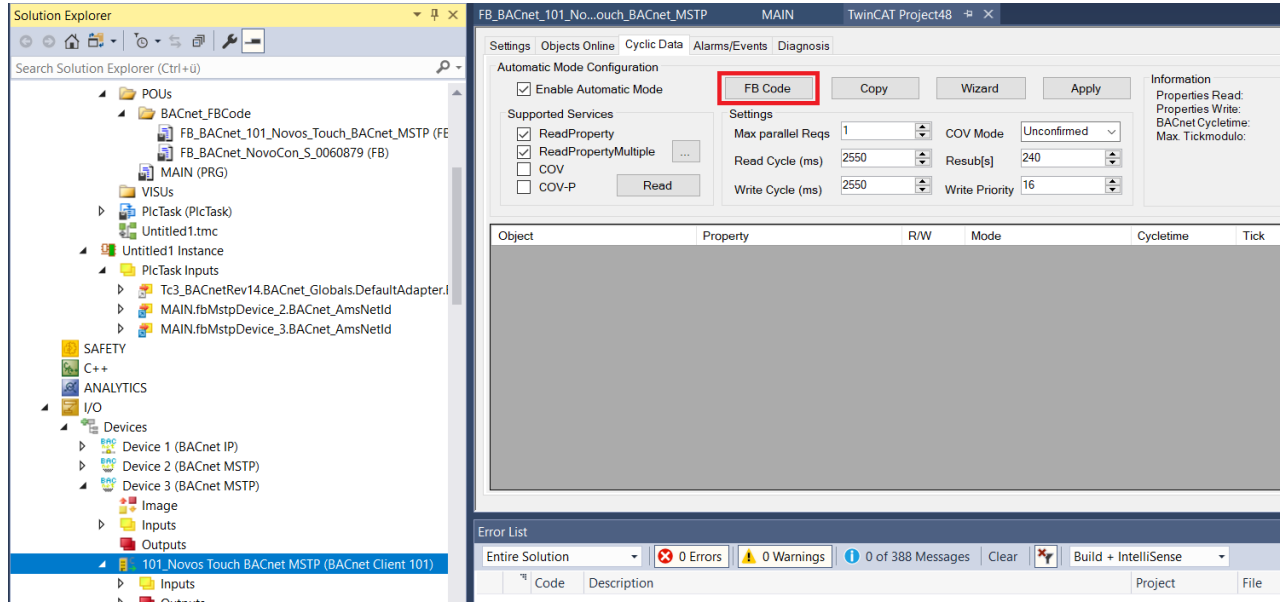

## **7.6 Der Dialog Client FB Code**

Nach dem Aufruf der Funktion FB Code öffnet der unten abgebildete Dialog das Fenster zur Codegenerierung.

Die im ausgewählten Gerät enthaltenen BACnet-Objekte werden in der Strukturansicht im linken Fenster angezeigt.

Wenn Sie FB Code aus dem Dialog **Scan** verwenden, kann die Suche nach allen Objekten in einem Gerät einige Zeit in Anspruch nehmen. Dies wird durch animierte Punkte angezeigt. Bitte haben Sie etwas Geduld, um das gesamte Gerät zu lesen, besonders, wenn Sie langsamere MS/ TP-Geräte scannen!

#### Generate PLC Code

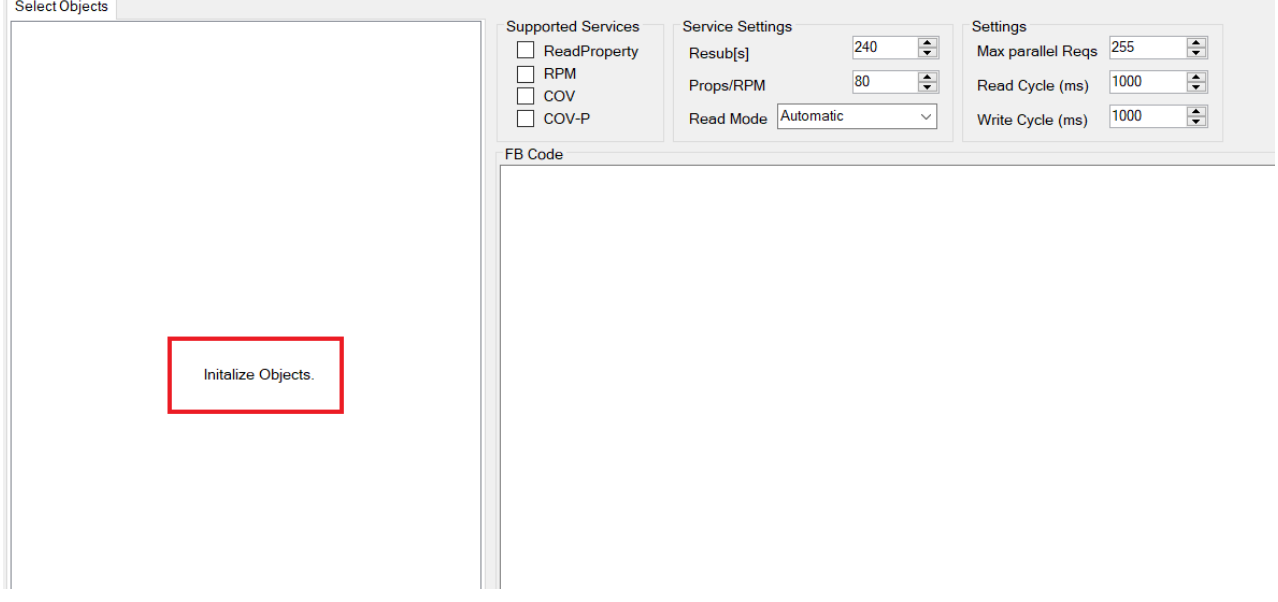

Nachdem das gesamte Gerät gescannt wurde, zeigt der Dialog alle im Gerät enthaltenen Objekte an.

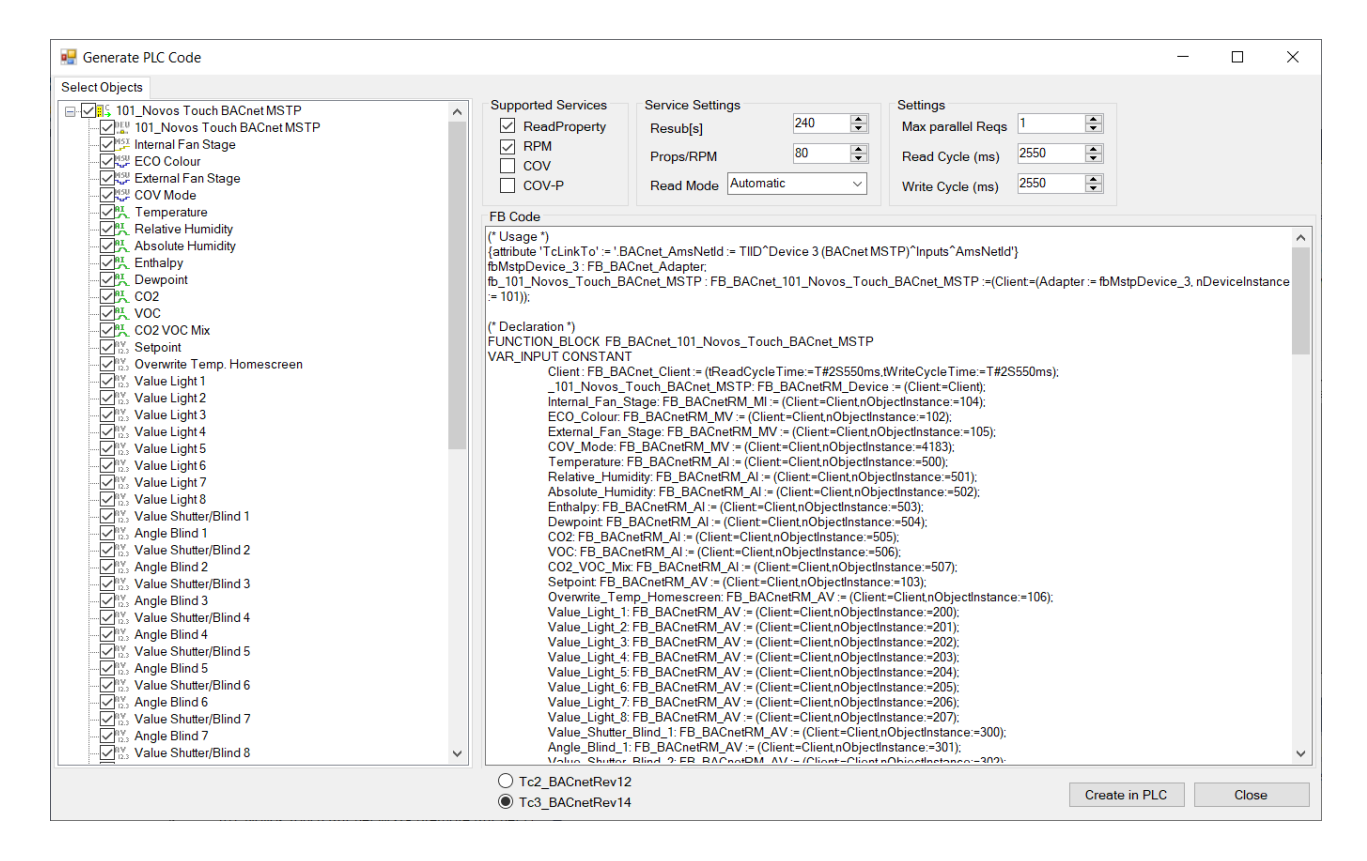

### **7.6.1 Das Fenster Select Objects**

In diesem Fenster werden die im Gerät enthaltenen Objekte angezeigt. Objekte, die nicht in die Codegenerierung einbezogen werden sollen, können mit Hilfe der Kontrollkästchen deaktiviert werden.

### **7.6.2 Unterstützte Services**

In diesem Fenster werden die unterstützten Services des Peer-Geräts angezeigt.

#### **ReadProperty**

Zur Ermittlung der Property-Werte wird eine zyklische Abfrage durchgeführt. Read Property liest nur einzelne Eigenschaften. Read Property Polling ist daher prinzipbedingt sehr langsam.

### **RPM = Read Property Multiple**

RPM ist eine zyklische Abfrage, die mehrere Werte auf einmal abfragt, um die Property-Werte zu ermitteln. Dieser Prozess ist schneller als das Abfragen mit Read Property. In einigen Fällen muss der Wert *PropsRPM* auf einen niedrigeren Wert gesenkt werden, insbesondere bei Geräten mit begrenzten Ressourcen.

#### **COV = Change of Value**

Diese Einstellung verwendet COV, um die Property-Werte (Present Value und Status Flags) abzufragen.

Hinweis: Einige Geräte, insbesondere MS/TP-Geräte, unterstützen COV möglicherweise nur für einige, nicht für alle im Gerät enthaltenen Objekte. Heben Sie in diesem Fall die Auswahl von COV aus den unterstützten Services auf und fügen Sie, falls erforderlich, die COV-Unterstützung im SPS-Code nur den Objekten hinzu, die COV unterstützen. Im Datenblatt des BACnet-Device finden Sie die entsprechenden Objekte. Wenn Sie unsicher sind, deaktivieren Sie COV und verwenden Sie stattdessen die RP/RPM-Abfrage.

#### **COV-P = Change of Value Property**

Bei diesem Service abonniert TwinCAT als Client einzelne Eigenschaften (Properties). Hinweis: Nicht alle BACnet-Devices unterstützen diesen Service!

### **7.6.3 Service-Einstellungen**

#### **Resub (s)**

Mit dieser Einstellung wird das Intervall für das erneute Abonnieren von Change-of-Value-Benachrichtigungen festgelegt. Dieser Wert gibt auch den Heartbeat an (jedes Abonnement führt zu einer Wertaktualisierung).

#### **Props/RPM**

Diese Einstellung gibt die Anzahl der Eigenschaften pro ReadPropertyMultiple-Anfrage an. Bitte beachten Sie, dass einige BACnet-Devices möglicherweise nicht in der Lage sind, eine größere Anzahl von Eigenschaften pro Anfrage zu verarbeiten. In diesem Fall kann dieser Wert für eine ordnungsgemäße Kommunikation verringert werden.

#### **Read Mode**

Automatisch

Unconfirmed COV

Confirmed COV

Unsubscribed COV

Read Property

RPM=Read Property Multiple

Die Berechnung der Anzahl der ReadPropertyMultiple-Anfragen wird durch die Einstellungen im Dialog ReadProperty Multiple Settings bestimmt.

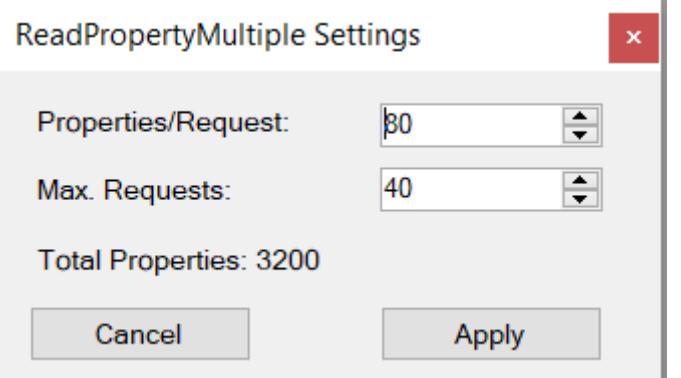

Der erste Punkt gibt die Höchstzahl der Eigenschaften an, die in einer einzelnen RPM-Anfrage angefordert werden.

Der zweite Punkt gibt die maximale Anzahl von RPM-Anfragen an.

Bitte beachten Sie: Diese Einstellungen sind für Beckhoff-Peer-Geräte optimiert und können reduziert werden, falls andere Geräte keine hohe Anzahl an Anfragen oder Eigenschaften pro Anfrage verarbeiten können.

### **7.6.4 Das Fenster Settings**

#### **Max parallel Requests**

Diese Einstellung gibt an, wie viele Anfragen gesendet werden dürfen, bevor die Antwort des Peer-Geräts abgewartet wird. Bitte beachten Sie, dass einige Geräte möglicherweise keine große Anzahl an parallelen Anfragen unterstützen. Wenn Sie unsicher sind, verwenden Sie den Wert 1 und achten Sie auf mögliche Timeout-Meldungen im Fehlerprotokollfenster.

#### **Read Cycle (ms)**

Dieser Wert gibt das Leseabfrageintervall in Millisekunden an.

#### **Write Cycle (ms)**

Dieser Wert gibt das Schreibintervall in Millisekunden an.

### **7.6.5 Das Fenster FB Code**

Dieses Fenster zeigt den aus den Objektinformationen des ausgewählten Geräts generierten Code in Strukturiertem Text (ST) an.

Dieses Fenster ist in drei Bereiche unterteilt.

Der Abschnitt *(\* Usage \*)* zeigt, wie man Instanzen dieses Funktionsbausteins erstellt und fügt im Falle von MS/TP ein Attribut TcLinkTo… ein

#### **Beispiel:**

```
{attribute 'TcLinkTo' := '.BACnet_AmsNetId := TIID^Device 3 BACnet MSTP)^Inputs^AmsNetId'}
fbMstpDevice 3 : FB BACnet Adapter;
fb_101_Novos_Touch_BACnet_MSTP : FB_BACnet_101_Novos_Touch_BACnet_MSTP :=(Client:=(Adapter :=
fbMstpDevice<sup>-3</sup>, nDeviceInstance := \overline{1}01);
```
#### Der Abschnitt *(\* Deklaration \*)* zeigt die Variablen der verwendeten Funktionsbausteine.

### **Beispiel:**

```
FUNCTION_BLOCK FB_BACnet_101_Novos_Touch_BACnet_MSTP
VAR_INPUT CONSTANT
    Client : FB_BACnet Client:=
                         (tReadCycleTime:=T#2S550ms,tWriteCycleTime:=T#2S550ms);
    101 Novos Touch BACnet MSTP: FB BACnetRM Device:=
```
# RECKHI

```
            (Client:=Client);
    Internal Fan Stage: FB BACnetRM MI :=
                          (Client:=Client,nObjectInstance:=104);
    ECO_Colour: FB_BACnetRM_MV :=
                          (Client:=Client,nObjectInstance:=102);
    External Fan Stage: FB BACnetRM MV :=
                          (Client:=Client,nObjectInstance:=105);
END_VAR
```
Der Abschnitt *(\* Code \*)* zeigt die Instanzaufrufe der Funktionsbausteine.

#### **Beispiel:**

```
Client();
101 Novos Touch BACnet MSTP();
Internal Fan Stage();
ECOCOExternal Fan Stage();
```
In der Fußzeile dieses Dialogs befindet sich ein Schalter, der die Codegenerierung beeinflusst. Es ist möglich, den Code für BACnet Revision 12 unter Verwendung der Automapping-Kommentare oder für BACnet Revision 14 unter Verwendung des SPS-Codes zu generieren.

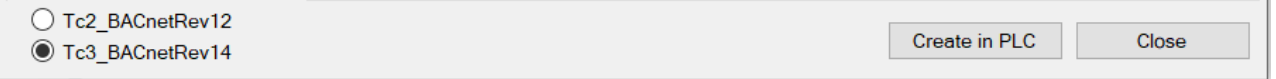

Durch Auswahl von Create in PLC wird die Codegenerierung gestartet. Nach erfolgreicher Erstellung wird in der Fußzeile eine Meldung angezeigt. Wählen Sie Schließen, um den Dialog zu schließen und zum TwinCAT System Manager zurückzukehren.

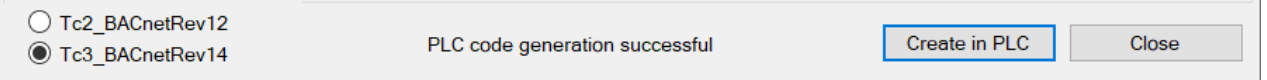

Nach diesem Schritt ist es nur noch notwendig, den Funktionsbausteinaufruf (z. B. in der POU MAIN) wie oben gezeigt zu platzieren.

Der Inhalt des Fensters FB Code kann zur weiteren Bearbeitung auch in die Zwischenablage kopiert werden.

### **7.6.6 Verwendung des von FB\_Code erstellten FB**

Der von FB\_Code generierte Code wird nicht automatisch aufgerufen. Die ersten Zeilen in der Variablendeklaration des generierten FBs enthalten die Verwendungsinformationen.

### **Beispiel BACnet IP**

```
(* Usage : 
fbBeckhoff 1062412 : FB BACnet Beckhoff 1062412 :=(Client:=(nDeviceInstance := 42));
*)
```
#### Zyklischer Aufruf, z. B. in POU Main

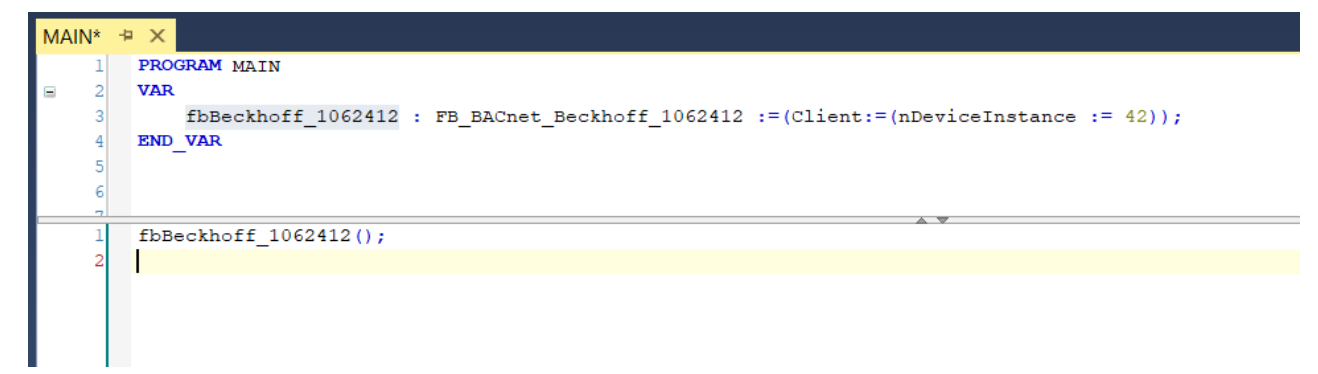

## RFCKHNFF

### **Beispiel BACnet MS/TP**

```
(* Usage : 
{attribute 'TcLinkTo' := '.BACnet_AmsNetId := TIID^Device 3 (BACnet MSTP)^Inputs^AmsNetId'}
fbMstpDevice_3 : FB_BACnet_Adapter;
fb_101_Novos_Touch_BACnet_MSTP : FB_BACnet_101_Novos_Touch_BACnet_MSTP :=(Client:=(Adapter :=
F<sub>DMstpDevice</sub> 3, nDeviceInstance := 101);
*)
```
### Zyklischer Aufruf, z. B. in POU Main

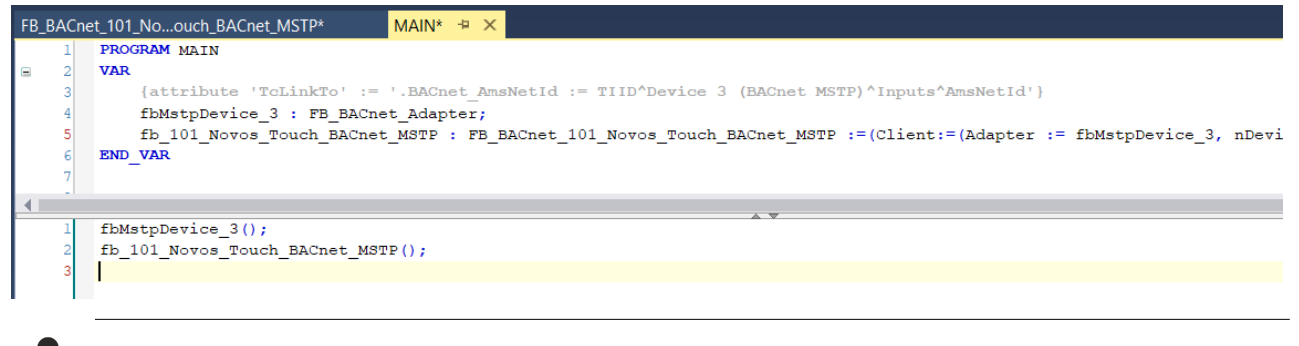

Bitte beachten Sie, dass der MS/TP-Adapter-FB zusätzlich zu dem FB, der das MS/TP-Gerät repräsentiert, zyklisch aufgerufen werden muss.

### **7.6.7 FB\_Code verwenden, um Gerätevorlagen zu erstellen**

Wenn es mehrere identische Geräte gibt, kann FB\_Code verwendet werden, um eine Vorlage zu erstellen. Mehrere Instanzen des generierten FBs können über die Geräteinstanznummer des Peer-Geräts aufgerufen werden.

Im folgenden Beispiel wurde der generierte FB umbenannt, um eine allgemeinere FB-Implementierung darzustellen. Es wird empfohlen, die Refactoring-Funktion von TwinCAT zu verwenden, um Namenskonflikte zu vermeiden.

Drei Instanzen werden in MAIN deklariert und zyklisch aufgerufen.

Bitte beachten Sie, dass Sie den Adapter FB nur einmal aufrufen!

### **Beispiel:**

Umbenennen von FB\_Code

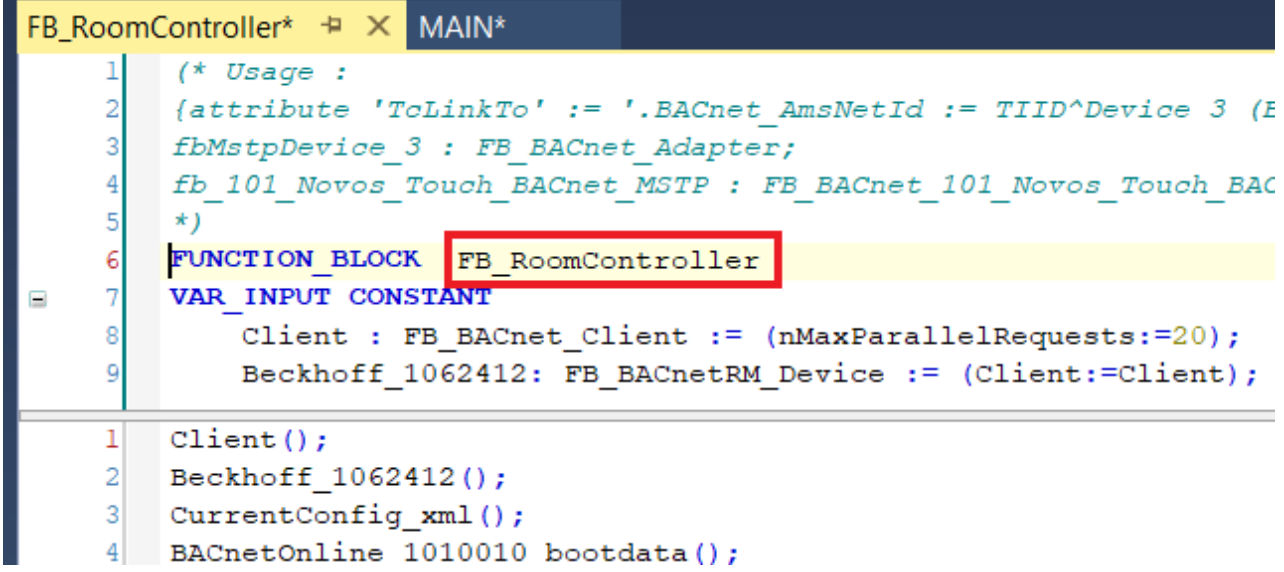

### Zyklische Aufrufe in MAIN:

```
\overline{\text{VAR}}{attribute 'TcLinkTo' := '.BACnet AmsNetId := TIID^Device 3 (BACnet MSTP)^Inputs^AmsNetId'}
    fbMstpDevice 3 : FB BACnet Adapter;
    fbRoom01 : FB RoomController := (Client:= (Adapter := fbMstpDevice 3, nDeviceInstance := 101));
    fbRoom02: FB RoomController := (Client:= (Adapter := fbMstpDevice 3, nDeviceInstance := 102));
    fbRoom03 : FB RoomController := (Client:= (Adapter := fbMstpDevice 3, nDeviceInstance := 42));
END VAR
```

```
fbMstpDevice_3();
fbbRoom01();
fbbRom02();
fbbRom03();
```
## **7.7 Client-Variablen**

Die Client-FBs liefern verschiedene Informationen über den Status der Peer-Verbindung.

### **Adapter:**

eDevState: Beschreibt die Zustandsmaschine in der Verbindungsphase. Sollte auf eComplete stehen, wenn alle Schritte erfolgreich waren.

bEthLink: TRUE, wenn die Verbindung hergestellt wurde.

bGateway: TRUE, wenn die IP-Adresseinstellung eine Gateway-Information (IT-Router) enthält.

\_bHasStarted: TRUE, wenn die Zustandsmaschine gestartet ist.

nUpdateCount: Dieser Wert wird in jedem Zyklus inkrementiert.

#### **Client:**

bAutoResetObjError: Wenn auf TRUE gesetzt, wird die Client-Zustandsmaschine im Falle einer Kommunikationsunterbrechung automatisch zurückgesetzt.

bSuppRpm: TRUE, wenn das Peer-Gerät ReadPropertyMultiple unterstützt.

bSuppCov: TRUE bedeutet, dass das Peer-Gerät ChangeOfValue unterstützt.

bSuppCovP: TRUE bedeutet, dass das Peer-Gerät ChangeOfValueProperty unterstützt.

bReady: Der FB ist initialisiert und bereit, Daten vom Peer-Gerät anzufordern.

bConnected: TRUE bedeutet, dass eine Verbindung zum Peer-Gerät erfolgreich hergestellt wurde.

Falls der Client nicht den automatischen Modus verwendet, bestimmen diese Variablen, welche Services zum Abrufen der Werte verwendet werden: bSuppRpm, bSuppCov, bSuppCovP

## **7.8 Entfernte Zeitplanobjekte**

BACnet-Zeitplanobjekte haben keinen spezifischen Datentyp. Der Datentyp, der für den -Zeitschaltplan verwendet wird, wird durch die Eigenschaften Weekly-Schedule, Exception-Schedule, Schedule-Default und ListofObjectPropertyReferences bestimmt. Um externe Zeitplanobjekte zu referenzieren, muss der entsprechende Funktionsbaustein manuell ausgewählt werden (FB\_BACnetRM\_SchedA für analogen Zeitschaltplan, FB\_BACnetRM\_SchedB für binären Zeitschaltplan, FB\_BACnetRM\_SchedM für Multistate-Zeitschaltplan).

## **7.9 Azyklisches Lesen**

Um Eigenschaften aus dem Objekt eines Peer-Geräts zu lesen, bietet die Bibliothek zwei Funktionen für azyklisches Lesen:

```
FB BACnetRM ReadProperty
```
FB\_BACnetRM\_ReadPropertyEx

Das BACnet-Objekt des Peer-Geräts wird durch einen Zeiger auf die FB-Remote-Instanz (Variable iObject) referenziert. Im Vergleich zum Basisfunktionsbaustein FB\_BACnetRM\_ReadProperty bietet der Funktionsbaustein FB\_BACnetRM\_ReadPropertyEx zwei zusätzliche Variablen zur Angabe des Objekttyps und der Instanznummer (Variablen eObjType und nObjInst).

### **7.9.1 Beispiel FB\_BACnetRM\_ReadProperty**

Dieses Beispiel zeigt, wie der Funktionsbaustein FB\_BACnetRM\_ReadProperty verwendet wird, um den Wert der Eigenschaft high\_limit vom Analog-Input-Objekt, Instanznummer 1 in der Peer-Geräteinstanznummer 42 zu lesen. Bitte beachten Sie, dass das von iObject referenzierte Objekt zyklisch aufgerufen werden muss.

```
VAR
    fbClient : FB_BACnet_Client := (nDeviceInstance :=
2,tReadCycleTime:=T#10S,nMaxParallelRequests:=255);
        fbDevice : FB_BACnetRM_Device := (Client:=fbClient);
    fbAI : FB_BACnetRM_AI := (Client:=fbClient,nObjectInstance:=1);
    fbRead : FB_BACnetRM_ReadProperty := (Client := fbClient);
        bReadHighLimit : BOOL;
    fHighLimit : REAL;
END_VAR
------------------------------------------------------------------
fbClient();
fbDevice();
fhat();
// Read HighLimit using FB_BACnetRM_ReadProperty
fbRead.bExecute := bReadHighLimit;
IF fbRead.bExecute THEN
        bReadHighLimit := FALSE;
        fbRead.pData:= ADR( fHighLimit ); 
        fbRead.nData:= SIZEOF( fHighLimit );
        fbRead.ePropID:= E_BACnet_PropertyIdentifier.PropHighLimit; 
        fbRead.iObject := fbAI; 
END_IF
fbRead();
```
### **7.9.2 Beispiel FB\_BACnetRM\_ReadPropertyEx**

Das folgende Beispiel zeigt die Verwendung des Funktionsbausteins FB\_BACnetRM\_ReadPropertyEx.

```
VAR
    fbClient : FB_BACnet Client := (nDeviceInstance :=
42,tReadCycleTime:=T#10S,nMaxParallelRequests:=255);
        fbDevice : FB_BACnetRM_Device := (Client:=fbClient);
        fbReadEx : FB_BACnetRM_ReadPropertyEx := (Client := fbClient);
        bReadLowLimitEx : BOOL;
    fLowLimitEx · REAL:
END_VAR
------------------------------------------------------------------
fbClient();
fbDevice();
// Read LowLimit using FB_BACnetRM_ReadPropertyEx
fbReadEx.bExecute := bReadLowLimitEx;
IF fbReadEx.bExecute THEN
        bReadLowLimitEx := FALSE;
        fbReadEx.pData:= ADR( fLowLimitEx ); 
        fbReadEx.nData:= SIZEOF( fLowLimitEx );
        fbReadEx.ePropID:= E_BACnet_PropertyIdentifier.PropLowLimit;
    fbReadEx.nObjInst:= \overline{1};
```

```
    fbReadEx.eObjType:= E_BACnet_ObjectType.ObjAnalogInput;
END_IF
fbReadEx();
```
## **7.10 Azyklisches Schreiben**

Um Eigenschaften in das Objekt eines Peer-Geräts zu schreiben, bietet die Bibliothek zwei Funktionen für azyklisches Schreiben:

```
FB BACnetRM WriteProperty
```
FB\_BACnetRM\_WritePropertyEx

Das BACnet-Objekt des Peer-Geräts wird durch einen Zeiger auf die FB-Remote-Instanz (Variable iObject) referenziert. Im Vergleich zum Basisfunktionsbaustein FB\_BACnetRM\_WriteProperty bietet der Funktionsbaustein FB\_BACnetRM\_WritePropertyEx zwei zusätzliche Variablen zur Angabe des Objekttyps und der Instanznummer (Variablen eObjType und nObjInst).

### **7.10.1 Beispiel FB\_BACnetRM\_WriteProperty**

Dieses Beispiel zeigt, wie der Funktionsbaustein FB\_BACnetRM\_WriteProperty verwendet wird, um den Wert der out of service-Eigenschaft des Binary-Output-Objekts, Instanznummer 0 in die Peer-Geräteinstanznummer 42 zu schreiben. Bitte beachten Sie, dass das von iObject referenzierte Objekt zyklisch aufgerufen werden muss.

```
VAR
    fbClient : FB_BACnet Client := (nDeviceInstance :=
42,tReadCycleTime:=T#10S,nMaxParallelRequests:=255);
        fbDevice : FB_BACnetRM_Device := (Client:=fbClient);
    fbBO : FB_BACnetRM_BO := (Client:=fbClient,nObjectInstance:=0);
        fbWrite : FB_BACnetRM_WriteProperty := (Client := fbClient);
        bWriteOoS : BOOL;
        bOutofService : BOOL;
END_VAR
------------------------------------------------------------------
fbClient();
fbDevice();
fbBO();
// Write OutOfService using FB_BACnetRM_WriteProperty
fbWrite.bExecute := bWriteOoS;
IF fbWrite.bExecute THEN
        bWriteOoS := FALSE;
        fbWrite.pData:= ADR( bOutOfService ); 
        fbWrite.nData:= SIZEOF( bOutOfService );
        fbWrite.ePropID:= E_BACnet_PropertyIdentifier.PropOutOfService; 
        fbWrite.iObject := fbBO; 
END_IF
fbWrite();
```
### **7.10.2 Beispiel FB\_BACnetRM\_WritePropertyEx**

Das folgende Beispiel zeigt die Verwendung des Funktionsbausteins FB\_BACnetRM\_WritePropertyEx. VAR fbClient : FB\_BACnet Client := (nDeviceInstance := 42,tReadCycleTime:=T#10S,nMaxParallelRequests:=255); fbDevice : FB\_BACnetRM\_Device := (Client:=fbClient);

```
    fbWriteEx : FB_BACnetRM_WritePropertyEx := (Client := fbClient);
        bWriteOoSEx : BOOL;
       bOutofServiceEx : BOOL; 
END_VAR
------------------------------------------------------------------
fbClient();
fbDevice();
// Write OutOfService using FB_BACnetRM_WritePropertyEx
fbWriteEx.bExecute := bWriteOoSEx;
IF fbWriteEx.bExecute THEN
```
# **BECKHOFF**

```
    bWriteOoSEx := FALSE;
        fbWriteEx.pData:= ADR( bOutOfServiceEx ); 
        fbWriteEx.nData:= SIZEOF( bOutOfServiceEx );
        fbWriteEx.ePropID:= E_BACnet_PropertyIdentifier.PropOutOfService; 
    fbWriteEx.nObjInst:= \overline{1};
        fbWriteEx.eObjType:= E_BACnet_ObjectType.ObjBinaryOutput;
END_IF
fbWriteEx();
```
# **7.11 Überwachung einer Client-Verbindung**

Um eine Client-Verbindung zu überwachen, ist es notwendig, den Funktionsbaustein FB\_BACnetRM\_Device zyklisch aufzurufen.

Der aktuelle Status der Verbindung kann dem Funktionsbaustein FB\_BACnet\_Client entnommen werden.

Wird die Verbindung unterbrochen, z. B. durch Trennen des Peer-Gerätes oder durch ein defektes Netzwerkkabel, versucht das BACnet-Supplement, die Verbindung wiederherzustellen. Wenn nach diesen Versuchen (Variable nErrorCnt im Funktionsbaustein FB\_BACnetRM\_Device) die Verbindung immer noch unterbrochen ist, wird angenommen, dass das Gerät oder die Netzwerkverbindung nicht mehr vorhanden ist. Dieser Vorgang kann 30 Sekunden oder länger dauern, um den Verbindungsunterbrechung sicher zu erkennen.

In diesem Fall nimmt die Variable eSysState des FB\_BACnetRM\_Device den Wert eNoCommunication an und bOperational wird auf FALSE gesetzt. Die Variablen bReady und bConnected des Funktionsbausteins FB\_BACnet\_Client werden auf FALSE gesetzt, die Variable eState nimmt den Wert eInit an.

Das BACnet-Supplement versucht weiterhin, eine Verbindung zum Peer-Gerät herzustellen. Sobald die Verbindung wieder hergestellt ist, verhält sich die Zustandsmaschine wie beim ersten Start.

### **7.11.1 Beispiel: Die Verbindung wurde erfolgreich hergestellt**

FB\_BACnet\_Client

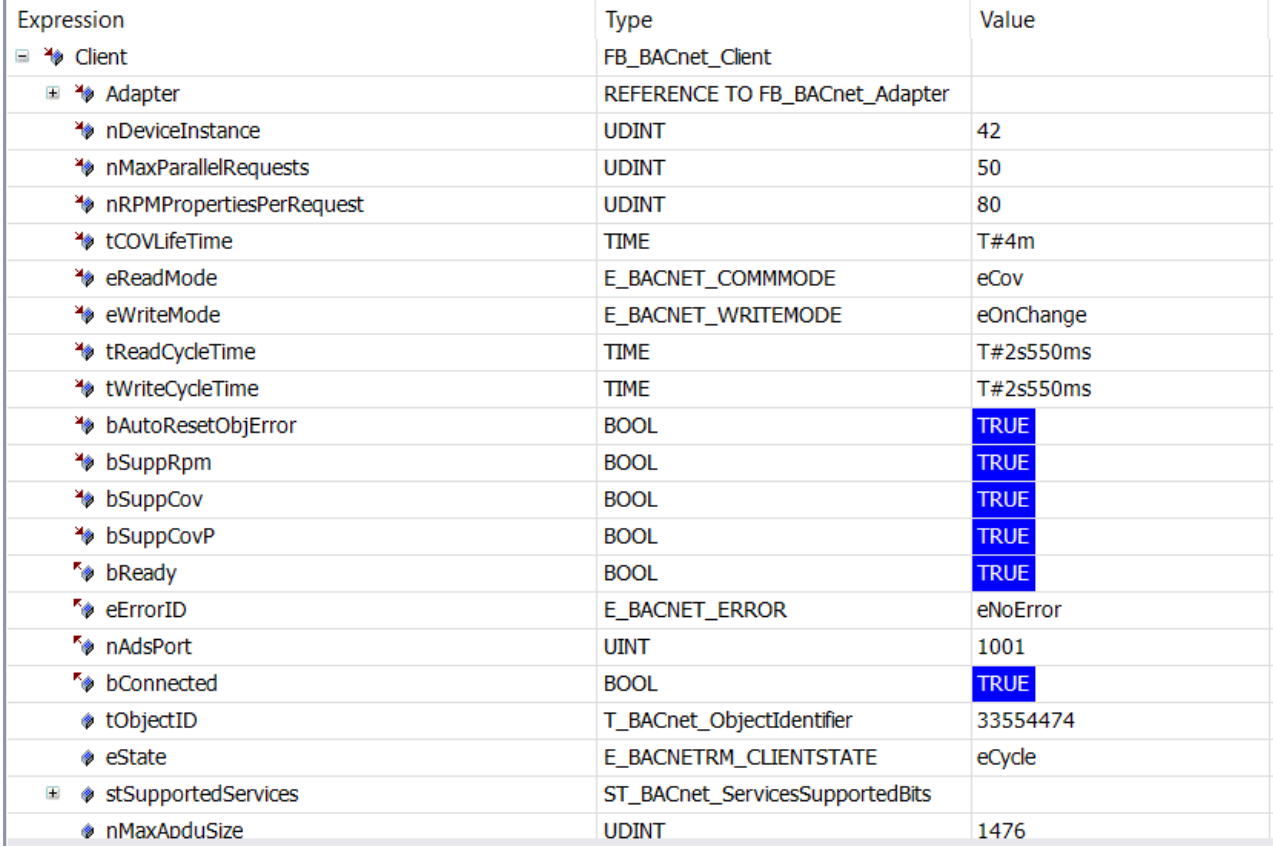

### FB\_BACnetRM\_Device

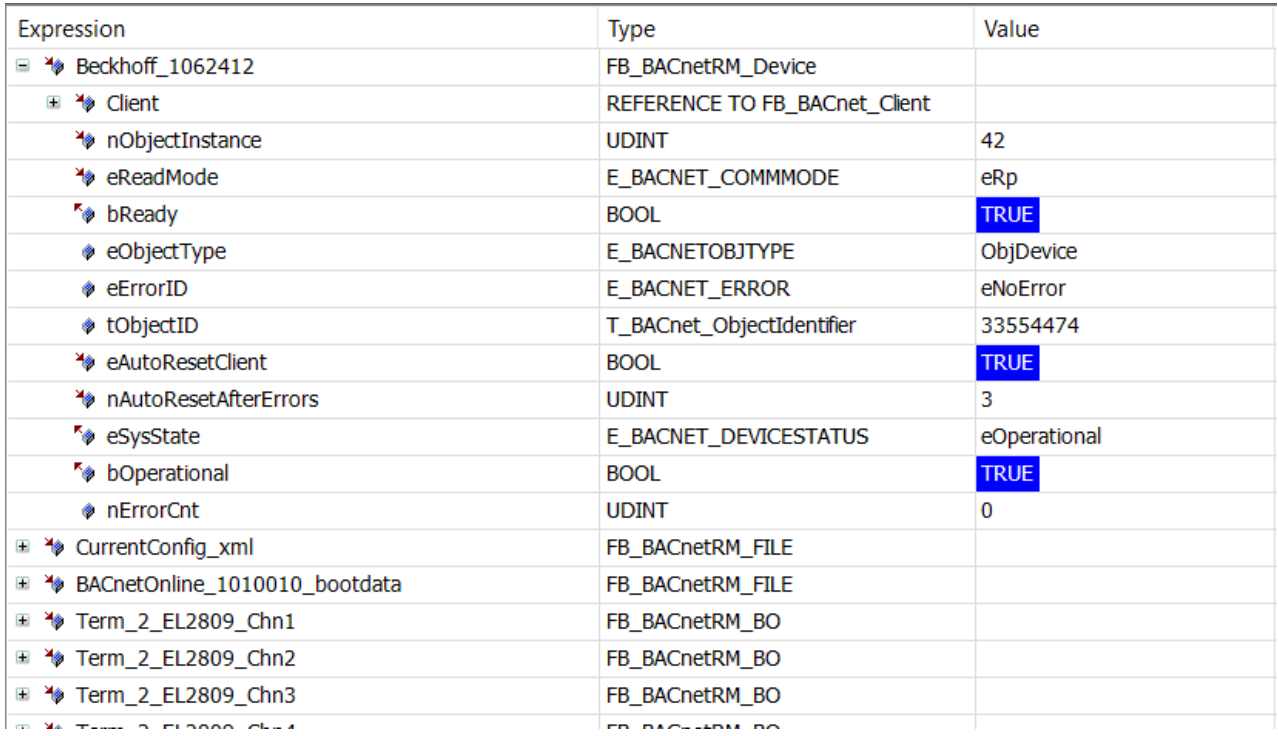

## **7.11.2 Beispiel: Die Verbindung ist unterbrochen**

FB\_BACnet\_Client

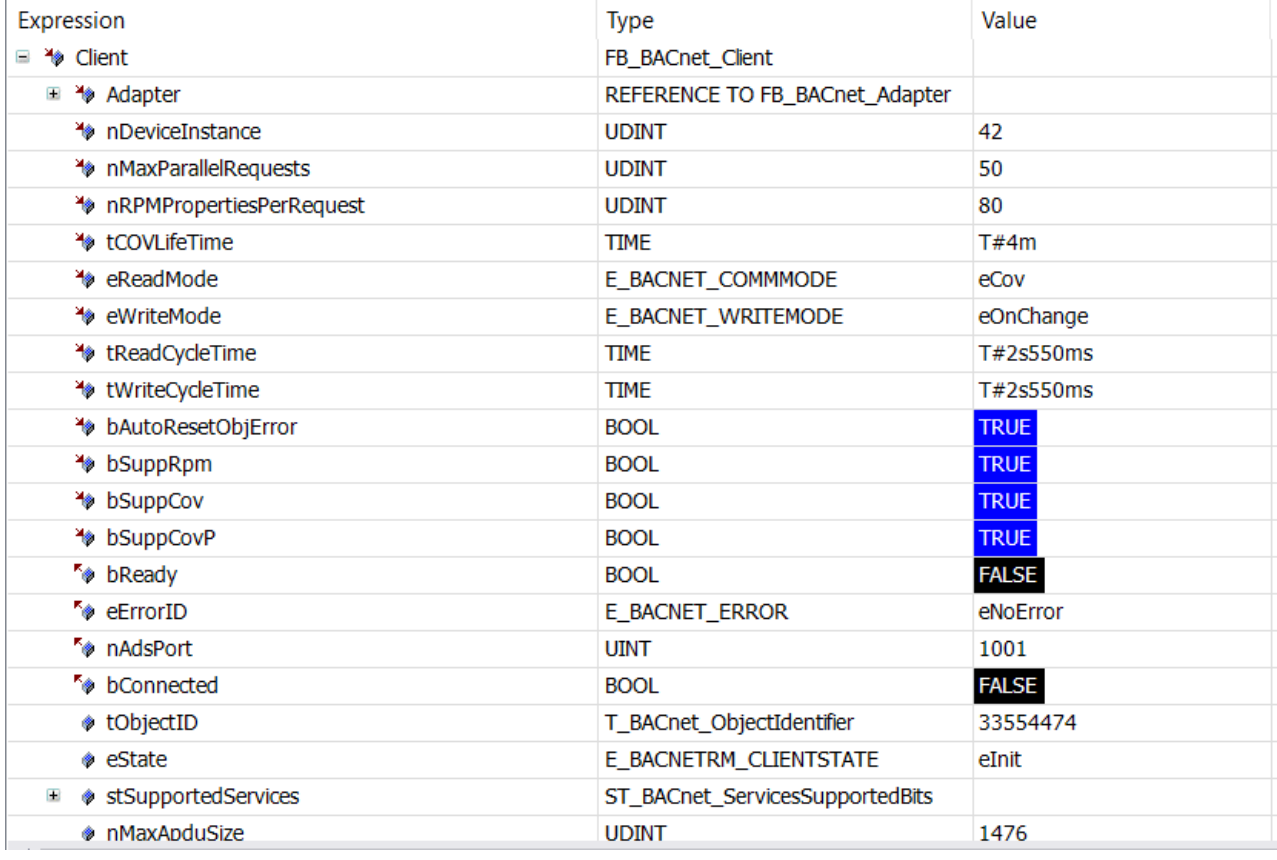

FB\_BACnetRM\_Device

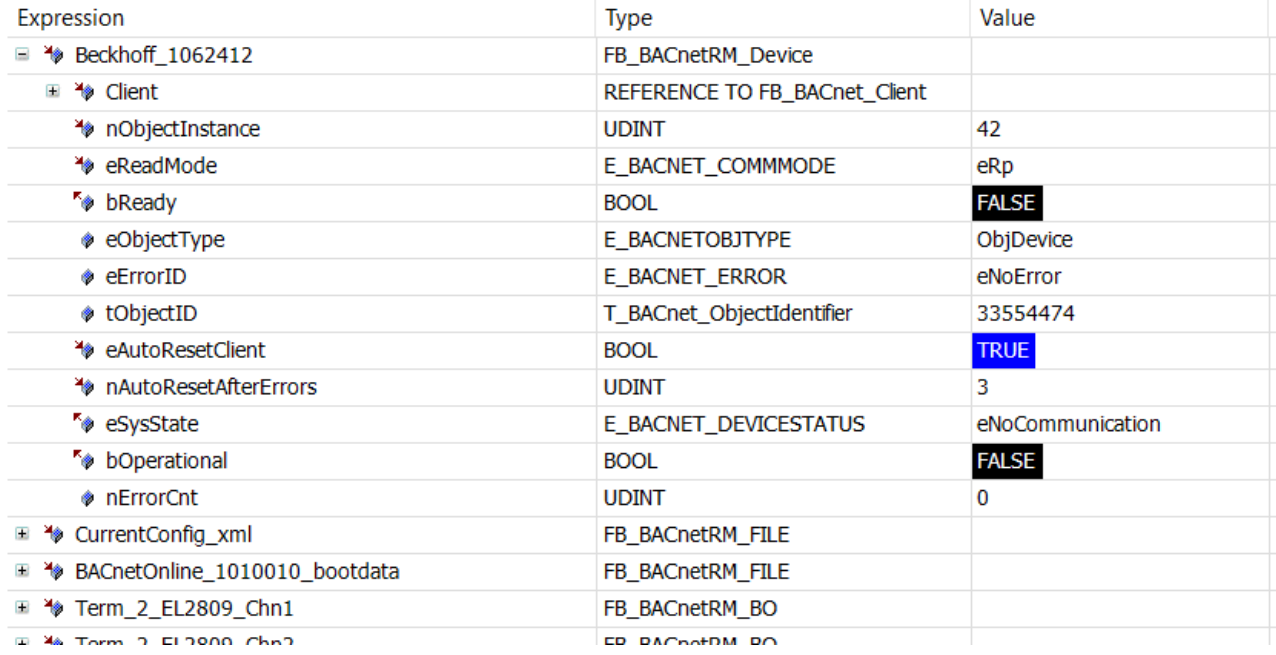

## **7.12 Verwendung von ReadPropertyMultiple**

Wenn aus einem angeschlossenen BACnet-Gerät mehrere Properties ausgelesen werden sollen, empfiehlt sich die Verwendung des Dienstes **R**ead**P**roperty**M**ultiple (RPM). Im Gegensatz zur Verwendung des Dienstes ReadProperty, welcher nur einzelne Properties lesen kann, fasst ReadPropertyMultiple mehrere Abfragen zu einem Telegramm zusammen und arbeitet daher erheblich effizienter.

Das nachfolgende Beispiel zeigt die Verwendung von RPM. Es setzt allerdings voraus, dass angeschlossene Geräte diesen Dienst unterstützen. Die drei in diesem Beispiel gezeigten Lesebefehle werden zu einem einzelnen RPM zusammengesetzt.

#### **Variablen**

```
    {attribute 'TcLinkTo' := '.BACnet_AmsNetId := TIID^Device 1 (BACnet MSTP)^Inputs^AmsNetId'}
   fbMstpDevice 1 : FB BACnet Adapter;
       fbClient : FB_BACnet_Client := (Adapter := fbMstpDevice_1,nDeviceInstance := 116005,
tReadCycleTime:=T#10S, nMaxParallelRequests:=20); 
       fbDevice : FB_BACnetRM_Device := (Client:=fbClient); 
       fbTon : TON; 
       fbReadEx1 : FB_BACnetRM_ReadPropertyEx := (Client := fbClient); 
       fbReadEx2 : FB_BACnetRM_ReadPropertyEx := (Client := fbClient); 
       fbReadEx3 : FB_BACnetRM_ReadPropertyEx := (Client := fbClient); 
       bRead : BOOL; 
       fPVSupplyTemp : REAL; 
       fPVReturnTemp : REAL; 
       fDesignFlow : REAL;
```
### **Code**

```
fbMstpDevice 1();
fbClient();
fbDevice();
fbTon( IN:= NOT fbTon.Q, PT:= T#5S );
IF fbTon.Q THEN
       bRead := TRUE;
END_IF
fbReadEx1.bExecute := bRead; 
fbReadEx2.bExecute := bRead; 
fbReadEx3.bExecute := bRead;
```
#### Programmierung eines BACnet-Clients

# **RECKHOFF**

```
IF bRead THEN
       bRead := FALSE; 
        fbReadEx1.pData:= ADR( fPVSupplyTemp ); 
        fbReadEx1.nData:= SIZEOF( fPVSupplyTemp ); 
        fbReadEx1.ePropID:= E_BACnet_PropertyIdentifier.PropPresentValue; 
    fbReadEx1.nObjInst:= \overline{1};
        fbReadEx1.eObjType:= E_BACnet_ObjectType.ObjAnalogInput; 
    fbReadEx2.pData:= ADR( fPVReturnTemp ); 
    fbReadEx2.nData:= SIZEOF( fPVReturnTemp ); 
        fbReadEx2.ePropID:= E_BACnet_PropertyIdentifier.PropPresentValue; 
    fbReadEx2.nObjInst:= 2; 
    fbReadEx2.eObjType:= E_BACnet_ObjectType.ObjAnalogInput; 
    fbReadEx3.pData:= ADR( fDesignFlow ); 
    fbReadEx3.nData:= SIZEOF( fDesignFlow ); 
        fbReadEx3.ePropID:= E_BACnet_PropertyIdentifier.PropPresentValue; 
    fbReadEx3.nObjInst:= 0; 
    fbReadEx3.eObjType:= E_BACnet_ObjectType.ObjAnalogValue; 
END_IF
fbReadEx1();
fbReadEx2();
fbReadEx3();
```
# **8 Dynamic Object Manager**

Mit dem Dynamic Object Manager können BACnet-Objekte zur Laufzeit erstellt oder gelöscht werden.

Um diese Funktion zu nutzen, muss das Pragma "*DynamicCreation*" in den Compiler-Einstellungen wie unten gezeigt gesetzt werden:

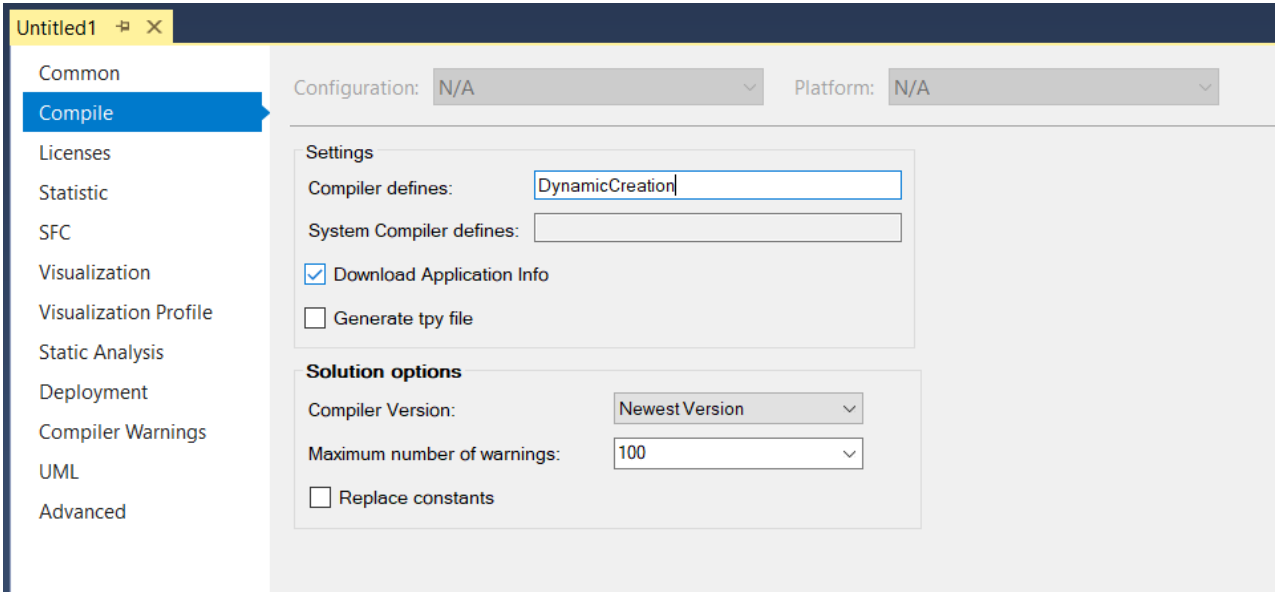

## **8.1 FB\_BACnet\_DynObjectManager**

Der FB\_BACnet\_DynObjectManager bietet die Möglichkeit, Objekte zur Laufzeit dynamisch zu erstellen oder zu löschen. Typische Anwendungsfälle sind lokale Visualisierungen oder die Erstellung von BACnet-Objekten auf Basis von Konfigurationsdateien.

Es ist möglich, den Dynamic Object Manager zusammen mit statisch erzeugten Objekten zu verwenden. Bitte beachten Sie jedoch, dass die Objektinstanznummern eindeutig sein müssen!

## **8.2 Zyklische Aufrufe**

Der Dynamic Object Manager und alle dynamisch erstellten Objekte müssen zyklisch aufgerufen werden (wie alle anderen Objekte einmal und nur einmal pro Zyklus). Das Setzen des Flags bCycleObjects := TRUE ermöglicht zyklische Aufrufe der erzeugten Objekte. In diesem Fall dürfen keine weiteren zyklischen Aufrufe erfolgen (außer dem Aufruf der Instanz von FB\_BACnet\_DynObjectManager).

## **8.3 Vordefinierter Objektpool**

Dynamische Objekte werden mit dem Operator \_\_NEW erstellt. Ist die Anzahl der zu erstellenden Objekte zum Zeitpunkt des ersten SPS-Starts bekannt oder abschätzbar, bietet die Bibliothek einen vordefinierten Objektpool. Dies ist speichereffizienter als die Verwendung des \_\_NEW-Operators. Die Elemente mit dem Namen nPool\_XX im Abschnitt BACnet\_Param der Bibliotheks-GVLs können eingerichtet werden, um Ressourcen zu sparen.

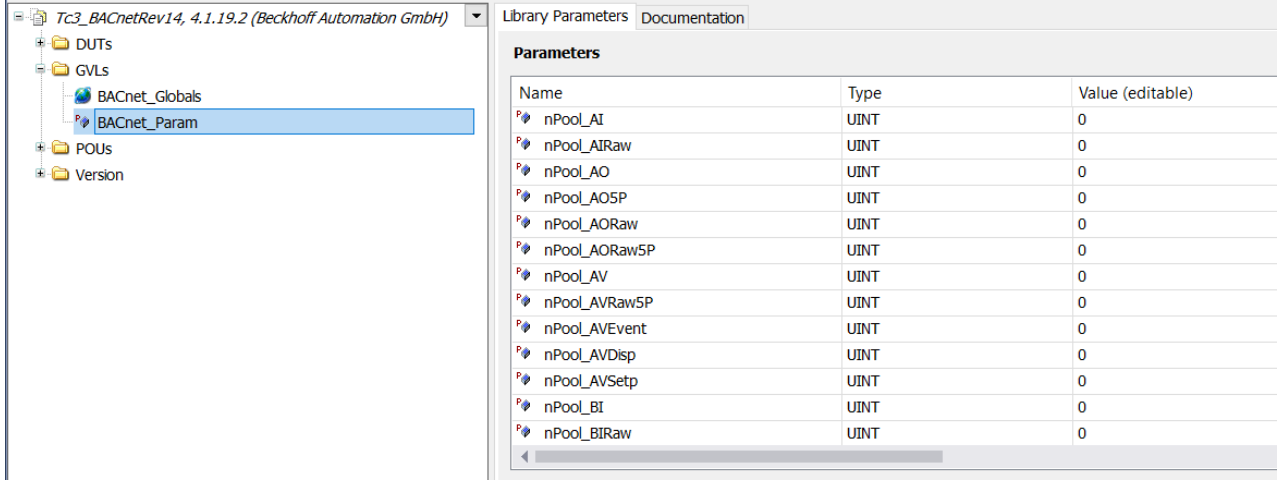

Wenn z. B. 42 Instanzen eines FB\_BACnet\_AV verwendet werden, kann die Variable nPoolAV auf 42 als Standardwert gesetzt werden. Wenn mehr Objekte erstellt werden, als im Pool verfügbar sind, wird der Erstellungsprozess weiterhin den NEW-Operator verwenden.

## **8.4 Beispiel**

Der folgende Code zeigt, wie die Funktion der dynamischen Erzeugung/Löschung genutzt werden kann.

#### **Variablen:**

```
PROGRAM DYN_OBJECTS
VAR
        fbDynObject : FB_BACnet_DynObjectManager := (bCycleObjects := TRUE);
        bCreate : BOOL;
       bDelete : BOOL;
        DynView : POINTER TO FB_BACnet_View;
        DynAV01 : POINTER TO FB_BACnet_AV;
DynBV01 : POINTER TO FB BACnet BV;
    nCounter : UDINT;
END_VAR
```
### **Code:**

```
// Management FB has to be called in every cycle
fbDynObject();
IF (fbDynObject.Ready) THEN
         IF (bCreate) THEN
                  bCreate := FALSE;
                  // [Variant 1] Create standard object types:
                  IF (fbDynObject.CreateObject(
                                     DynView,
                     E_BACnet_CreateObjType.eStructuredView,
                     BACnet Globals.nBACnetInstId Auto,
                                      'DynView',
                                     'Dynamic View',
                     0)        THEN
                           // [Optional] set object properties...
                  END_IF
                  IF (fbDynObject.CreateObject(
                                     DynAV01,
                     E_BACnet CreateObjType.eAnalogValue,
                     BACnet Globals.nBACnetInstId Auto,
                     ' \backslash / \text{DynAV01}',
                                     '\/Dynamic AV 1',
                                     DynView))
                  THEN
                            // [Optional] set object properties...
               DynAV01^.eUnit := E_BA_Unit.eTemperature_DegreesCelsius;
                  END_IF
                  IF (fbDynObject.CreateObject(
                                     DynBV01,
```

```
E_BACnet_CreateObjType.eBinaryValue,
                    BACnet Globals.nBACnetInstId Auto,
                    ' \backslash / \text{DynBVO1}',
                                    '\/Dynamic BV 1',
                                    DynView))
                  THEN
                          // [Optional] set object properties...
DynBV01^.sInactiveText := 'Off';
DynBV01^.sActiveText := 'On';
                 END_IF
        END_IF
        IF (bDelete) THEN
                 bDelete := FALSE;
                  // [Variant 1] Delete all objects conveniently via object manager:
                  fbDynObject.Reset();
                  // [Variant 2] Delete all objects manually:
(\star        fbDynObject.DeleteObject(DynAV01);
                  fbDynObject.DeleteObject(DynBV01);
                  fbDynObject.DeleteObject(DynView);
                  *)
        END_IF
        // Sample PLC code:
         // > Take care of valid object pointers!
        IF (fbDynObject.CreatedObjects > 0) THEN
                 nCounter := (nCounter+1);
                  // Simulate changing value:
                 DynAV01^.bEnPgm := TRUE;
         DynAV01^.fValPgm := (TO_REAL(nCounter MOD 1000)/100);
                  // [Variant 2] Call created objects manually
                  IF (NOT fbDynObject.bCycleObjects) THEN
                          DynView^();
              DynAV01^{\wedge}();
              DynBV01^(;
         END<sub>IF</sub>
        END_IF
END_IF
```
## **8.5 Initialisierung der dynamischen Objekte abschließen**

Die Initialisierung der dynamisch erzeugten Objekte erfolgt im Regelfall automatisch einige Zyklen nachdem das letzte Objekt angelegt wurde.

Wenn jedoch die Initialisierung per SPS -Programm abgeschlossen werden soll (weil z. B. das Auslesen einer Konfigurationsdatei länger dauern könnte), so kann der Dynamic Object Manager so aufgerufen werden, dass das Ende der Initialisierung aus dem SPS-Programm heraus erfolgt. Dazu ist der zweite Parameter bAutoFinishInit auf den Wert FALSE zu setzen, z. B. fbDynMngr : FB\_BACnet\_DynObjectManager := (bCycleObjects := TRUE, bAutoFinishInit := FALSE);

Zum Abschluss der Initialisierung ist dann die Methode FinishInit aufzurufen, z. B. fbDynMngr.FinishInit();

## **8.6 Anlegen und Löschen eigener BACnet Funktionsbausteine (FB)**

Wenn neben den in der Bibliothek Tc3\_BACnetRev14 vorhandenen FB eigene BACnet FB instanziiert werden sollen, müssen diese bei Beenden des SPS-Programms in einer Methode FB\_exit gelöscht werden, damit der dynamisch allozierte Speicher wieder freigegeben wird.

Dynamisch angelegte FB-Instanzen von Funktionsbausteinen aus der Bibliothek Tc3\_BACnetRev14 werden über die Methode FB\_exit des Dynamic Object Manager automatisch gelöscht und aus dem Speicher entfernt.

Das nachfolgende Beispiel zeigt das dynamische Anlegen von FB-Instanzen eigener FB (die Implementierungen selbst werden in diesem Beispiel nicht gezeigt) sowie das Löschen dieser Instanzen in der Methode FB exit.

Es ist darauf zu achten, dass der richtige Typ des FB bei der Freigabe verwendet wird.

#### **Variable MAIN**

```
PROGRAM MAIN
VAR
       fbDynObj : FB_DYN_OBJECTS;
END_VAR
```
#### **Code MAIN**

fbDynObj();

#### **Variablen FB\_DynObj**

```
FUNCTION_BLOCK FB_DYN_OBJECTS
VAR
        DynMgmt : FB_BACnet_DynObjectManager := (bCycleObjects := TRUE, bAutoFinishInit := FALSE);
        bCreate : BOOL := TRUE;
       bDelete : BOOL;
   TestFbBVOwn : POINTER TO FB BACnet BV Event;
        TestFbAVOwn : POINTER TO FB_BACnet_AV_EventSetp;
END_VAR
```
#### **Code FB\_DynObj**

```
DynMgmt();
IF (DynMgmt.Ready) THEN
        IF (bCreate) THEN
                 bCreate := FALSE;
         TestFbBVOwn := __ NEW( FB_BACnet BV_Event );
                 IF (DynMgmt.CreateObjectEx(TestFbBVOwn, BACnet_Globals.nBACnetInstId_Auto, '\/TestBV own',
'\/TestBV own', 0)) THEN
                         // Initialize properties:
                         TestFbBVOwn^.sInactiveText := 'AUS';
                         TestFbBVOwn^.sActiveText := 'EIN';
                 END_IF
                 TestFbAVOwn := __NEW( FB_BACnet_AV_EventSetp );
        IF (DynMgmt.CreateObjectEx(TestFbAVOwn, BACnet_Globals.nBACnetInstId_Auto, '\/TestEvent own',
'\/TestEvent own', 0)) THEN
                         // Initialize properties:
             TestFbAVOwn^.fHighLimit := 470;
             TestFbAVOwn^.fLowLimit := -100;
        END_IF
        ^{-}DynMqmt.FinishInit();
        END_IF
        IF (bDelete) THEN
                bDelete := FALSE;
    FB_exit(FALSE);
        END_IF
END_IF
```
#### **Variablen der Methode FB\_DynObj.FB\_exit**

```
METHOD FB_exit : BOOL
VAR_INPUT
        bInCopyCode : BOOL; // if TRUE, the exit method is called for exiting an instance that is copied
afterwards (online change).
END_VAR
```
#### **Code der Methode FB\_DynObj.FB\_exit**

```
DynMgmt.RemoveObjectEx(TestFbAVOwn);
 DELETE(TestFbAVOwn);
DynMgmt.RemoveObjectEx(TestFbBVOwn);
DELETE(TestFbBVOwn);
```
# **9 Beispiele**

## **9.1 Variablendeklaration**

Die Vorgabewerte der BACnet Properties sollten bei der Variablendeklaration vorgegeben werden und zur Laufzeit ausschließlich bedingt beschrieben werden (damit weiterhin ein Schreibzugriff seitens BACnet möglich ist). Im nachfolgenden Beispiel wird das Property *Description* zur Laufzeit geändert.

Zur Verwendung der BACnet EngineeringUnit (Maßeinheit) muss die Bibliothek [Tc3\\_BA2\\_Common](https://infosys.beckhoff.com/content/1031/tcplclib_tc3_ba2_common/index.html?id=5457230322706711555) eingebunden werden.

#### **Variablen**

```
fbAv : FB_BACnet_AV := (
             sObjectName := 'X51LU01xAMH -SW31',
                         sDescription := 'SetpointVariable Ventilator',
              eUnit := E_BA_Unit.ePressure_Pascals,
                          fRelinquishDefault := 250 
                 );
bDescriptionChanged : BOOL;
```
## **Code**

```
if bDescriptionChanged then
        fbAV.sDescription := 'TEST';
        bDescriptionChanged := FALSE;
END_IF
fb\overline{V}();
```
## **9.2 BACnet Properties**

Dieses Beispiel zeigt die Vorgabe weiterer BACnet Eigenschaften (Properties), wie z. B. die Zustandstexte oder **C**hange-**o**f-**V**alue-Einstellungen (COV). Ebenfalls wird gezeigt, wie Funktionsbausteine mit Hilfe einer for-Schleife aufgerufen werden können.

Bei Multistateobjekten wird die Anzahl der Stufen über die Stufentexte (Property State Text) festgelegt. Als Vorgabewert gilt eine Begrenzung von 12 Stufen. Diese Anzahl kann in den Globalen Variablen in der Parameterliste BACnet\_Param geändert werden.

#### **Variablen**

```
// optional unit, range and COV properties
fbAi : FB_BACnet_AI := (
              eUnit := E_BA_Unit.eTemperature_DegreesCelsius,
                          fCovIncrement := 2.0, 
                          fMinPresValue := 0.0, 
                          fMaxPresValue := 100.0
                 ); 
// optional state text information
fbBi : FB_BACnet_BI := (
                         sInactiveText := 'DOWN', 
                          sActiveText := 'UP'
                ); 
// number of states determined by aStateText
fbMi : FB_BACnet_MI := (
                         aStateText := ['AUTO', 'Low', 'Medium', 'High', 'Turbo']
                 );
// array of BACnet FBs
afbAV : ARRAY[0..499] of FB_BACnet_AV;
nCount : INT;
```
#### **Code**

fbAi(); fbBi(); fbMi();

```
FOR nCount := 0 to 499 do
       afbAV[nCount]();
END_FOR
```
# **9.3 Verknüpfung mit dem Attribut 'TcLinkTo'**

Dieses Beispiel zeigt, wie das Attribut 'TcLinkTo' zur Verknüpfung mit EtherCAT- oder K-Bus-Klemmen verwendet werden kann. Es stehen jeweils die FB-Varianten mit der Endung IO (K-Bus) sowie ECAT (EtherCAT-Klemmen) zur Verfügung.

Das Attribut 'TcLinkToOSO' im Beispiel der Klemme EL3068 zeigt darüber hinaus, wie die Zustände Underrange und Overrange auf den Zustand des Klemmenkanals (nRawState) abgebildet werden können.

Allgemein gilt, dass der Zustand des Klemmenkanals über die Variable nRawState abgebildet wird. Die Variable nRawECatState wird verwendet, um zusätzlich den EtherCAT-Status der Kommunikation mit der Klemme abzubilden.

Der TIID-Pfad kann in der Entwicklungsumgebung in den Eigenschaften des jeweiligen Klemmenkanals entnommen und von dort kopiert werden.

### **Variablen**

```
// general structured view object
View : FB_BACnet_View := (sObjectName:='IoBus_0_Device_3_EtherCAT');
// EtherCAT terminals
(* Term 2 (EL1809) *)
{attribute 'TcLinkTo' := 
        '.bRawVal :=TIID^Device 3 (EtherCAT)^Term 1 (EK1100)^Term 2 (EL1809)^Channel 1^Input;
        .nRawECatState:=TIID^Device 3 (EtherCAT)^Term 1 (EK1100)^Term 2 (EL1809)^InfoData^State'}
Term 2 EL1809 Chn1 : FB BACnet BI ECAT := (iParent:=View, sObjectName:='Term 2 EL1809 Chn1',
nIoBusNr:=0, sDeviceType:='EL1809 16Ch. Dig. Input 24V, 3ms');
(* Term 3 (EL2809) *)
{attribute 'TcLinkTo' := 
        '.bRawVal :=TIID^Device 3 (EtherCAT)^Term 1 (EK1100)^Term 3 (EL2809)^Channel 1^Output;
        .nRawECatState:=TIID^Device 3 (EtherCAT)^Term 1 (EK1100)^Term 3 (EL2809)^InfoData^State'}
Term_3_EL2809_Chn1 : FB_BACnet_BO_ECAT := (iParent:=View, sObjectName:='Term_3_EL2809_Chn1',
nIoBusNr:=0, sDeviceType:='EL2809 16Ch. Dig. Output 24V, 0.5A');
(* Term 4 (EL3068) *)
{attribute 'TcLinkTo' := 
        '.nRawVal :=TIID^Device 3 (EtherCAT)^Term 1 (EK1100)^Term 4 (EL3068)^AI Standard Channel
1^Value;
        .nRawECatState:=TIID^Device 3 (EtherCAT)^Term 1 (EK1100)^Term 4 (EL3068)^InfoData^State'}
{attribute 'TcLinkToOSO' := 
        '.nRawState:=<0,1,0>TIID^Device 3 (EtherCAT)^Term 1 (EK1100)^Term 4 (EL3068)^AI Standard Channel
1^Status^Underrange;
       .nRawState:=<1,1,0>TIID^Device 3 (EtherCAT)^Term 1 (EK1100)^Term 4 (EL3068)^AI Standard Channel
1^Status^Overrange'}
Term 4 EL3068 Chn1 : FB BACnet AI ECAT := (iParent:=View, sObjectName:='Term 4 EL3068 Chn1',
nIoBusNr:=0, sDeviceType:='EL3068 8Ch. Ana. Input 0-10V');
(* Term 5 (EL4132) *)
{attribute 'TcLinkTo' := 
        '.nRawVal :=TIID^Device 3 (EtherCAT)^Term 1 (EK1100)^Term 5 (EL4132)^Channel 1^Output;
        .nRawECatState:=TIID^Device 3 (EtherCAT)^Term 1 (EK1100)^Term 5 (EL4132)^InfoData^State'}
Term 5 EL4132 Chn1 : FB BACnet AO ECAT := (iParent:=View, sObjectName:='Term 5 EL4132 Chn1',
nIoBusNr:=0, sDeviceType:='EL4132 2Ch. Ana. Output +/-10V');
// Bus Terminals (K-Bus)
(* Term 2 (KL1104) *)
{attribute 'TcLinkTo' := 
        '.bRawVal :=TIID^Device 3 (EtherCAT)^Box 6 (BK1150)^Term 2 (KL1104)^Channel 1^Input'}
Term 2 KL1104 Chn1 : FB_BACnet_BI_IO := (iParent:=View, sObjectName:='Term_2_KL1104_Chn1',
nIoBusNr:=0, SDeviceType:='KL \overline{1104}, 4 Ch. Input (24V, 3.0ms)');
(* Term 3 (KL2408) *)
{attribute 'TcLinkTo' := 
        '.bRawVal :=TIID^Device 3 (EtherCAT)^Box 6 (BK1150)^Term 3 (KL2408)^Channel 1^Output'}
Term_3_KL2408_Chn1 : FB_BACnet_BO_IO := (iParent:=View, sObjectName:='Term_3_KL2408_Chn1',
nIoBusNr:=0, SDeviceType:='KL \overline{2408}, 8 Ch. Output (24V, 0.5 A, 3 A max)');
```
**RECKHOL** 

# **BECKHOFF**

```
(* Term 4 (KL3208-0010-4) *)
{attribute 'TcLinkTo' := 
   '.nRawVal :=TIID^Device 3 (EtherCAT)^Box 6 (BK1150)^Term 4 (KL3208-0010-4)^Channel 1^Data In;
   .nRawState:=TIID^Device 3 (EtherCAT)^Box 6 (BK1150)^Term 4 (KL3208-0010-4)^Channel 1^State'}
Term 4 KL3208 0010 4 Chn1 : FB BACnet AI IO := (iParent:=View,
sObjectName:='Term_4_KL3208_0010_4_Chn1', nIoBusNr:=0, sDeviceType:='KL 3208-0010, 4 of 8 Ch. ana.
Input PT1000, Ni1000 (RTD)(* Term 6 (KL4022) *)
{attribute 'TcLinkTo' := 
       '.nRawVal :=TIID^Device 3 (EtherCAT)^Box 6 (BK1150)^Term 6 (KL4022)^Channel 1^Data Out'}
Term_6_KL4022_Chn1 : FB_BACnet_AO_IO := (iParent:=View, sObjectName:='Term_6_KL4022_Chn1',
nIoBusNr:=0, SDeviceType:='KL 4022, 2 Ch. ana. Output (4...20mA)');
```
## **Code**

```
View();
Term 2 EL1809 Chn1();
Term_3_EL2809_Chn1();
Term 4<sup>-</sup>EL3068<sup>-</sup>Chn1();
Term 5 EL4132 Chn1();
Term 2 KL1104 Chn1();
Term 3 KL2408 Chn1();
Term<sup>4</sup>KL3208<sup>0010</sup>4Chn1();
Term 6 KL4022 Chn1();
```
# **9.4 Property Auswahl und Schreibschutz**

Dieses Beispiel zeigt, wie Eigenschaften der BACnet-Objekte (Properties) mit einem Schreibschutz versehen werden können. Weiterhin zeigt das Beispiel, wie nicht benötigte Properties aus Objekten entfernt werden können.

Als Vorgabewert sind alle Properties (die nach dem BACnet-Standard schreibbar sein dürfen), schreibbar ausgeführt. Ebenfalls sind alle im jeweiligen Objekttyp möglichen Properties enthalten.

Properties, die nur lesbar sein sollen, werden im Array aWriteProtected aufgeführt. Properties, die nicht verwendet werden und damit aus dem Objekt entfernt werden sollen, werden im Array aDisabled aufgeführt.

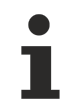

Zusammenhängende Properties (diese sind im Standard mit einer gleichlautenden Fußnote gekennzeichnet), müssen gesamthaft vorhanden sein oder gesamthaft entfernt werden. Im Beispiel unten werden die Properties ChangeOfStateCount, ChangeOfStateTime und TimeOfStateCountReset deaktiviert.

## **Variablen**

```
fbBi : FB_BACnet_BI := (
                           sObjectName := 'Example Binary Input Object',
                           sDescription := 'Objectname and Description properties are read-only',
                           stSettings := (
                                     aDisabled := [
                          E_BACnetPropIdentifier.PropChangeOfStateCount,
                                              E_BACnetPropIdentifier.PropChangeOfStateTime,
                                              E_BACnetPropIdentifier.PropTimeOfStateCountReset
                            ],
                           aWriteProtected := [
                          E_BACnetPropIdentifier.PropObjectName,
                                              E_BACnetPropIdentifier.PropDescription
            ]
                  )
         );
```
#### **Code**

fbBi();

# **9.5 Prioritätssteuerung**

Dieses Beispiel zeigt die Verwendung der Bausteine mit der Endung \_5P (5 Prioritäten). Von den zur Verfügung stehenden 16 Prioritäten des BACnet-Standards, wurden 5 Prioritäten ausgewählt, die in den meisten Fällen für Gebäudeautomationsprojekte ausreichen:

**LifeSafety (1):** Zum Beispiel Notabschaltung

**Critical Equipment Control (5):** Zum Beispiel Frostschutz

**Manual Local Operator (7):** Zum Beispiel Vor-Ort Bedienung am Schaltschrank

**Manual Operator (8):** Zum Beispiel Bediener an der BACnet Management Bedienebene

**SPS (15):** Priorität des SPS-Programms

Die Zahl in Klammern gibt den Defaultwert der Priorität an. Dieser kann global in der Sektion BACnet\_Param der Bibliothek Tc3\_BACnetRev14 geändert werden.

Für die Steuerung der Priorität stehen die folgenden boolschen Flags zur Verfügung:

**bEnSfty**: Übersteuerung der LifeSafety Priorität durch das SPS-Programm. Der Wert wird durch die Variablen fValSfty (Analog), bValSfty (Binär) und nValSfty (Multistate) vorgegeben.

**bEnCrit: Übersteuerung der Critical Equipment Priorität. Der Wert wird durch die Variablen fValCrit** (Analog), bValCrit (Binär) und nValCrit (Multistate) vorgegeben.

**bEnManLoc**: Übersteuerung der Manual Operator Priorität. Der Wert wird durch die Variablen fValManLoc (Analog), bValManLoc (Binär) und nValManLoc (Multistate) vorgegeben.

**bEnPgm**: Übersteuerung der SPS-Priorität. Der Wert wird durch die Variablen fValPgm (Analog), bValPgm (Binär) und nValPgm (Multistate) vorgegeben.

**bEnManualOperator**: Übersteuerung der Bediener Priorität. Der Wert wird durch die Variablen fValManualOperator (Analog), bValManualOperator (Binär) und nValManualOperator (Multistate) vorgegeben.

Diese Prioritätsstufe wird in BACnet-Projekten für den Zugriff durch die MBE (Management Bedien Einrichtung) verwendet und sollte daher nur verwendet werden, wenn dieser Zugriff seitens BACnet nicht erfolgen soll oder bei Fehlen einer MBE.

#### **Variablen**

```
// Analog objects supporting 5 priorities
fbAO5P : FB_BACnet_AO_5P;
fbAOIO5P : FB_BACnet_AO_IO5P;
fbAORaw5P : FB_BACnet_AO_RAW5P;
fbAV5P : FB BACnet AV 5P;
// Binary objects supporting 5 priorities
fbBO5P : FB_BACnet_BO_5P;
fbBOIO5P : FB_BACnet_BO_IO5P;
fbBORaw5P : FB_BACnet_BO_RAW5P;
fbBV5P : FB_BACnet_BV_5P;
// Multistate objects supporting 5 priorities
fbMO5P : FB_BACnet_MO_5P;
fbMOIO5P : FB_BACnet_MO_IO5P;
fbMORaw5P : FB_BACnet_MO_RAW5P;
fbMV5P : FB_BACnet_MV_5P;
```
#### **Code**

fbAO5P(); fbAOIO5P(); fbAORaw5P(); fbAV5P(); fbBO5P();  $fbbBOIO5P()$ ; fbBORaw5P();

# **RECKHOFF**

```
fbBV5P();
fbMO5P();
fbMOIO5P();
fbMORaw5P();
```

```
// example access to critical equipment control priority
fbMV5P.bEnCrit := TRUE;
fbMV5P.nValCrit := 3; // select state no. 3
fbMV5P();
```
# **9.6 Prioritäten zurücksetzen**

In einigen Fällen kann es notwendig sein, über BACnet beschriebene Prioritätsstufen von der SPS oder Visualisierung aus zurückzusetzen (d. h. den Wert NULL auf diese Prioritätsstufe zu schreiben). Dies kann Server-seitig mit dem Aufruf WritePropertyNull erfolgen.

Dabei ist zu beachten, dass bei Binärobjekten die Prioritätsstufe 6 für die minimalen Ein- und Ausschaltzeiten reserviert sind und daher nicht schreibbar sind.

## **Variablen**

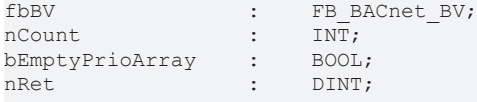

## **Code**

```
fhRV():
IF bEmptyPrioArray THEN
        bEmptyPrioArray := FALSE;
    FOR nCount := 1 TO 16 DO
                IF nCount = 6 THEN
            CONTINUE:
        END_IF
        nRet := fbBV.WritePropertyNull( E_BACnetPropIdentifier.PropPresentValue, bPrio :=
TO_BYTE( nCount) );
       END_FOR
END_IF
```
# **9.7 Regelkreise und Loop Objekte**

Für die Abbildung von Regelkreisen stellt der BACnet Standard das Loop-Objekt bereit. Dabei werden die Regelparameter, wie z. B. P, I, D, Begrenzungen des Regelbereichs oder die Wirkrichtung als Properties des Loop Object Typs an den Reglerbaustein weitergegeben. Der Typ des Reglers selbst ist im BACnet-Standard nicht vorgegeben.

In der Bibliothek [Tc3\\_BA2\\_Common](https://infosys.beckhoff.com/content/1031/tcplclib_tc3_ba2_common/index.html?id=5457230322706711555) findet sich die Implementierung des PID-Reglers (FB\_BA\_PIDCtrl), welcher über die Bausteine FB\_BACnet\_Loop bzw. FB\_BACnet\_LoopRef abgebildet wird.

FB\_BACnet\_Loop implementiert einen Regler, dessen Sollwert, Ausgangswert sowie Istwert, über Baustein-interne Variablen abgebildet wird.

FB\_BACnet\_LoopRef verwendet als Sollwert eine Referenz auf ein Analog Value Objekt, als Ausgangswert eine Referenz auf ein Analog Output Objekt sowie für den Istwert eine Referenz auf ein Analog-Input-Objekt.

Während für die meisten Anwendungen der Bausteintyp FB\_BACnet\_Loop ausreicht, kann dem Bediener der Management Bedienebene mit dem Bausteintyp FB\_BACnet\_LoopRef der Zugriff auf die Reglerwerte (Sollwert, Ausgangswert und Istwert) über BACnet ermöglicht werden. Damit erhöht sich jedoch die Anzahl der BACnet-Objekte pro Regelkreis auf 4.

Die nachfolgenden Beispiele zeigen exemplarisch die Realisierung eines PI-Reglers.

```
// control loop using internal variables
fbLoopInternal : FB_BACnet_Loop := (
                             b\overline{en} := TRUE,
                                                     sDescription := 'Loop using internal control parameters',
```
# RECKHOEE

```
eOutputUnit := E_BA_Unit.eOther_Percent,
                              eAction := E_BA_Action.eReverse,
                                                      fProportionalConstant := 5.0,
                                                      fIntegralConstant := 180,
                                                      fSetpoint := 20
                 );
fCtrlVal : REAL := 18;
// control loop using external BACnet objects
fbLoopRef_Setpt : FB_BACnet_AV_Setp := (
                              fValue := 20 );
fbLoopRef_CtrlVar : FB_BACnet_AI := (
                              fVal := 18);
fbLoopRef_Y : FB_BACnet_AO := ();
fbLoopRef : FB_BACnet_Loop_Ref := (
                              b_{En} := TRUE,
                                                      sDescription := 'Loop using reference objects',
                                                      stControlledVariableReference :=
                                   F_BACnet_Reference( fbLoopRef CtrlVar, PropPresentValue),
                                                      stSetpointReference :=
                                   F_BACnet_Reference( fbLoopRef Setpt, PropPresentValue),
                              stManipulatedVariableReference :
                                   F_BACnet_Reference( fbLoopRef Y, PropPresentValue),
                              eOutputUnit := E_BA_Unit.eOther_Percent,
                                                      eAction := E_BA_Action.eReverse,
                                                       fProportionalConstant := 5.0,
                                                      fIntegralConstant := 180
\qquad \qquad ) ;
```
## **Code**

```
// internal control loop
fbLoopInternal.fCtrlVar := fCtrlVal;
fbLoopInternal();
// control loop using external object references
fbLoopRef_Setpt();
fbLoopRef_CtrlVar();
fbLoopRef_Y();
f_{\text{bLoopRef}} \frac{1}{i}
```
# **9.8 Alarmempfänger einrichten**

BACnet ermöglicht Alarmempfängern (z. B. der MBE) sich in ein oder mehrere Notification Class Objekte in die Empfängerliste (Recipientlist) einzutragen.

Stehen zum Zeitpunkt der SPS-Programmierung die Empfänger bereits fest, können diese auch seitens des SPS-Programms vorgegeben werden.

Als Referenz auf den Empfänger kann entweder die Device-Instanznummer verwendet werden. In diesem Fall löst TwinCAT die tatsächliche Adresse mit einem Who-Is Telegramm auf (die Antwort I-Am des Empfängers enthält die tatsächliche Adresse).

Alternativ kann diese Adresse direkt in der Empfängerliste angegeben werden, jedoch wird diese Möglichkeit in der Praxis eher selten verwendet.

Das nachfolgende Beispiel zeigt eine Notification Class NC1 ohne Empfängervorgaben (d. h. die Empfänger tragen sich über BACnet ein). Die Notification Class 2 enthält ein Beispiel für einen Empfänger, der mit der Device-Instanznummer referenziert wird, als auch einen Empfänger, der über die IP-Adresse, den UDP-Port und die BACnet-Netzwerknummer referenziert wird.

Die Reihenfolge der Alarmarten in den Arrays aEventEnable und aEventMessageTextsConfig sowie aAckRequired und aPriority entspricht der Reihenfolge im BACnet-Standard:

TO\_OFFNORMAL: Kommender Alarm / Ereignis

TO\_FAULT: Sensorfehler, Geberstörung

TO\_NORMAL: Rückkehr in den Normalbereich

# **RECKHOFF**

## **Variablen**

```
// simple Notification class object with empty recipient list
fbBV1 : FB_BACnet_BV := (
        nNotificationClass := 1,
        aEventEnable := [TRUE,TRUE,TRUE],
        bAlarmValue := TRUE,
        aEventMessageTextsConfig := [ 'ALARM', 'FAULT', 'NORMAL' ]
);
fbNC01_Standard : FB_BACnet_NC := (
        nObjectInstance := 1,
        nNotificationClass := 1,
        sDescription := 'NC01 Standard',
        aAckRequired := [ TRUE, TRUE, FALSE ],
        aPriority := [ 10, 11, 12 ]
);
// Notification class object with pre-defined recipient (Notification Sink module)
fbBV2 : FB_BACnet_BV := (
    nNotificationClass := 2,
        aEventEnable := [TRUE,TRUE,TRUE],
        bAlarmValue := TRUE
\lambda:
fbNC02_Recipient : FB_BACnet_NC := (
    nObjectInstance := 2,
        nNotificationClass := 2,
        sDescription := 'NC02 RecipientTest',
        aAckRequired := [ TRUE, TRUE, TRUE ],
        aPriority := [ 224, 223, 222 ],
        aRecipientList := [
\sim (and \sim 0.000 \sim 0.000 \sim 0.000 \sim            stValidDays := (bMonday:=TRUE, bTuesday:=TRUE, bWednesday:=TRUE, bThursday:=TRUE,
bFriday:=TRUE),
             stFromTime := F_BA_ToSTTime(T#0H),
              stToTime := F<sup>\overline{BA}</sup> ToSTTime(T#23H59M59S),
              stRecipient := F_BACnet_DeviceRecipient(nDeviceInstance:=42),
              nProcessId := 10000, // Notification Sink module
                          bIssueConfirmed := FALSE,
                          stEventTransitions := (bToOffNormal:=TRUE, bToFault:=TRUE, bToNormal:=TRUE )
                 ),
\overline{\phantom{a}}            stValidDays := (bSunday:=TRUE, bSaturday:=TRUE),
              stFromTime := F_BA_ToSTTime(T#7H),
              stToTime := F_BA_TOSTTime(T#15H30M)
              stRecipient := F_BACnet EthernetRecipient(
                                   nIPAddress1:=192,168,10,200,
                                  nPort:=47808,
                                   nNetworkNr:=444
                          ),
                          nProcessId := 30100,
                          bIssueConfirmed := TRUE,
                          stEventTransitions := (bToOffNormal:=TRUE)
                 )
        ]
);
```
## **Code**

fbBV1(); fbNC01 Standard(); fbBV2(); fbNC02 Recipient();

## **9.9 Empfang von Alarmen und Events aus anderen Geräten**

Dieses Beispiel zeigt die Verwendung eines Eventlog-Objektes als Empfänger für Alarme und Ereignisse eines externen BACnet-Gerätes. Dabei wird in die Notification Class des Alarmgebers das Eventlog-Objekt des Alarmempfängers eingetragen. Die Zuordnung erfolgt dabei über den Process Identifier.

## **Gerät 1: Alarmgeber**

# **RECKHOFF**

```
// Notification Class object in the alarm generating device
fbNC01 : FB_BACnet_NC := (
    nObjectInstance := 1,
        nNotificationClass := 1,
    sDescription := 'NC01',
    aAckRequired := [ TRUE, TRUE, TRUE ],
        aPriority := [ 224, 223, 222 ],
        aRecipientList := 
     \sqrt{ }\overline{\phantom{a}}            stValidDays := (
                                    bMonday:=TRUE,
                                    bTuesday:=TRUE,
                                    bWednesday:=TRUE,
                                    bThursday:=TRUE,
                                    bFriday:=TRUE,
                                    bSaturday:=TRUE,
                                    bSunday:=TRUE
                           ),
               stFromTime := F_BA_ToSTTime(T#0H),
               stToTime := F_BA_ToSTTime(T#23H59M59S),
               stRecipient := F_BACnet DeviceRecipient(nDeviceInstance:=12345),
               nProcessId := 42,            bIssueConfirmed := FALSE,
                           stEventTransitions := (bToOffNormal:=TRUE, bToFault:=TRUE, bToNormal:=TRUE)
                  )
         ]
);
```
## **Gerät 2: Alarmempfänger (Device 12345)**

#### **Variablen**

```
fbELogBuf : FB_BACnet_ELogBuf := (
        sObjectName := 'Event Log for external alarms',
        bLogEnable := TRUE,
        nProcessId := 42
);
```
## **9.10 Vorwarngrenzen**

Mit Hilfe des EventEnrollment-Objekts erlaubt BACnet die Überwachung von Properties aus BACnet-Objekten. Ein typischer Anwendungsfall in der Gebäudeautomation sind Vorwarngrenzen, die auf einen möglicherweise später folgenden Alarm aufmerksam machen.

Das nachfolgende Beispiel zeigt, wie die Objekt-interne Alarmerkennung (Instrinsic Reporting) mit einem zusätzlichen Paar Vorwarngrenzen kombiniert wird (Algorithmic Change Reporting) und diese Zustände (Vorwarnung und Alarm) über zwei unterschiedliche Notification Class-Objekte gemeldet werden können.

Dabei dient das BACnet-Objekt fbAV, dessen Present Value aus der REAL-Variable fRealValue vorgegeben wird, als Auslöser für die Warnungen und Alarme.

```
fRealValue : REAL := 50;
// Analog Value object using Intrinsic Reporting
fbAv : FB_BACnet_AV := (
                         sObjectName := 'AV using Intr. Reporting',
             aEventEnable := [ TRUE, TRUE, TRUE ],
             eNotifyType := E_BACnet_NotifyType.eAlarm,
             bLowLimitEnable := TRUE,
             fLowLimit := 15.0,
                         bHighLimitEnable := TRUE,
                         fHighLimit := 87.0,
                         fDeadband := 3,
                         nTimeDelay := 2, // waits 2 seconds before TO_OFFNORMAL
                         nTimeDelayNormal := 4, // wait 4 seconds before TO_NORMAL
            bEventDetectionEnable := TRUE,
            nNotificationClass := 10, // alarm class
                         aEventMessageTextsConfig := [ 'Alarm', 'Fault', 'Warning' ],
                         bEnPgm := TRUE,
             eUnit := E_BA_Unit.eOther_Percent
```

```
);
```
# ECKHOFF

```
// Additional warning limits using Algorithmic Change Reporting
fbEE : FB_BACnet_EE := (
                              sObjectName := 'Event Enrollment',
                               nNotificationClass := 20,
                   eNotifyType := E_BACnet_NotifyType.eNotifyEvent,
aEventEnable := [ TRUE, TRUE, TRUE ],
            aEventMessageTextsConfig := [ 'Warning', 'Fault', 'Normal' ],
                               stEventParameter := (
                   eEventType := E_BACnet_EventType.eOutOfRange,
                   stEventArgs := (stOutOfRange := (                    nTimeDelay := 0,
                                                   fLowLimit := 25.0,
                                                    fHighLimit := 82.0,
                                                   fDeadband := 0.0
experience of the contract of the contract of the contract of the contract of the contract of the contract of the contract of the contract of the contract of the contract of the contract of the contract of the contract of 
experience of the control of the control of the control of the control of the control of the control of the control of the control of the control of the control of the control of the control of the control of the control o
                               ),
                   stObjectPropertyReference := F_BACnet_Reference(fbAv,PropPresentValue)
);
// Notification Classes 10=alarms, 20=warnings
fbNC10 : FB_BACnet_NC := (
                  ^-sObjectName := 'NC10',
                              sDescription := 'Alarms',
                              nObjectInstance := 10,
                               nNotificationClass := 10,
                              aAckRequired := [ TRUE, TRUE, TRUE ],
                              aPriority := [ 10, 11, 12 ]
);
fbNC20 : FB_BACnet_NC := (
                               sObjectName := 'NC20',
                              sDescription := 'Warnings',
                              nObjectInstance := 20,
                              nNotificationClass := 20,
                              aAckRequired := [ FALSE, TRUE, FALSE ],
                              aPriority := [ 100, 110, 120 ]
);
```
## **Code**

```
fbAv.fValPgm := fRealValue;
fbAv();
fbEE();
fbNC10();
fbNC20();
```
# **9.11 Kalender und Zeitschaltfunktionen**

Für die Umsetzung von Zeitschaltfunktionen stellt der BACnet Standard das Schedule-Objekt bereit. Es erlaubt die Verwendung wiederkehrender Wochenprogramme (Weekly\_Schedule) als auch die Festlegung von Ausnahmen (Exception\_Schedule). Ausnahmen können entweder direkt im Schedule-Objekt eingetragen werden oder diese werden auf Basis eines Calendar-Objekts (das sich im gleichen Gerät befinden muss) ermittelt. Für die Festlegung einer Ausnahme können ein einzelnes Datum, ein Datumsbereich oder ein kombinierter Typ aus Tag, Woche und Monat verwendet werden.

Der Wochenzeitplan wird über das Array aWeek notiert. Kalender-basierte Ausnahmen werden im Array aCalendar notiert. Im Zeitplan direkt enthaltene Ausnahmen werden über das Array aException notiert.

Für die Festlegung der Datumsangaben stehen Hilfsfunktionen zur Verfügung, z. B. F\_BA\_DateVal.

Bei Datumsangaben gilt gemäß BACnet-Standard, dass das Jahr ab 1900 beginnt. Das Element Monat kann zusätzlich zu den regulären Monatsangaben auch ungerade (13) und gerade (14) Monate enthalten. Der Tag des Monats kann zusätzlich zu den regulären Tagesangaben auch ungerade (33) und gerade (34) Tage des Monats sowie den letzten Tag (32) des Monats enthalten.

Wichtig ist bei der Angabe spezifischer Datumsangaben, dass der Wochentag zum angegebenen Datum passen muss.

Für die Festlegung der Zeit/Werte-Paare des Zeitschaltplans stehen ebenfalls Funktionen zur Verfügung, z. B. F\_BACnet\_SchedWeekly3xA. Dabei bezeichnet die Angabe 3x die Anzahl (3 Einträge). Das Kennzeichen *A* steht für Analogwerte (REAL), das Kennzeichen *B* für Binärwerte (BOOL) und *M* für Multistate-Zustände (Integer).

Soll der Zeitschaltplan direkt ein oder mehrere Properties aus BACnet-Objekten beeinflussen, können diese Referenzen im Element aObjectPropertyReferences angegeben werden. Fehlt diese Angabe, wird eine leere Liste im Property ListofObjectPropertyReferences erzeugt und der Zeitplan greift nicht auf externe Objekte/Properties ein. Dieses kann verwendet werden, wenn innerhalb der SPS der Zustand des Zeitplans überwacht werden soll, aber keine BACnet-Objekte direkt beeinflusst werden sollen.

```
// Calendar object examples
fbCAL01 : FB_BACnet_Cal := (
                       sObjectName := 'Calendar 1',
                                   sDescription := 'demonstrates a date-list for each choice',
                       aDateList := [
\mathcal{L}(\mathcal{L}(\mathcal{                eType := E_BA_DateValChoice.eDate,
                               uDate := \overline{F}BA_DateVal(2021, E_BA_Month.eJanuary,19)
                                   ),
\mathcal{L}(\mathcal{L}(\mathcal{eType := E_BA_DateValChoice.eDateRange,
                               uDate := F_BA_DateRangeVal(nFromYear:=2021,E_BA_Month.eJanuary,19,
nToYear:=2021,E_BA_Month.eJanuary,21)
                                  ),
\mathcal{L}(\mathcal{L}(\mathcal{eType := E_BA_DateValChoice.eWeekNDay,
                               uDate := F_BA_WeekNDayVal(E_BA_Weekday.eFriday, E_BA_Week.eWeek1,
E_BA_Month.eFebruary)
                                   )
                       ]
);
fbCAL02 : FB_BACnet_Cal := (
           sObjectName := 'Calendar 2'
);
fbCAL03 : FB_BACnet_Cal := (
           sObjectName := 'Calendar 3'
\lambda:
// schedule object for analog scheduling
fbAnalogOutput : FB_BACnet_AO;
fbSchedA : FB_BACnet_SchedA := (
    sObjectName := 'Schedule Analog',
           aObjectPropertyReferences :=
           [
                              (iObject := fbAnalogOutput, ePropertyId := PropPresentValue)
           ],
       aWeek := F_BACnet_SchedWeekly3xA(E_BA_Weekday.eMonday, E_BA_Weekday.eFriday, T#0H, 0.0, T#6H,
5.0, T#20H, 0.\overline{0}),
           aCalendar := [(
                       iRefCalendar := fbCAL01,
               aEntry := F_BACnet SchedEntry1xA(T#0H, 2.0)
           ),
\overline{\phantom{a}}        iRefCalendar := fbCAL02,
               aEntry := F_BACnet SchedEntry1xA(T#10H, 3.4)
           ),
\overline{\phantom{a}}iRefCalendar := fhCAI.03.
               aEntry := F_BACnet_SchedEntry3xA(T#0H, 5, T#6H, 7, T#20H, 8)
           )],
           aException := [
            (
                       eType := E_BA_DateValChoice.eDate,
               uDate := FBA<sup>D</sup>ateVal(2020,E_BA_Month.eApril,10),
               aEntry := \overline{F} BACnet SchedEntry1xA(T#0H, 0.0)
           ),
\overline{\phantom{a}}eType := E_BA_DateValChoice.eDateRange,
               uDate := \overline{F}BA_DateRangeVal(nFromYear:=2020,E_BA_Month.eApril,10,
nToYear:=2021,E_BA_Month.eMay,11),
               aEntropy := F_BACnet_SchedEntropy3xA(T#0H, 0.0, T#6H, 5.0, T#20H, 0.0)\left( \begin{array}{c} \end{array} \right),
```
# **BECKHOFF**

```
\overline{\phantom{a}}        eType := E_BA_DateValChoice.eWeekNDay,
                 uDate := F_BA_WeekNDayVal(E_BA_Weekday.eFriday, E_BA_Week.eWeek1, E_BA_Month.eFebruary),
         aEntry := F_BACnet SchedEntry3xA(T#0H, F_BA_NullA(), T#6H, 5.0, T#20H, F_BA_NullA())
        ),
\overline{\phantom{a}}eType := E_BA_DateValChoice.eDate,
         uDate := \overline{F_{BA}}DateVal(2019, E BA Month.eJune,20),
                 aEntry := [
\overline{\phantom{a}}eState := E_BA_SchedEntryState.eValue,
              stTime := FBA ToSTTime(T#10H),
             uValue := F\_BA\_RVal(1.0)        ),
\sim (
eState := E_BA_SchedEntryState.eNull,
stTime := F_BA_ToSTTime(T#11H)
                 )
        ]
)]);
// schedule object for binary scheduling
bScheduledValue : BOOL;
fbSchedB : FB_BACnet_SchedB := (
        sObjectName := 'Schedule Bool',
        aWeek := F_BACnet_SchedWeekly3xB(E_BA_Weekday.eMonday, E_BA_Weekday.eFriday, T#0H, FALSE, T#6H,
TRUE, T#20H, FALSE),
        aCalendar := [
     \left(        iRefCalendar := fbCAL01,
         aEntry := F_BACnet SchedEntry1xB(T#0H, FALSE)
        ),
         (
                 iRefCalendar := fbCAL02,
         aEntry := F_BACnet SchedEntry1xB(T#10H, TRUE)
        ),
\overline{\phantom{a}}        iRefCalendar := fbCAL03,
                 aEntry := F_BACnet_SchedEntry3xB(T#0H, F_BA_NullB(), T#6H, TRUE, T#20H, FALSE)
)]);
// schedule object for multistate scheduling
nMultistateValue : UDINT;
bSchedM_AssignCalReference : BOOL;
fbSchedM : FB_BACnet_SchedM := 
         (
                 sObjectName := 'Schedule Multistate',
                 aWeek := F_BACnet_SchedWeekly3xM(E_BA_Weekday.eMonday, E_BA_Weekday.eFriday, T#0H, 1, T#6H,
2, T#20H, 1),
                nScheduleDefault := 3
\rightarrow:
```
## **Code**

```
fbCAL01();
fbCAL02();
fbCAL03();
fbAnalogOutput();
fbSchedA();
fbSchedB();
bScheduledValue := fbSchedB.bPresVal;
// example how to assign a calendar reference at runtime
IF( bSchedM_AssignCalReference ) THEN
        bSchedM_AssignCalReference := FALSE;
        fbSchedM.aCalendar[1].iRefCalendar := fbCAL01;
        fbSchedM.aCalendar[1].aEntry := F_BACnet_SchedEntry1xM(T#11H, 2);
        fbSchedM.bWriteException := TRUE;
END_IF
fbSchedM();
nMultistateValue := fbSchedM.nPresVal;
```
# **9.12 Logging Objekte**

BACnet erlaubt die Verwendung von drei verschiedenen Objekten zur Speicherung von Logdaten:

**Trendlog**: Dieser Objekttyp repräsentiert die aufgezeichneten Logdaten einer einzelnen Datenquelle, z. B. dem Present Value eines Analog Input Objektes.

Dabei kann die Aufzeichnung per Polling (d. h. in einem festgelegten Aufzeichnungsintervall in 1/100s), per **C**hange **o**f **V**alue (COV) oder mit Hilfe eines booleschen Triggers erfolgen.

**Trendlog Multiple**: Dieser Objekttyp erlaubt die gleichzeitige Aufzeichnung von Daten aus mehreren Quellen. Prinzipbedingt ist die Aufzeichnung nur per Polling oder Trigger, nicht jedoch per COV möglich. In der Praxis wird dieser Objekttyp in BACnet-Projekten eher selten verwendet.

**Eventlog**: Dieser Objekttyp erlaubt die Speicherung von BACnet-Ereignismeldungen (Events und Alarme). Existiert für die Instanznummer eines Eventlog-Objektes ein Notification Class Objekt mit derselben Instanznummer im Server, so wird das Notification Class Objekt automatisch als Datenquelle des Eventlog Objektes konfiguriert. Alarme, die über diese Notification Class gemeldet werden, werden also automatisch im Logspeicher des Eventlogobjektes gespeichert.

Das nachfolgende Beispiel zeigt die Verwendung dieser drei Objekttypen.

```
    fAnalogValue : REAL;
         fbTon : TON;
         fbAv : FB_BACnet_AV := (
                                                                     sObjectName := 'Object to simulate changes and generate alarms',
                                         fLowLimit := 1.0,
                                                                     bLowLimitEnable := TRUE,
                                                                     fHighLimit := 8.0,
                                                                     bHighLimitEnable := TRUE,
                                                                     bEnPgm := TRUE,
                                                                     bEventDetectionEnable := TRUE,
                                                                     nNotificationClass := 42,
                                                                     aEventEnable := [TRUE,TRUE,TRUE],
                                                                     eUnit := E_BA_Unit.eElectrical_Volts,
                                         nTimeDelay := 0,                            nTimeDelayNormal := 0,
                                         fDeadband := 0.0) \mathbf{r}    fbNC42 : FB_BACnet_NC := (
                                                                     nObjectInstance := 42,
                                                                     nNotificationClass := 42,
                                                                     sDescription := 'NC42',
                                                                     aAckRequired := [ TRUE, TRUE, TRUE ],
                                         aPriority := [1, 2, 3]); \sum_{i=1}^{n}    fbELog_NC42 : FB_BACnet_ELogBuf := (
                                                                     sObjectName := 'Event Log for NC42',
                                                                     nObjectInstance := 42,
                                                                     bLogEnable := TRUE
); \sum_{i=1}^{n}    fbTLog : FB_BACnet_TLog := (
                                                                     sObjectName := 'Trend',
                                                                     nNotificationClass := 42,
                                                                     aEventEnable := [ TRUE, TRUE, FALSE ],
                                         stStartTime := F_BA_ToSTDateTime(DT#2010-01-01-00:00),
                                         bLogEnable := TRUE,
                                                                     eLoggingType := E_BA_LoggingType.ePolled,
                                         nLogInterval := 3 \times 100, // log every 3 seconds, value in 1/100 seconds!
                                                                     stObjectPropertyReference := F_BACnet_Reference(fbAv, PropPresentValue)
); \sum_{i=1}^{n}    fbTLogCov : FB_BACnet_TLog := (
                                                                     sObjectName := 'Trend Cov',
                                                                     bLogEnable := TRUE,
                                         stObjectPropertyReference := F_BACnet Reference(fbAv, PropPresentValue),
                                                                     eLoggingType := E_BA_LoggingType.eCOV,
                                                                     nCOVResubscriptionInterval := 600,
                                                                     stClientCOV := (
                                               eChoice := E_BACnet_ClientCOVChoice.eCovReal,
                                                                               fIncrement := 5.0
)
```

```
BECKHOFF
```

```
) \mathbf{r}    fbTLogBuf : FB_BACnet_TLogBuf := (
                                                           sObjectName := 'Trend with PLC buffer',
                                                           bLogEnable := TRUE,
                               eLoggingType := E_BA_LoggingType.eTriggered,
                           stObjectPropertyReference := F_BACnet_Reference(fbAv, PropPresentValue)):
) : \overline{\phantom{a}}    fbTLogM : FB_BACnet_TLM := (
                                                           sObjectName := 'Trend Multiple',
                                                           bLogEnable := TRUE,
eLoggingType := E_BA_LoggingType.ePolled,
nLogInterval := 50, // log every 0.5 seconds, value in 1/100 seconds!
                                                           aObjectPropertyReferences := [
                                (iObject := fbAv, ePropertyId := PropPresentValue),
                                (iObject := fbAv, ePropertyId := PropStatusFlags),
                                                                    (iObject := fbAv, ePropertyId := PropEventState) ]
) : \overline{\phantom{a}}
```
## **Code**

```
// generate value changes every second
fbTon( IN:= NOT fbTon.Q, PT:=T#1S );
IF fbTon.Q THEN
        fAnalogValue := fAnalogValue + 1.0;
        IF fAnalogValue > 10.0 THEN
        fAnalogValue := 0;
       END_IF
END_IF
fbAv.fValPgm := fAnalogValue;
fbAv();
// Notification Class
fbNC42();
// Event Log with buffer in PLC
fbELog_NC42();
// Trend Log every 3 seconds
fbTLog();
// COV based Trend Log
fbTLogCov();
// Trigger based Trend Log with buffer in PLC
fbTlogBuf();
// Trendlog Multiple
fbTLogM();
```
# **9.13 Verarbeitung des Logspeichers in der SPS**

BACnet definiert für verschiedene Properties den Datentyp CHOICE. Dieser repräsentiert eine Auswahl verschiedener möglicher Propertywerte.

Um diese Datentypen in der SPS verarbeiten zu können, wird der SPS-Datentyp UNION zusammen mit einer Enumeration verwendet. Dabei enthält die Enumeration die Information, auf welches Element der Union zugegriffen werden muss.

## **Logspeicher des Trendlog-Objektes**

Im nachfolgenden Beispiel wird die Verarbeitung des Logspeichers eines Trendlog-Objektes dargestellt.

Dabei kommt ein Objekt vom Typ FB\_BACnet\_TLogBuf zum Einsatz. Dieses stellt einen Logspeicher bereit, dessen Inhalt von der SPS ausgelesen werden kann. Die Variable aLogBuffer steht dabei als Array vom Typ T\_BACnet\_TLogBuffer zur Verfügung. Die einzelnen Elemente des Logbuffer sind vom Typ ST\_BA\_TrendEntry mit folgenden Elementen:

**dtTime**: Enthält das Datum und die Uhrzeit des Logeintrags im BACnet Format (ST\_BA\_Date und ST BA Time).

**eType**: Enthält die Information über den Typ des Logeintrags:

 eBinary: Der Logeintrag enthält einen Wert vom Typ BinaryPV. Im Element uValue ist der Wert der Variable bVal zu verarbeiten.

 eAnalog: Der Logeintrag enthält einen Wert vom Typ REAL. Im Element uValue ist der Wert der Variable fVal zu verarbeiten.

 eMultistate: Der Logeintrag enthält einen Wert vom Typ UDINT. Im Element uValue ist der Wert der Variable udiVal zu verarbeiten.

eEvent: Der Logeintrag enthält ein Ereignis. In der Struktur stEvent stehen vier Bits zur Verfügung:

bStart: Die Aufzeichnung wurde gestartet.

bStop: Die Aufzeichnung wurde gestoppt.

bBufferPurged: Der Logspeicher wurde geleert.

bInterrupted: Die Aufzeichnung wurde unterbrochen (z. B. durch eine Netzwerkunterbrechung)

Zusätzlich stehen im Strukturelement stState die vier Statusflags zur Verfügung:

bInAlarm: Das Objekt befindet sich in einem aktiven Alarmzustand.

bFault: Das Objekt befindet sich in einem fehlerhaften Zustand, z. B. Geberstörung.

bOverridden: Das Objekt wurde durch einen internen Mechanismus, z. B. durch die SPS übersteuert.

bOutOfService: Das Objekt wurde außer Betrieb gesetzt. Werte werden simuliert.

## **Logspeicher des Eventlog-Objektes**

Im nachfolgenden Beispiel wird die Verarbeitung des Logspeichers eines Eventlog-Objektes dargestellt.

Dabei kommt ein Objekt vom Typ FB\_BACnet\_ELogBuf zum Einsatz. Dieses stellt einen Logspeicher bereit, dessen Inhalt von der SPS ausgelesen werden kann. Die Variable aLogBuffer steht dabei als Array vom Typ T\_BACnet\_ELogBuffer zur Verfügung. Die einzelnen Elemente des Logbuffer sind vom Typ ST\_BACnet\_EventLogEntry mit folgenden Elementen:

**dtTime**: Enthält das Datum und die Uhrzeit des Logeintrags im BACnet Format (ST\_BA\_Date und ST\_BA\_Time).

**eType**: Enthält die Information über den Typ des Logeintrags:

 eStatus: Der Logeintrag enthält die Information der StatusFlags. In der Struktur stStatus stehen vier Bits zur Verfügung:

bInAlarm: Das Objekt befindet sich in einem aktiven Alarmzustand.

bFault: Das Objekt befindet sich in einem fehlerhaften Zustand, z. B. Geberstörung.

bOverridden: Das Objekt wurde durch einen internen Mechanismus, z. B. durch die SPS übersteuert.

bOutOfService: Das Objekt wurde außer Betrieb gesetzt. Werte werden simuliert.

 eTimesync: Es wurde eine Uhrzeitsynchronisationsnachricht empfangen. Das Element fTimeSync enthält das Delta zur vorherigen Uhrzeit.

 eNotification: Der Logeintrag enthält eine Ereignismeldung. In der Struktur stNotification stehen die Parameter der Ereignisnachricht zur Verfügung, z. B. die Prozess-ID, das auslösende Gerät und Objekt, die Alarmpriorität, usw.

# **9.14 Primitive Value-Objekte**

Primitive Value-Objekte können zur Abbildung einfacher Datentypen, wie z. B. Zeichenketten (Strings), Integerwerten oder für Datums- oder Zeitangaben verwendet werden.

Bei Datumsangaben gilt gemäß BACnet Standard, dass das Jahr ab 1900 beginnt. Das Element Monat kann zusätzlich zu den regulären Monatsangaben auch ungerade (13) und gerade (14) Monate enthalten. Der Tag des Monats kann zusätzlich zu den regulären Tagesangaben auch ungerade (33) und gerade (34) Tages des Monats sowie den letzten Tag (32) des Monats enthalten.

Wichtig ist bei der Angabe spezifischer Datumsangaben, dass der Wochentag zum angegebenen Datum passen muss.

Für Uhrzeiten gilt der Bereich von 0-23 Stunden, 0-59 Minuten, 0-59 Sekunden sowie 0-99 Hundertstel Sekunden.

Der Wert 255 steht als Platzhalter bei den Objekten vom Typ *Pattern* für einen beliebigen Wert (z. B. jedes Jahr oder jede Stunde). Für die Aufzählungstypen kann alternativ auch der enumertierte Wert *Unspecified* verwendet werden.

#### **Variablen**

```
fbPositiveInteger : FB_BACnet_INT;
fbLargeAnalog : FB_BACnet_LAV;
fbCharacterString : FB_BACnet_String;
fbUnsignedInteger : FB_BACnet_UINT;
nValue : INT := 15;
fValue : LREAL := 42.3;
sValue : STRING := 'TwinCAT BACnet';
uiValue : UINT := 12345;
fbDate : FB_BACnet_Date;
fbDatePattern : FB_BACnet_DateP;
fbDateTime : FB_BACnet_DateTime;
fbDatetimePattern : FB_BACnet_DateTimeP;
fbTime : FB BACnet Time;
fbTimePattern : FB_BACnet_TimeP;
// specific date
stDate : ST_BA_Date := ( nYear := 122, eMonth := E_BA_MONTH.eDecember, nDay := E_BA_DAY.eDay02,
eDayOfWeek := E_BA_WEEKDAY.eFriday );
// every year christmas eve (regardsless of the day of week)
stDatePattern : ST_BA_Date := ( nYear := 255, eMonth := E_BA_MONTH.eDecember, nDay :=
E_BA_DAY.eDay24, eDayOfWeek := E_BA_WEEKDAY.Unspecified );
// specific date and specific time
stDateTime : ST_BA_DateTime := (
stDate := ( nYear := 122, eMonth := E_BA_MONTH.eDecember, nDay := E BA_DAY.eDay02, eDayOfWeek :=
E_BA_WEEKDAY.eFriday ),
stTime := ( nHour := 17, nMinute := 53, nSecond := 42, nHundredths := 19 ) );
// every year where the 1st of May is a Monday each hour / minute at 11 seconds
stDateTimePattern : ST_BA_DateTime:= ( 
stDate := ( nYear := 255, eMonth := E_BA_MONTH.eMay, nDay := E_BA_DAY.eDay01, eDayOfWeek :=
E_BA_WEEKDAY.eMonday ),
stTime := ( nHour := 255, nMinute := 255, nSecond := 11, nHundredths := 0 ) );
// specific time
stTime : ST_BA_Time := ( nHour := 11, nMinute := 42, nSecond := 38, nHundredths := 45 );
// every hour at minute 42
stTimePattern : ST_BA_Time := ( nHour := 255, nMinute := 42, nSecond := 0, nHundredths := 0 );
```
#### **Code**

```
fbPositiveInteger.nValue := nValue;
fbPositiveInteger();
fbLargeAnalog.fValue := fValue;
fbLargeAnalog();
fbCharacterString.sValue := sValue;
fbCharacterString();
fbUnsignedInteger.nValue := uiValue;
fbUnsignedInteger();
fbDate.stValue := stDate;
```
fbDate();

```
fbDatePattern.stValue := stDatePattern;
fbDatePattern();
fbDateTime.stValue := stDateTime;
fbDateTime();
fbDatetimePattern.stValue := stDateTimePattern;
fbDatetimePattern();
fbTime.stValue := stTime;
fbTime();
fbTimePattern.stValue := stTimePattern;
fbTimePattern();
```
# **9.15 Structured View-Objekte**

Structured View-Objekte ermöglichen die Abbildung der Bedienersicht auf die in einem BACnet-Gerät vorhandenen Objekte, oft anhand eines Anlagenkennzeichnungssystems.

Mit Ausnahme der oberen Ebene (root level) werden alle Elemente mit Hilfe des Elements iParent mit dem jeweils übergeordneten Objekt verbunden.

Mit Hilfe der Zeichen \/ (Backslash und Slash) kann eine Textzusammensetzung mit dem jeweils übergeordneten Objekt hergestellt werden.

Dabei wird für die Properties Objectname, Description und EventMessageTextsConfig das Trennzeichen verwendet, welches in den BACnet\_Param der Bibliotheksinstanz festgelegt ist.

Für die Nutzung der Funktion STRING TO UTF8 muss die Bibliothek Tc2 Utilities eingebunden werden.

```
// use \/ to concat to the string provided by parent node
// countries (root level)
fbGermany : FB_BACnet_View := (
   eNodeType := E_BACnet_NodeType.eOrganizational,
       sObjectName := 'Germany',
       sDescription := 'BECKHOFF offices in Germany' );
fbSwitzerland : FB_BACnet_View := (
eNodeType := E BACnet NodeType.eOrganizational,
    sObjectName := 'Switzerland',
       sDescription := 'BECKHOFF offices in Switzerland');
fbSpain : FB_BACnet_View := (
       eNodeType := E_BACnet_NodeType.eOrganizational,
   sObjectName := 'Spain',
   sDescription := 'BECKHOFF offices in Spain');
// view structure Verl
fbVerl : FB_BACnet_View := (
   iParent: = fbGermany,
       eNodeType := E_BACnet_NodeType.eOrganizational,
    sObjectName := '\/Verl',
    sDescription := '\/Verl offices');
fbEiserstr : FB_BACnet_View := (
       iParent := fbVerl,
       eNodeType := E_BACnet_NodeType.eOrganizational,
       sObjectName := '\/Eiserstr',
       sDescription := '\/Eiserstr offices');
fbFirstFloor : FB_BACnet_View := (
    iParent := fbEiserstr,
   eNodeType := E_BACnet_NodeType.eOrganizational,
   sObjectName := '\/Floor 2',
   sDescription := \sqrt{\text{Hardware Development'}};
fbCabinet : FB_BACnet_View := (
      iParent := fbFirstFloor,
       eNodeType := E_BACnet_NodeType.eCollection,
      sObjectName := '\/Controllers',
```
# **BECKHOFF**

```
    sDescription := '\/Cabinet 07');
fbAv01 : FB_BACnet_AV := (
sObjectName := '\/AV01',
sDescription := '\/Analog Value01',
        iParent := fbCabinet );
fbController : FB_BACnet_View := (
    iParent := fb\overline{c}abinet,
        eNodeType := E_BACnet_NodeType.eDevice,
sObjectName := '\/C6015',
sDescription := '\/Edge Device');
fbAv02 : FB_BACnet_AV := (
sObjectName := '\/AV02',
    sDescription := '\/Analog Value02',
        iParent := fbController );
// view structure Madrid
fbMadrid : FB_BACnet_View := (
   iParent := fbSpain,
        eNodeType := E_BACnet_NodeType.eOrganizational,
    sObjectName := '\/Madrid',
    sDescription := '\/Madrid offices');
fbAv03 : FB_BACnet_AV := (
    sObjectName := '\/AV03',
    sobjectivalle := \/Avos ,<br>sDescription := '\/Test äöüÄÖÜß',
        iParent := fbMadrid );
bChangeAv03 : BOOL;
```

```
sTest : STRING(255);
```
### **Code**

```
// Germany
fbGermany();
fbVerl();
fbEiserstr();
fbFirstFloor();
fbCabinet();
fbAv01();
fbController();
fbAv02();
// Switzerland
fbSwitzerland();
// Spain
fbSpain();
fbMadrid();
IF bChangeAv03 THEN
        bChangeAv03 := FALSE;
        sTest := 'ßÄÖÜäöü This is a test';
        // requires library Tc2_Utilities
        STRING_TO_UTF8( ADR( fbAv03.sDescription ), ADR( sTest ), SIZEOF( fbAv03.sDescription) ); 
END_IF
```

```
fbAv03();
```
# **9.16 Arrayinitialisierung**

Sollen die Propertywerte von BACnet-FBs als Array mit identischen Werten initialisiert werden, lässt sich die nachfolgend beschriebene Syntax verwenden. Dabei werden auf alle Elemente der Arrays AI, AO und AV die Eigenschaften Server und iParent zugewiesen. Dieses Beispiel zeigt ebenfalls den zyklischen Aufruf mit Hilfe einer for-Schleife.

```
FUNCTION_BLOCK FB_BACnetServer
VAR
        Adapter : FB_BACnet_Adapter;
  Server : FB_BACnet_Server := (Adapter := Adapter);
```

```
View AI : FB BACnet View := (Server := Server, sObjectName := 'AI Objects', sDescription :=
'Collector AI Objects');
   View AO: FB BACnet View := (Server := Server, sObjectName := 'AO Objects', sDescription :=
'Collector AO Objects');
View AV : FB BACnet View := (Server := Server, sObjectName := 'AV Objects', sDescription :=
'Collector AV Objects');
   AI : ARRAY[1..MAX OBJECTS] OF FB BACnet AI := [MAX OBJECTS((Server := Server, iParent :=
View AI))];
       AO : ARRAY[1..MAX_OBJECTS] OF FB_BACnet_AO := [MAX_OBJECTS((Server := Server, iParent :=
View_AO))];
   AV : ARRAY[1..MAX OBJECTS] OF FB_BACnet AV := [MAX_OBJECTS((Server := Server, iParent :=
View_AV))];
       iFor : INT;
END_VAR
VAR CONSTANT
      MAX_OBJECTS : INT := 50;
END_VAR
```
### **Code**

Adapter(); Server(); View AI(); View  $A$ O(); View<sup>-</sup>AV(); FOR iFor := 1 TO MAX OBJECTS DO AI[iFor](); AO[iFor](); AV[iFor](); END\_FOR

# **10 Support und Service**

Beckhoff und seine weltweiten Partnerfirmen bieten einen umfassenden Support und Service, der eine schnelle und kompetente Unterstützung bei allen Fragen zu Beckhoff Produkten und Systemlösungen zur Verfügung stellt.

### **Downloadfinder**

Unser [Downloadfinder](https://www.beckhoff.com/de-de/support/downloadfinder/index-2.html) beinhaltet alle Dateien, die wir Ihnen zum Herunterladen anbieten. Sie finden dort Applikationsberichte, technische Dokumentationen, technische Zeichnungen, Konfigurationsdateien und vieles mehr.

Die Downloads sind in verschiedenen Formaten erhältlich.

#### **Beckhoff Niederlassungen und Vertretungen**

Wenden Sie sich bitte an Ihre Beckhoff Niederlassung oder Ihre Vertretung für den [lokalen Support und](https://www.beckhoff.com/support) [Service](https://www.beckhoff.com/support) zu Beckhoff Produkten!

Die Adressen der weltweiten Beckhoff Niederlassungen und Vertretungen entnehmen Sie bitte unserer Internetseite: [www.beckhoff.com](https://www.beckhoff.com/)

Dort finden Sie auch weitere Dokumentationen zu Beckhoff Komponenten.

#### **Beckhoff Support**

Der Support bietet Ihnen einen umfangreichen technischen Support, der Sie nicht nur bei dem Einsatz einzelner Beckhoff Produkte, sondern auch bei weiteren umfassenden Dienstleistungen unterstützt:

- Support
- Planung, Programmierung und Inbetriebnahme komplexer Automatisierungssysteme
- umfangreiches Schulungsprogramm für Beckhoff Systemkomponenten

Hotline: +49 5246 963-157 E-Mail: support@beckhoff.com

#### **Beckhoff Service**

Das Beckhoff Service-Center unterstützt Sie rund um den After-Sales-Service:

- Vor-Ort-Service
- Reparaturservice
- Ersatzteilservice
- Hotline-Service

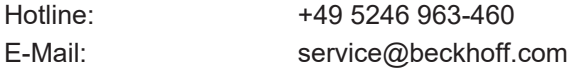

#### **Beckhoff Unternehmenszentrale**

Beckhoff Automation GmbH & Co. KG

Hülshorstweg 20 33415 Verl **Deutschland** 

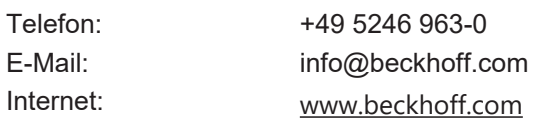

Mehr Informationen: **[www.beckhoff.com/tf8020](https://www.beckhoff.com/tf8020)**

Beckhoff Automation GmbH & Co. KG Hülshorstweg 20 33415 Verl **Deutschland** Telefon: +49 5246 9630 [info@beckhoff.com](mailto:info@beckhoff.de?subject=TF8020) [www.beckhoff.com](https://www.beckhoff.com)

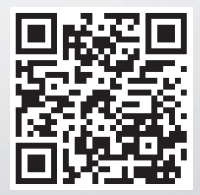